# **Universidad Católica de Santa María** Facultad de Ciencias e Ingenierías Físicas y Formales

## **Escuela Profesional?de?Ingeniería de?Sistemas**

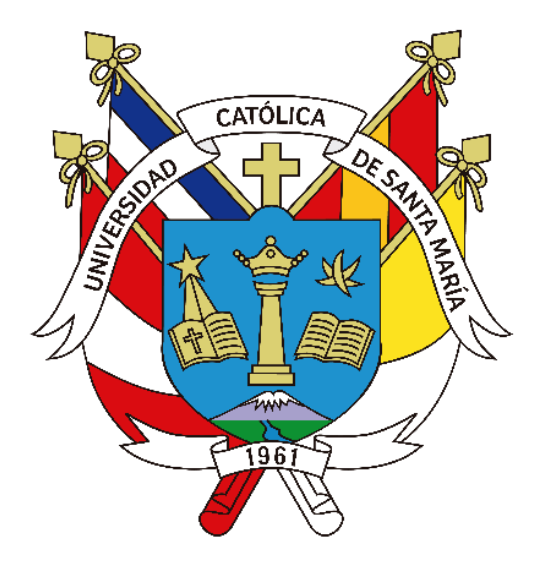

**DESARROLLO E IMPLEMENTACIÓN DE UN SISTEMA PARA EL REGISTRO Y CONTROL DE ASESORÍAS PSICOLÓGICAS TELEFÓNICAS EN LOS CASOS DE CONSUMO DE DROGAS**

Tesis presentada por el Bachiller:

**Valdivia Cornejo, Eduardo Antonio**

Para optar el título profesional de:

**Ingeniero de Sistemas: Especialidad en Sistemas de Información**

**Asesor (a):**

**Dra. Guevara Puente de la Vega, Karim**

**Arequipa – Perú**

**2023**

**UCSM-ERP** 

### UNIVERSIDAD CATÓLICA DE SANTA MARÍA

#### **INGENIERIA DE SISTEMAS**

#### CON ESPECIALIDAD EN SISTEMAS DE INFORMACION

#### **TITULACIÓN CON TESIS**

#### DICTAMEN APROBACIÓN DE BORRADOR

Arequipa, 27 de Enero del 2023

Dictamen: 005702-C-EPIS-2023

Visto el borrador del expediente 005702, presentado por:

2011210141 - VALDIVIA CORNEJO EDUARDO ANTONIO

Titulado:

#### DESARROLLO E IMPLEMENTACIÓN DE UN SISTEMA PARA EL REGISTRO Y CONTROL DE ASESORÍAS PSICOLÓGICAS TELEFÓNICAS EN LOS CASOS DE CONSUMO DE DROGAS

Nuestro dictamen es:

#### **APROBADO**

1221 - PAREDES MARCHENA FERNANDO GERMAN **DICTAMINADOR** 

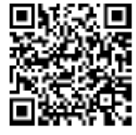

1631 - MONTESINOS MURILLO ANGEL FELIPE **DICTAMINADOR** 

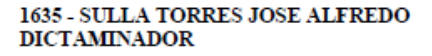

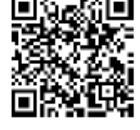

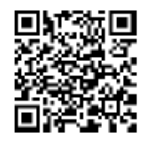

## DESARROLLO E IMPLEMENTACIÓN DE UN SISTEMA PARA EL REGISTRO Y CONTROL DE ASESORÍAS PSICOLÓGICAS TELEFÓNICAS EN LOS CASOS DE CONSUMO DE DROGAS

INFORME DE ORIGINALIDAD

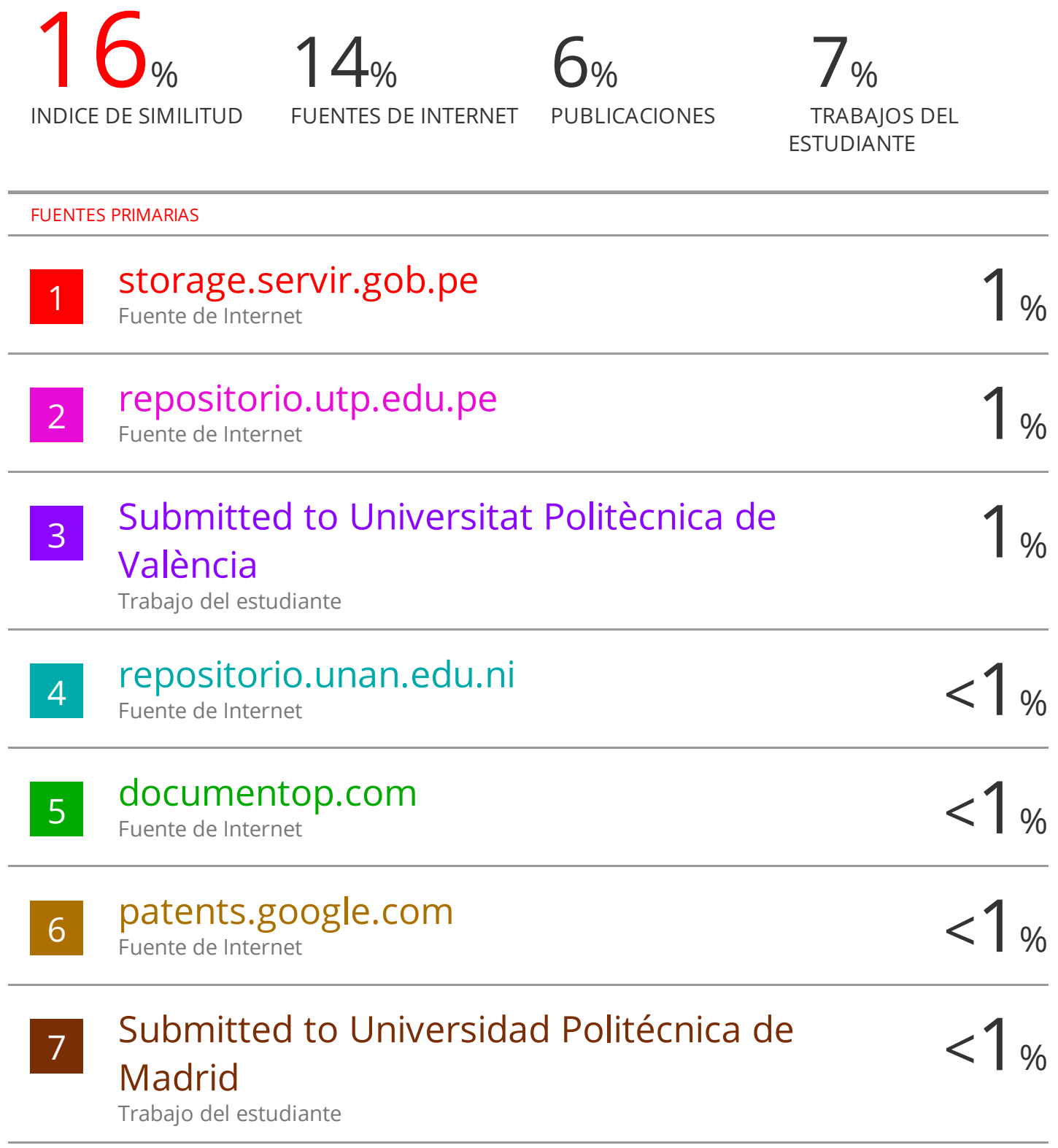

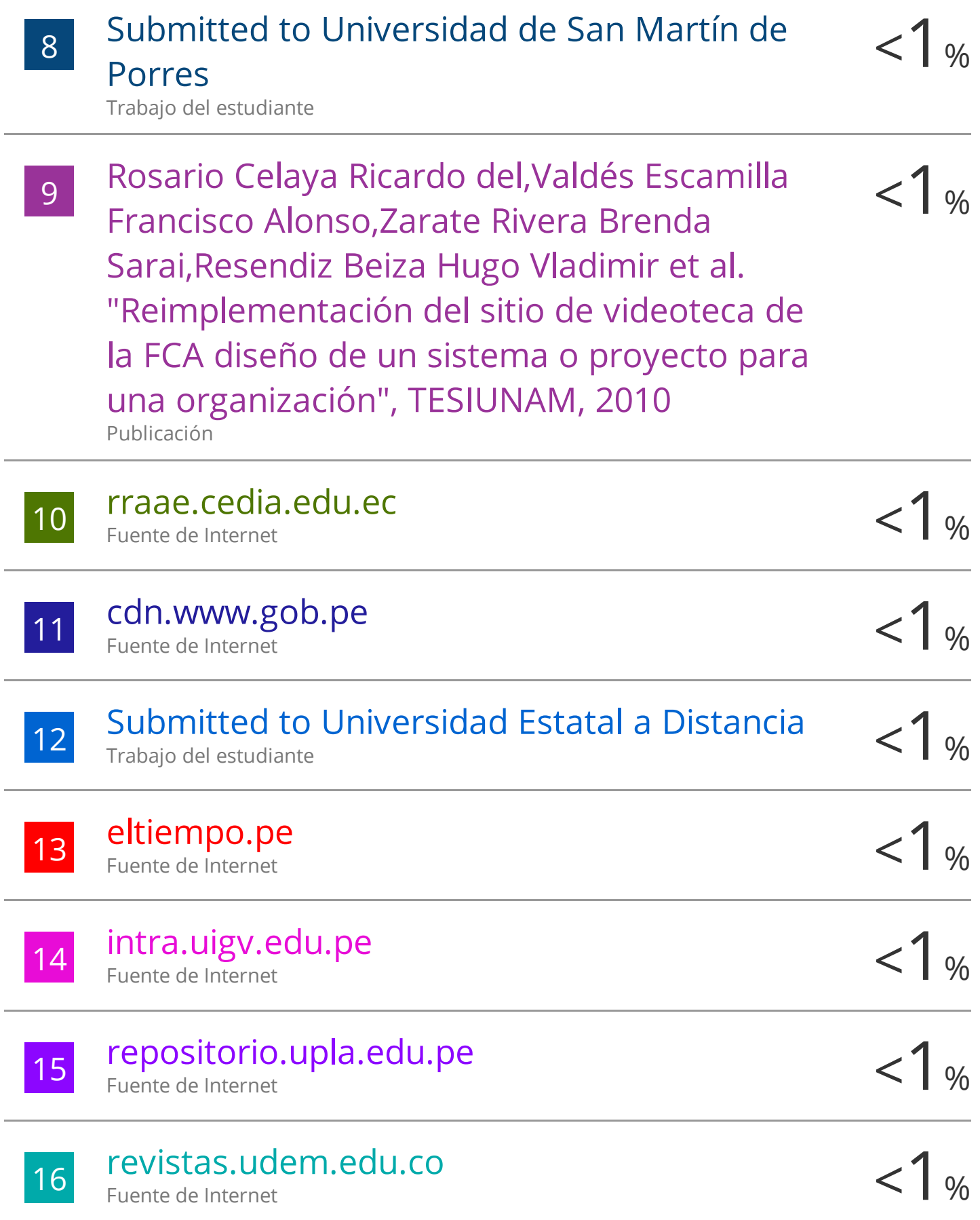

Ĭ.

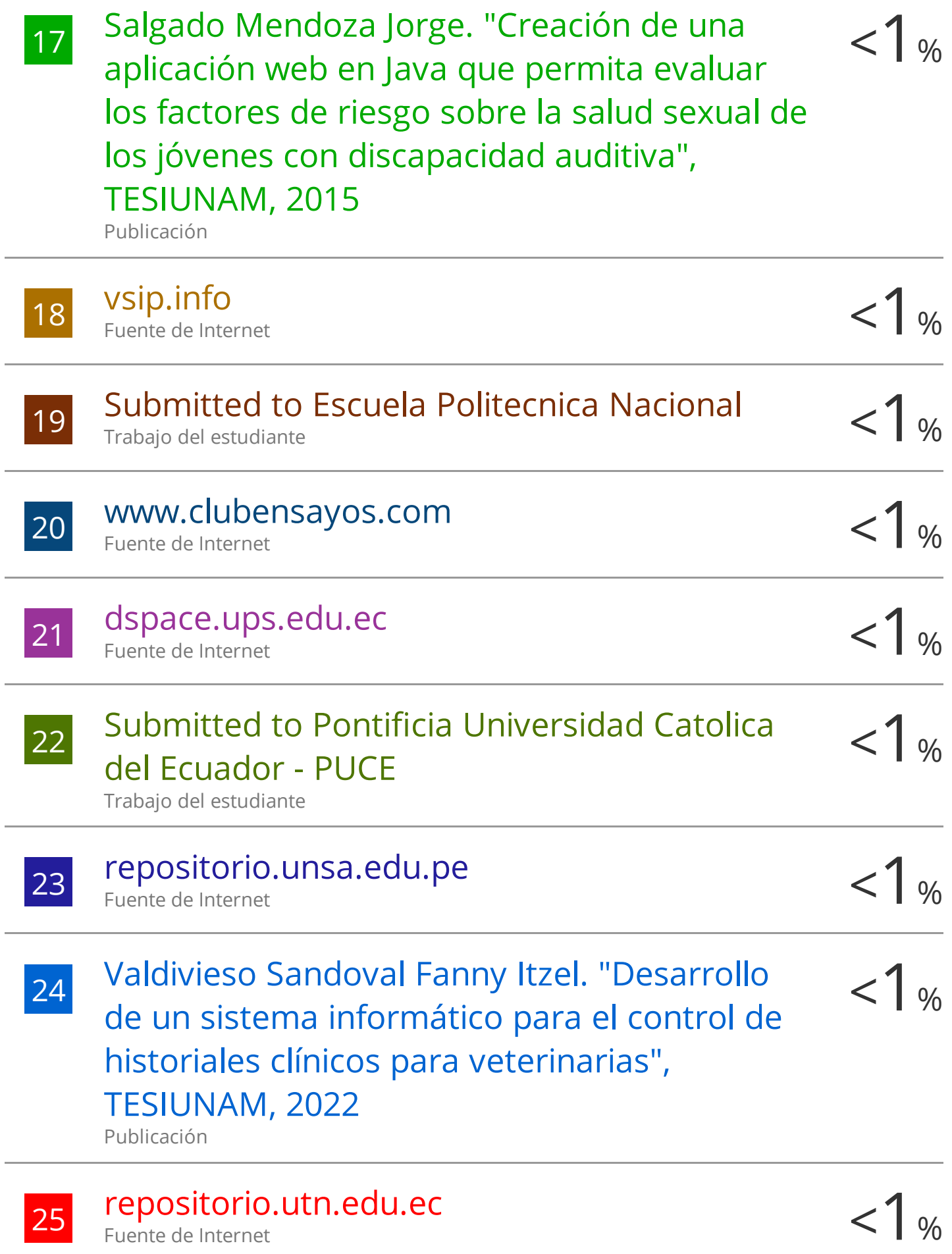

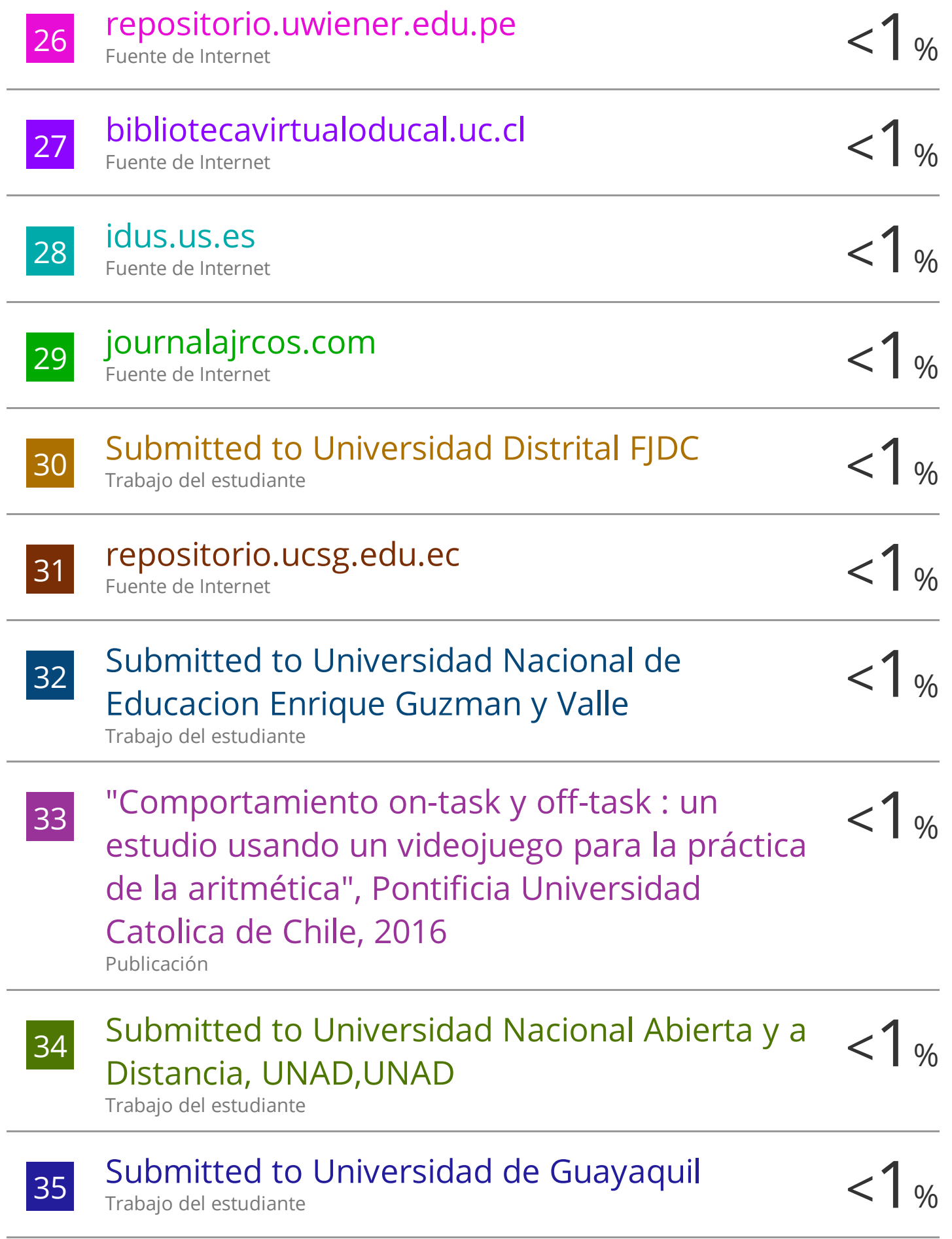

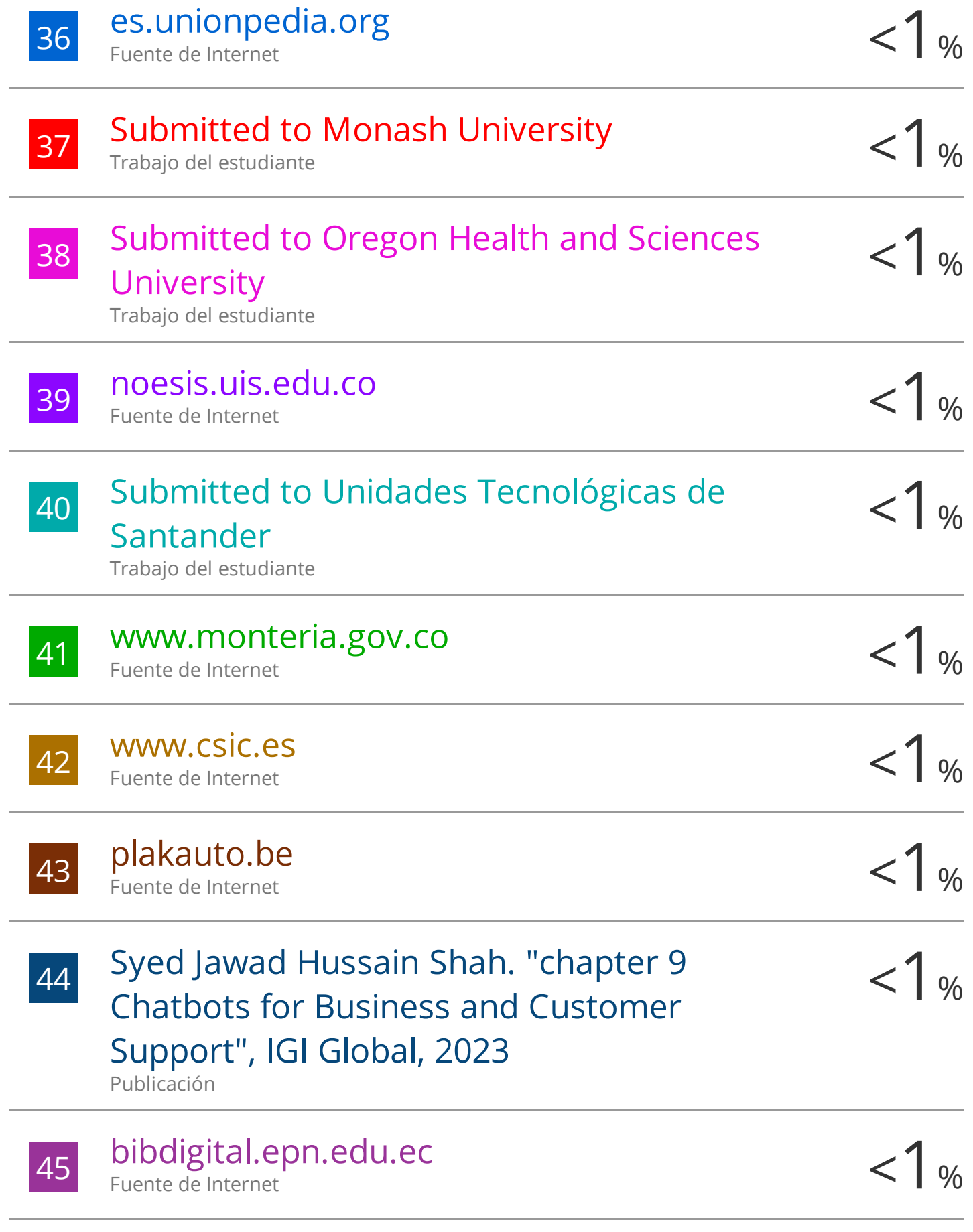

## e-catalog.nlb.by

Fuente de Internet

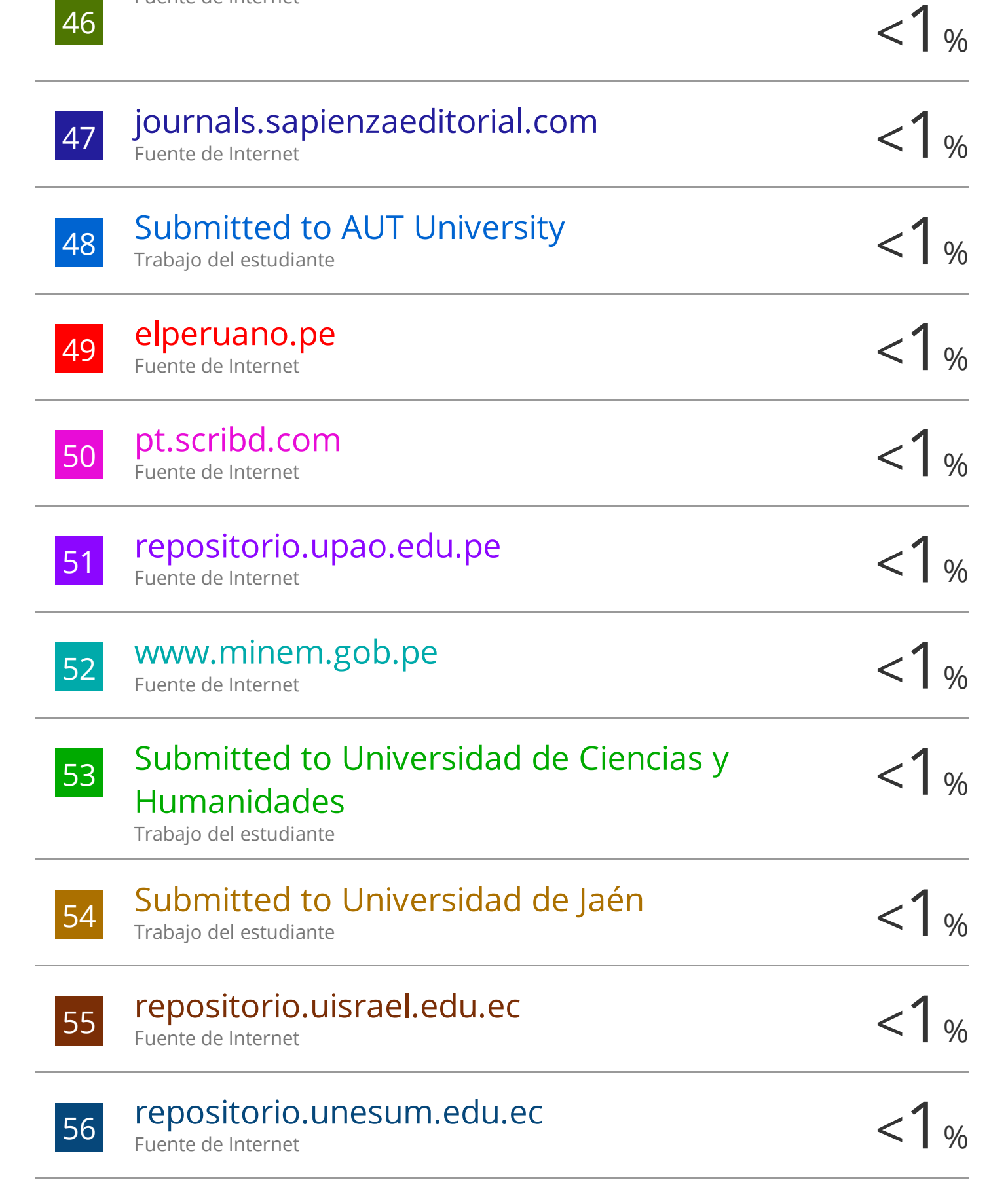

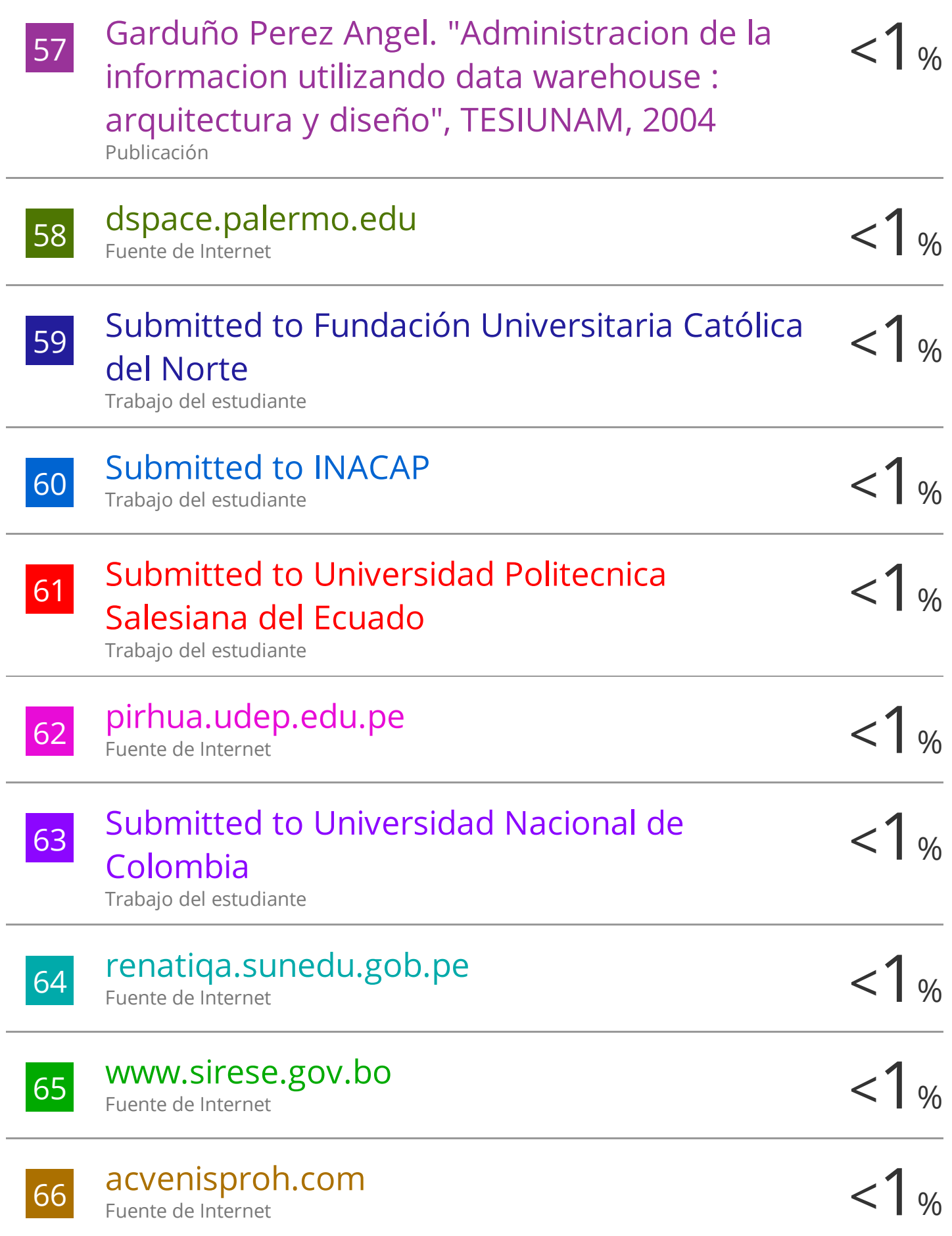

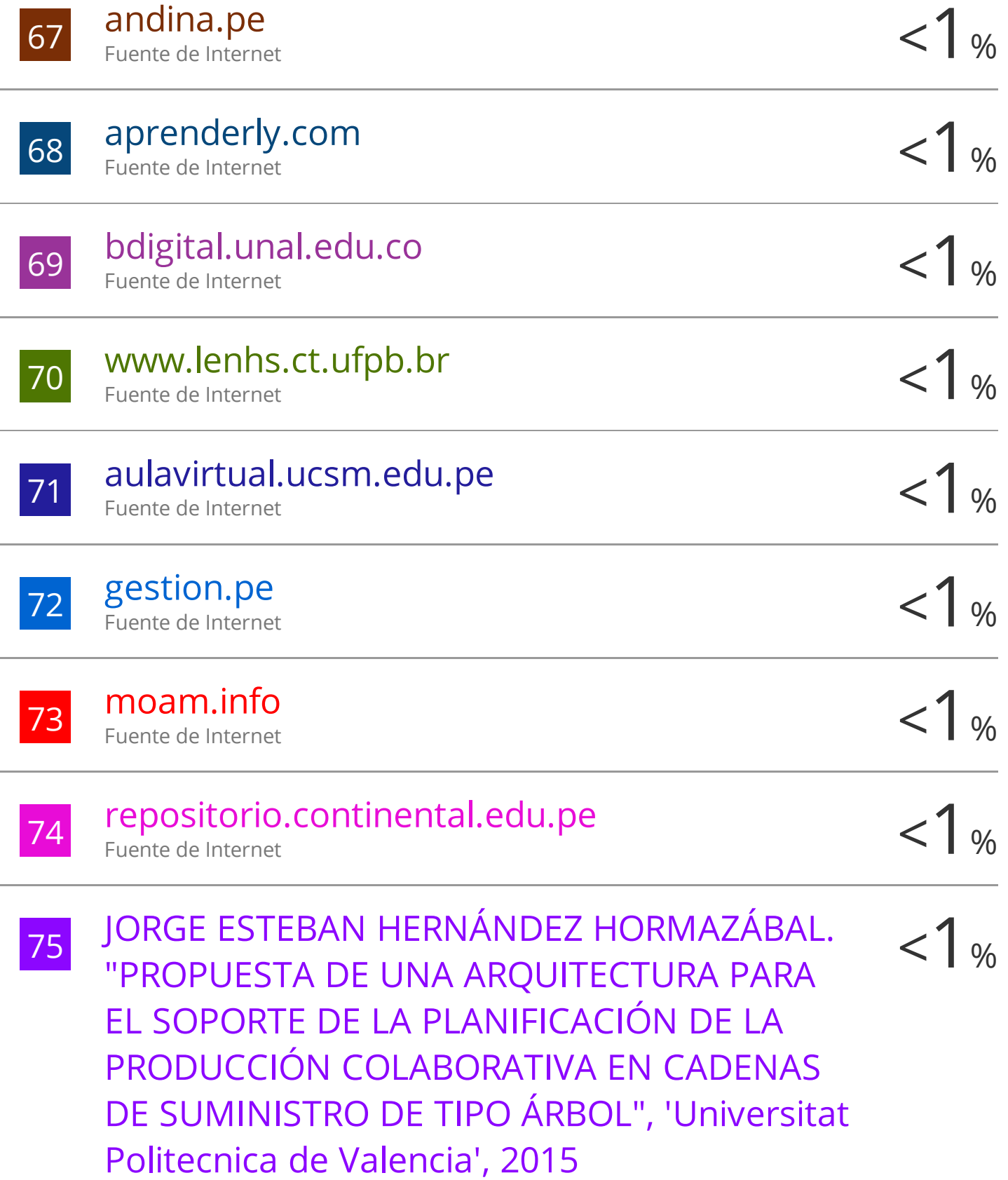

Fuente de Internet

76 Submitted to Universidad de Málaga - Tii  $\langle 1_{\%}\rangle$ Trabajo del estudiante

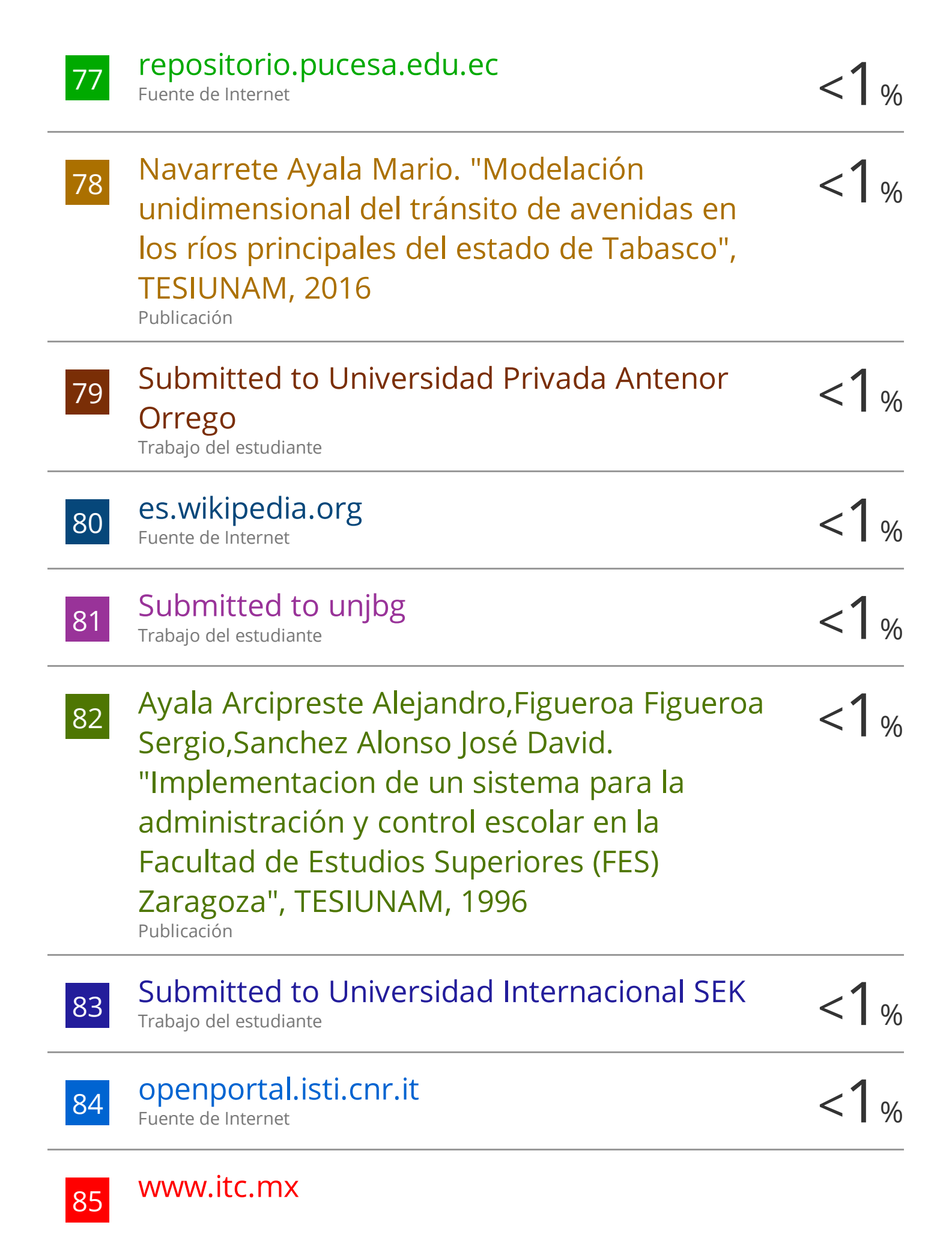

 $1%$ 

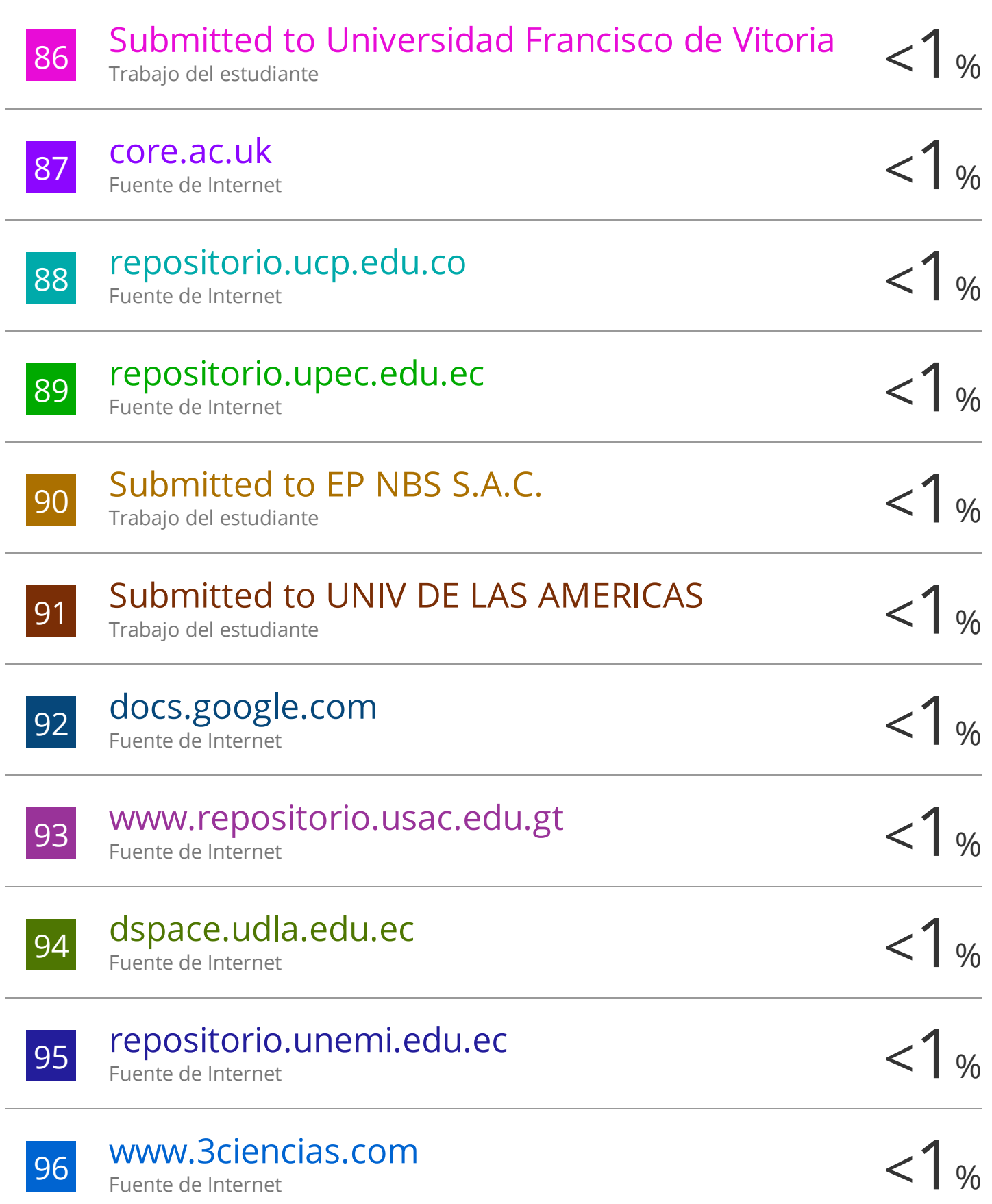

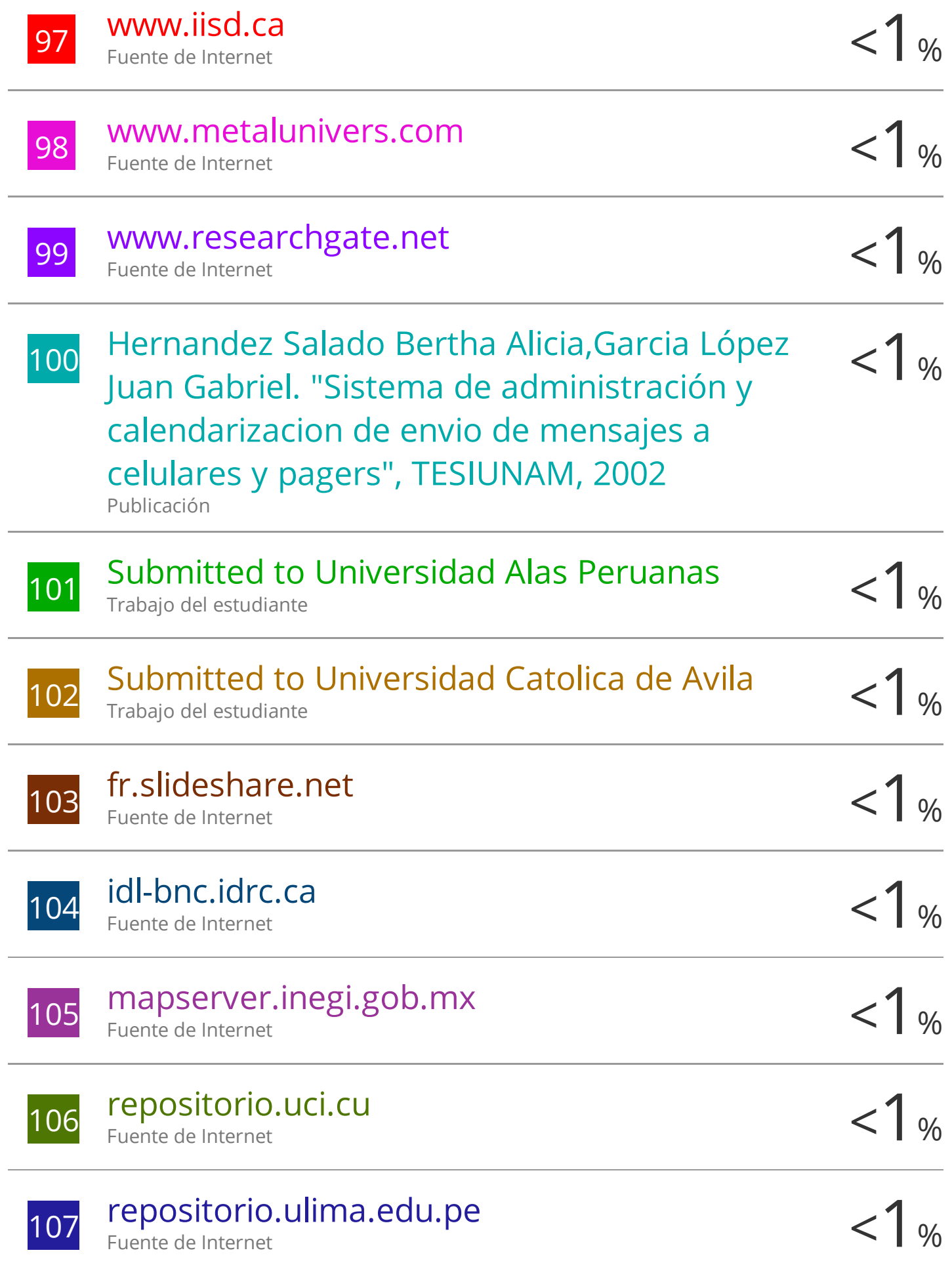

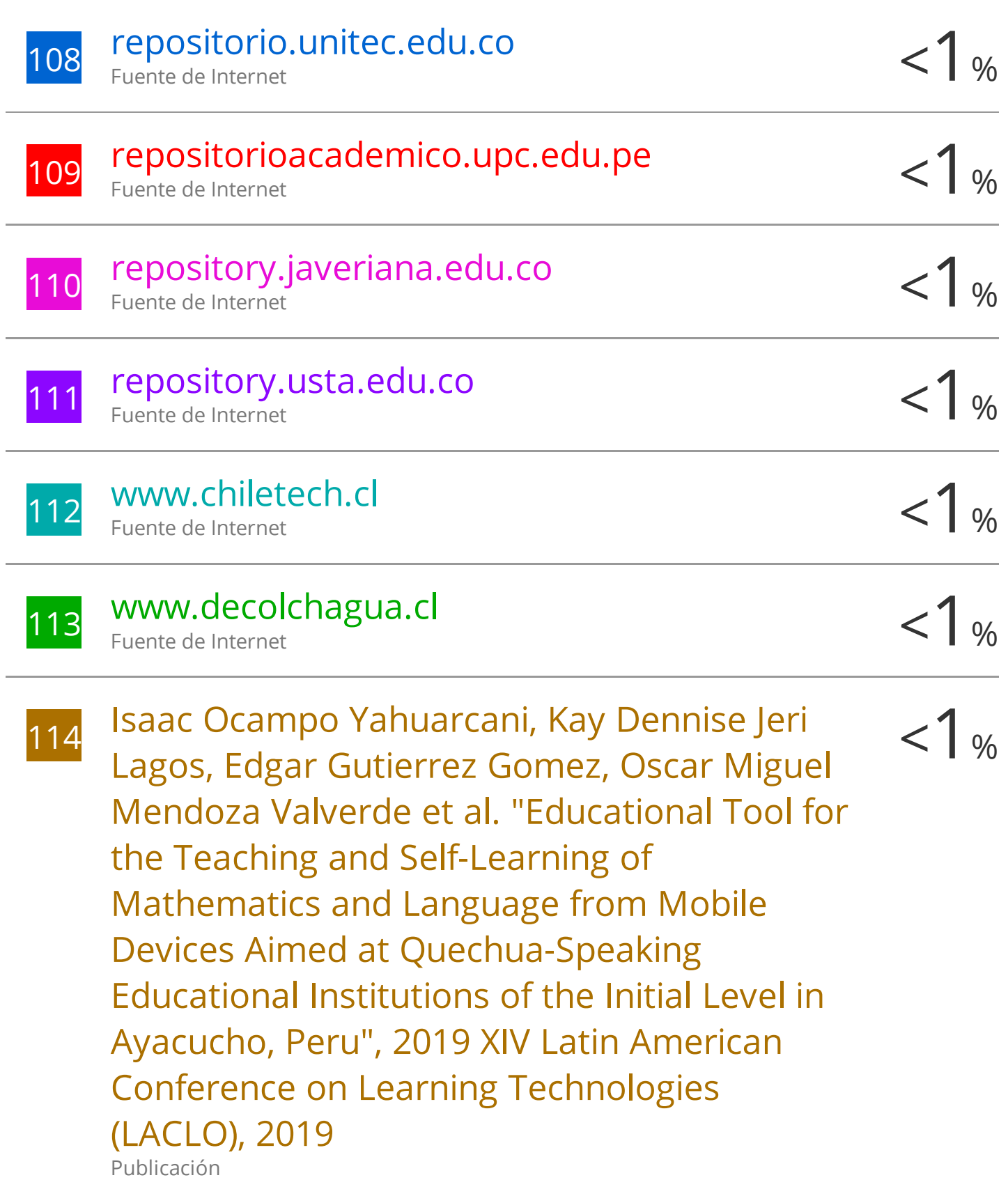

## 115 Submitted to Universidad Nacional Micaela<br>Bastidas de Apurimac Bastidas de Apurimac Trabajo del estudiante

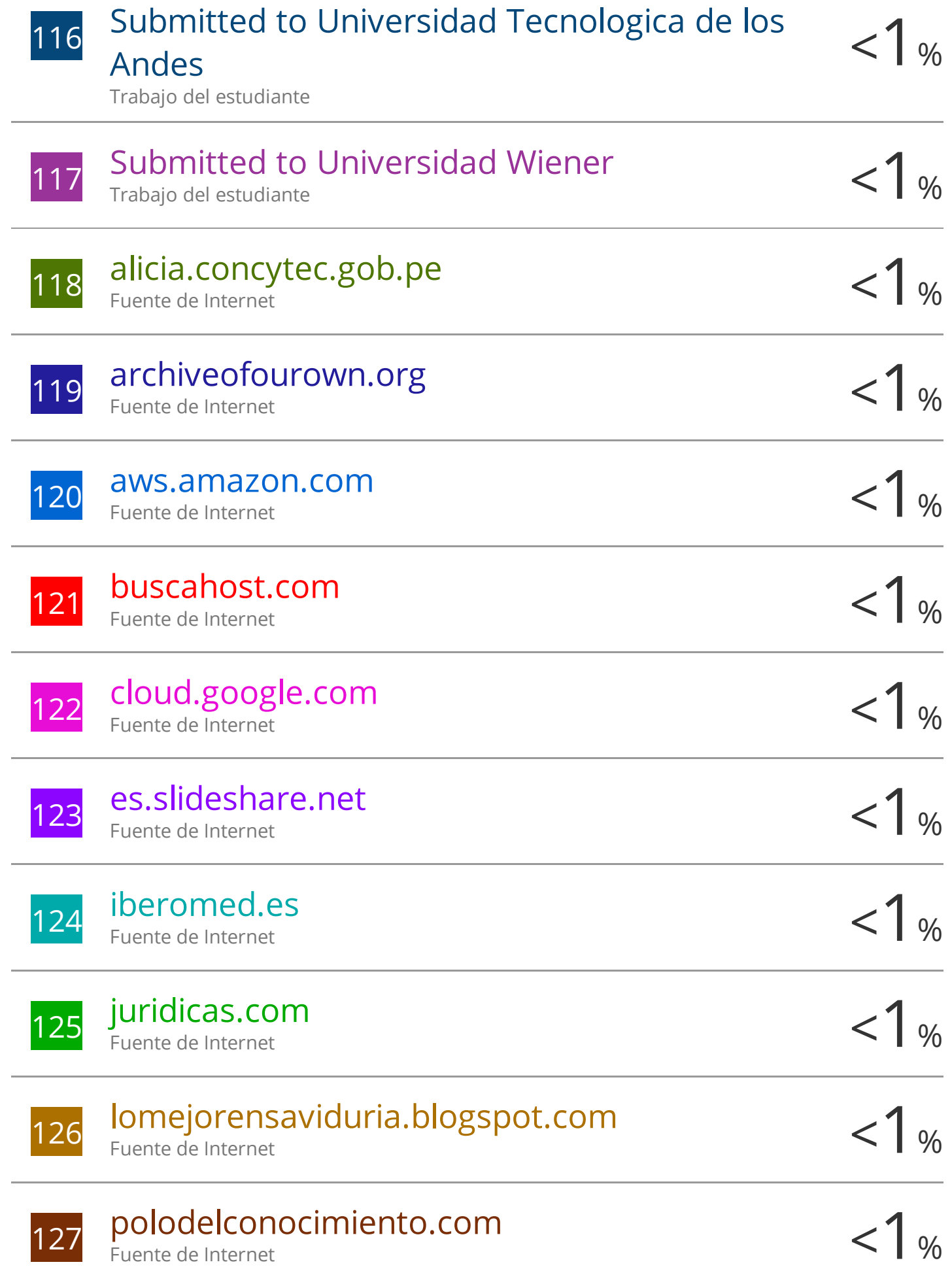

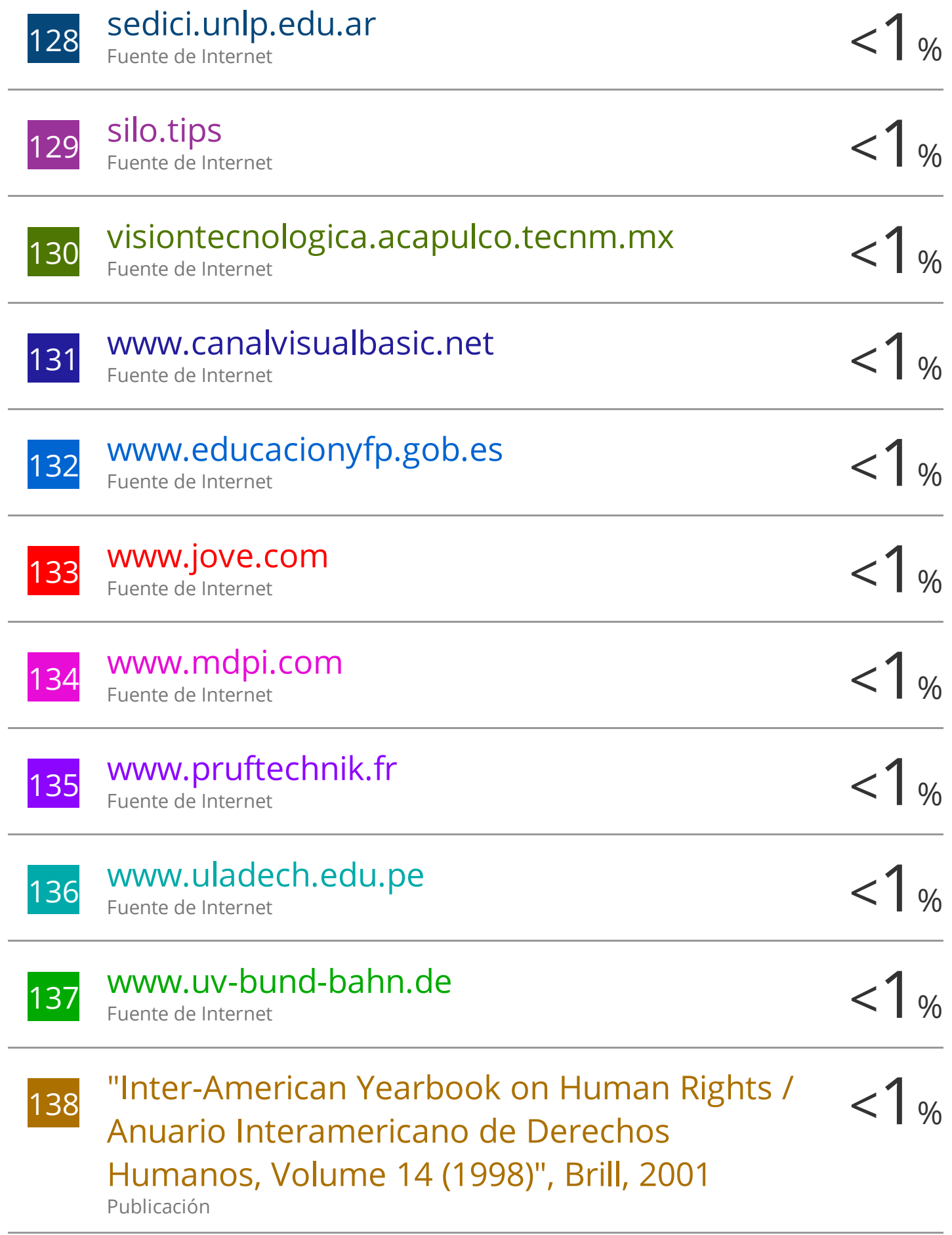

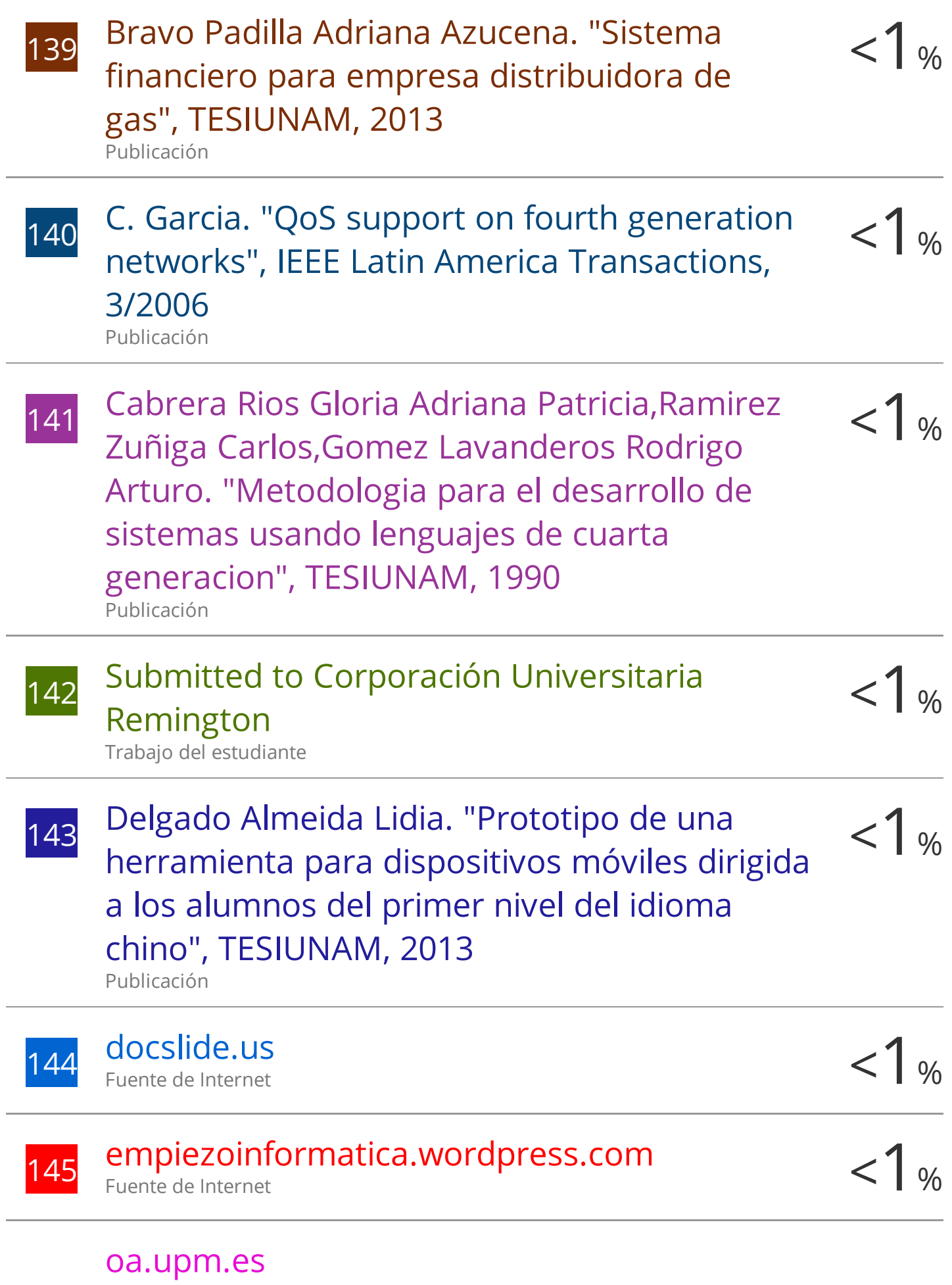

Fuente de Internet

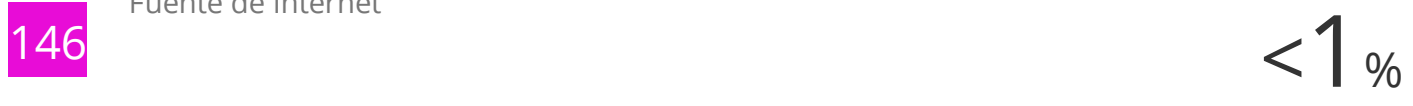

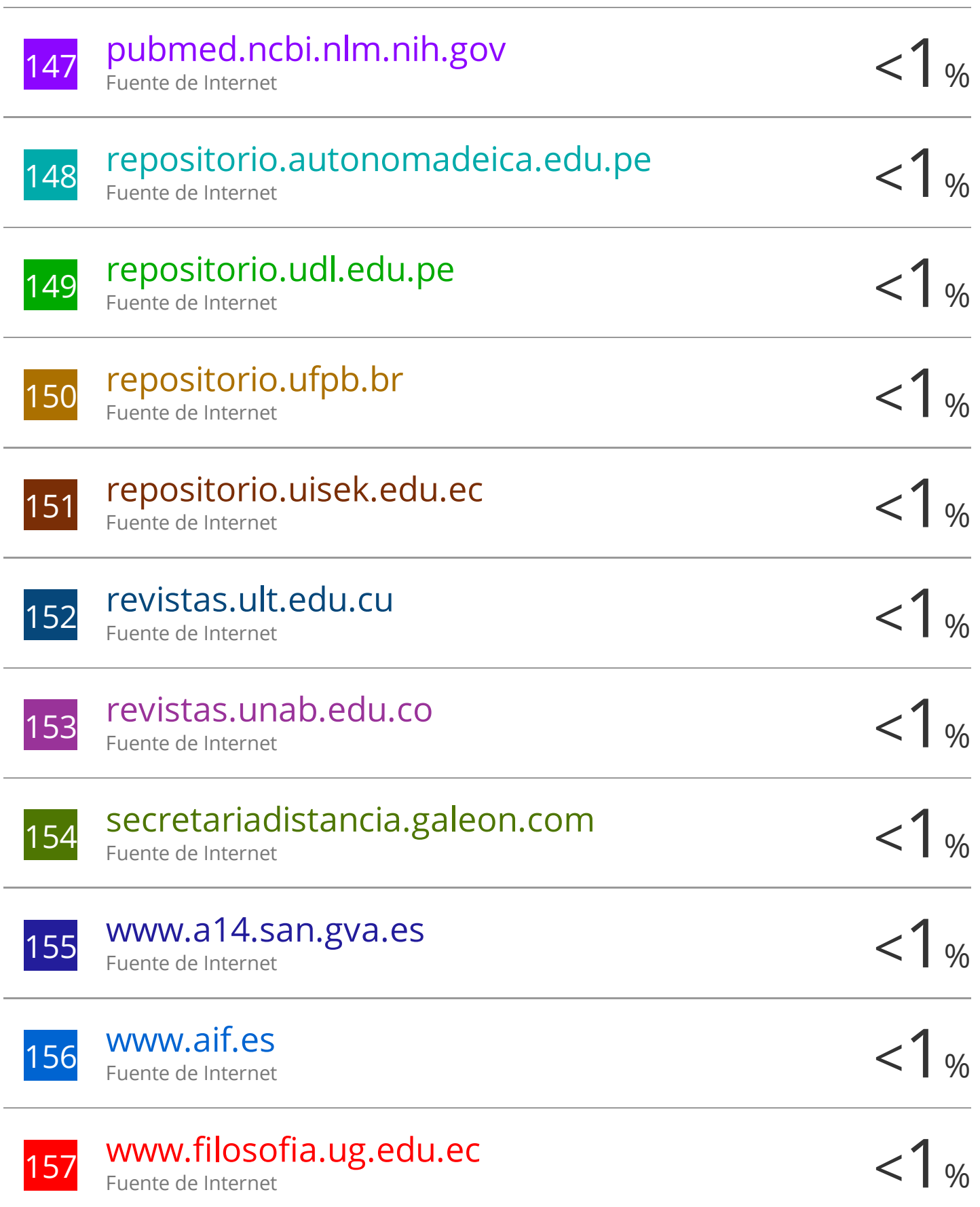

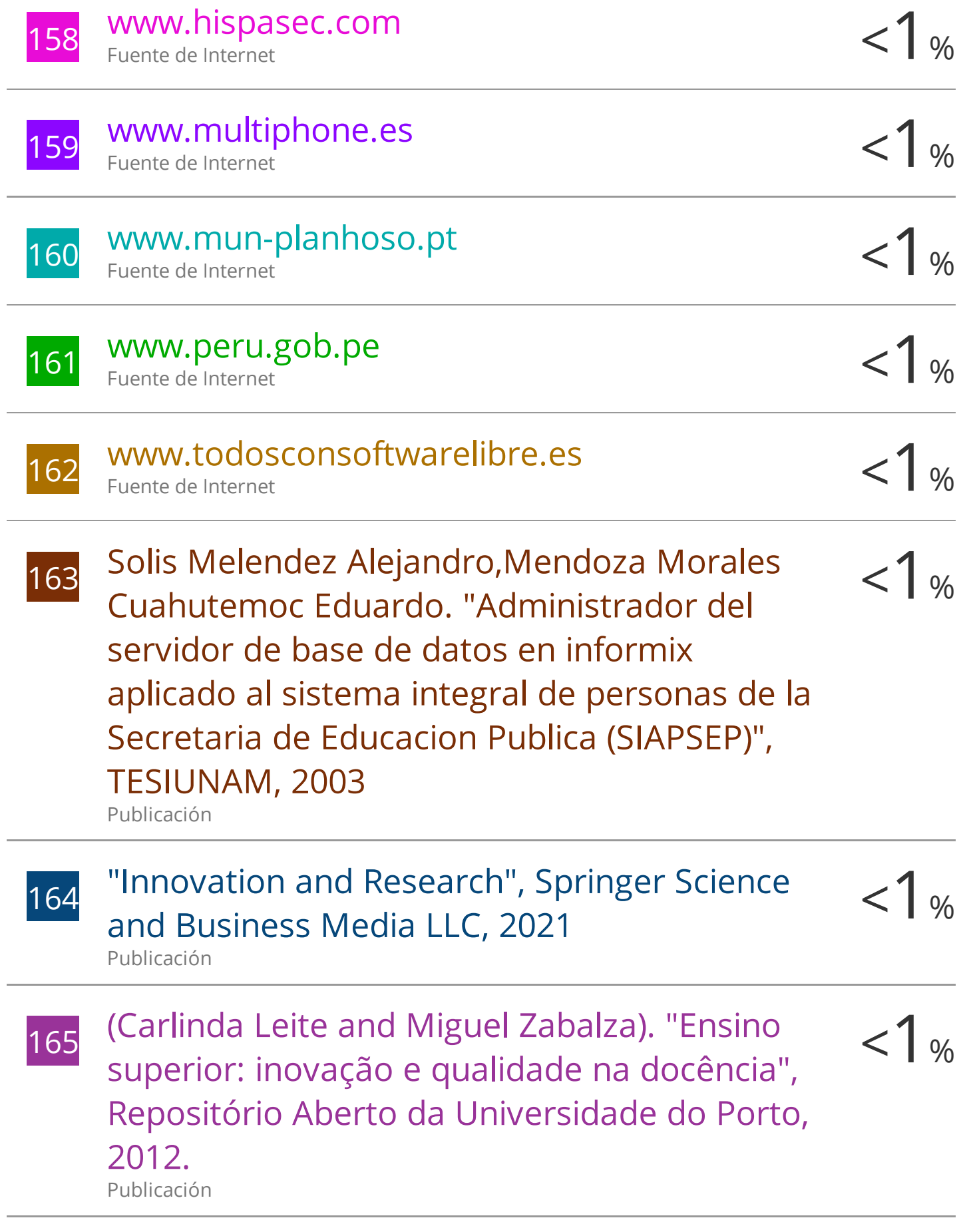

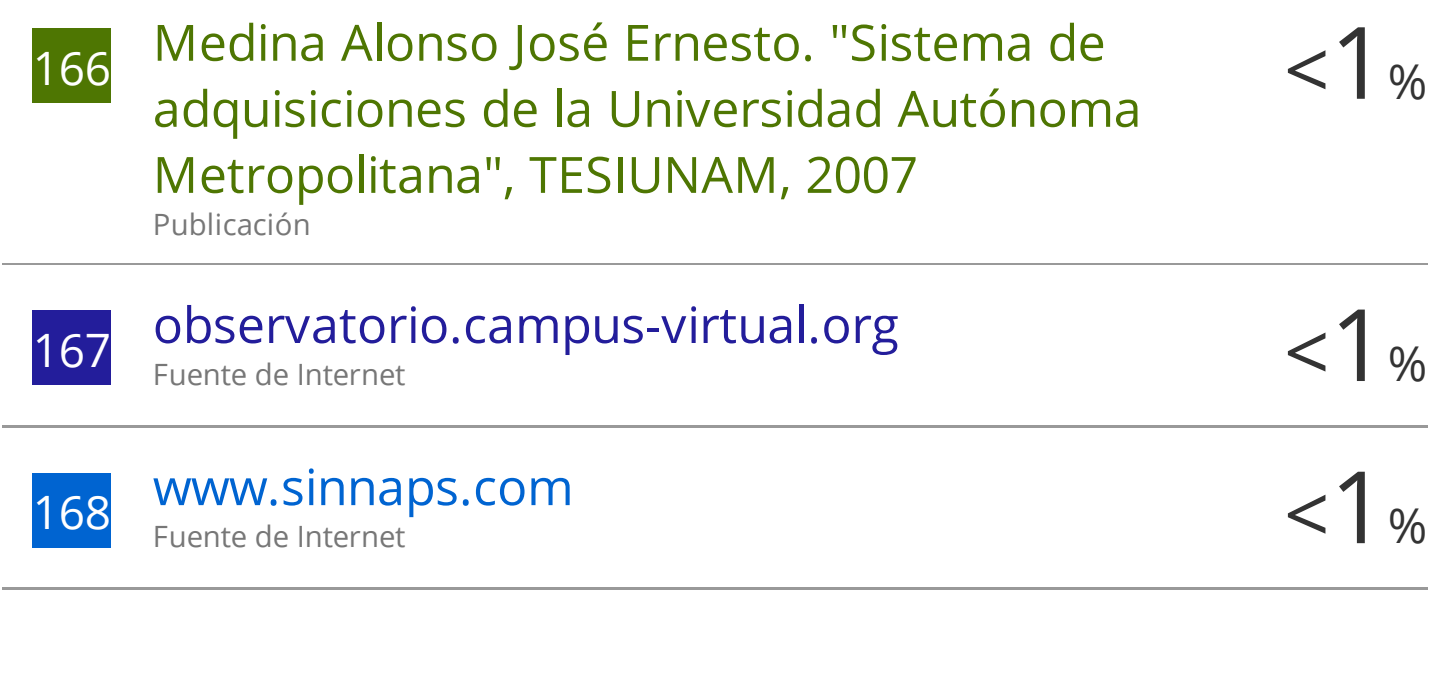

Excluir citas Apagado Excluir bibliografía Apagado Excluir coincidencias Apagado

## **PRESENTACIÓN**

<span id="page-20-0"></span>Sr. Decano de la Facultad de Ciencias e Ingenierías Físicas y Formales.

Sr. Director de la Escuela Profesional de Ingeniería de Sistemas.

Sres. Miembros del Jurado dictaminadores de la Tesis.

De conformidad con las disposiciones del Reglamento de Grados y Títulos de la Escuela Profesional de Ingeniería de Sistemas, pongo a vuestra consideración el presente trabajo de investigación titulado:

## **"DESARROLLO E IMPLEMENTACIÓN DE UN SISTEMA PARA EL REGISTRO Y CONTROL DE ASESORÍAS PSICOLÓGICAS TELEFÓNICAS EN LOS CASOS DE CONSUMO DE DROGAS"**

El proyecto fue realizado aplicando los conocimientos adquiridos durante mi formación universitaria, el mismo que de ser aprobado me permitirá obtener el Título Profesional de Ingeniero de Sistemas.

iii

Arequipa, marzo del 2023

### EDUARDO ANTONIO VALDIVIA CORNEJO

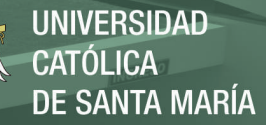

## **DEDICATORIA**

<span id="page-21-0"></span>*La presente tesis va dedicada principalmente a Dios y la Santísima Virgen María por ser tan bondadosos conmigo, por mantener con salud a mi familia, a mí y a todas las personas cercanas en todo tiempo, especialmente en las épocas difíciles de pandemia que afrontamos.*

*También quiero dedicársela a mi familia por todo su amor y por motivarme a ser una mejor persona y profesional, especialmente a mi madre María Rosa por estar ahí cuando más la necesito, por su apoyo incondicional en cada decisión de mi vida, a mi Padre, hermana y sobrino por su confianza.*

*A Melani mi prometida, por acompañarme en todo este camino y ser mi gran apoyo.*

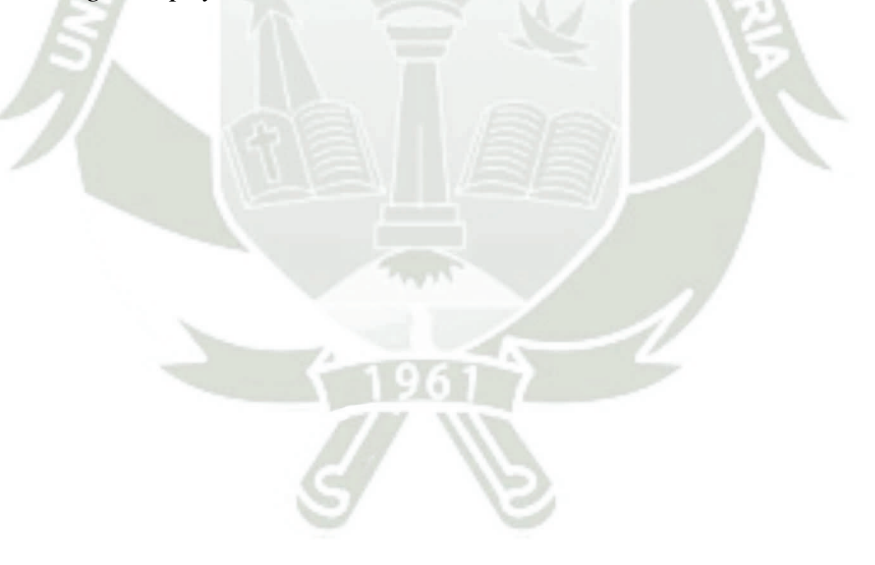

iv

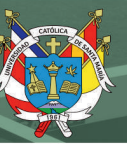

## **AGRADECIMIENTOS**

<span id="page-22-0"></span>Mi agradecimiento a mi alma mater, la Universidad Católica de Santa María de Arequipa, institución en la cual estudie y me brindó la oportunidad de desarrollarme tanto profesionalmente como personalmente en la carrera de Ingeniería de Sistemas.

A mi asesora, Dra. Karim Guevara Puente de la Vega por su muy estimada asesoría, conocimientos, apoyo, experiencia y orientación en el desarrollo del presente proyecto.

Agradezco a mis docentes de la escuela profesional de Ingeniería de Sistemas los cuales me brindaron sus valiosos conocimientos y experiencias que ayudaron a motivarme durante todo mi proceso de aprendizaje.

Asimismo, agradecer los consejos y el aliento de mis padres, familiares, amigos y a todas las personas que me brindaron parte de su tiempo y experiencia que contribuyeron en la realización de este proyecto.

v

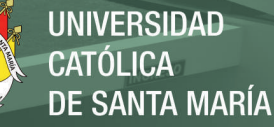

## **RESUMEN**

<span id="page-23-0"></span>El presente trabajo de titulación, plantea como objetivo la implementación de una aplicación para el registro y control de asesorías psicológicas telefónicas a nivel web, para el manejo de los casos de consumo de drogas en la organización Habla Franco quienes están abocados a proporcionar un canal de comunicación a través de llamas telefónicas, mensajería instantánea, correo electrónico o asistencia presencial para proporcionar asistencia a nivel psicológico a personas que manifiesten requerir de atención gratuita y para ello, la institución maneja todos los datos de las llamadas de las personas de forma manual y por medio de registros de historias, entre otros documento dificultando la tarea de los registros de llamadas con el personal de especialistas. Con esta investigación se plantea brindar un mejor servicio, tanto al personal de toma de llamadas como al área de psicología y psiquiátrica de la institución, contando con la información oportuna y necesaria de cada uno de las personas atendidas, facilitando de esta manera la comunicación oportuna y eficiente. La metodología empleada para la elaboración del sistema automatizado se basó en Programación Extrema (XP), la cual permitió realizar una esquematización adecuada de cada fase del desarrollo del aplicativo y una organización eficiente para el diseño. Entre los resultados se destacó que el sistema automatizado facilitó de forma eficiente, todos los procedimientos que realiza la organización en el control de llamadas y atención en cada uno de los casos de consumo de drogas y manejo de datos y comunicación entre los profesionales de cada área.

**Palabras claves:** Sistema web, asesorías psicológicas, consumo de drogas.

vi

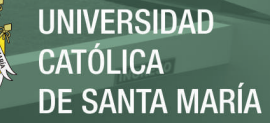

## **ABSTRACT**

<span id="page-24-0"></span>The objective of this degree project is the implementation of an application for the registration and control of telephone psychological counseling at web level, for the management of cases of drug use in the organization Habla Franco who are dedicated to providing a communication channel through phone calls, instant messaging, The institution handles all the data of the calls of people manually and by means of records of histories, among other documents, making the task of call records difficult for the staff of specialists. This research aims to provide a better service, both to the call-taking staff and to the psychology and psychiatric area of the institution, having timely and necessary information on each of the people attended, thus facilitating timely and efficient communication. The methodology used for the development of the automated system was based on Extreme Programming (XP), which allowed an adequate schematization of each phase of the development of the application and an efficient organization for the design. Among the results, it was highlighted that the automated system efficiently facilitated all the procedures carried out by the organization in the control of calls and attention in each of the cases of drug use and data management and communication between professionals in each area.

vii

**Key words:** Web system, psychological counseling, drug use.

Publicación autorizada con fines académicos e investigativos En su investigación no olvide referenciar esta tesis

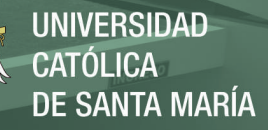

## ÍNDICE GENERAL

PRESENTACIÓN

**DEDICATORIA** 

## **AGRADECIMIENTOS**

**RESUMEN** 

**ABSTRACT** 

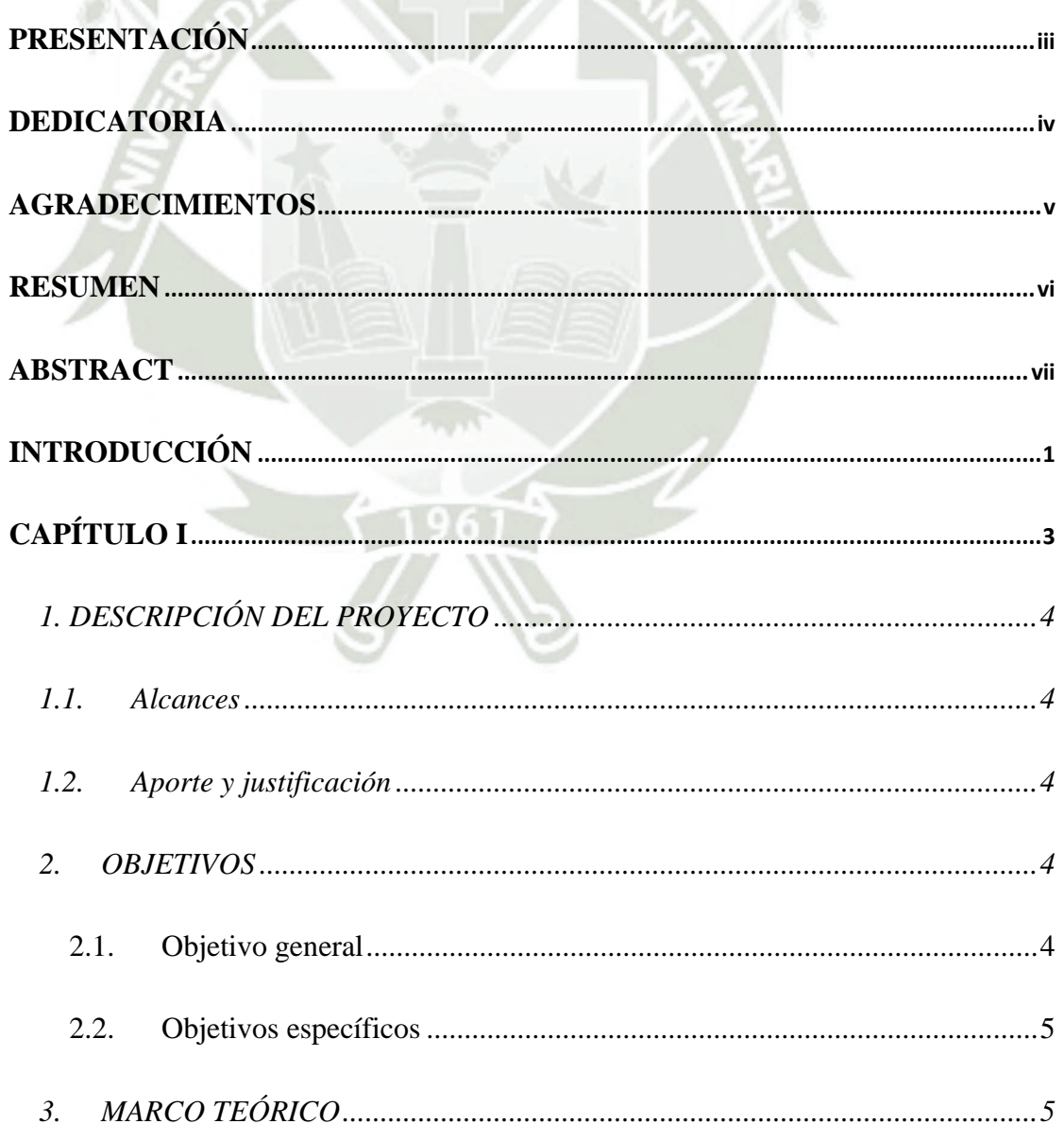

viii

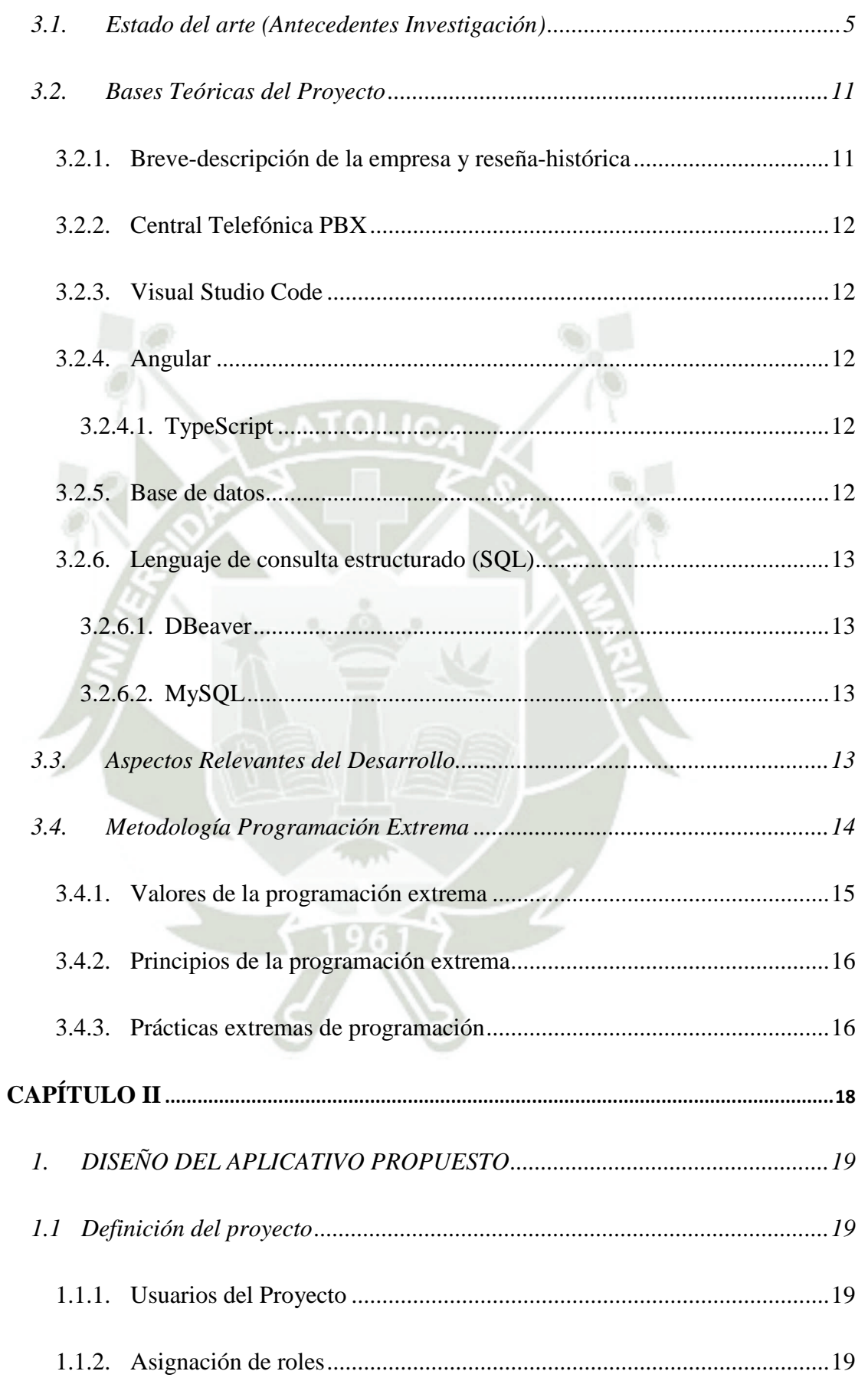

 $i\mathbf{x}$ 

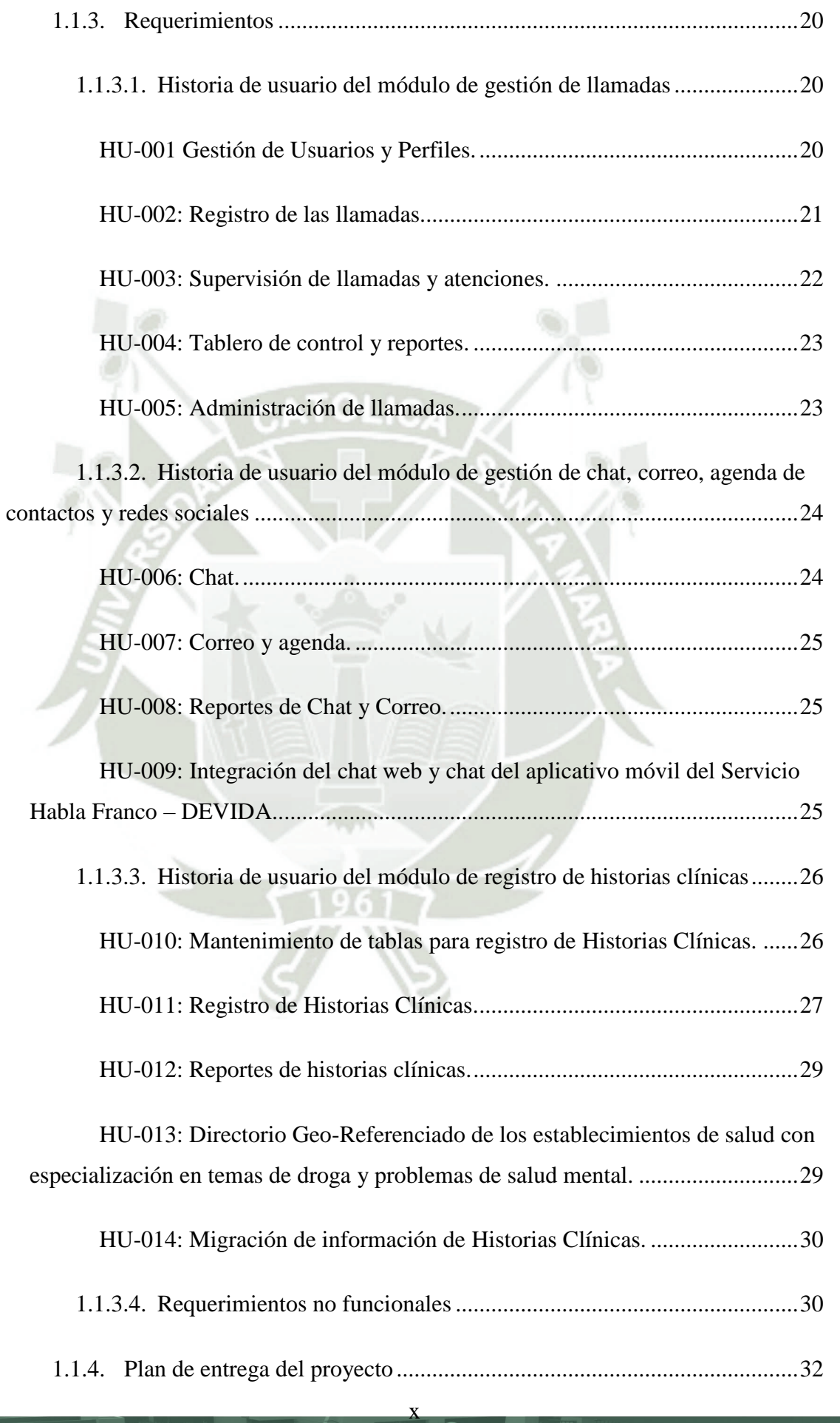

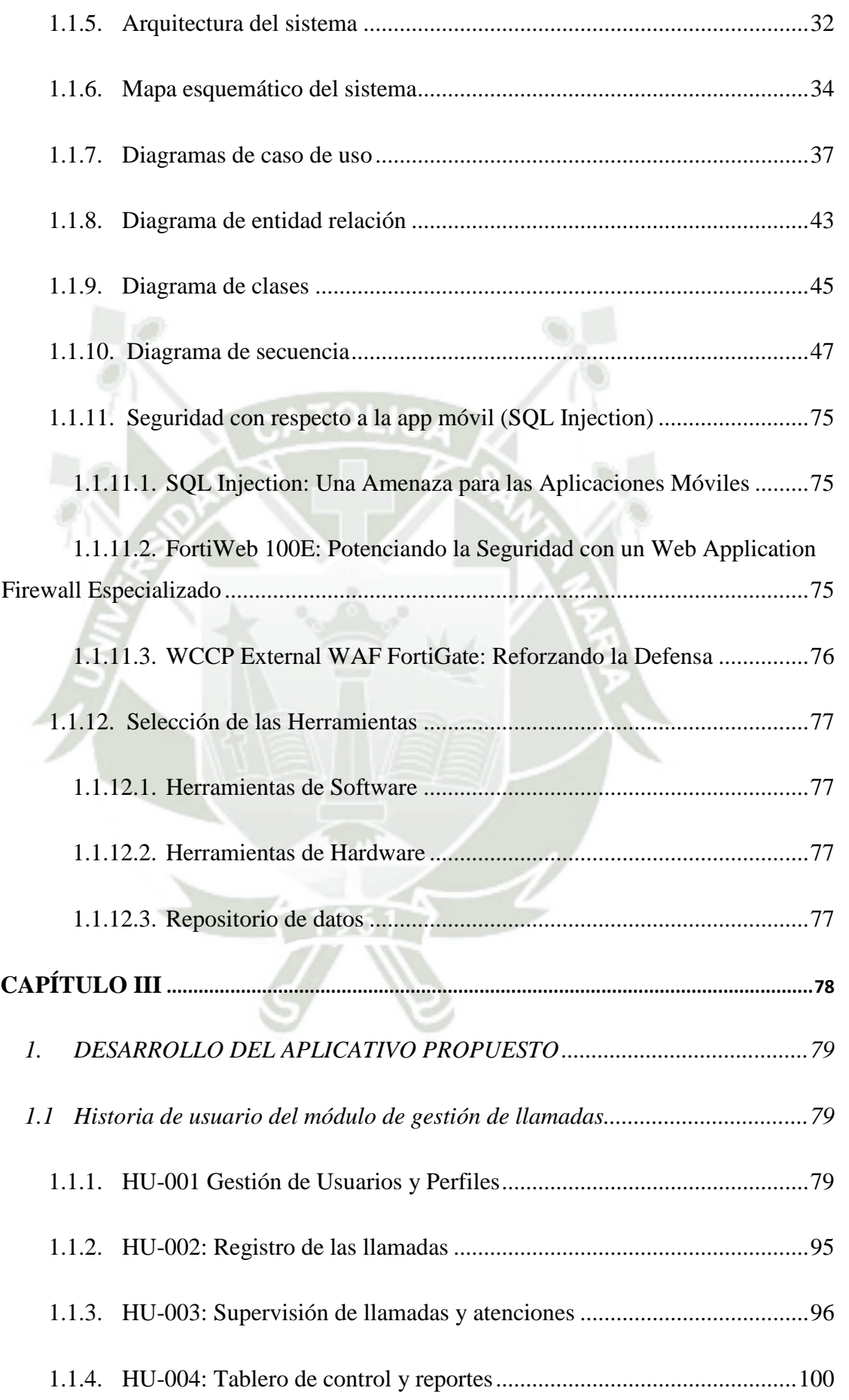

xi

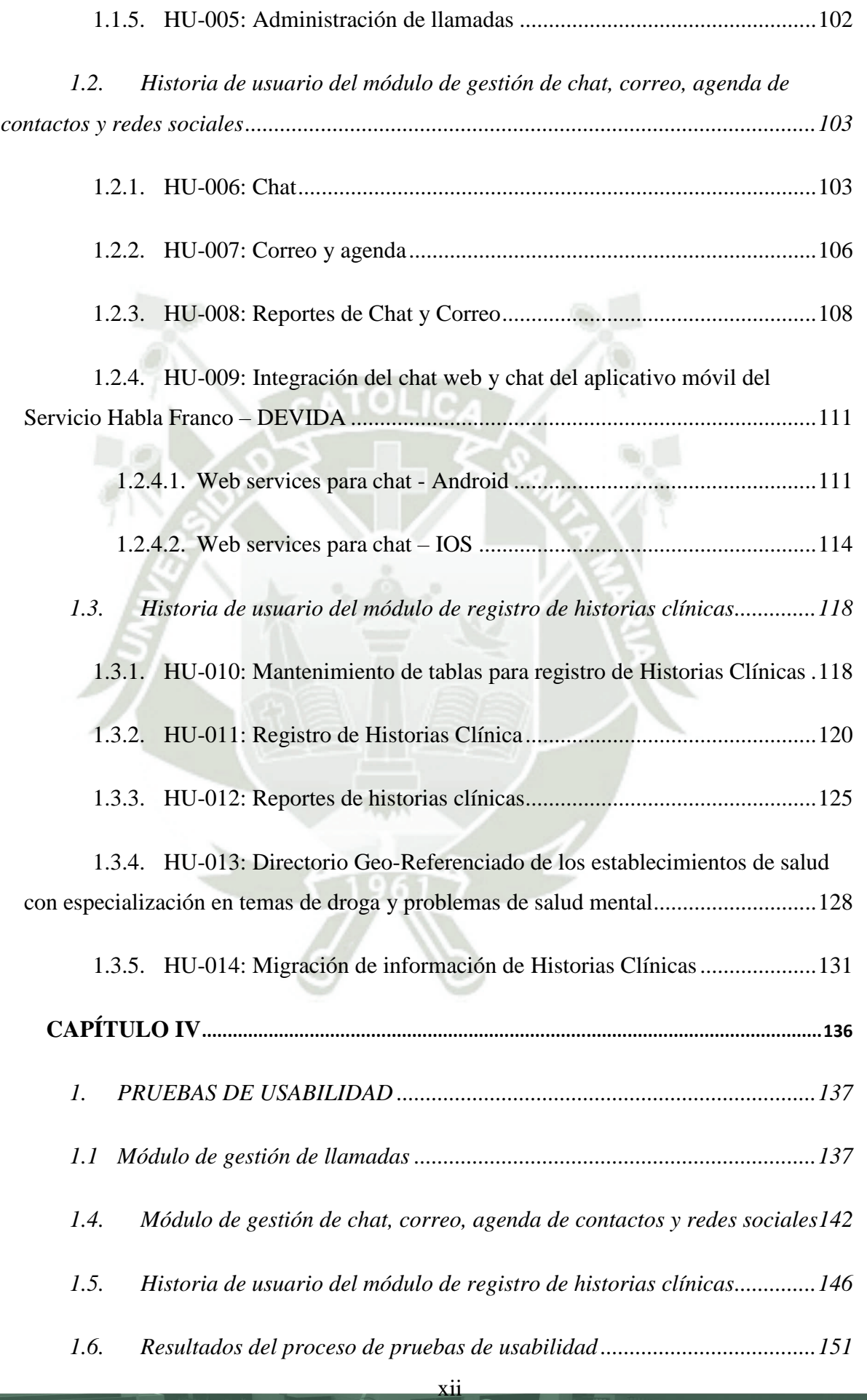

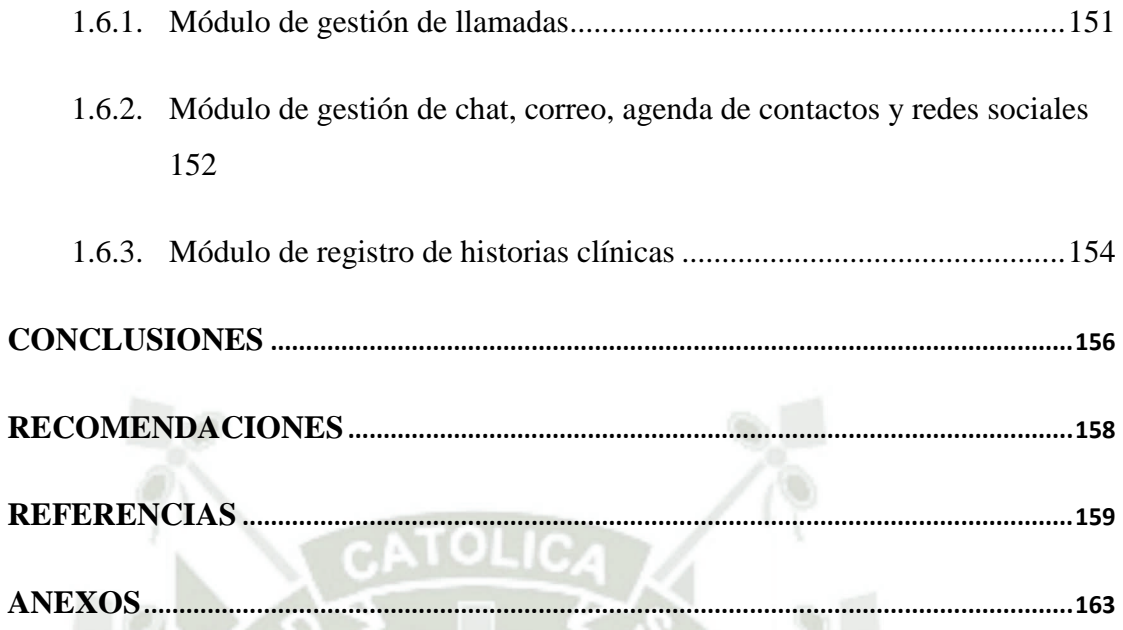

## **ÍNDICE DE FIGURAS**

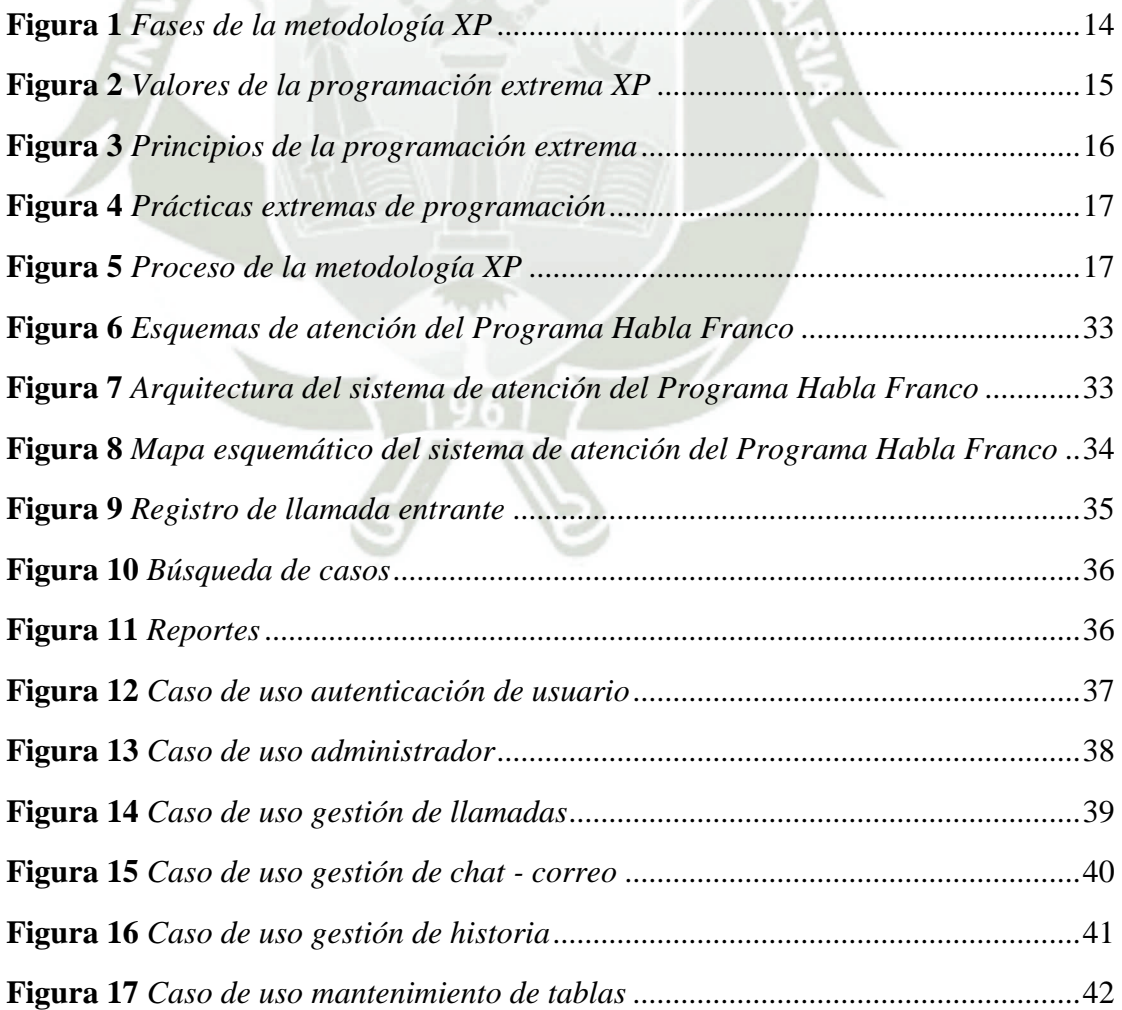

xiii

Publicación autorizada con fines académicos e investigativos En su investigación no olvide referenciar esta tesis

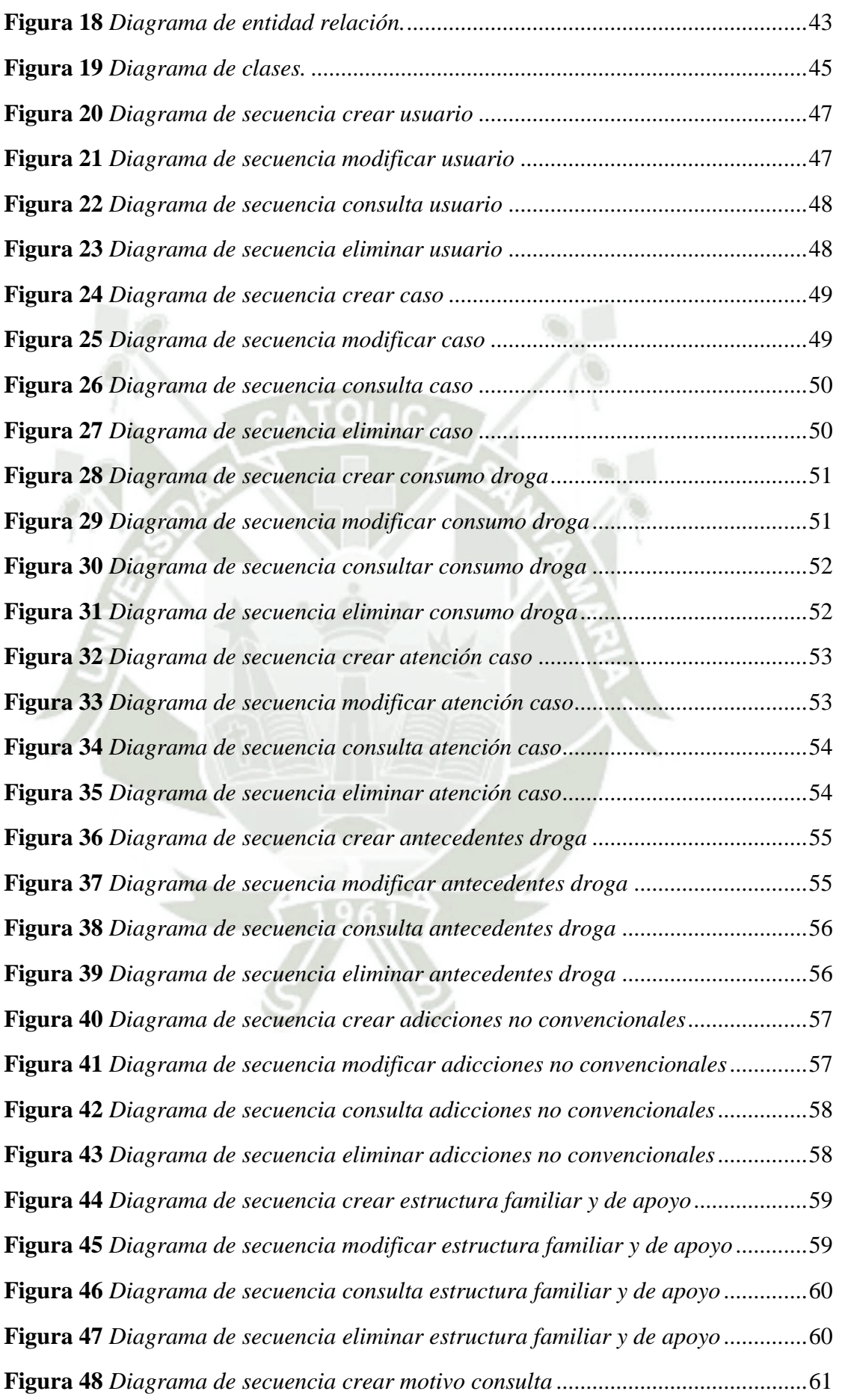

xiv

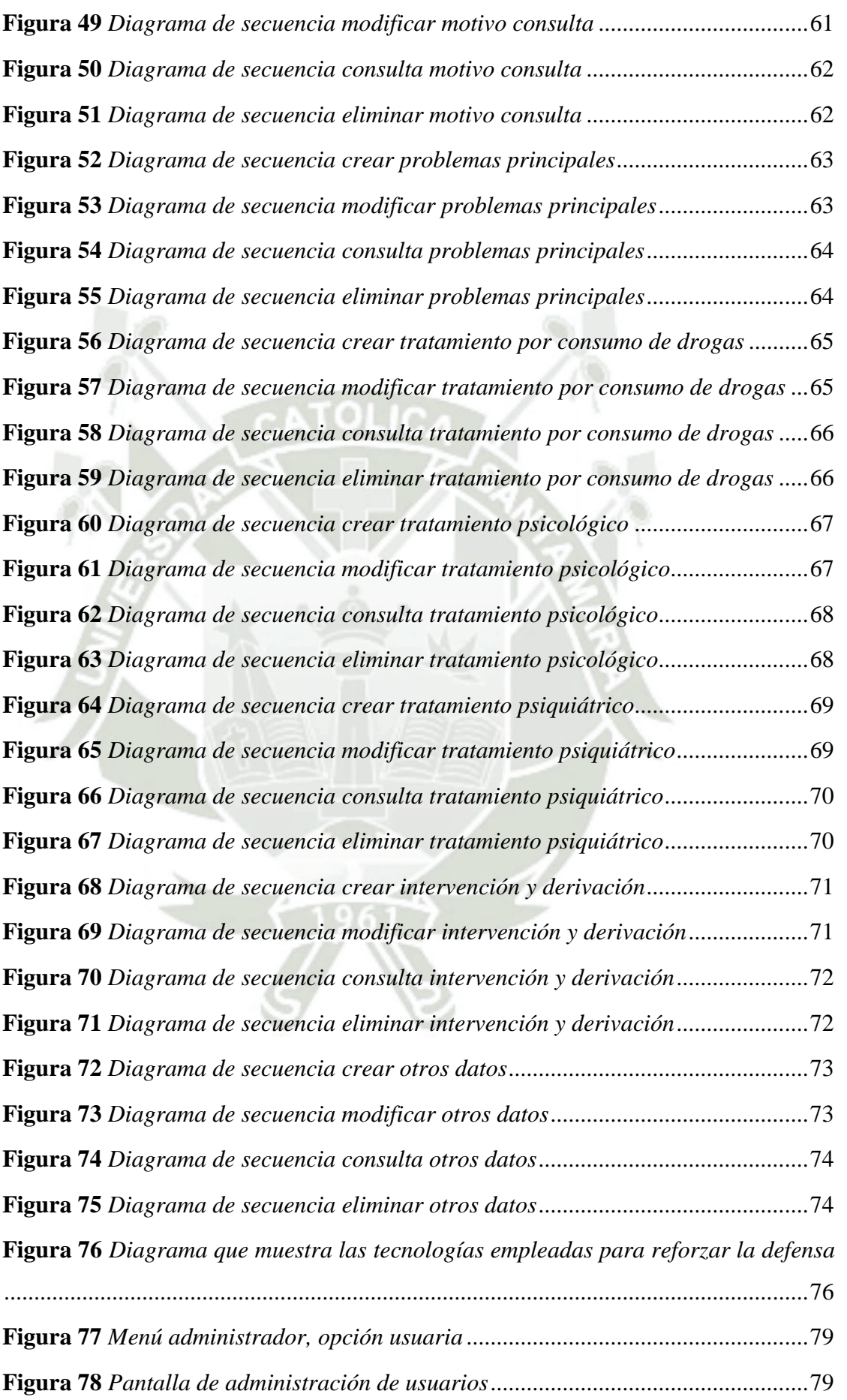

xv

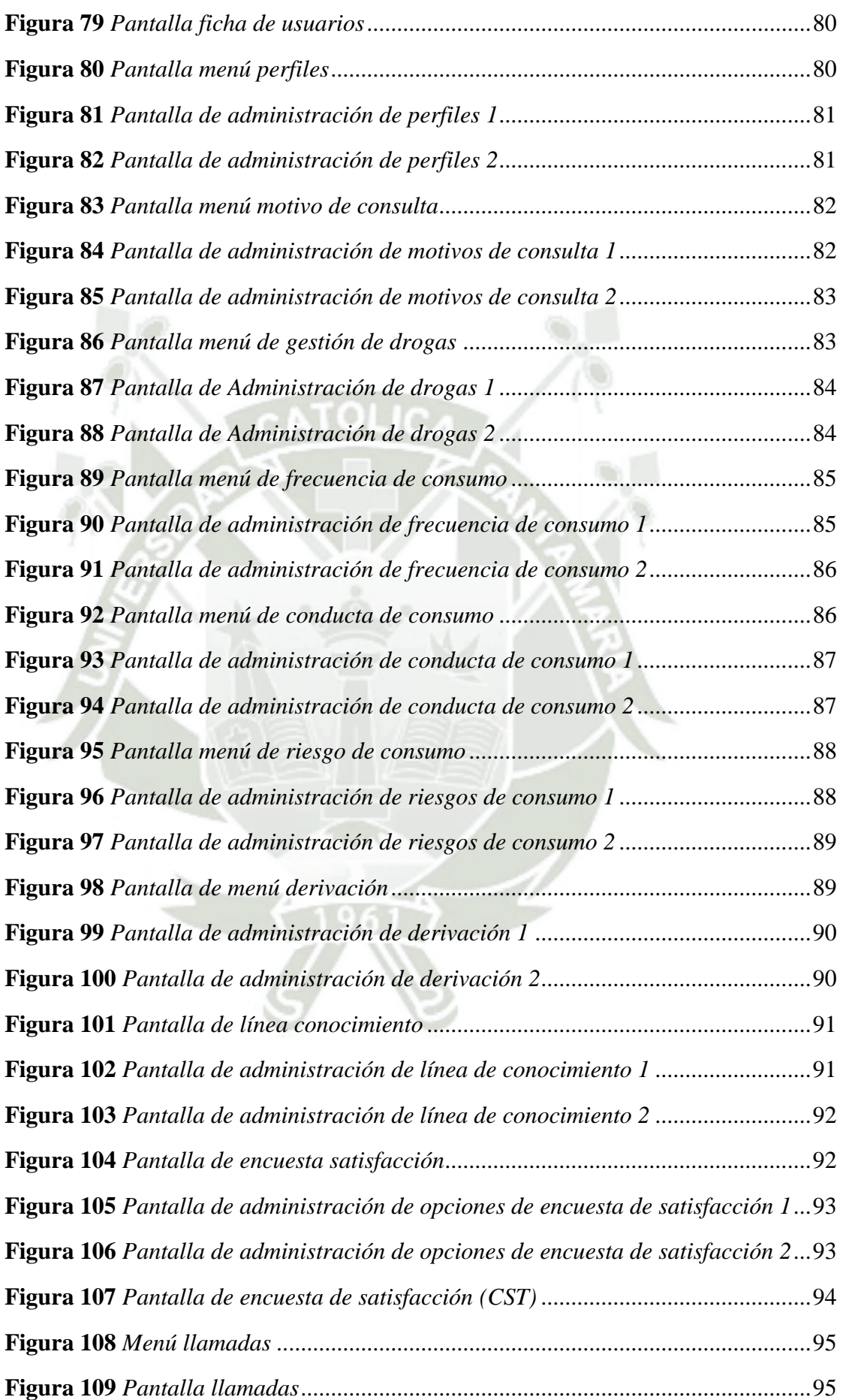

xvi

Publicación autorizada con fines académicos e investigativos En su investigación no olvide referenciar esta tesis

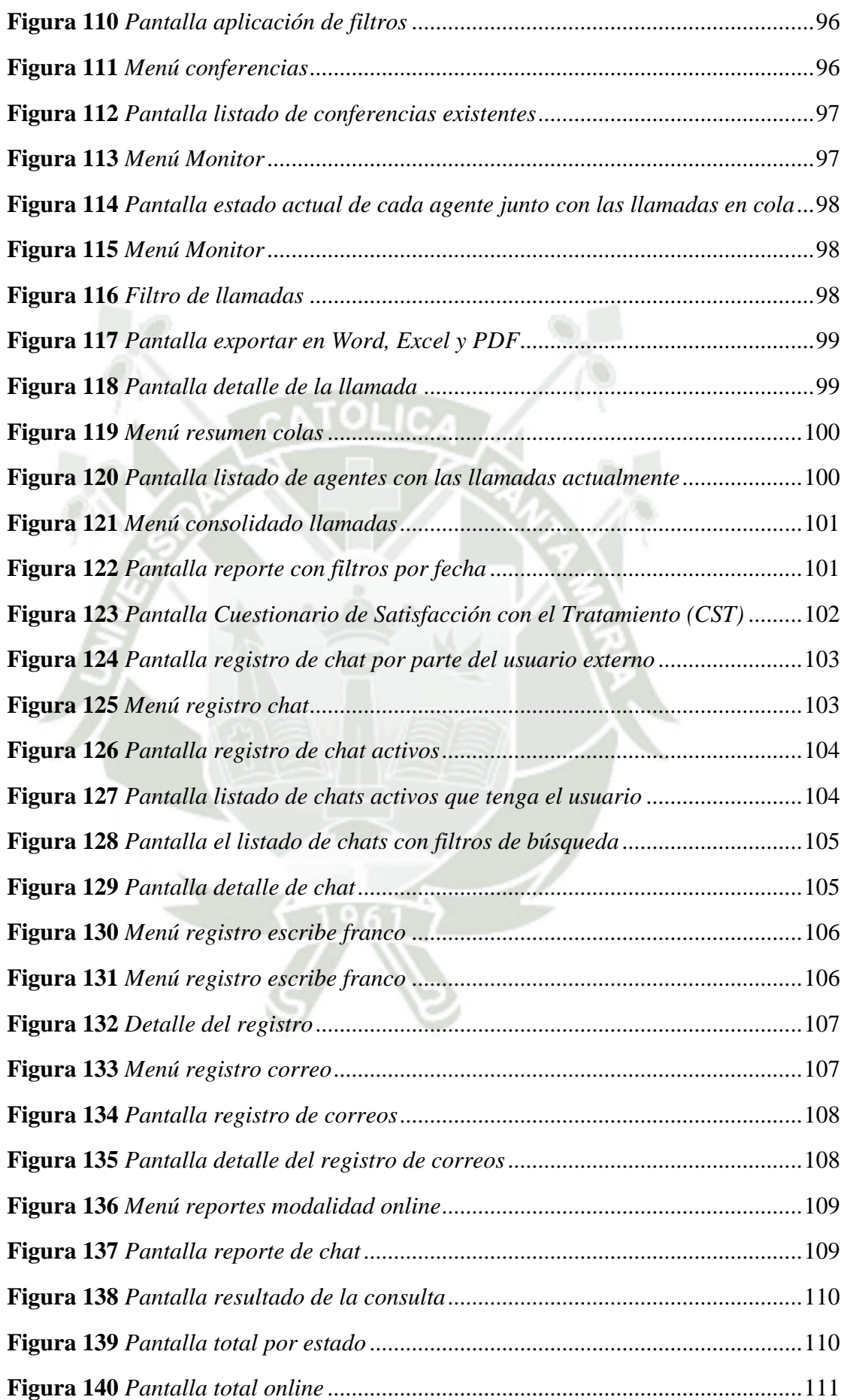

xvii

Publicación autorizada con fines académicos e investigativos En su investigación no olvide referenciar esta tesis

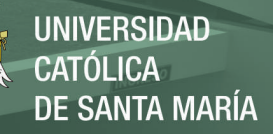

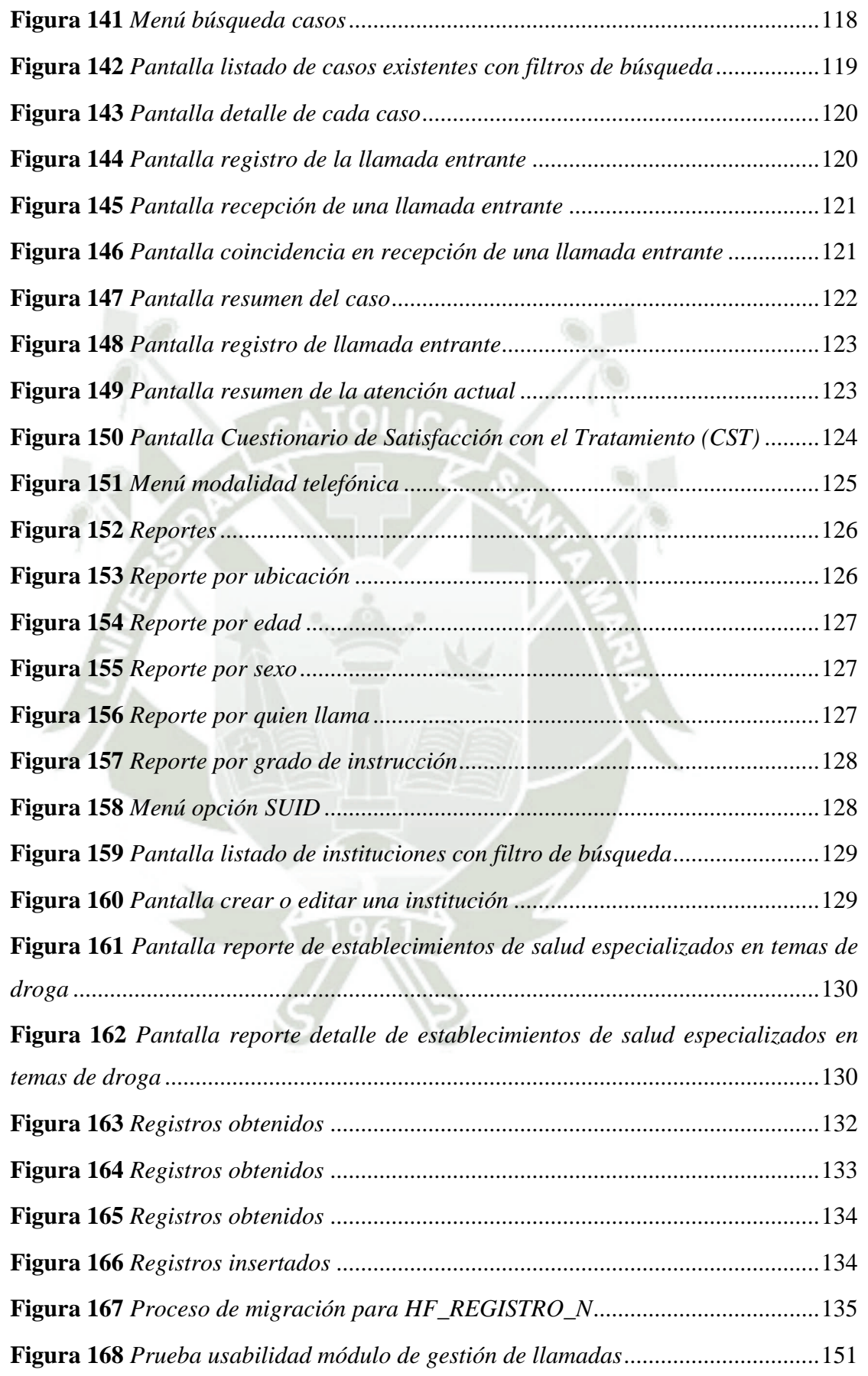

xviii
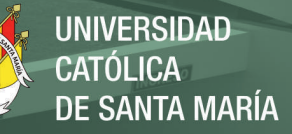

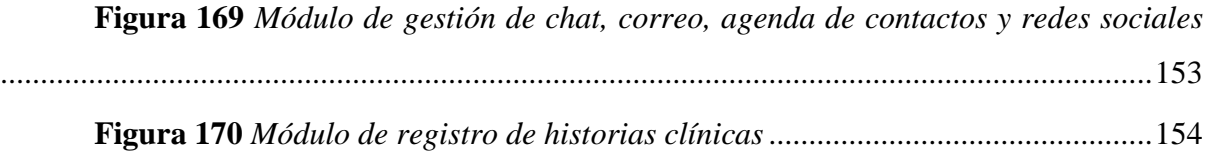

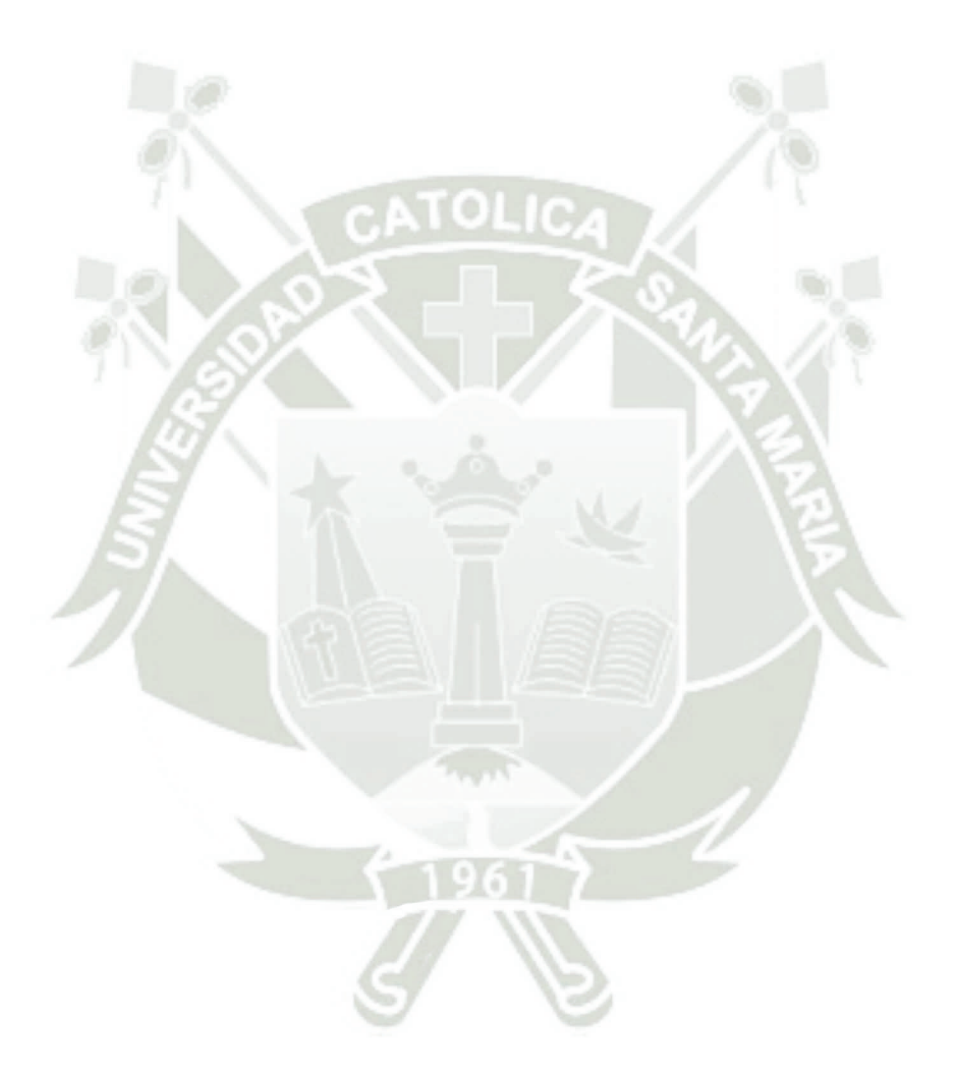

Publicación autorizada con fines académicos e investigativos En su investigación no olvide referenciar esta tesis

xix

# **ÍNDICE DE TABLAS**

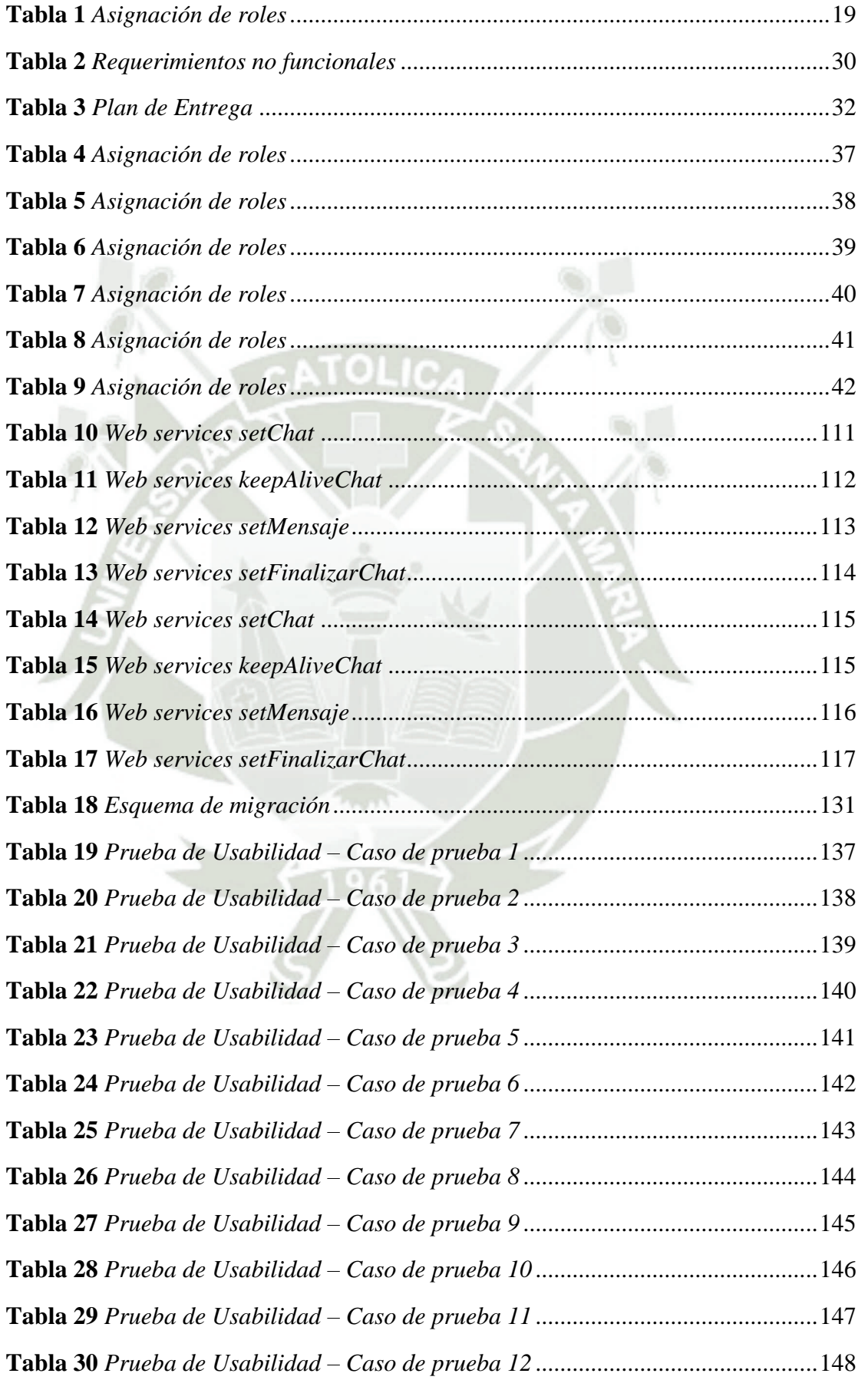

xx

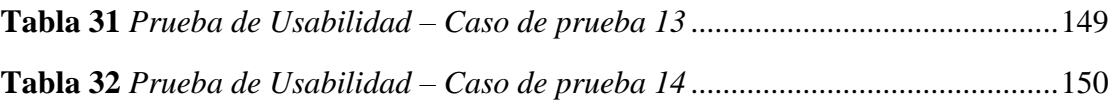

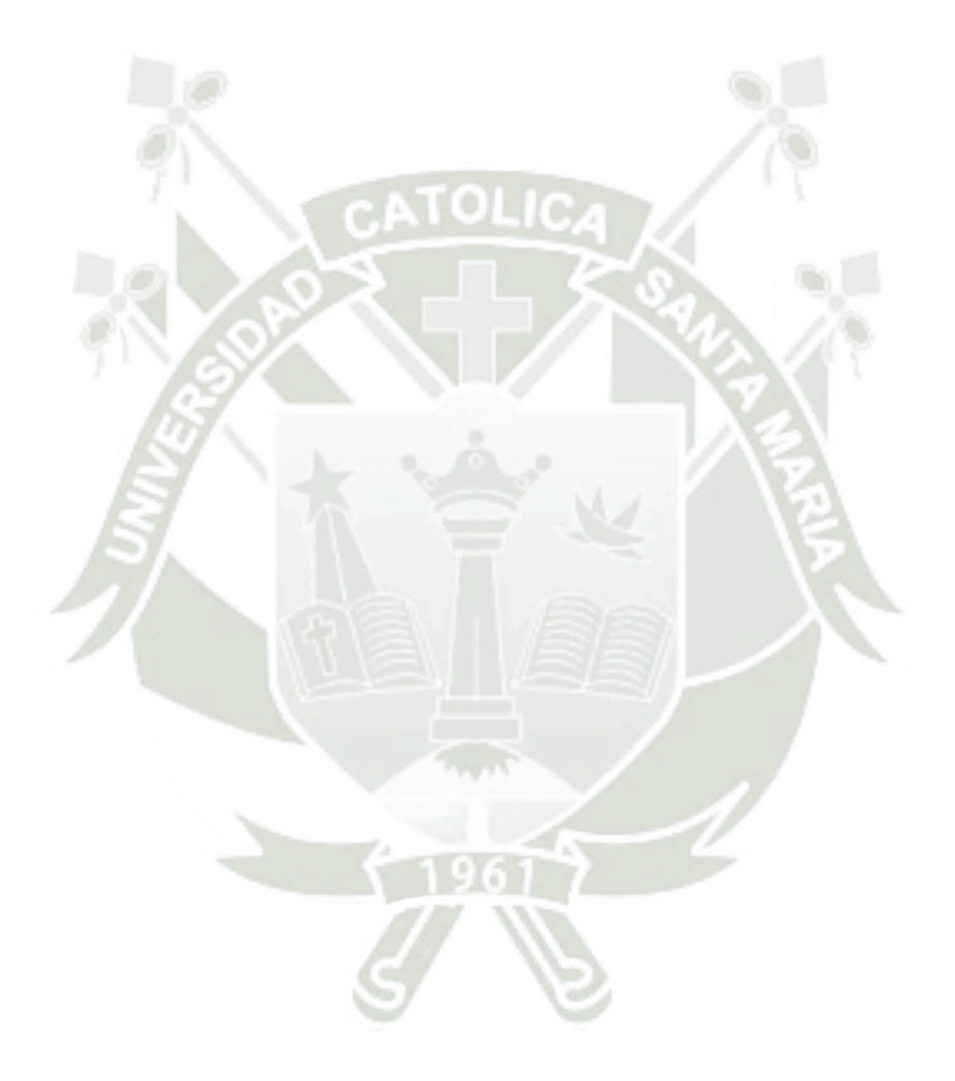

Publicación autorizada con fines académicos e investigativos En su investigación no olvide referenciar esta tesis

xxi

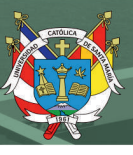

# **INTRODUCCIÓN**

A nivel mundial, es tendencia el empleo de tecnología de información y comunicación para fomentar el intercambio de información, por lo tanto, estos métodos han generado confianza en muchas civilizaciones alrededor del mundo y se posicionan como un método efectivo para lograr objetivos de diferentes naturalezas, que depende del intercambio de ideas. El área de la salud, es uno de los más beneficiados, ya que es de interés de un amplio grupo de personas, demanda que impulsa a la tecnología a que evolucione, ejemplo de esto es que hoy en día los ya conocidos *Call Centers* transcienden a *Contac Center*, de tal manera que se evidencia que son un mecanismo personalizado, lo que puede ser aprovechado por los servicios tanto público como privado, porque generan confianza en sus usuarios, manteniendo las facilidades de los métodos de comunicación tradicionales (Cortazá *et al.*, 2018).

El Gobierno de Perú, por medio de la Comisión Nacional para el Desarrollo y Vida sin Drogas (DEVIDA), ha impulsado un programa que consiste que las personas con adicción a las drogas reciban consejería psicológica e intervención en temas de drogas, dicho programa conocido como Habla Franco, esto como parte de la Política Nacional contra las Drogas al 2030, aprobada mediante el Decreto Supremo N° 192-2020-PCM.

Este programa Habla Franco, facilita la comunicación entre personas con problemas de drogas y los especialistas en psicología, por medio de varios canales, en especial vía telefónica. En este proceso de comunicación, es primordial el registro y control de los contactos que se generen entre los pacientes que dependen de las sustancias estupefacientes o algún familiar que reporte su condición a los psicólogos dispuestos para la atención y asistencia. En cada contacto, con algún especialista en la línea del programa Habla Franco, debe ser registrado lo que permita que el paciente pueda ser reconocido para posteriores comunicaciones, de tal manera que puede ser posible tener un control de todos los eventos disponibles para poder describir la evaluación del paciente.

Asimismo, la información recolectada por paciente en cada ocasión, en que ocurre un contacto por los especialistas en psicología, es el principal instrumento de evaluación de la evolución del paciente, por ello se hacen asistir por un aplicativo que sirve de gestor, administrador y repositorio de todos los datos que se generar en cada entrevista. Este aplicativo, debe ser capaz de brindar la información necesaria para describir a cada paciente, para que luego éste puede ser identificado, además de que permita alojar los datos que según por procedimientos del programa, son necesarios para describir la situación del paciente y

correlacionarla con el resto de la información existente, de tal forma que el psicólogo tenga la base de conocimiento para tomar la mejor decisión de como asistir u orientar al paciente.

En la actualidad el equipo de especialista en psicología, tiene a disposición un aplicativo que no se adapta a los procedimientos descritos por el programa de atención, de hecho, es necesario complementar el registro de la información con hojas de cálculos entre otros documentos, dado que, el aplicativo no cubre los requerimientos mínimos, como es el caso de identificar el tipo de llamadas, no permite diferenciar entre las iniciales o secundarias. Por otra parte, el aplicativo no facilita la interacción entre los psicólogos que trabajan en jornadas por grupos.

Es por este motivo, que surge la iniciativa de desarrollar una aplicación tecnológica que responda a los procedimientos del programa Habla Franco, considerando la infraestructura existente, los esquemas de atención y las métricas de atención establecidas.

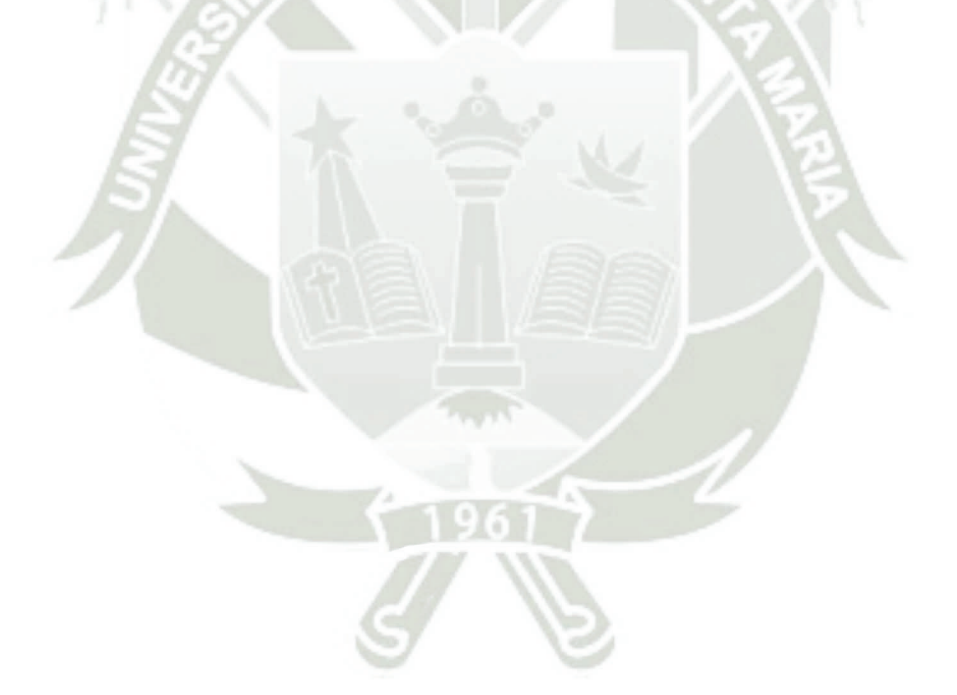

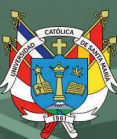

# **CAPÍTULO I**

3

Publicación autorizada con fines académicos e investigativos En su investigación no olvide referenciar esta tesis

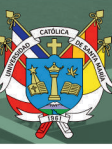

# **1. DESCRIPCIÓN DEL PROYECTO**

#### **1.1. Alcances**

El presente trabajo de tesis tiene como alcance la implementación de un aplicativo para el registro y control de asesorías psicológicas telefónicas para los casos de consumo de drogas con la finalidad de mejorar el servicio a través de un sistema automatizado que beneficie al programa Habla Franco, facilitando de forma efectiva la comunicación entre todo el equipo de psicólogos que trabajan en el programa y que permitirá garantizar la información de los pacientes de forma oportuna y eficiente, lo que contribuirá a proporcionar un servicio profesional y de calidad. Adicionalmente, este aplicativo y sus funcionalidades son para ser utilizados por un programa de ayuda psicológica que maneja el Estado Peruano. Por otra parte, no se tienen previsto que el sistema una vez este culminado, realizar algún tipo de comercialización del mismo.

#### **1.2. Aporte y justificación**

El presente trabajo pretende aportar a la comunidad científica relacionada con la tecnología de sistemas, la integración de un conjunto de herramientas de software, tecnológicas y el aprovechamiento de la arquitectura de llamadas *Private Branch Exchange* (PBX) de la organización para la recolección de información, así como la administración de los datos para el uso médico, contribuyendo a nivel social en materia de prevención y rehabilitación del consumo de drogas y fomentar la implementación de estrategias para evitar otros comportamientos de riesgo asociados. Asimismo, este trabajo puede aportar en diferentes organizaciones, tanto públicas como privadas, donde pueda emplearse esta arquitectura de llamadas junto al sistema web desarrollado para problemas de violencia psicológica o recolección de datos a nivel médico como el COVID-19 o sobre dependencias policiales donde se recopilan datos en base a llamadas telefónicas de casos de emergencia.

#### **2. OBJETIVOS**

#### **2.1. Objetivo general**

 Implementación de una aplicación para el registro y control de asesorías psicológicas telefónicas, en los casos de consumo de drogas, que permita brindar un mejor servicio a las personas que lo demanden.

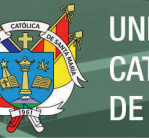

# **2.2. Objetivos específicos**

- Analizar los procesos que se ejecutan para llevar a cabo la atención de las personas que solicitan información, orientación o consejería sobre el consumo de drogas, considerando como vía de comunicación la telefónica.
- Diseñar la arquitectura de software que responda a los requerimientos de la organización que brinda el servicio de atención a las personas que necesitan ser asistida por el consumo de drogas.
- Desarrollar los diferentes módulos de la aplicación empleando los esquemas establecidos por la metodología de tipo ágil.
- Ejecutar las pruebas las necesarias para la aceptación del aplicativo desarrollado, ajustado a los requerimientos levantados en la fase de análisis.
- Implantar el aplicativo en función de la arquitectura de software diseñadas en la plataforma de hardware dispuesta en la organización requirente.
- Validar la propuesta bajo un protocolo de aceptación y criterios de calidad.

# **3. MARCO TEÓRICO**

#### **3.1. Estado del arte (Antecedentes Investigación)**

Como producto de la verificación de trabajos similares, se precisaron los avances e investigaciones que contribuyen con propuestas similares al propósito de la investigación. A continuación, se presentan los aportes notorios relacionados con el presente tema:

- Valenzuela (2020) efectuaron un aplicativo sobre citas médicas por medio de un *Call Center* y apoyados en software libre en un centro hospitalario ubicado en la ciudad de Guayaquil, Universidad Católica de Santiago de Guayaquil, Guayaquil Ecuador. La meta fue diseñar un aplicativo para hacer seguimiento a las citas médicas a través de un modelo de *Call Center*, desarrollado con software no propietario, es decir libre, los usuarios tienen disponible esta herramienta para realizar las consultas que ameriten desde su teléfono móvil o convencional, inclusive pueden re-agendar si por alguna razón no se puede hacer efectiva la consulta médica. El modelo de uso del *Call Center*, es el punto de interés de este trabajo para la investigación en curso.
- Urgiles (2020) realizo un aplicativo web para controlar la dotación de medicinas, así como de los registros clínicos en una institución gerontológica del buen vivir ubicado en la ciudad de milagro, Universidad Estatal de Milagro, Milagro – Ecuador. La aplicación WEB desarrollad, se realizó por medio de un estudio de los procesos de

información que se realizan en dichas, así como las actividades de suministro de medicamentos e historia médicas. Se empleó metodología del tipo ágil (Scrum), se identificó una arquitectura y herramientas de desarrollo acorde a los requerimientos identificados. El aporte a la presente investigación, es la arquitectura utilizada y la base de datos relacionada diseñada, lo que constituye un insumo al diseño de la solución, considerada como una experiencia previa, sobre todo en el manejo de historias clínicas.

- Fernández (2020) realizo un aplicativo para registrar y seguimiento de casos de Coronavirus, Universidad Siglo 21, Corrientes – Argentina. Su funcionamiento estuvo fundamentado en la gestión de salud directa con los ciudadanos, permitiendo testear síntomas, requerir asistencia médica, monitoreo de casos y él envió de reportes. Por ello, el sistema implementado requiere permisología de geolocalización que facilite a los usuarios la solicitud de asistencia médica a través de un formulario electrónico. Además, el aplicativo dispone de una plataforma web para disponer del Servicio de Salud, ya que la multiplicidad de herramientas facultando a los operarios del *Call Center,* monitorizar los distintos casos y realizando las estadísticas necesarias para poder prevenir contagios en el futuro. Este desarrollo, plantear una solución que va más allá de la atención de llamadas o mensaje, habilita una interacción con los pacientes potenciales. Se empleó metodologías ágiles y lenguaje de programación tanto web como para APP.
- ASCOFAPSI (2020) diseño un aplicativo de Telepsicología que contribuye con la formación y el desempeño profesional responsable. Esta publicación expone que las herramientas emergentes de comunicaciones están a la disposición para ser empleadas en diversas áreas en que se desempeñan los profesionales de la psicología, lo que se extiende hasta clínica. Esto, se debe a que se ha evidenciado que con la ayuda de estos medios de comunicación es factible la intervención y ejecución de programas de tratamientos completos, siendo efectivos y con la posibilidad de la observancia de los criterios éticos. El interés sobre esta fuente de información, es la manera en que gestionan temas como los aspectos éticos derivados a la confidencialidad, el resguardo de las historias clínicas, los elementos regulatorios y la conducta profesional, así como los aspectos técnicos relacionados con el uso de las arquitecturas tecnológicas disponibles actualmente.
- Flores (2020) realizaron un proyecto para el proceso de agenda de citas médicas del Hospital General Docente del Calderón", Universidad Tecnológica Israel, Quito -

Ecuador. El desarrollo inicia motivado a la carencia de un proceso para el obtener una cita médica, por lo tanto, los pacientes deben hacer largas colas para poder tomar una cita. Según este estudio, el diagnostico arrojó que el 71% de los usuarios del servicio lo catalogaban de malo, por lo tanto, los procesos para agendar citas médicas no eran los más idóneos, lo que conllevó a crear un manual, que guiara la forma de otorgar las citas médicas y así los pacientes tuvieran la posibilidad de optar por la consulta con su médico, siendo monitoreados por indicadores que son evaluados quincenalmente para medir la gestión. El interés sobre este desarrollo fue a automatización de los procesos manuales que se encontraron, para mejor la calidad del servicio, medida por indicadores.

- Garcia *et al*. (2018) crearon un aplicativo web para el gestionado y rastreo de citas en el consultorio Psicológico de la Universidad Cooperativa de Colombia sede Arauca, Universidad Cooperativa de Colombia, Arauca - Colombia. EL objetivo de la herramienta tecnológica era lograr seguimiento y usabilidad de todo cada uno de los consultorios psicológicos dispuesta en la Universidad Cooperativa Sede Arauca, permitió, asignar un paciente a un consultorio y horario disponible. La metodología utilizada para el desarrollo es Scrum, es una metodología ágil, que facilitar las actividades de controlar y planificar el proyecto con un gran volumen de información y de cambios de última hora, en donde la incertidumbre era elevada. El aspecto de interés de este trabajo, para el desarrollo del presente, son los procesos destinados para otorgar y controlar las citas con los especialistas de la psicología.
- Saldarriaga (2018) diseñaron un aplicativo para la atención psicológica en la Institución Universitaria Evigado, Evigado – Colombia. Este trabajo tuvo como objetivo obtener una herramienta para agilizar las atenciones/consultas psicológicas, contribuyendo con la empatía entre terapeutas y pacientes, así como la adopción de estrategias para ayudar al paciente a proporcionarle soluciones sobre el fenómeno psicosocial estresante. El aplicativo permite brindar información sobre los distintos fenómenos psicosociales tales como: abuso sexual, depresión, suicidio y consumo de sustancias psicoactivas, con la finalidad de encauzar el tipo de servicio y procedimientos que se realizan desde el campo de la salud mental. El punto de interés de este trabajo, para el que se está planteado desarrollarse, es la ruta de atención a los pacientes de consumo y abuso de sustancias psicoactivas detectado por psicología, que de manera esquemática enuncia las evidencias a recolectar en este tipo de pacientes.

- Carvajal (2018) realizaron un modelo para automatizar las consultas terapéuticas grupales en el Centro de Docencia e Investigación para el Desarrollo Humano y el buen vivir (CDID), Universidad de Guayaquil, Guayaquil- Ecuador. Esta propuesta tenía como objetivo mejorar los registros las consultas grupales dirigidas por psicólogos, lo cual se desarrolló, aplicando herramientas de Gestión de Procesos de Negocio (BPM), un modelado de los procesos a ser automatizados, que serían de mucha ayuda para efectuar el establecimiento de un aplicativo web en las consultas grupales del CDID. El aporte de este trabajo, son los registros identificados como necesarios para llevar el control de las terapias y la relación entre ellos, para obtener información pertinente para los especialistas de la psicología.
- Bellolio (2017) efectuaron un aplicativo web para realizar los registros a nivel de historia clínica de los pacientes de la institución de rehabilitación integral para adicciones GOSEN del Cantón Durán. Universidad de Guayaquil, Guayaquil – Ecuador. Este proyecto, dirigió sus esfuerzos a fortalecer la administración de sus archivos de pacientes del área de rehabilitación, por ello, el aplicativo permite la organización y distribución de los procesos administrativos. El diseño aplicó la metodología Scrum. Para su elaboración se utilizó lenguaje Php en combinación con MySQL como base de datos, lo que facilito la modularidad del sistema. La Pertinencia de este trabajo se focaliza en el diseño basado en módulos y la estructura de trabajo.
- Abollaneda (2015) diseño de un aplicativo web fundamentado en el modelo vista controlador para el manejo de historias clínicas de los pacientes del Centro de Salud de San Jerónimo, Universidad Nacional José María Arguedas, Andahuaylas - Perú. El desarrollo de este trabajo se sustenta en cómo gestionar las historias de los pacientes, lo que se conoce como historias clínicas, específicamente en el centro de salud de San Jerónimo. Se utilizó una metodología desarrollo de tipo ágil (Scrum) para la construcción del aplicativo para llevar el control de las historias clínicas y teniendo como marco de referencia para el proyecto el *Project Management Body of Knowledge* (PMBOK). Se puede evidenciar en la investigación los aspectos y acciones con las que se puede lograr la administración de la historia clínica, y se corrobora cómo es de provechoso el engranaje de la información del expediente médico, la solución completa se presenta como un aplicativo WEB. Es de interés dicha investigación, por los esquemas propuestos en el manejo de las historias clínicas, experiencia que nutre el trabajo a desarrollar.

- Choi *et al*. (2020) realizaron el desarrollo de una aplicación móvil de historia clínica diseñada para la atención de urgencias, en Corea; información integrada de historias clínicas electrónicas multicéntricas. El objetivo de esta investigación se basó en evaluar si una aplicación móvil puede reunir datos sanitarios de diferentes hospitales y permitir la interoperabilidad. Además, se identificó diversas barreras que hay que superar para disponer de los datos sanitarios en un solo lugar. La nueva aplicación móvil (mPHR) se desarrolló y evaluó de acuerdo con las cuatro fases del ciclo de vida del desarrollo de sistemas. Como resultado presentaron el desarrollo e implementación del servicio mPHR, que puede ser utilizado como una herramienta de intercambio de información de salud en la atención de emergencia, mediante la integración de registros médicos de tres hospitales terciarios diferentes. Concluyendo que, al reconocer la importancia y las limitaciones de este servicio, es necesario estudiar el desarrollo y la implementación de servicios mPHR más adecuados para la atención de urgencias. El aspecto de interés de este trabajo, es el manejo y estructuración de la información tomada de la base de datos nacional de pacientes de urgencias de todas las instituciones médicas de ese país.
- Nwabueze y Oju (2019) desarrollaron una investigación denominada "Uso de aplicaciones móviles para mejorar la interacción médico-paciente en el sistema de prestación de servicios de salud". El objetivo de este trabajo se basó en desarrollar una aplicación móvil que proporcione una comunicación óptima entre pacientes, médicos y otras partes interesadas para mejorar los servicios y la prestación de atención médica, ayudando la comunicación entre sí para citas, gestión de recetas y gestión de datos de pacientes en cualquier momento, utilizando el móvil con internet para el desarrollo del del sistema propuesto, además se aplicó el método de Diseño y Análisis Orientado a Objetos (OOADM) y desarrollada para la plataforma Android y HTML. El punto de interés de este trabajo, es la comunicación efectiva a través de la plataforma en lo largo de todas las fases de la atención médica, incluso una vez dado de alta el paciente al proporcionar información de cómo administrar mejor su salud.
- Kane (2019) desarrollaron una investigación titulada "Establecimiento de un sistema de registro de salud electrónico personalizado apto para medicina interna en Dakar, Senegal". El objetivo del proyecto consistió en el diseño e implementación de una historia clínica electrónica personalizada para Medicina Interna en Dakar, Senegal. Por otra parte, los Fuentes contaron con la colaboración de médicos especialistas en diversos campos de la Medicina Interna e Informático, para llevar a cabo la recopilación

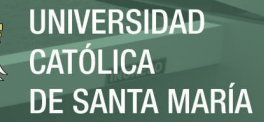

de datos y su transcripción electrónica y así diseñar un prototipo que respondiera a las necesidades de los usuarios a través de la automatización empleando la herramienta FileMaker donde se diseñó la lógica de la solución, así como creación de scripts y los cálculos para mejorar la integridad de los datos al estandarizar los procesos. El Fuente concluyó que, el estudio permitió la integración de todas las funciones y requerimientos establecidos inicialmente, así como las características esperadas del sistema de prestación de servicios de salud, como órdenes, resultados de laboratorio, mecanismos para la continuidad de la atención, acceso a imágenes y documentos. El punto de interés de este trabajo, es la integración alcanzada entre las funcionalidades y los requerimientos donde enlaza todas las historias médicas, permitiendo su rápida consulta y fácil manejo durante todas áreas en las que pueda estar el paciente.

- Adetoyi y Raji (2020) en su estudio plantearon como título "Diseño de registros de salud electrónicos para su inclusión en la informática de registros médicos de África subsahariana". El objetivo del artículo consistió en presentar un modelo de diseño que puede ser implementado, definiendo y utilizando un flujo de trabajo de operaciones en un hospital para mejorar los registros de los pacientes. La aplicación procesa los datos a través de capturas del front-end y se almacenan en la base de datos, para así asignar un nivel de acceso basado en roles y el control de acceso por medio de la huella digital, incrementando la seguridad de la información. En referencia a la arquitectura de la infraestructura realizaron una combinación de aplicaciones basadas en web, creadas en un modelo cliente-servidor para computadoras de escritorio, portátiles y aplicaciones móviles que se ejecutan en dispositivos como teléfonos inteligentes o tabletas. En conclusión, el estudio permitió determinar que a través del módulo de operaciones se mejora sustancialmente el registro y recuperación de los datos del hospital, con el fin de disponer de la información de forma oportuna y veraz, proporcionando las medidas de seguridad adecuadas, ya que el sistema gestiona grandes cantidades de datos sensibles que deben ser resguardados de forma confidencial. El punto de interés de este trabajo, son los niveles de seguridad aplicados a los datos y como facilitan el acceso a estos por medio de cualquier herramienta que se conecte al internet.
- Xiao *et al*. (2021) presentaron una investigación titulada "Desarrollo de una aplicación sobre recursos rápidos de interoperabilidad en salud, basada en datos estandarizados estructurados de intercambio de información médica versión 2 (SS-MIX2)". El objetivo del proyecto se basó en convertir los datos clínicos al formato de datos de recursos de

interoperabilidad de atención médica rápida (FHIR) Health Level Seven (HL7), con el fin de desarrollar una aplicación de registros personales de salud (PHR) para presentar los datos FHIR. La aplicación empleó el lenguaje de programación Swift 4, basado en Xcode 11 para construir la aplicación y los datos utilizados proceden del almacén SS-MIX2 del Hospital Universitario de Tohoku. Este trabajo permitió establecer el intercambio de registros electrónicos sanitarios entre diferentes estándares, mejorando la conexión e intercambio de información, que facilite los procesos por medio de dos métodos de trabajo diferentes. El punto de interés de este trabajo, se focaliza en como lograron el manejo de datos de diferentes sistemas desarrollados en distintas plataformas para poder intercambiar información entre ellos.

#### **3.2. Bases Teóricas del Proyecto**

#### **3.2.1. Breve-descripción de la empresa y reseña-histórica**

El 10 de diciembre de 2020 se aprueba la Política Nacional contra las Drogas al 2030, por medio del Decreto Supremo N° 192-2020-PCM emitido por la Presidencia del Consejo de Ministros. Para del esquema propuesto, es que la Comisión Nacional para el Desarrollo y Vida sin Drogas (DEVIDA), adscrito al sector de la Presidencia del Consejo de Ministros, sea el Organismo Público Ejecutor, encargado de conducir la mencionada Política y transformarse en el asociado nacional para todos los fondos de cooperación internacional orientados a la lucha contra las drogas (N° 192-2020-PCM, 2020).

DEVIDA, tienen entre sus funciones delegadas, el diseño y elaboración de los Programas que sirven la Política Nacional contra las Drogas al 2030, en sinergia con el resto de las entidades del Estado, además, la coordinación de ejecución y evaluación de los planes de actuación anuales de dichos Programas, entre los cuales se encuentra Habla Franco, destinada a que proveer consejería psicológica e intervención en temas de drogas, que es llevado por especialista del área (N° 192-2020-PCM, 2020).

Habla Franco, fue concebido con diferentes canales de comunicación entre ellos llamadas telefónica, mensajería instantánea, correo electrónico o asistencia presencial, en cualquiera que sea el método los psicólogos están a disposición de atender a las personas que manifiesten querer ser atendidas y será de forma gratuita. El servicio Habla Franco, cuenta con la línea telefónica número 1815, que puede ser conectado desde cualquier de las operadoras de comunicación presentes en el país, por lo tanto, la cobertura es a nivel nacional, la atención *on line* Chatea Franco y Escribe Franco, también están disponible desde cualquier computador o

dispositivo móvil. A pesar del alcance en comunicación, se mantienen el servicio presencial con consejería e intervención. También cuentan con la capacidad de brindar un servicio itinerante, lo que permite a psicólogos especialistas trasladarse a diferentes zonas de la ciudad para dialogar de forma amigable acerca de la prevención del consumo de drogas. Es de resaltar que todos estos servicios son confidenciales y anónimos. El servicio cuenta con un equipo de profesionales en constante capacitación en el área de la psicología (Andina, 2018).

#### **3.2.2. Central Telefónica PBX**

Una central telefónica PBX representa una red de uno privado dentro de una organización, permitiendo la comunicación tanto a nivel interno como externo empleando distintos canales de comunicación como voz IP o una red digital de servicios integrados (ISDN) y cuya ventaja radica en que es posible disponer de más teléfonos que líneas telefónicas fijas de forma gratuita entre usuarios, así como la facilidad de transferir llamadas, grabación de llamadas, buzón de voz, menús de voz interactivos y colas de llamada (Naaman *et al*., (2022).

#### **3.2.3. Visual Studio Code**

Según VSC (2022) es un editor de código fuente ligero pero potente que se ejecuta en el escritorio y está disponible para Windows, MacOS y Linux. Tiene soporte integrado para JavaScript, TypeScript y Node.js, y tiene un rico ecosistema de lenguajes de extensión que amplían otros lenguajes, como C++, C# y Java.

#### **3.2.4. Angular**

Según Angular (2022) representa un marco estructural para aplicaciones web dinámicas que permite usar HTML como su lenguaje de plantilla y facilita extender la sintaxis de HTML para expresar los componentes de una aplicación de manera clara y sucinta.

#### **3.2.4.1.TypeScript**

TypeScript es un lenguaje de programación gratuito y de código abierto desarrollado por Microsoft, que es un superconjunto de JavaScript, que amplía la sintaxis de la misma (Angular, 2022).

#### **3.2.5. Base de datos**

Según Thalheim (2000) indica que una base de datos es un almacén para datos, el cual por lo general pueden tener un gran espacio de almacenamiento y puede almacenar millones de datos. Sin embargo, estas no almacenan datos a voluntad, hay ciertas reglas, de lo contrario, la eficiencia de la consulta podría llegar a ser muy baja.

#### **3.2.6. Lenguaje de consulta estructurado (SQL)**

Según Thalheim (2000) indica que SQL, es un lenguaje de programación de propósito especial, ya que se utiliza para realizar consultas a una base de datos y acceder a los datos para realizar funciones como: consulta. actualizar y administrar sistemas de bases de datos relacionales.

#### **3.2.6.1.DBeaver**

Según DBeaver (2022) indica que es una herramienta de base de datos de propósito general gratuita y de código abierto para desarrolladores y administradores de bases de datos que facilitan el acceso, gestión y manejo de estos almacenes de información y además permite la escritura de varias extensiones o complementos.

#### **3.2.6.2.MySQL**

Según West y Prettyman (2018) comentan que el lenguaje SQL utilizado por MySQL es el lenguaje estandarizado más utilizado para acceder a las bases de datos y el software MySQL adopta una política de licencia dual, que se divide en versión comunitaria y versión comercial. Debido a su pequeño tamaño, alta velocidad, bajo costo de propiedad y, especialmente, la función de código abierto, MySQL generalmente se elige para el desarrollo de sitios web tanto pequeños como medianos, así como de sitios web de gran escala.

#### **3.3. Aspectos Relevantes del Desarrollo**

Para la construcción del aplicativo, se establecieron como herramientas de desarrollo, aquellas que garantizaron la integración con el resto de las plataformas existentes, de lo que resultó:

- Visual Studio Code: es un editor de código fuente, que es compatible con varios de los lenguajes de programación demandados actualmente.
- Sublime-Text: es un editor de texto avanzado que maneja varios lenguajes como ASP, C, C++, CSS, C#, XML y D entre otros.
- DBeaver: es un software que es empleado como un instrumento de base de datos universal destinado a desarrolladores y administradores.
- Oracle Database: es un sistema de gestión de base de datos de tipo objeto relacional.

- Red Hat: Sistema Operativo.
- JBoss: Servidor de Aplicaciones.
- Android Studio: IDE para el desarrollo del aplicativo en Android.
- XCode: IDE para el desarrollo en IOS.
- Oracle 11G: Base de datos.
- Angular: Framework para el desarrollo del sistema Web.

Se tiene previsto, que la solución establezca las bases para las personas que demanda los servicios de comunicación, fuera del horario establecido de atención, cuenten con una respuesta, esta característica se desarrollaría siguiendo las herramientas para la implementación de lo que es conocido como *Chatbots*, que consiste en respuesta programadas que dependen de un estímulo y que pueden llegar a ser más efectivos que los humanos somos, para mantener una conversación (Bansal & Khan, 2018). Al mismo tiempo, pueden convertirse en una herramienta capaz de recopilar información, lo que es esencial por la razón de ser del programa, este tipo de tecnología derivado de la rama de la inteligencia artificial garantizando el aprendizaje automático. En función del nivel de desarrollo que se logre, empleando esta función, puede ser posible que una persona no sea capaz de diferenciar si habla con un *ChatBot* o un agente de la vida real (Adamopulou & Moussiades, 2020).

La solución es modular y deber ser capaz integrar la información paciente o persona que demanda de los servicios del programa, indiferentemente, cual sea, el canal de comunicación utilizado: telefónico, web o presencial. Esto, debido a que parte de la visión del programa Habla Franco, que es diversificar los medios de comunicación para que su acceso pueda ser gestionable por el demandante del servicio, sin embargo, es imperioso que toda la información que se maneje de una persona, debe procesarse de manera unificada asociada a una identificación, de esto depende el buen registro del seguimiento y evolución de cada caso en particular, que permita brindar la ayuda requerida de manera oportuna.

#### **3.4. Metodología Programación Extrema**

Programación Extrema (XP), esta surge como una innovadora manera de ocuparse de un proyecto de programa informático fundamentado en la agilidad y simpleza de procedimientos divididos en fases que se presentan seguidamente (Carrasco *et al*., (2019).

A continuación, según Carrasco *et al*., (2019) se presenta en la **[Figura 1](#page-52-0)** un esquema sobre las fases de la metodología XP.

14

#### <span id="page-52-0"></span>**Figura 1**

*Fases de la metodología XP*

Publicación autorizada con fines académicos e investigativos En su investigación no olvide referenciar esta tesis

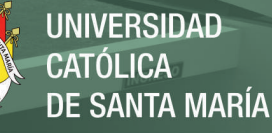

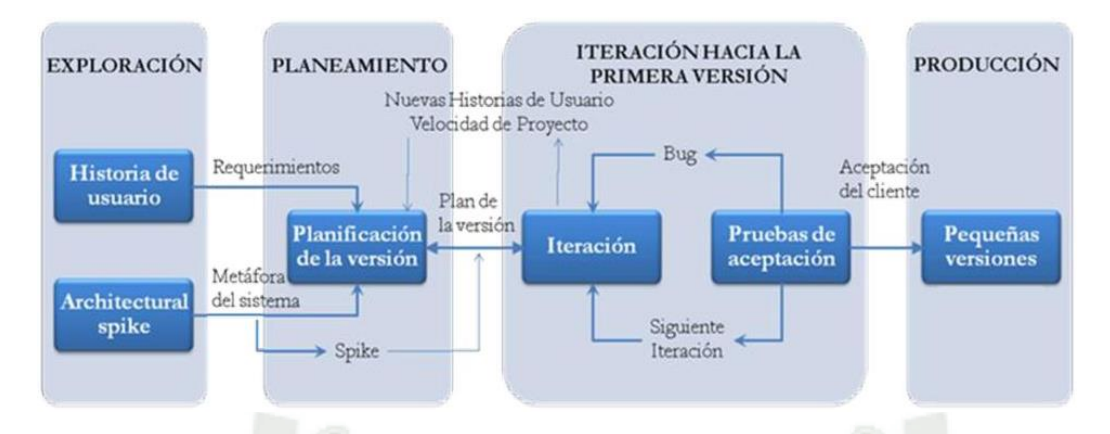

*Nota:* Adaptado de la Metodología híbrida de desarrollo de software combinando XP y

Scrum. Fuente: Carrasco et al., (2019).

#### **3.4.1. Valores de la programación extrema**

Según Carrasco *et al*., (2019) XP tiene reglas simples que se basan en 5 valores para guiar el trabajo en equipo que se presentan en la **[Figura 2](#page-53-0)**.

#### <span id="page-53-0"></span>**Figura 2**

*Valores de la programación extrema XP*

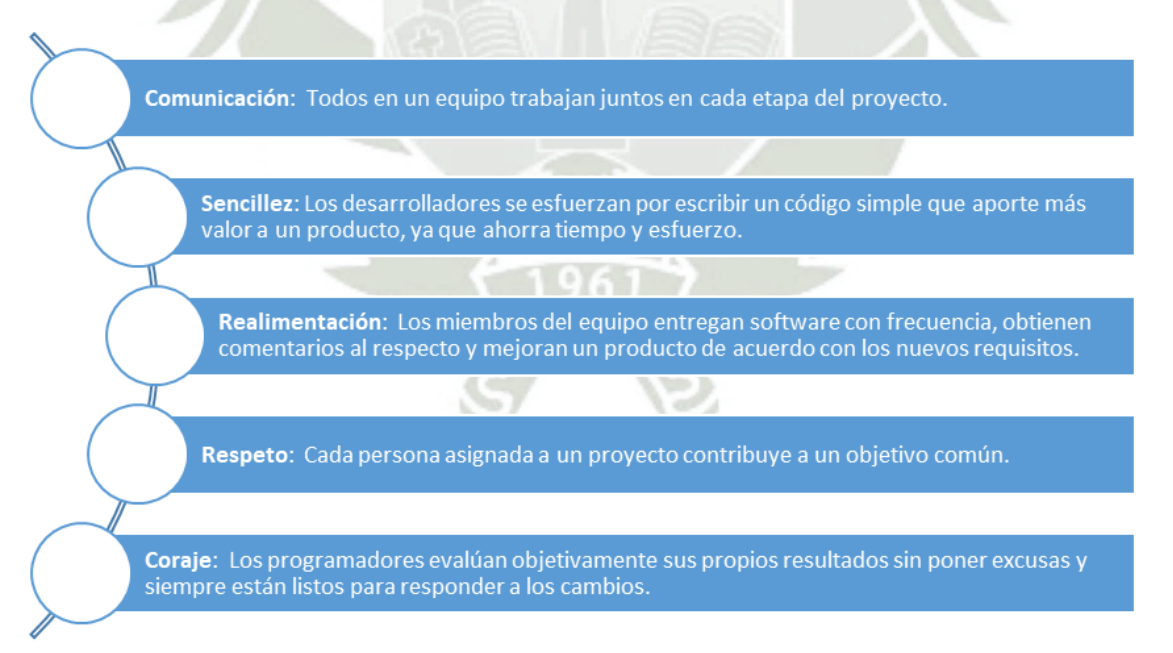

*Nota:* Adaptado de la presentación grafica de valores de la programación extrema XP.

15

Fuente: Carrasco *et al*., (2019).

Publicación autorizada con fines académicos e investigativos En su investigación no olvide referenciar esta tesis

Estos valores representan una mentalidad específica de jugadores de equipo motivados que dan lo mejor de sí mismos en el camino hacia el logro de un objetivo común. Los principios de XP se derivan de estos valores y los reflejan de manera concreta.

#### **3.4.2. Principios de la programación extrema**

Esta filosofía de trabajo se basa en los 5 valores mencionados en el punto anterior, que se articulan en torno a una serie de principios, cuyo objetivo fundamental es lograr un rápido desarrollo y un software de calidad.

Según Carrasco *et al*., (2019) los 5 principios de XP se presentan en la **[Figura 3](#page-54-0)**.

#### <span id="page-54-0"></span>**Figura 3**

*Principios de la programación extrema*

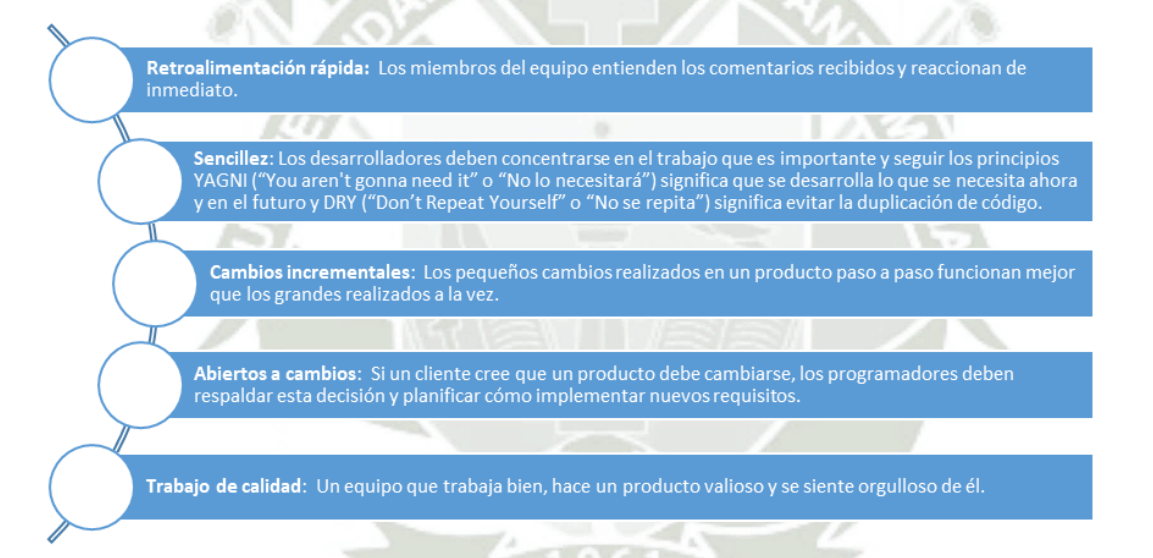

*Nota:* Adaptado de los principios de la programación extrema. Fuente: Carrasco *et al.,*

(2019).

#### **3.4.3. Prácticas extremas de programación**

Según Carrasco *et al.,* (2019) las prácticas de XP son un conjunto de reglas y métodos específicos que la distinguen de otras metodologías. Cuando se usan en conjunto, se refuerzan entre sí, ayudan a mitigar los riesgos del proceso de desarrollo y conducen al resultado esperado de alta calidad XP, por lo tanto, sugiere utilizar 12 prácticas al desarrollar software que se pueden agrupar en cuatro grupos. A continuación, en la **[Figura 4](#page-55-0)** se presentan dichas prácticas.

**UNIVERSIDAD** CATÓLICA **DE SANTA MARÍA** 

# <span id="page-55-0"></span>**Figura 4**

*Prácticas extremas de programación*

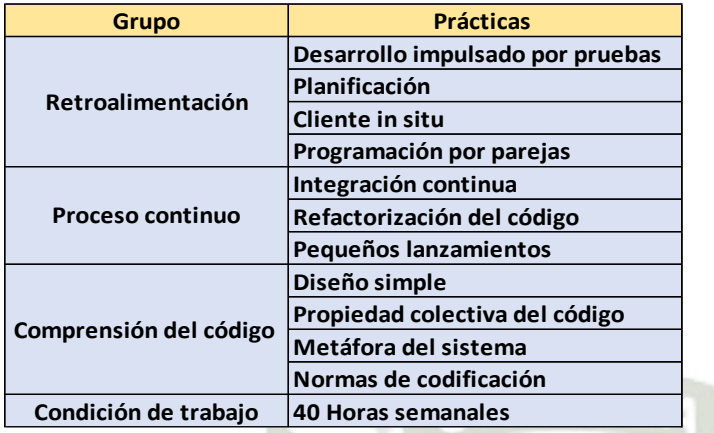

*Nota:* Adaptado de las prácticas de la programación extrema. Fuente: Carrasco *et al*., (2019).

A continuación, según Carrasco *et al*., (2019) se presenta en la **[Figura 5](#page-55-1)** el proceso de la metodología XP.

### <span id="page-55-1"></span>**Figura 5**

*Proceso de la metodología XP*

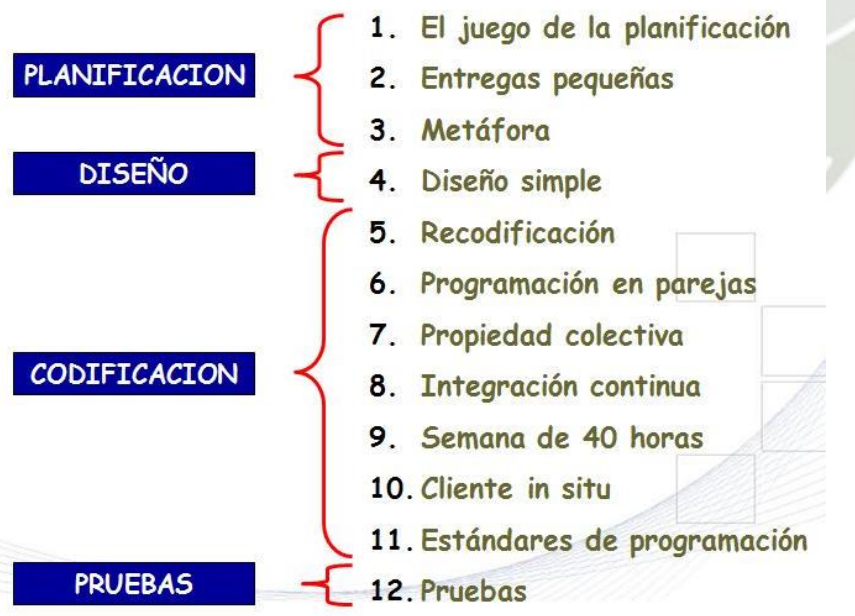

*Nota:* Adaptado de los Procesos de la metodología XP. Fuente: Carrasco *et al.,* (2019).

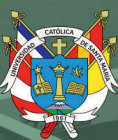

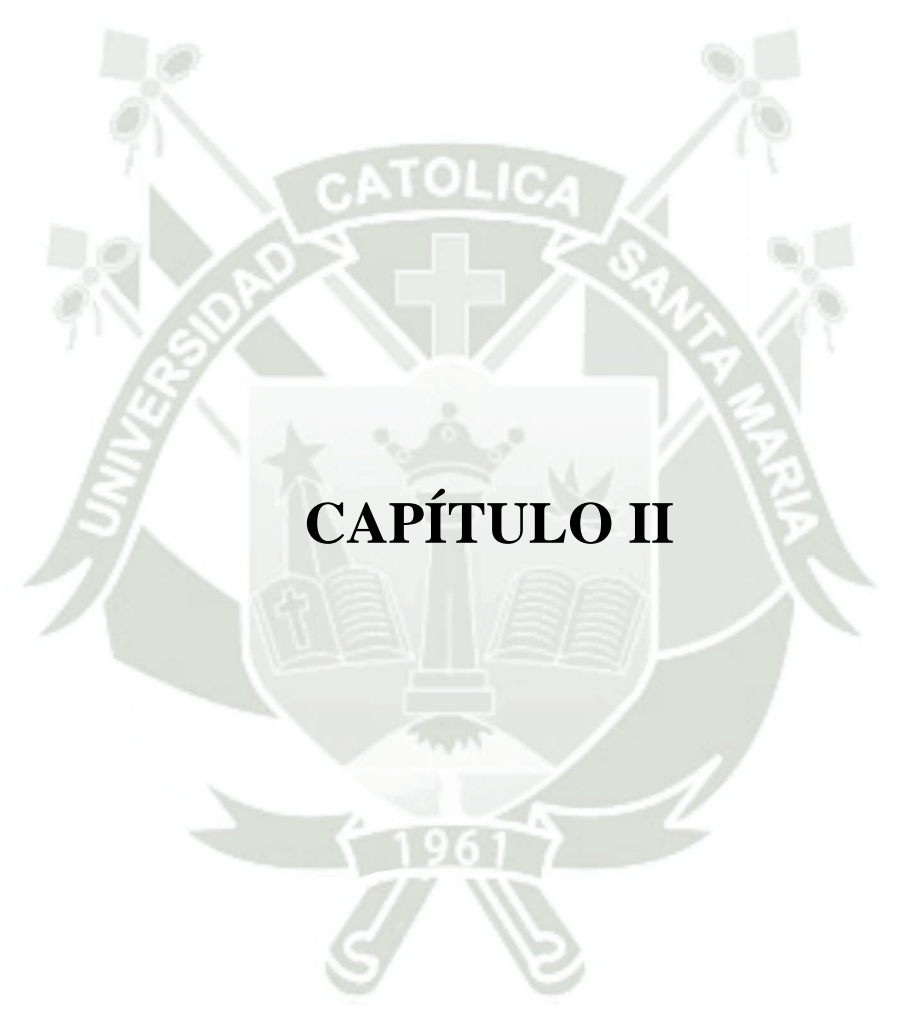

Publicación autorizada con fines académicos e investigativos En su investigación no olvide referenciar esta tesis

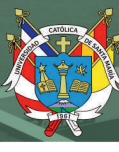

# **1. DISEÑO DEL APLICATIVO PROPUESTO**

### **1.1 Definición del proyecto**

El desarrollo del aplicativo se concibe para cubrir varios procesos para atención de los usuarios del programa de orientación psicológica, por lo tanto, se estima la construcción de los siguientes módulos:

- Módulo de Registro de Llamadas, diferenciando los tipos.
- Módulo de Registro de Historias Clínicas.
- Módulo de Gestión de Chat, Correo, Agenda de contactos y Redes Sociales.

Los tres módulos deben estar correlacionados y en sinergia, de tal manera que sea factible tener atados todos los posibles contactos que realicen una persona que acuden al programa, a su pseudónimo, permitiendo que en cualquier momento sea posible desplegar la información asociada a un mismo caso.

#### **1.1.1. Usuarios del Proyecto**

El proyecto contempla, principalmente a asistir a los especialistas en psicología en la atención de las personas que demande la orientación o ayuda al encontrarse en una situación de dependencia de sustancia psicotrópicas. Estos roles, son los siguientes:

- Agente Especialista en Psicología
- Administrador del sistema (Unidad de Tecnología de Información y Comunicación - UTIC)
- Observador (internos, externos, auditoria, entre otros roles limitados)
- Administrador de contenido (para cambiar la web y similares)

# **1.1.2. Asignación de roles**

#### <span id="page-57-0"></span>**Tabla 1**

#### *Asignación de roles*

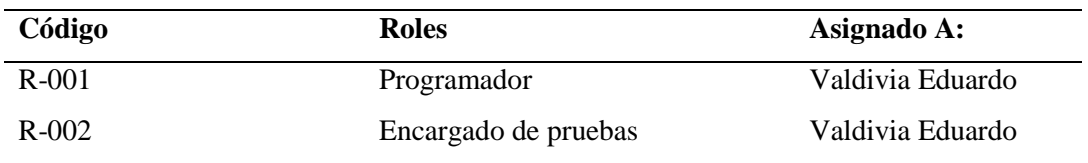

Fuente: Elaboración Propia

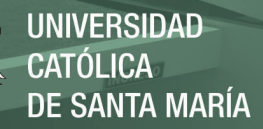

#### **1.1.3. Requerimientos**

Basado en las características de la aplicación se determinaron los siguientes requerimientos funcionales y no funcionales para el proyecto.

#### **1.1.3.1.Historia de usuario del módulo de gestión de llamadas**

#### **HU-001 Gestión de Usuarios y Perfiles.**

**Usuarios:** Administrador del sistema

#### **Prioridad:** Alta **Programador Responsable:** R001

El módulo deberá permitir la gestión de usuarios y perfiles:

- Para la gestión de usuarios, el sistema deberá permitir el registro, modificación e inactivación de usuarios. Los usuarios deben ser registrados con los siguientes datos:
	- Nombre completo del usuario.
	- Nombre de Usuario.
	- Clave de acceso.
- Para la gestión de perfiles, el sistema deberá permitir el registro, modificación e inactivación de perfiles. Deberá contar con los siguientes perfiles cargados inicialmente:
	- Agente: Personal que atiende la llamada.
	- Supervisor: Personal que supervisa a los agentes.
	- Administrador:
		- Administra los usuarios y perfiles.
		- Administra y da mantenimiento de acuerdo a los siguientes puntos:
			- Motivo de consulta
			- Droga / Conducta Problema

- Droga de inicio
- Otras drogas consumidas alguna vez en su vida
- Frecuencia del consumo de la droga problema
- Conductas asociadas al consumo de drogas
- Factores de riesgo relacionados a la iniciación del consumo de drogas

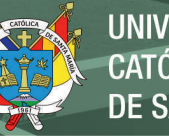

UNIVERSIDAD DE SANTA MARÍA

- Derivaciones
- Cita a Módulo Habla Franco
- Relación de Módulo Habla Franco
- Cómo se enteró del servicio Habla Franco DEVIDA
- Se rompe la confidencialidad
- Encuesta de satisfacción
- Acepta encuesta de satisfacción posterior a los 6 meses
- Estrategia Escuelas Protegidas
- Relación de Escuelas Protegidas
- Encuesta de satisfacción (CST)
- La carga inicial de estos valores será proporcionada por el área de gestión de usuarios y perfiles.
- El sistema debe permitir establecer jerarquías entre los perfiles.
- Estos perfiles deben estar asociados a las funcionalidades detalladas en los siguientes requerimientos.

#### **HU-002: Registro de las llamadas.**

**Usuarios:** Agente, administrador del sistema, observador, administrador de contenido

#### **Prioridad:** Alta **Programador Responsable:** R-001

Deberá llevar un registro de todas las llamadas que ingresan incluyendo las atendidas, las no contestadas y las llamadas fuera del horario de atención de la línea telefónica.

El sistema debe registrar los "Tipos de llamadas", clasificándola con los siguientes tipos:

- Entrante
- Atendida
- Abandonada
- En cola
- Rechazada

Cada agente podrá visualizar el registro de los tipos de llamadas ingresadas a través de su usuario. Los administradores y supervisores podrán visualizar el registro de llamadas de cada agente y de forma global

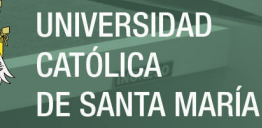

por día, semana, fines de semana, mes y año.

Además, deberá permitir registrar subtipos para cada tipo de llamada. Por ejemplo, para el caso de las llamadas "Atendidas" deberán tener los siguientes subtipos: Efectiva, Seguimiento, Sin ficha, Tanteo, Silente,

Número Equivocado, Cuelga, entre otros. Esta subclasificación puede modificarse durante y después de efectuada la llamada.

El registro de cada llamada debe ser almacenado en el servidor de base de datos. Cada llamada registrada deberá contener como mínimo:

clasificación de la llamada (de ser el caso), subclasificación (de ser el caso), agente asignado (si es una llamada atendida), fecha, hora, duración de la llamada y el número telefónico, pudiéndose visualizar el historial de llamadas de dicho número.

#### **HU-003: Supervisión de llamadas y atenciones.**

**Usuarios:** Administrador del sistema, administrador de contenido

**Prioridad:** Alta **Programador Responsable:** R-001

El módulo debe permitir transferir llamadas de un anexo a otro.

El módulo debe permitir la conferencia de llamadas.

El módulo debe permitir que las llamadas sean co-escuchadas por el usuario de perfil "Supervisor" u otro agente que haya sido determinado por el usuario de perfil "Supervisor".

Un usuario con perfil "Supervisor" podrá tener acceso al estado de cada agente, así como de su actividad (llamadas recibidas, llamadas contestadas, tiempo de duración de las llamadas, tiempo de pausa, entre otros).

El usuario con perfil "Supervisor" contará con la capacidad de poder incorporarse a una conversación establecida a fin de monitorearla o realizar un entrenamiento. En esta incorporación podrá hablar al agente de la llamada (pudiendo ser o no ser escuchado por la persona que está siendo atendida, lo cual dependerá del usuario de perfil "Supervisor")

para darle mayores alcances o podrá pasar la llamada a otro agente. Además, tiene que haber un chat entre los agentes y también los administradores y supervisores, para facilitar la comunicación y brindar algunas indicaciones.

#### **HU-004: Tablero de control y reportes.**

**Usuarios:** Administrador del sistema, administrador de contenido

#### **Prioridad:** Alta **Programador Responsable:** R-001

Deberá brindar información sobre la demanda de atenciones en un tablero de control (Dashboard). Éste debe mostrar un resumen en tiempo real de las atenciones. Además, el sistema debe poder exportar a formatos Word, Excel y PDF.

El módulo deberá generar reportes a demanda, en base a toda la información de las llamadas que ha sido registrada, estos reportes deben ser tanto detallados como consolidados, la consolidación se podrá realizar en base a categorías, subtotales y totales; así como generar gráficas de esos reportes. Además, el sistema debe poderse exportar a formatos Word, Excel y PDF. Asimismo, el reporte deberá contener los siguientes apartados de las llamadas; Efectiva, seguimiento. sin ficha, cuelga, silente, tanteo y equivocado, así como ordenado por cada agente encargado de las llamadas y los totales.

#### **HU-005: Administración de llamadas.**

**Usuarios:** Administrador del sistema, observador, administrador de contenido

#### **Prioridad:** Alta **Programador Responsable:** R-001

El módulo deberá estar configurado de tal forma que, si uno de los anexos se encuentra ocupado o la llamada no es atendida por ese anexo, esta debe pasar automáticamente al siguiente anexo de otro agente y así sucesivamente en orden correlativo, además debe de direccionar a un IVR cuando la llamada ingrese fuera del horario de atención. Además, el módulo debe distribuir las llamadas de forma aleatoria y equitativamente entre los agentes disponibles para evitar saturar a un mismo agente.

El módulo deberá incluir una contestadora automática (IVR) que brinde información del servicio mientras el consultante espera la atención o que informe que el servicio se encuentra ocupado e invitar al consultante a volver a llamar, cada vez que todas las líneas de atención se encuentren ocupadas.

El módulo deberá permitir configurar una encuesta telefónica de satisfacción. Esta encuesta debe de ser realizada al finalizar la atención de cada llamada, ya sea a través de una encuesta grabada o que otro agente realice la encuesta verbalmente, se debe registrar las encuestas en el sistema de ambas formas (ya sea automáticamente o de forma manual). En

función de estas encuestas se debe de poder generar los reportes y gráficos necesarios y poderse exportar a formatos Word, Excel y PDF.

Se debe tener en cuenta que la encuesta de satisfacción del servicio Habla Franco se realiza utilizando el protocolo y encuesta en el [Anexo 1.](#page-201-0)

# **1.1.3.2.Historia de usuario del módulo de gestión de chat, correo, agenda de contactos y redes sociales**

#### **HU-006: Chat.**

**Usuarios:** Agente, administrador del sistema, observador, administrador de contenido

#### **Prioridad:** Alta **Programador Responsable:** R-001

El módulo deberá contar con un chat para que los usuarios del servicio se contacten con los agentes de Habla Franco.

El chat deberá poder ser integrado a la página web de Habla Franco, la cual está desarrollada bajo el portal de contenidos Liferay y a la App de Habla Franco tanto para Android como para iOS. Esta integración podrá darse como una ventana embebida o una ventana emergente. El proveedor deberá de realizar una evaluación del sistema de mensajería instantánea con el cual se cuenta (OpenFire) y determinar si puede ser reutilizado o debe ser reemplazado (deberá de comunicar al área usuaria y a la UTIC el resultado de esa evaluación), es importante mencionar que los aplicativos actuales (Android y IOS) trabajan conectándose a ese sistema de mensajería instantánea.

Las salas de chat deben ser auto gestionables, se distribuirán automática y equitativamente entre el personal del servicio de Habla Franco disponible, para la atención de los pacientes que usen este canal.

El chat deberá obtener información del registro del chat:

- Nickname
- Edad
- Distrito o localidad
- Correo electrónico

El módulo debe poder visualizar el historial de conexiones de cada chat de acuerdo al Nickname o correo registrado. Los chats deben poderse clasificar de acuerdo a las categorías

que sean previamente registradas como, por ejemplo: chat efectivo, chat seguimiento, chat tanteo, chat abandonado, entre otros.

El chat deberá poder brindar una URL directa la cual podrá ser distribuida desde otras plataformas web o móvil.

#### **HU-007: Correo y agenda.**

**Usuarios:** Agente, administrador del sistema, observador, administrador de contenido

#### **Prioridad:** Alta **Programador Responsable:** R-001

El módulo deberá permitir la integración del correo de Habla Franco de DEVIDA con Exchange server 2010. Asimismo, el módulo deberá de permitir la integración tanto del correo como del calendario y agenda de Outlook y/o Gmail de Habla Franco.

EL módulo debe de poder clasificar los correos de acuerdo a categorías que sean previamente registradas como, por ejemplo: correo efectivo, correo rebotado, correo tanteo, entre otros.

El módulo deberá de ofrecer una interfaz donde se integren los puntos antes mencionados.

#### **HU-008: Reportes de Chat y Correo.**

**Usuarios:** Administrador del sistema, observador, administrador de contenido

#### **Prioridad:** Alta **Programador Responsable:** R-001

El módulo deberá generar reportes a demanda, en base a toda la información de las atenciones realizadas por chat (página web, App de Habla Franco tanto para Android como para iOS) y correo que ha sido registrada, estos reportes deben ser tanto detallados como consolidados, la consolidación se podrá realizar en base a categorías, subtotales y totales; así como generar gráficas de esos reportes.

Deberá poder generar reportes como los indicados de atención vía; chat y correos.

Registro de historias clínicas

# **HU-009: Integración del chat web y chat del aplicativo móvil del Servicio Habla Franco – DEVIDA.**

Se requiere que se realicen las adaptaciones necesarias para que el chat versión anterior se integren con el nuevo chat que se está solicitando en el presente documento, el cual

reemplazará al sistema de chat basado en OpenFire con el cual se cuenta en este momento. Se deberá de realizar una evaluación del OpenFire y determinar si puede ser reutilizado o debe ser reemplazado, deberá de comunicar al área usuaria y a la UTIC el resultado de esa evaluación. Además, se requieren las siguientes características funcionales:

- Validar si el usuario se encuentra autentificado o no.
- Validar el correo electrónico de contacto.
- Si el usuario no tiene conexión a internet deberá mostrarse una validación que indique: "No se puede conectar".
- Si el usuario está autentificado, se mostrará la ventana que indique que la funcionalidad está cargando.
- Al conectarse a la sala de chat, se mostrará una ventana con un Banner superior con el horario de atención del chat.
- Deberá de realizarse una migración de los datos de los usuarios registrados del aplicativo móvil (IOS y Android) al Software de control de llamadas y manejo de contactos.
- Características técnicas del aplicativo móvil de Habla Franco:
	- Android:
		- o Lenguaje de programación Java.
		- $O$  JDK 1.8.
		- o IDE de desarrollo Android Studio 3.0.1.
		- o Sistema Operativo Android versión 4.0.3 o superior.
	- IOS:
		- o Lenguaje de programación SWIFT4
		- o IDE de desarrollo XCODE 9.3
		- o Sistema Operativo IOS versión 9 o superior.

#### **1.1.3.3.Historia de usuario del módulo de registro de historias clínicas**

#### **HU-010: Mantenimiento de tablas para registro de Historias Clínicas.**

**Usuarios:** Administrador del sistema, administrador de contenido

#### **Prioridad:** Alta **Programador Responsable:** R-001

El módulo deberá permitir el mantenimiento de tipos de contactos efectuado por cada agente. El mantenimiento de estos tipos estará a cargo de Habla Franco.

#### **HU-011: Registro de Historias Clínicas.**

**Usuarios:** Administrador del sistema, administrador de contenido

### **Prioridad:** Alta **Programador Responsable:** R-001

El módulo deberá reemplazar al Sistema de Gestión y administración de Fichas e historias clínicas actuales.

Las fichas se generan de la información obtenida a través de los diversos canales de atención del servicio (línea telefónica, chat, correo, entre otros).

El módulo deberá guardar la información del tipo de contacto que se han efectuado por cada agente y será registrado en cada ficha o historia clínica:

- Teléfono fijo
	- Número de Teléfono
	- Hora de llamada
	- Tiempo de duración
	- Teléfono Celular
		- Número de Teléfono
		- Hora de llamada
		- <sup>o</sup> Tiempo de duración
	- Chat<sub>1</sub>
- Correo electrónico
- Otros canales de atención

El módulo deberá incluir la gestión y administración de historias clínicas.

El módulo deberá permitir búsqueda de fichas y actualización de la información de estas.

27

Los campos a considerar deben contemplar como mínimo los siguientes:

- Datos de filiación:
	- Nombre
	- $^{\circ}$ Edad
	- Fecha de nacimiento
	- ° Sexo
	- Teléfono

Publicación autorizada con fines académicos e investigativos En su investigación no olvide referenciar esta tesis

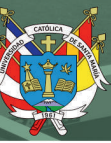

- Correo electrónico
- Distrito
- <sup>o</sup> Provincia
- Departamento
- Estado civil
	- <sup>o</sup> Soltero
	- Casado
	- <sup>o</sup> Conviviente
	- Ocupación
	- <sup>o</sup> Estudia
	- Estudia y trabaja
	- No trabaja / No estudia
	- <sup>o</sup> Trabaja
	- Desempleado (a)
	- <sup>o</sup> Trabajos eventuales
	- Jubilado (a)
- Grado de instrucción
	- $\degree$  Sin instrucción o analfabeto (a)
	- Educación inicial
	- <sup>o</sup> Primaria incompleta
	- Primaria completa
	- <sup>o</sup> Secundaria incompleta
	- Primaria completa
	- Superior no universitaria Incompleta
	- Superior no universitaria Completa
	- Superior universitaria incompleta
	- Superior universitaria completa
- El problema es propio
	- $\circ$  Si

 $\degree$  No

- ¿Quién contacta el servicio?
	- Padre

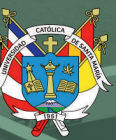

- Madre
- $\degree$  Hermano/a
- Esposo / a
- <sup>o</sup> Conviviente
- $\degree$  Hijo/a
- Abuelo/a
- $\degree$  Tío
- Primo
- Cuñado/a
- Enamorado/a
- Amigo
- Vecino
- Psicólogo/a
- Profesor / tutor
- $\degree$  Otros (especificar)

#### **HU-012: Reportes de historias clínicas.**

**Usuarios:** Administrador del sistema, administrador de contenido

#### **Prioridad:** Alta **Programador Responsable:** R-001

El módulo deberá generar reportes a demanda, en base a toda la información de las fichas e historias clínicas que han sido registradas, estos reportes deben ser tanto detallados como consolidados, la consolidación se podrá realizar en base a categorías, subtotales y totales; así como generar gráficas de esos reportes.

Deberá poder generar reportes con los indicados siguientes; (Distrito, conteo y el porcentaje que representa), (Provincia, Conteo y el porcentaje que representa), (Edad, Conteo y el porcentaje que representa) y los porcentajes de las llamadas, sexo, quien llama y grado de instrucción solicitados en el requerimiento RF-011.

Deberá permitir la exportación a hoja de cálculo, Excel, Word y PDF.

# **HU-013: Directorio Geo-Referenciado de los establecimientos de salud con especialización en temas de droga y problemas de salud mental.**

**Usuarios:** Agente, Administrador del sistema, administrador de contenido

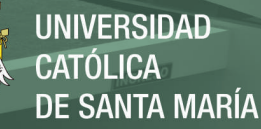

#### **Prioridad:** Alta **Programador Responsable:** R-001

El módulo deberá mostrar, dar mantenimiento y actualización al directorio GeoReferenciado de los establecimientos de salud con especialización en temas de drogas y problemas de salud mental, este mostrará mapas, listados, filtros, clasificaciones, entre otros. de los establecimientos de salud e instituciones aliadas.

#### **HU-014: Migración de información de Historias Clínicas.**

**Usuarios:** Agente, administrador del sistema, observador, administrador de contenido

#### **Prioridad:** Alta **Programador Responsable:** R-001

Se deberá considerar en la etapa de implementación, la migración completa de la base de datos que se utiliza actualmente en el sistema de gestión de fichas e historias clínicas, de tal manera que no haya pérdida de información del registro de llamadas y que se puedan encontrar y continuar con el registro de los usuarios y sus ocurrencias.

Se deberá migrar toda la base de datos del software usado actualmente para el registro y control de llamadas a la base de datos que manejará la nueva solución, de tal manera que exista una continuidad en los registros de llamadas, permitiendo generar reportes históricos sin ningún tipo de restricción.

#### **1.1.3.4.Requerimientos no funcionales**

A continuación, en la tabla 2 se presentan los requerimientos no funcionales y la descripción de cada uno de estos.

#### <span id="page-68-0"></span>**Tabla 2**

#### *Requerimientos no funcionales*

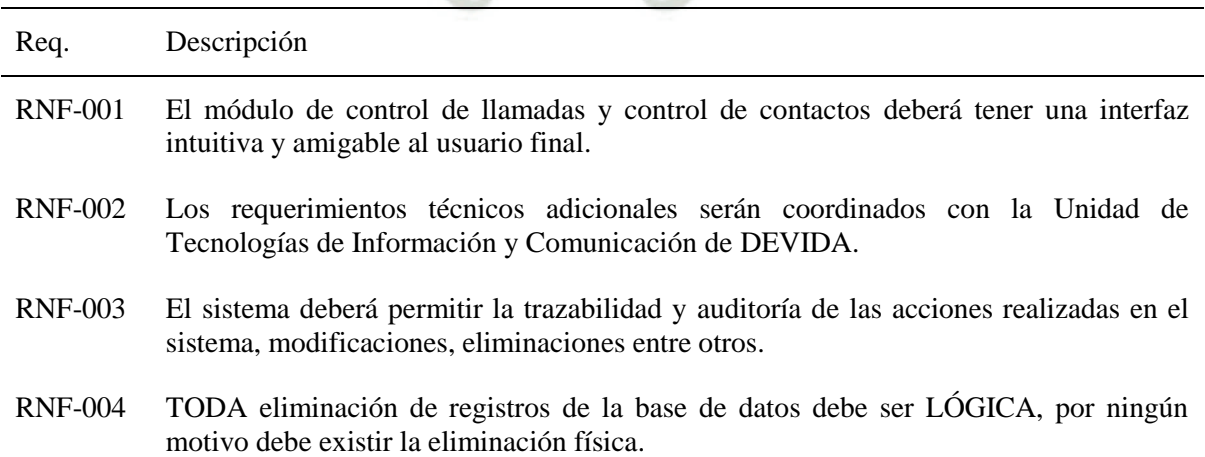

30

Publicación autorizada con fines académicos e investigativos En su investigación no olvide referenciar esta tesis

# REPOSITORIO DE<br>TESIS UCSM

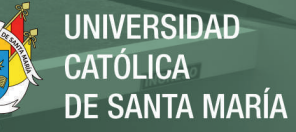

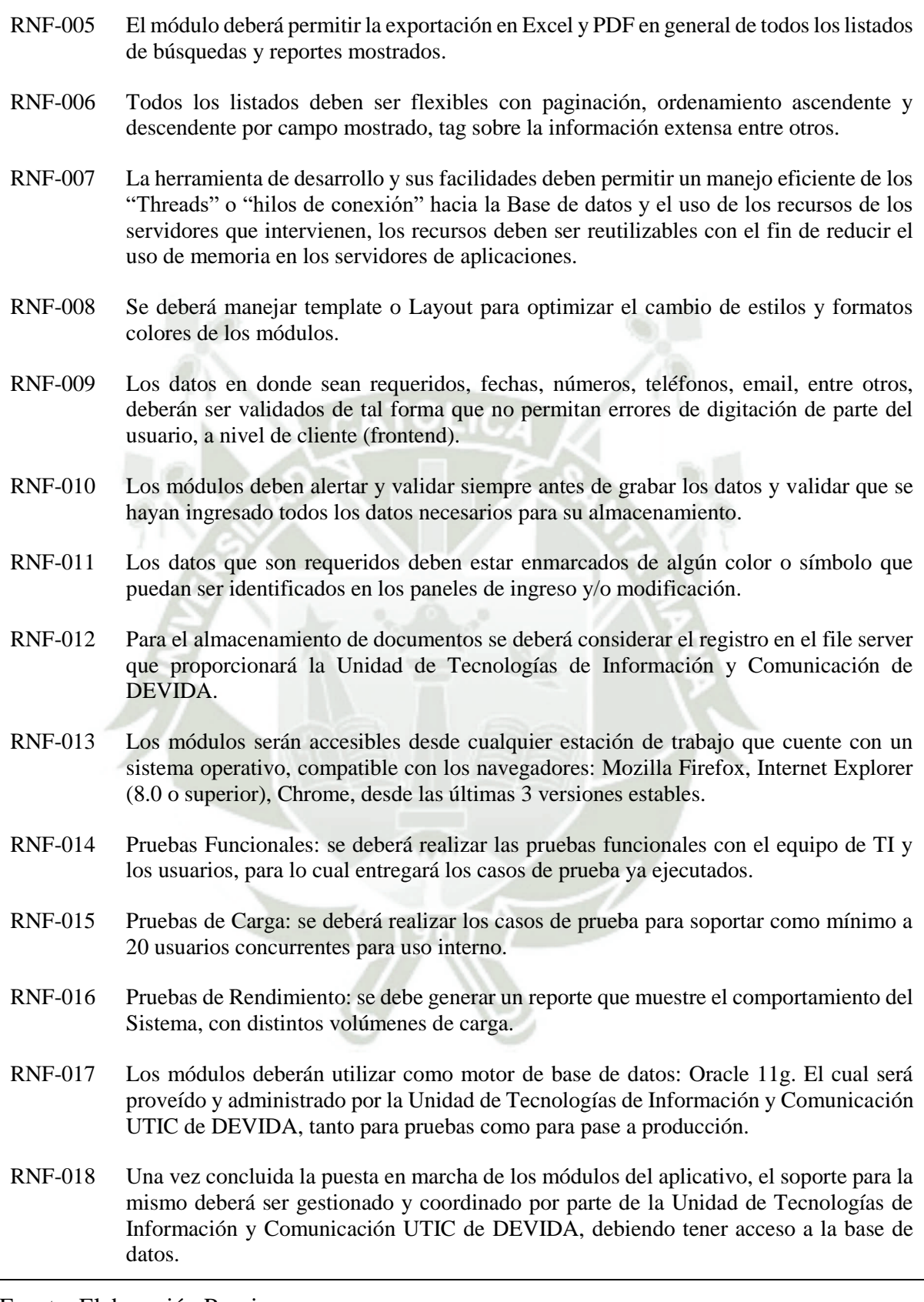

31

Fuente: Elaboración Propia

#### **1.1.4. Plan de entrega del proyecto**

Seguidamente, en la tabla 3 se presenta el plan de entregas del proyecto con las historias y sus iteraciones, así como la prioridad y esfuerzo. Adicionalmente, se establece el responsable del desarrollo y las fechas tentativas de inicio a fin de cada una de las entregas

#### <span id="page-70-0"></span>**Tabla 3**

#### *Plan de Entrega*

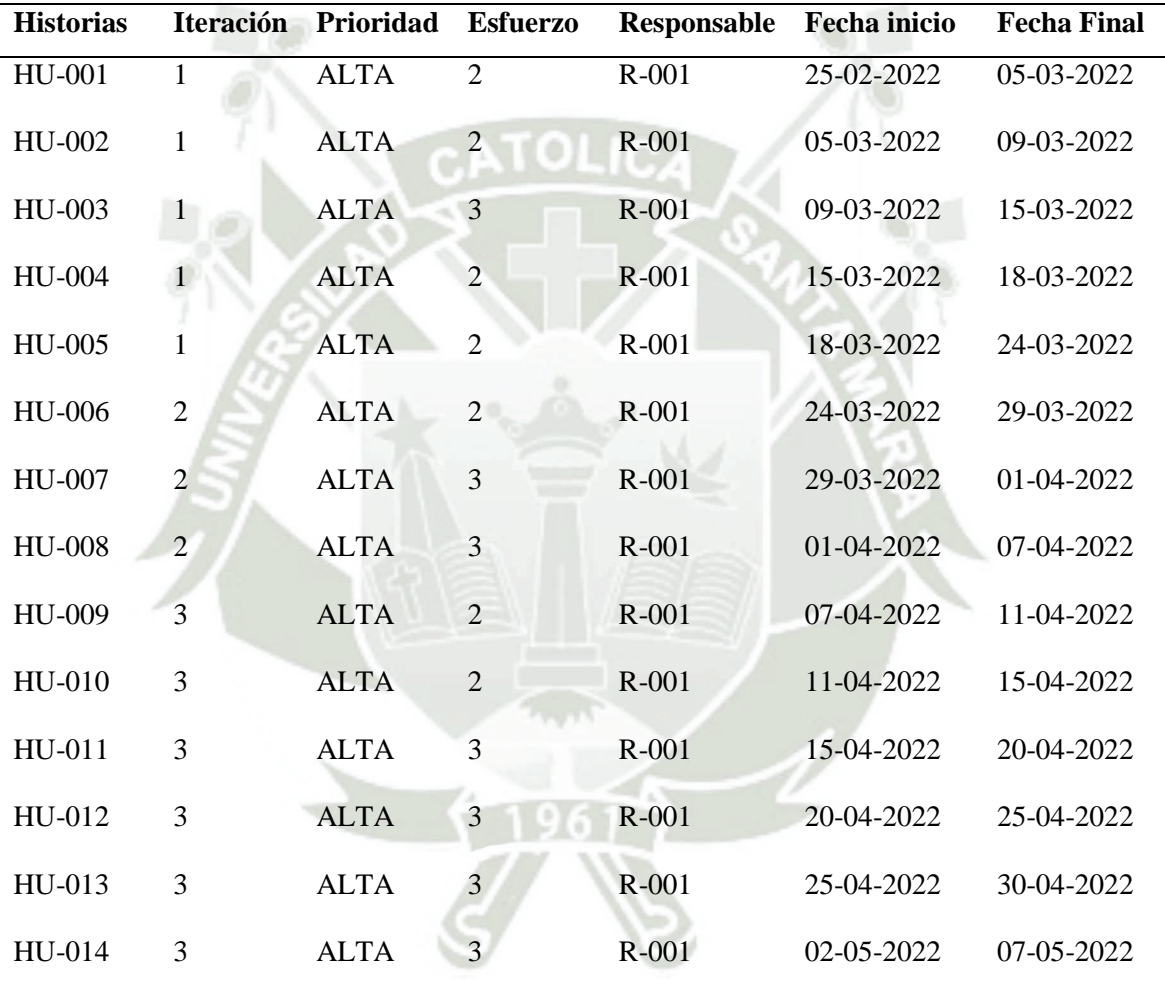

Fuente: Elaboración Propia

#### **1.1.5. Arquitectura del sistema**

El diseño del aplicativo debe responder al esquema de trabajo del programa Habla Franco, ver **[Figura 6](#page-71-0)**, el cual tiene diferentes fuentes de información y la idea es que los especialistas en psicología puedan disponer de toda la data disponible por cada caso, para el momento de hacer las evaluaciones correspondientes.

# <span id="page-71-0"></span>**Figura 6**

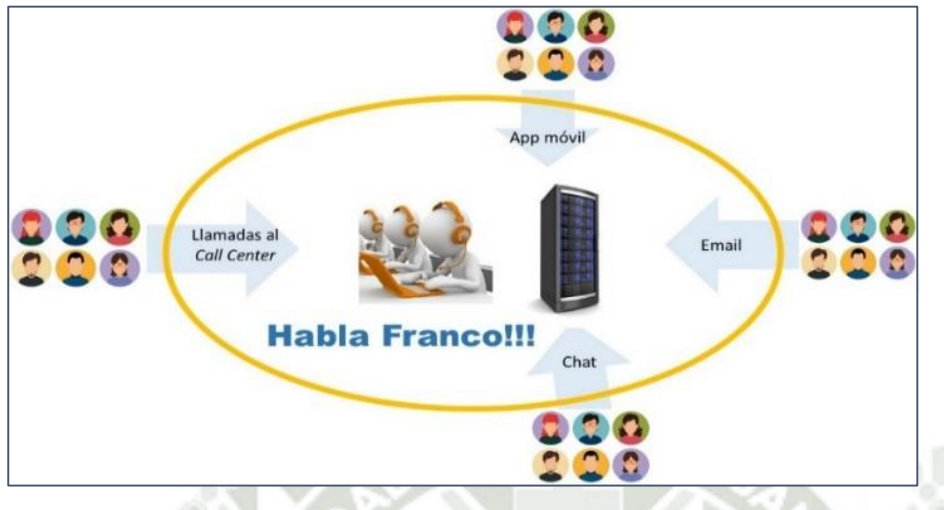

*Esquemas de atención del Programa Habla Franco*

Fuente: Elaboración Propia.

La arquitectura propuesta, contienen dos segmentos como puede apreciarse en la **[Figura 7](#page-71-1)**. El primero de ellos, abarca las soluciones móviles, dispuestas para la interacción con los especialistas. El segundo, corresponde al servicio WEB, en el cual se ejecutan todos los registros de evento. Es de resaltar, que ambos segmentos cuentan con una capa para la adquisición y recepción de información.

#### <span id="page-71-1"></span>**Figura 7**

*Arquitectura del sistema de atención del Programa Habla Franco*

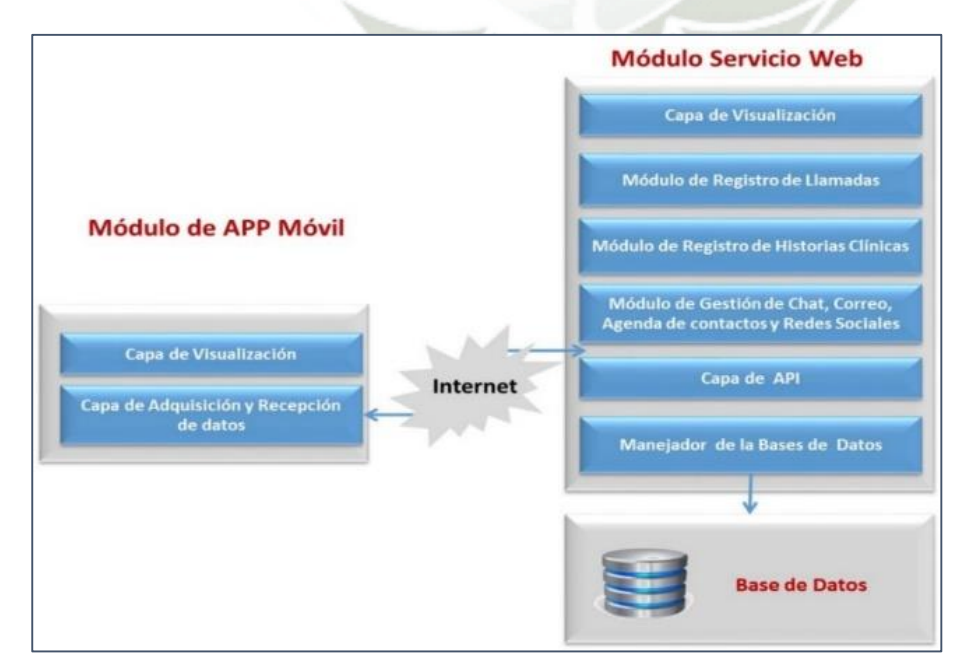

#### Fuente: Elaboración Propia.

Publicación autorizada con fines académicos e investigativos En su investigación no olvide referenciar esta tesis
#### **1.1.6. Mapa esquemático del sistema**

A continuación, se observa en la **[Figura 8](#page-72-0)**, el mapa esquemático del sistema de atención

del programa:

### <span id="page-72-0"></span>**Figura 8**

*Mapa esquemático del sistema de atención del Programa Habla Franco*

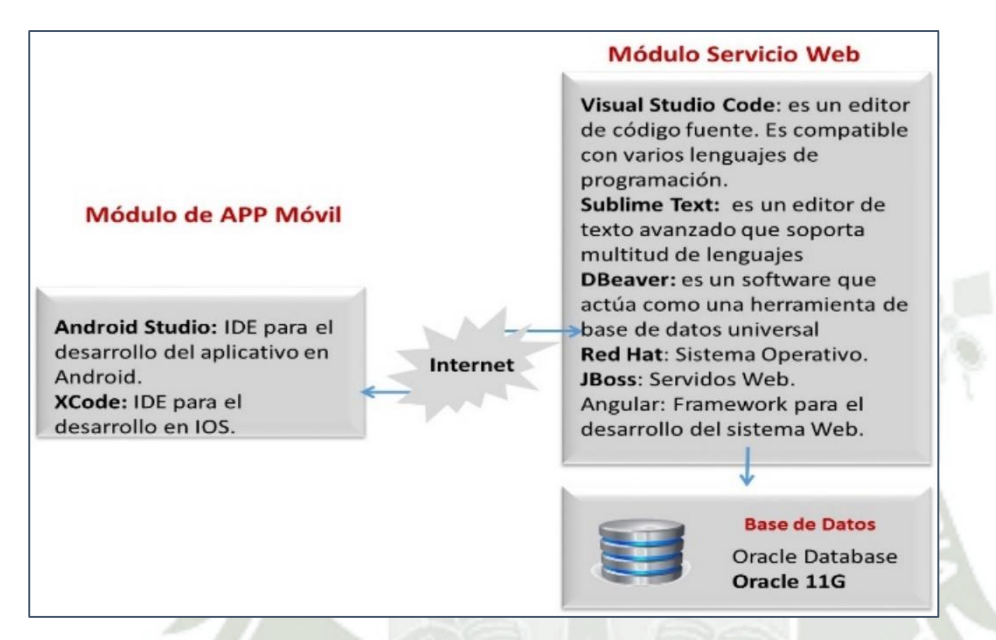

Fuente: Elaboración Propia.

Seguidamente, se presenta los diferentes diagramas de flujo e interfaces del sistema:

- Registro de llamada entrante (ver **[Figura 9](#page-73-0)**).
- Búsqueda de casos (ver **[Figura 10](#page-74-0)**).
- Reportes (ver **[Figura 11](#page-74-1)**).

34

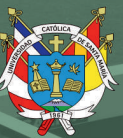

<span id="page-73-0"></span>*Registro de llamada entrante*

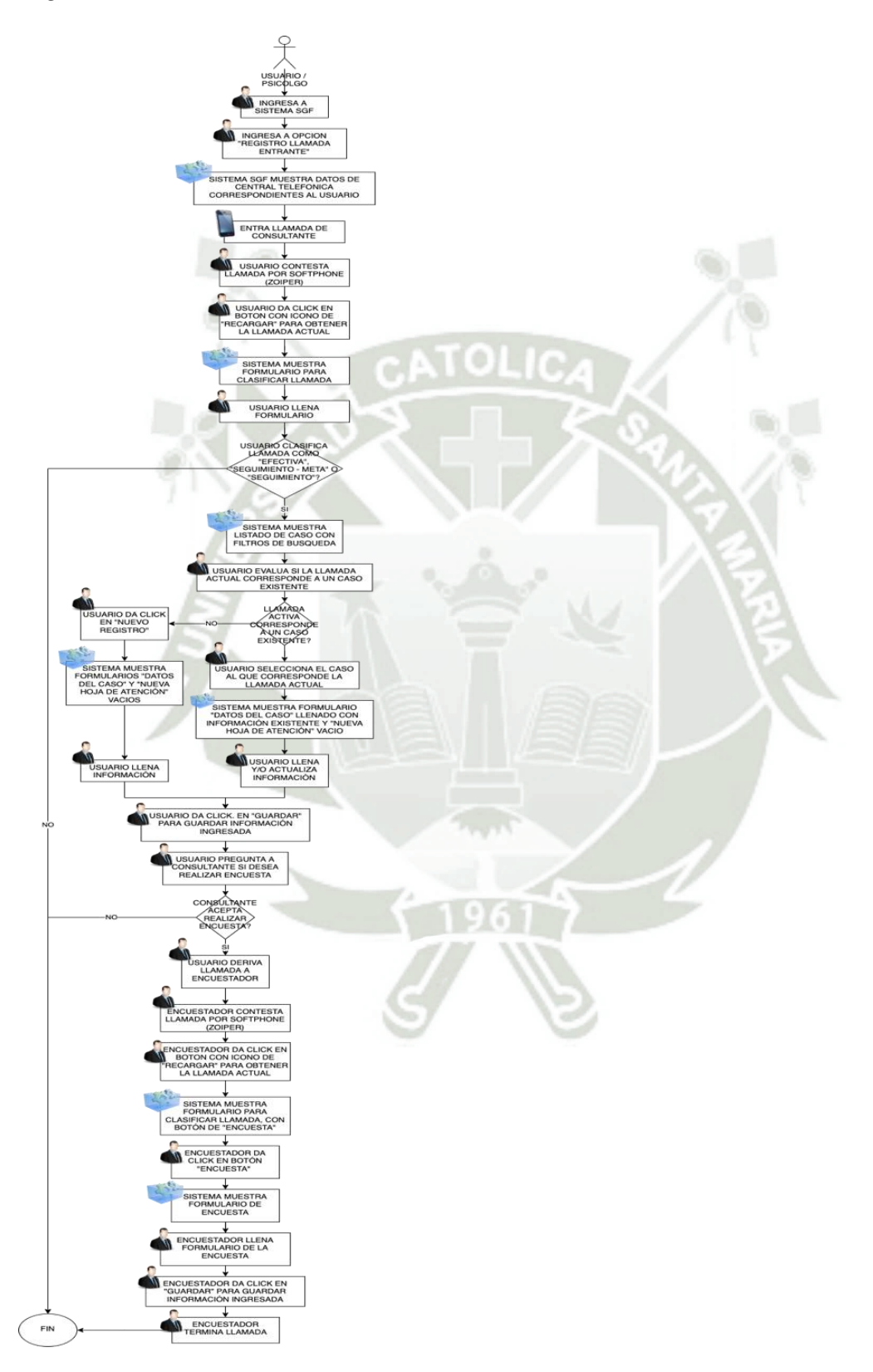

Fuente: Elaboración Propia.

# <span id="page-74-0"></span>**Figura 10**

*Búsqueda de casos*

<span id="page-74-1"></span>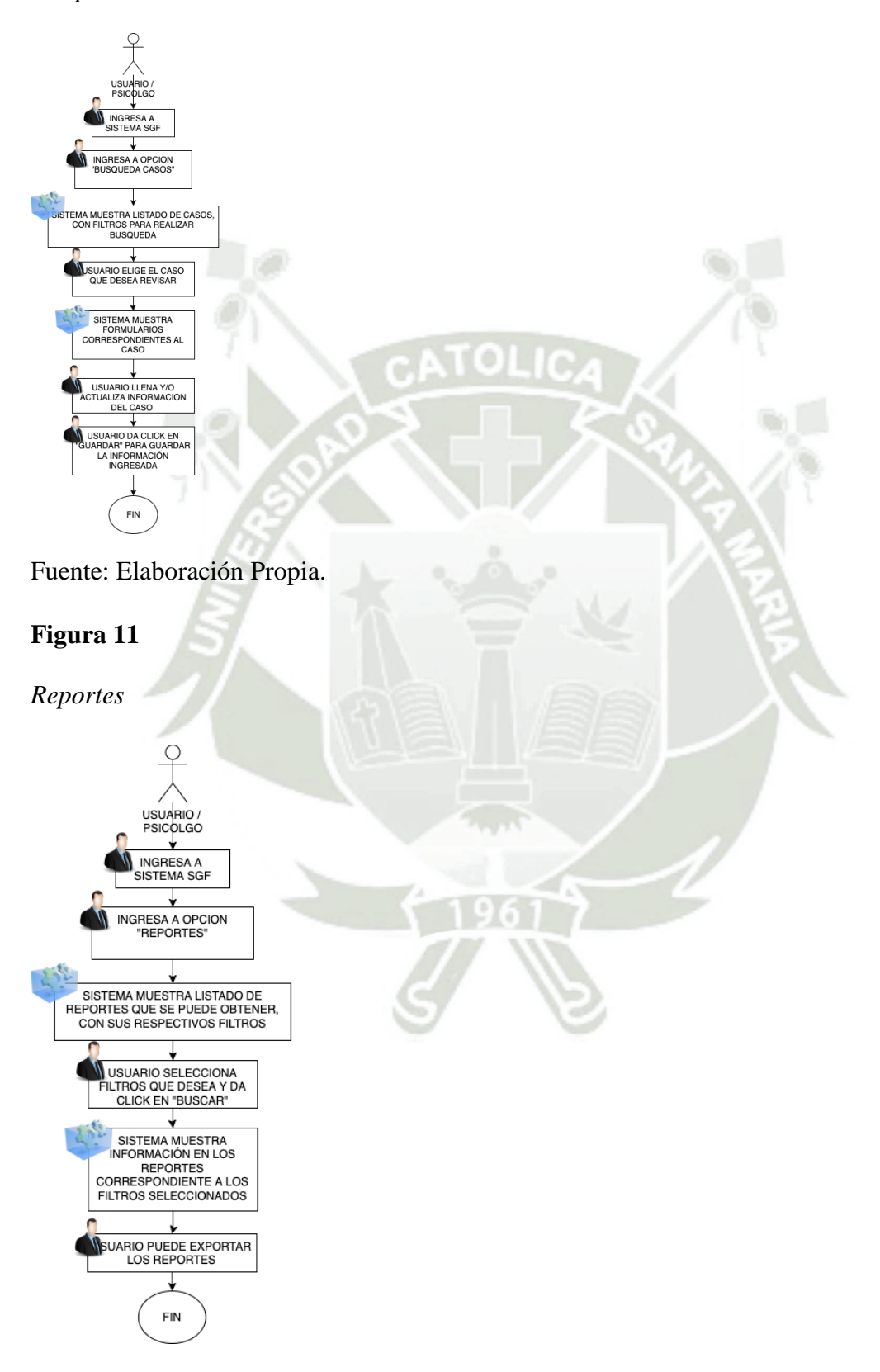

Fuente: Elaboración Propia.

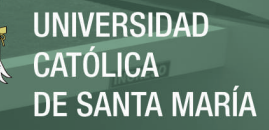

#### **1.1.7. Diagramas de caso de uso**

## **Figura 12**

*Caso de uso autenticación de usuario*

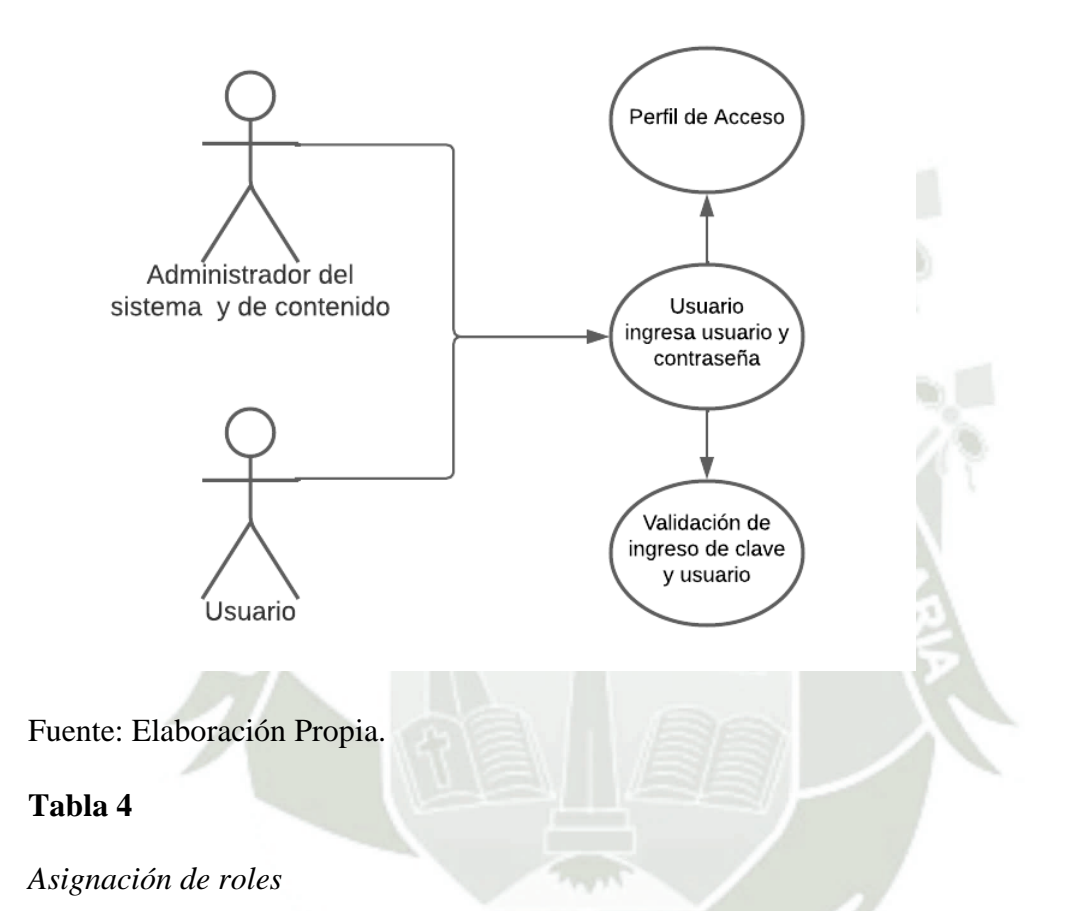

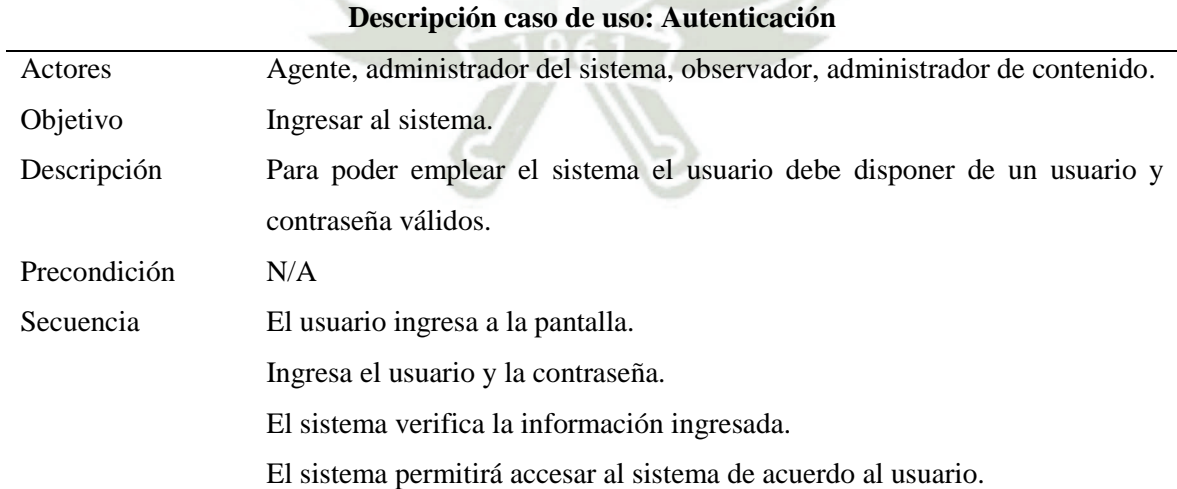

37

#### Fuente: Elaboración Propia

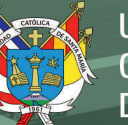

*Caso de uso administrador*

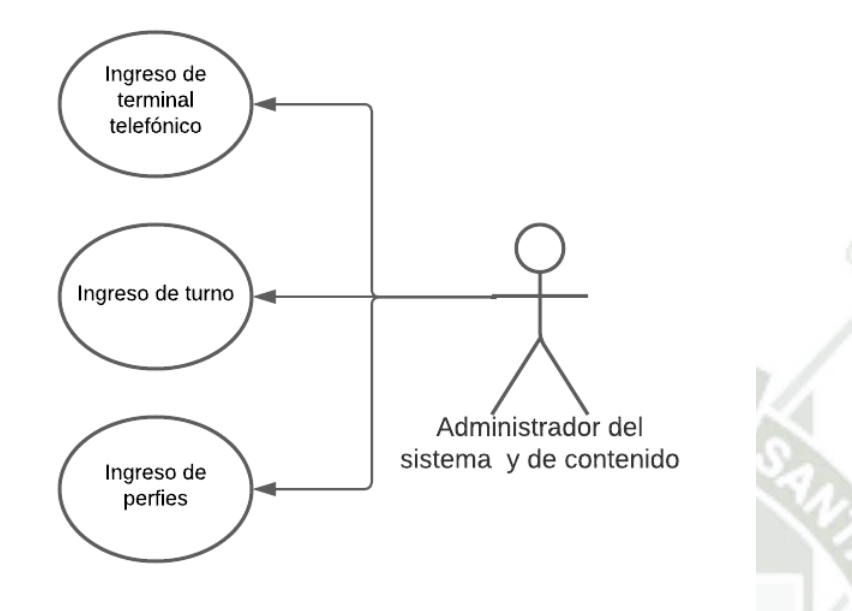

Fuente: Elaboración Propia.

## **Tabla 5**

## *Asignación de roles*

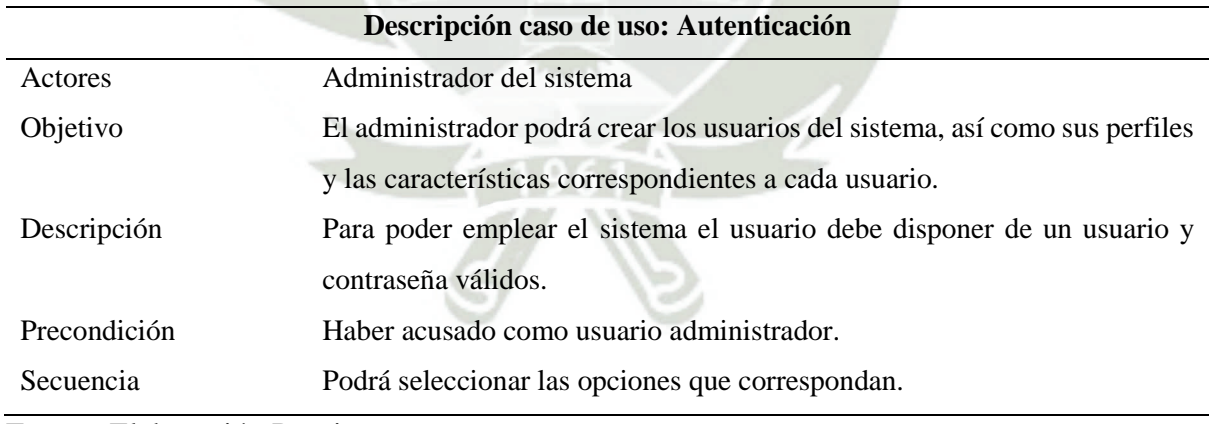

Fuente: Elaboración Propia

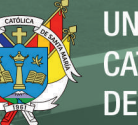

*Caso de uso gestión de llamadas*

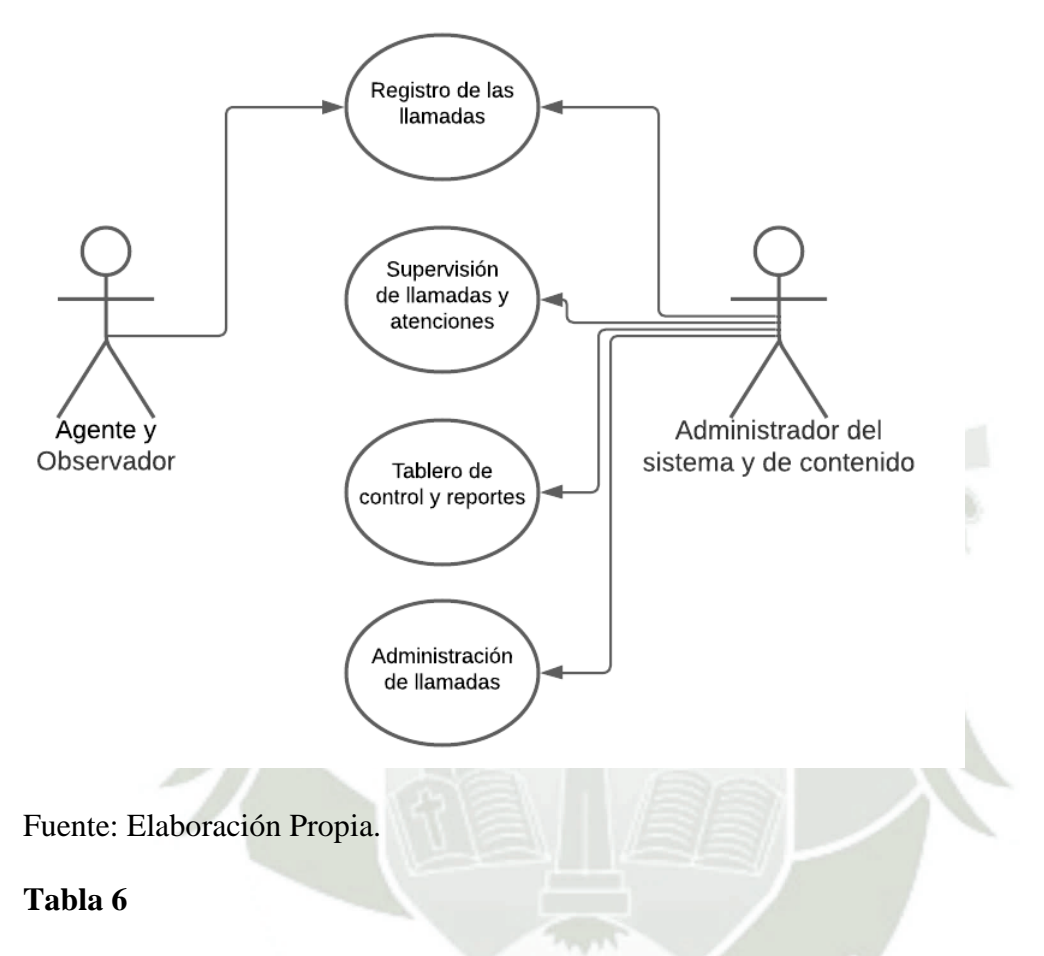

#### *Asignación de roles*

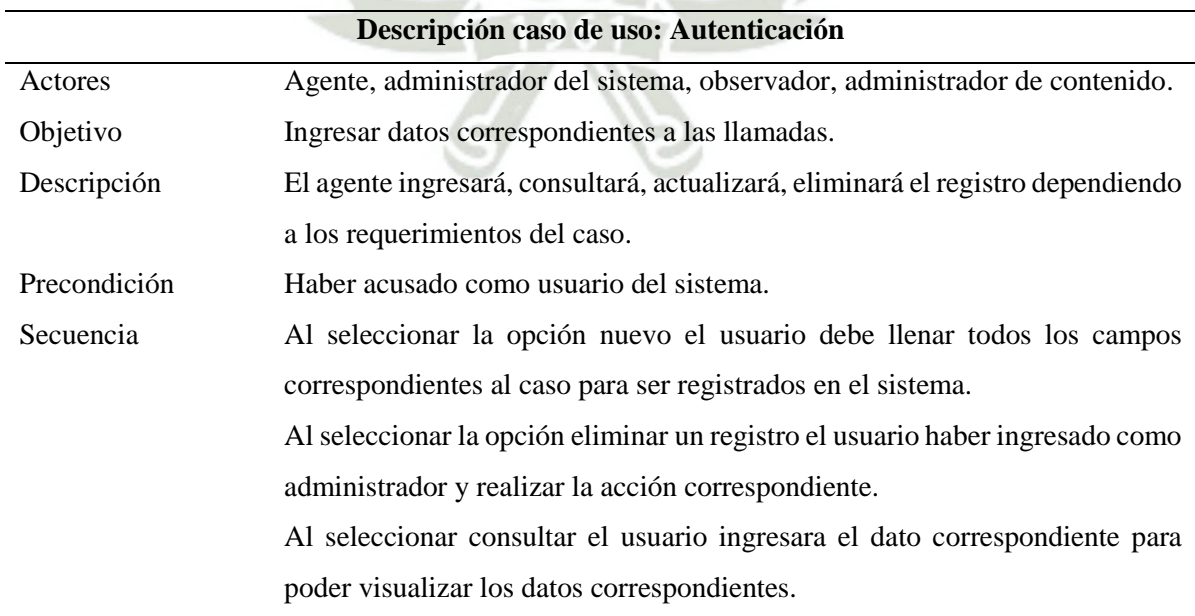

39

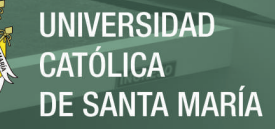

Al seleccionar la opción actualizar el usuario ingresara el dato correspondiente para poder actualizar los datos correspondientes.

Fuente: Elaboración Propia

## **Figura 15**

*Caso de uso gestión de chat - correo*

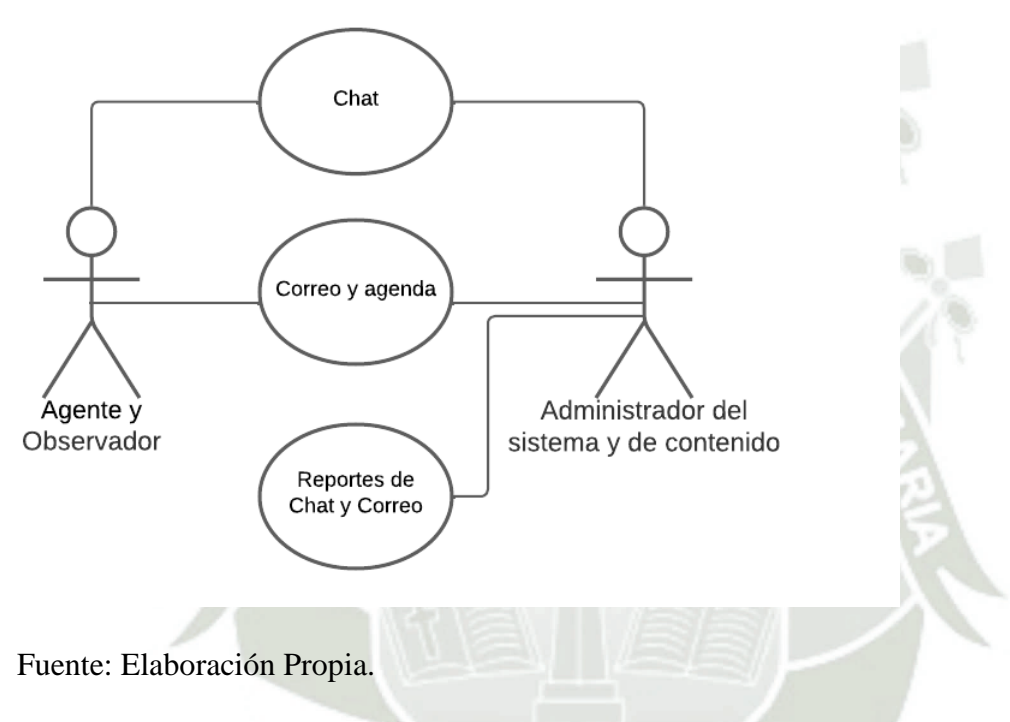

#### **Tabla 7**

*Asignación de roles*

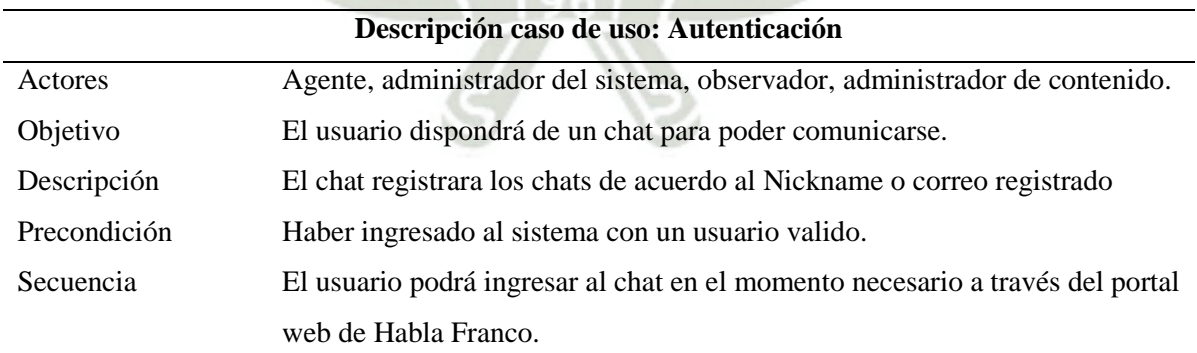

Fuente: Elaboración Propia

40

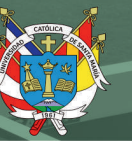

*Caso de uso gestión de historia*

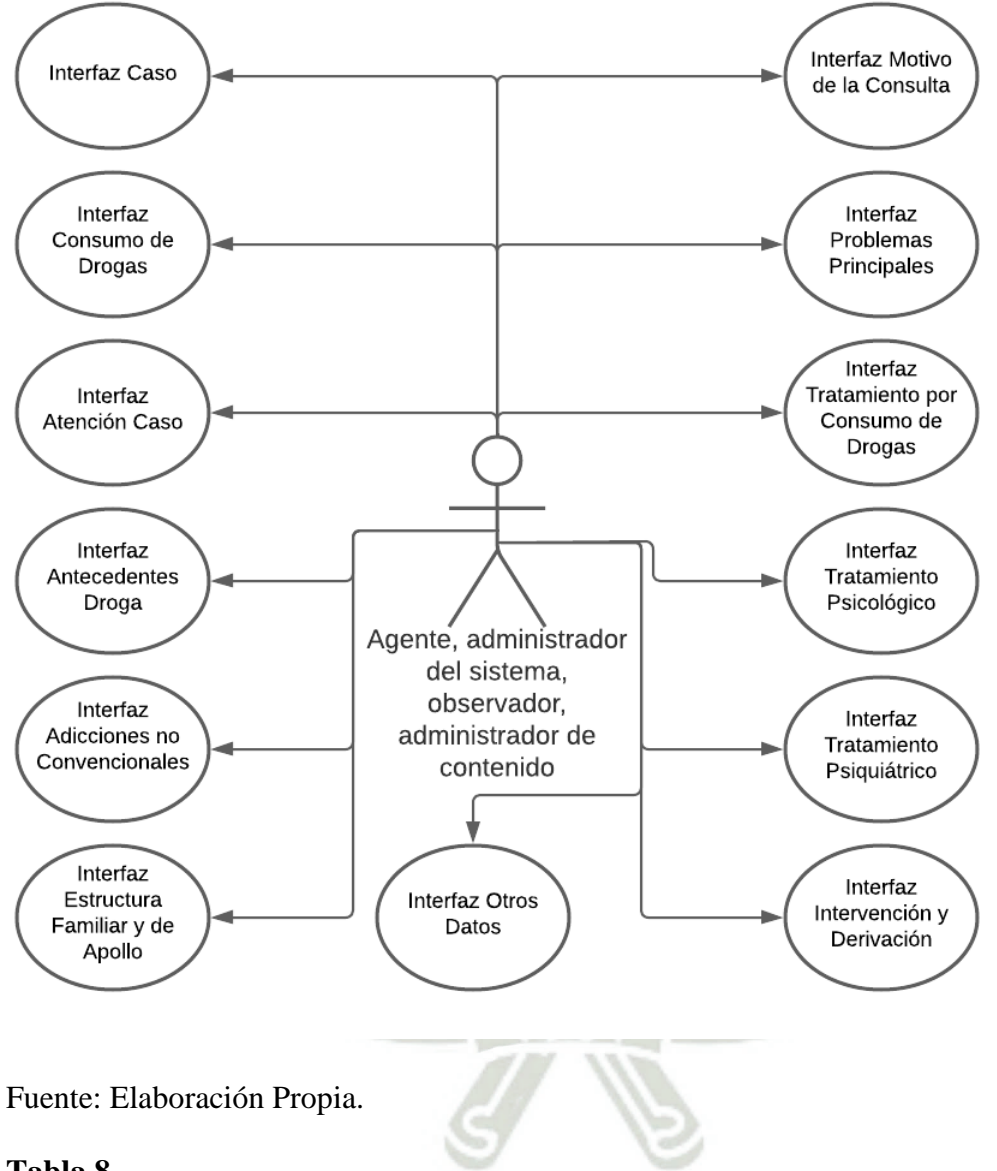

# **Tabla 8**

*Asignación de roles*

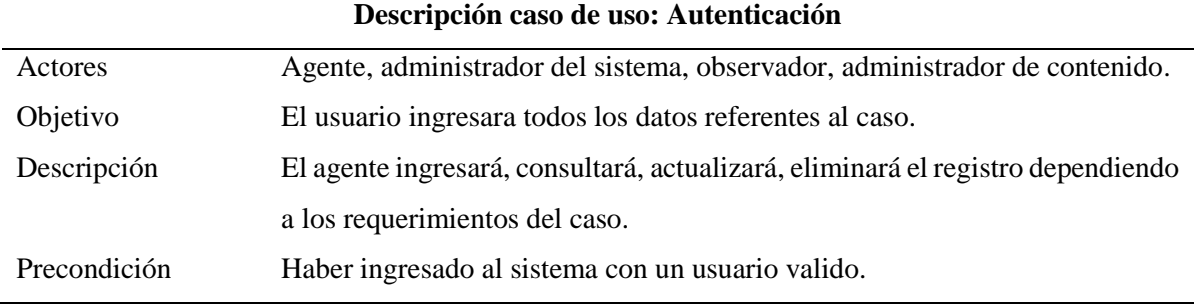

41

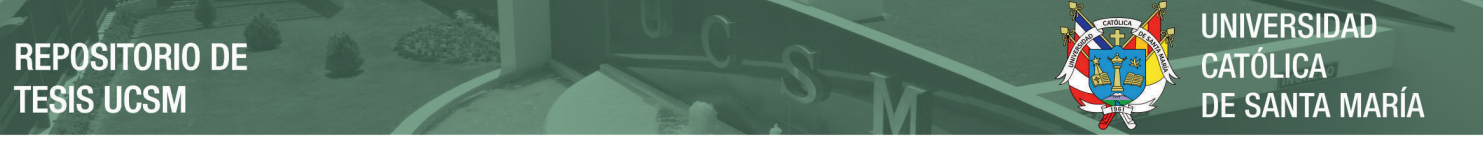

Secuencia El usuario podrá ingresar en cada uno de los módulos del sistema para agregar toda la información referente a cada caso.

#### Fuente: Elaboración Propia

## **Figura 17**

*Caso de uso mantenimiento de tablas*

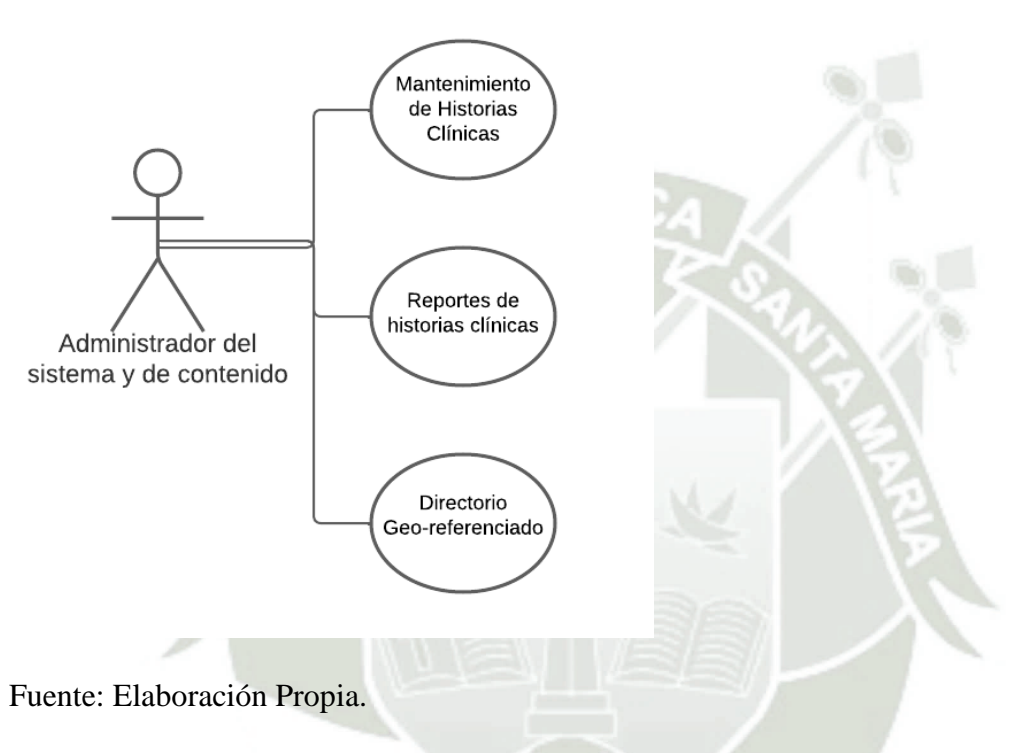

#### **Tabla 9**

*Asignación de roles*

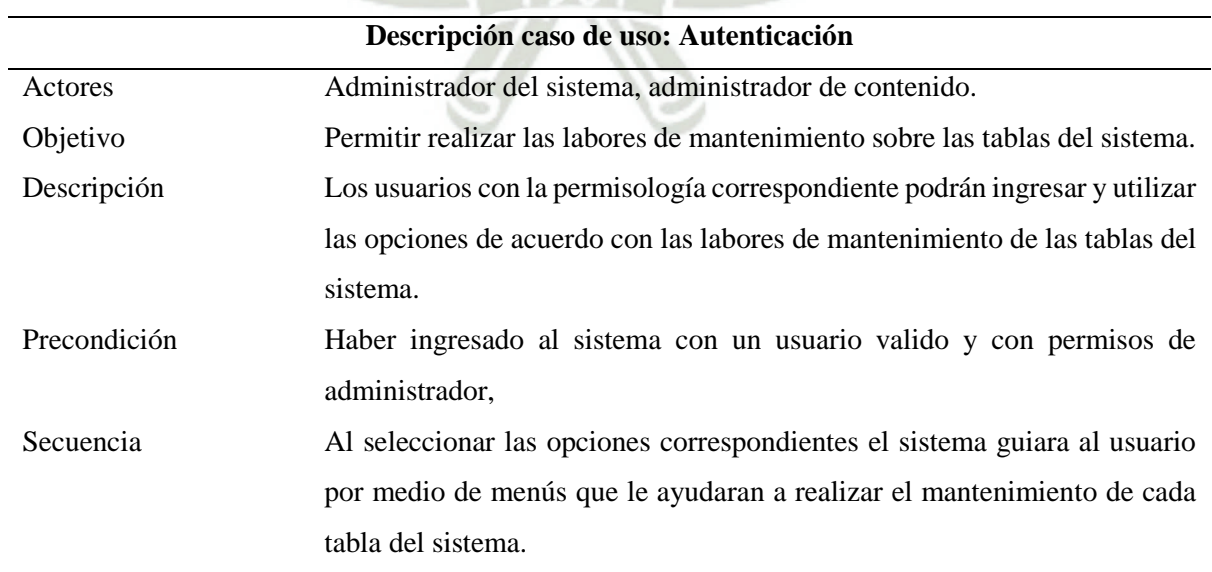

42

Fuente: Elaboración Propia

**REPOSITORIO DE<br>TESIS UCSM** 

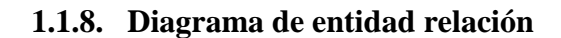

## **Figura 18**

#### *Diagrama de entidad relación.*

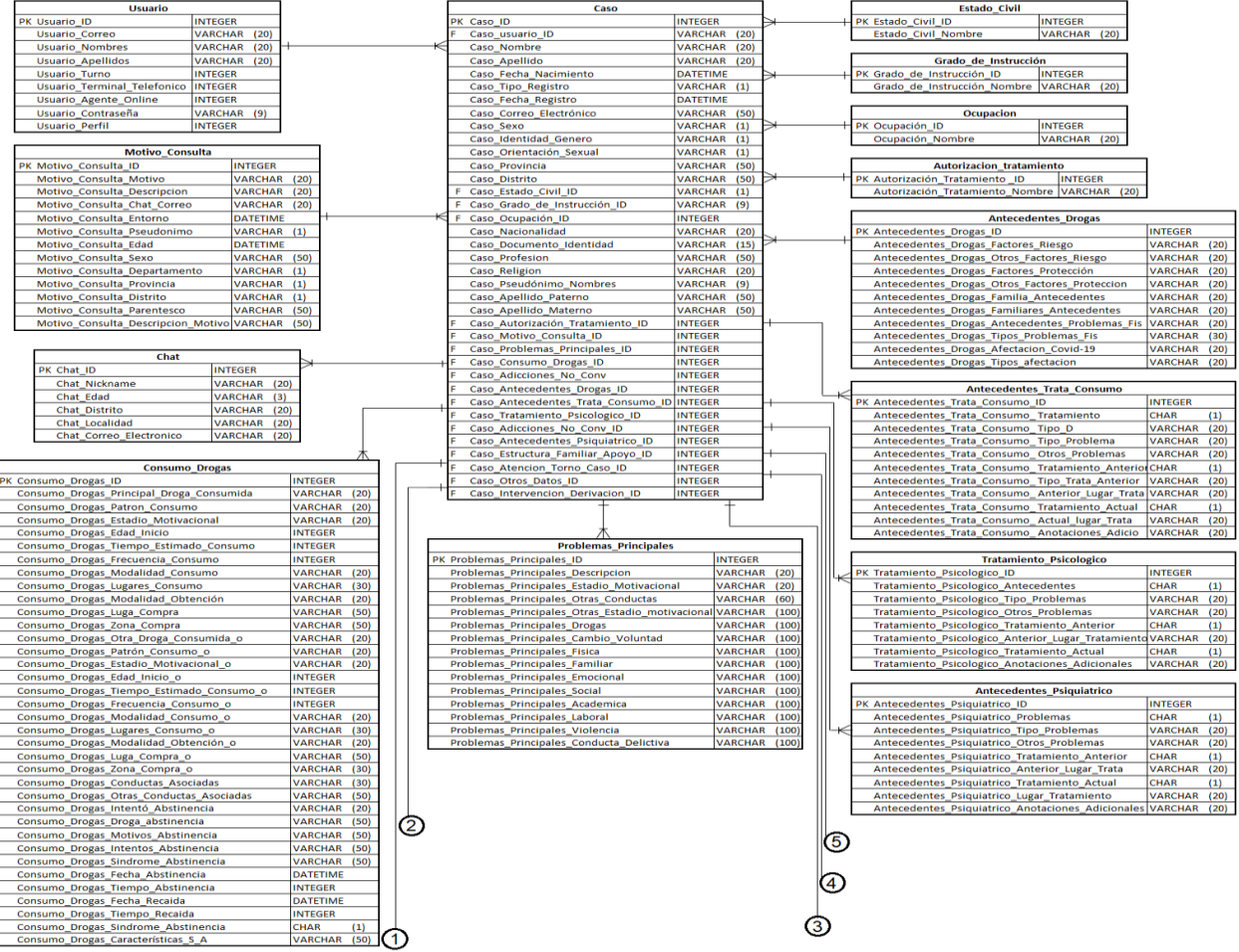

43

UNIVERSIDAD<br>CATÓLICA<br>DE SANTA MARÍA

**REPOSITORIO DE<br>TESIS UCSM** 

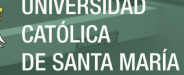

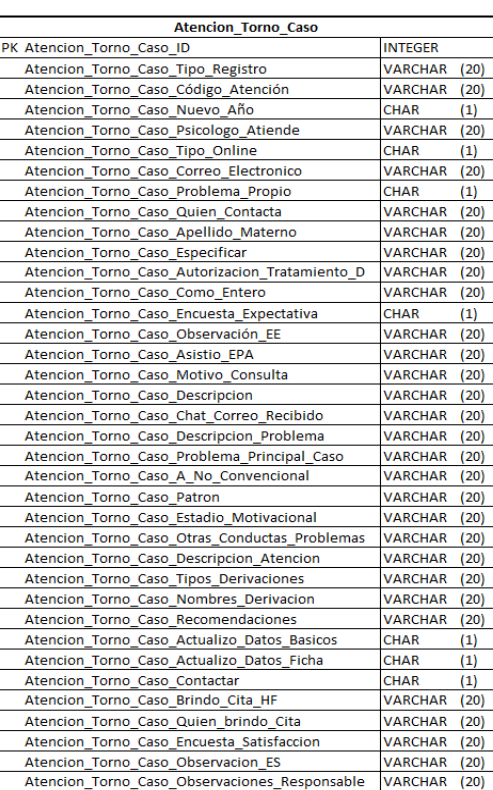

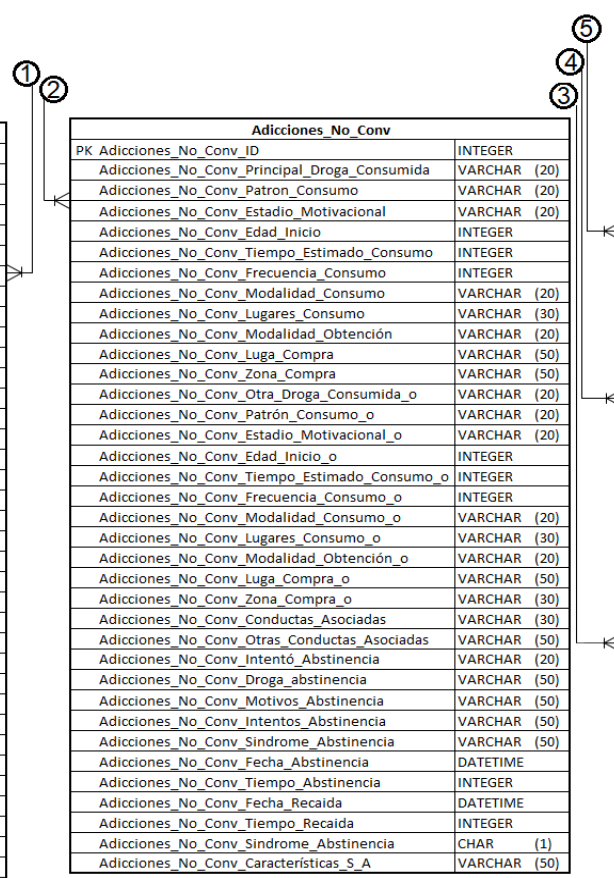

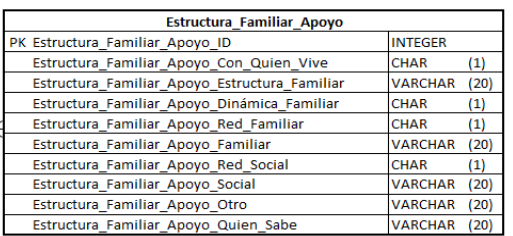

 $\star$ 

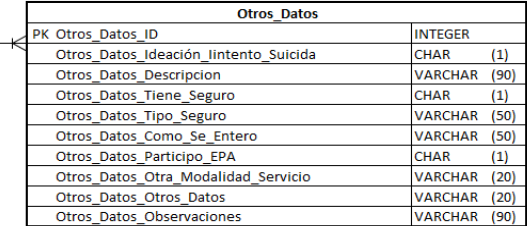

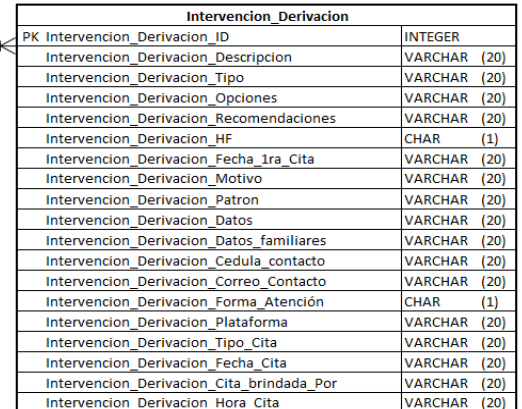

# Fuente: Elaboración Propia.

Publicación autorizada con fines académicos e investigativos En su investigación no olvide referenciar esta tesis

#### **1.1.9. Diagrama de clases**

#### **Figura 19**

*Diagrama de clases.*

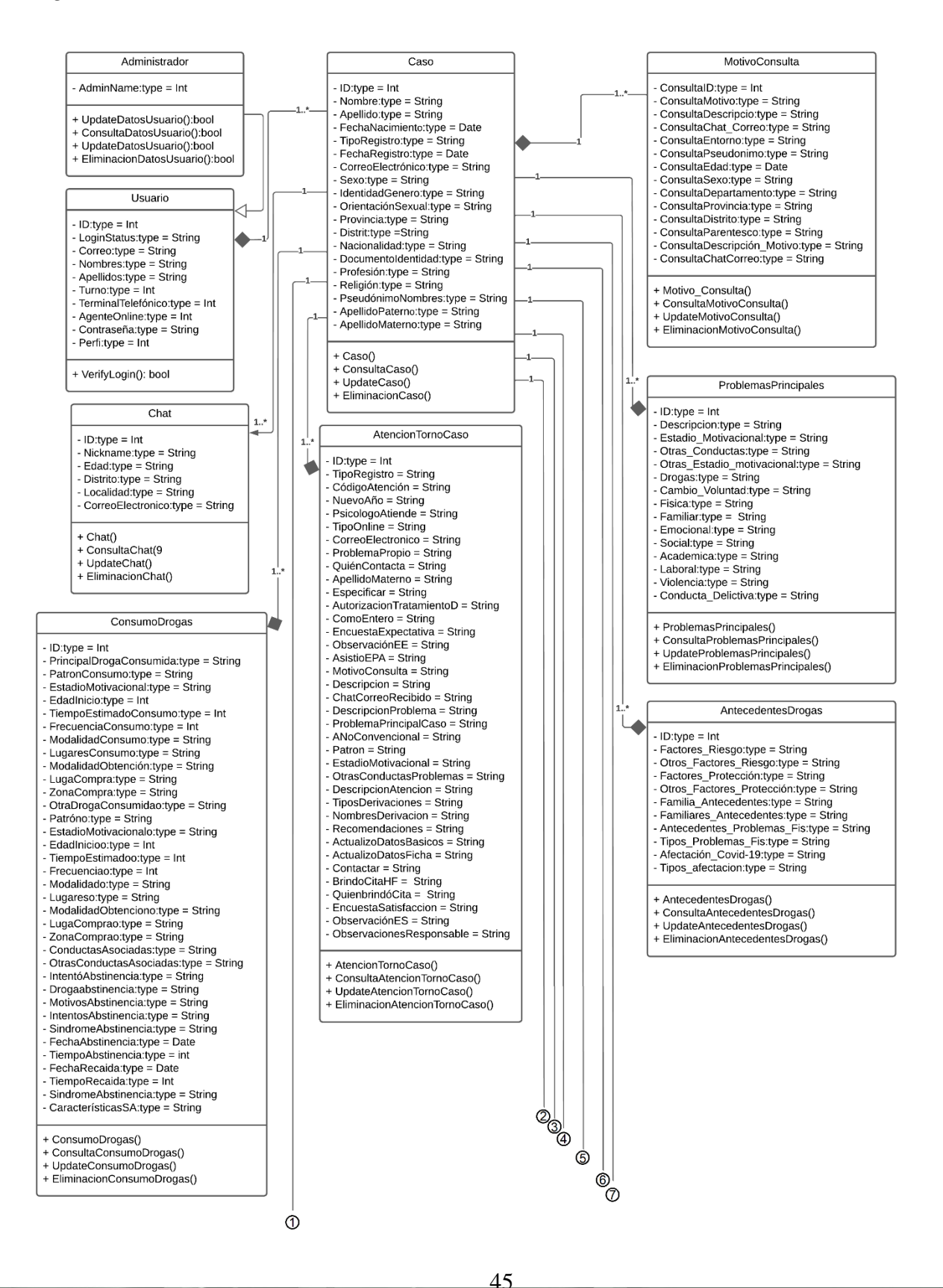

# **REPOSITORIO DE TESIS UCSM**

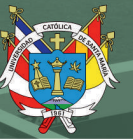

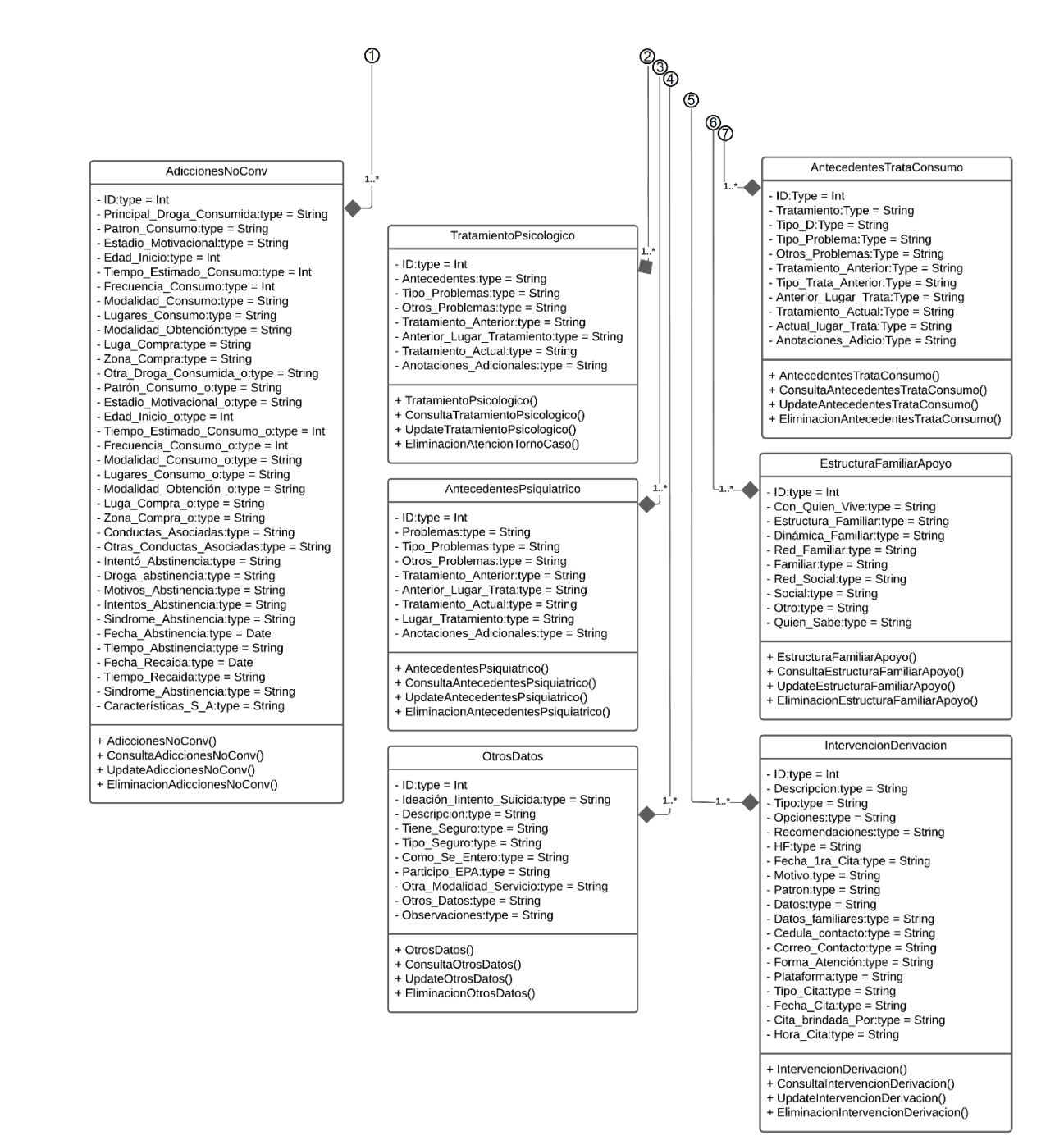

Fuente: Elaboración Propia.

Publicación autorizada con fines académicos e investigativos En su investigación no olvide referenciar esta tesis

46

### **1.1.10. Diagrama de secuencia**

#### **Figura 20**

*Diagrama de secuencia crear usuario*

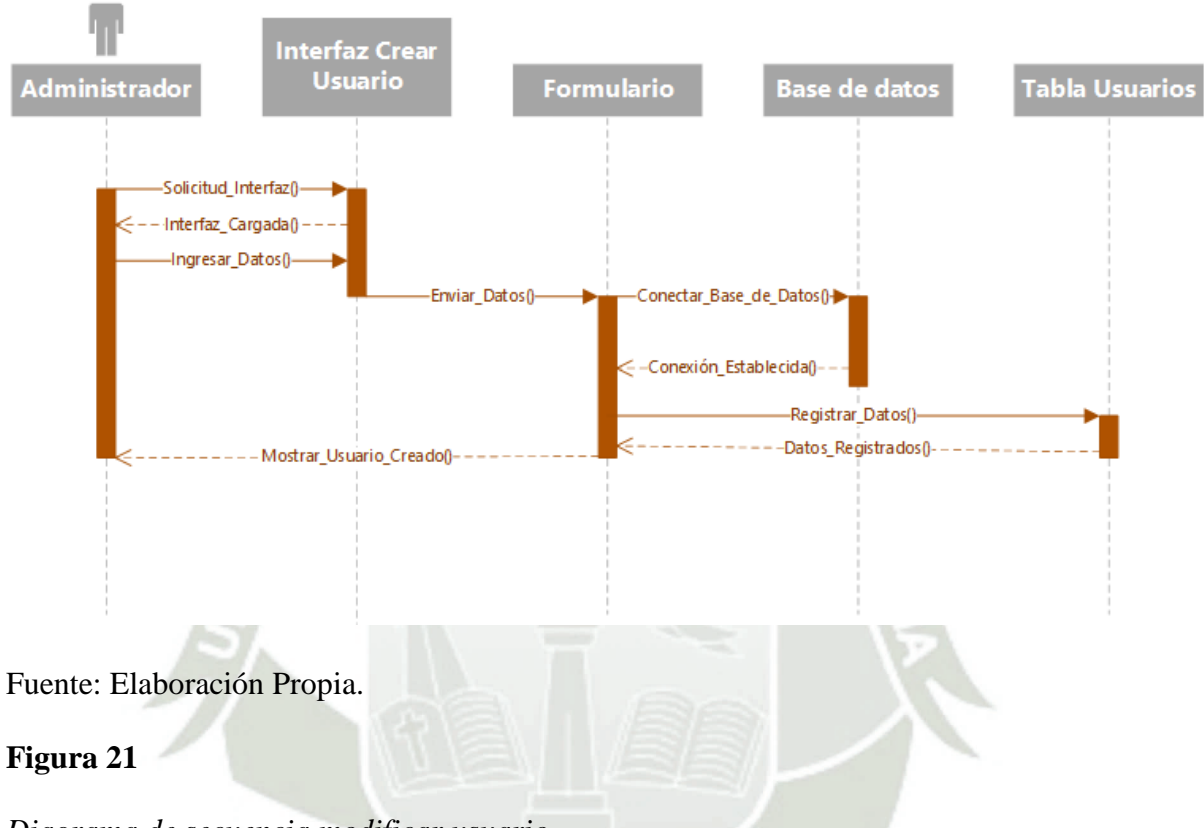

*Diagrama de secuencia modificar usuario*

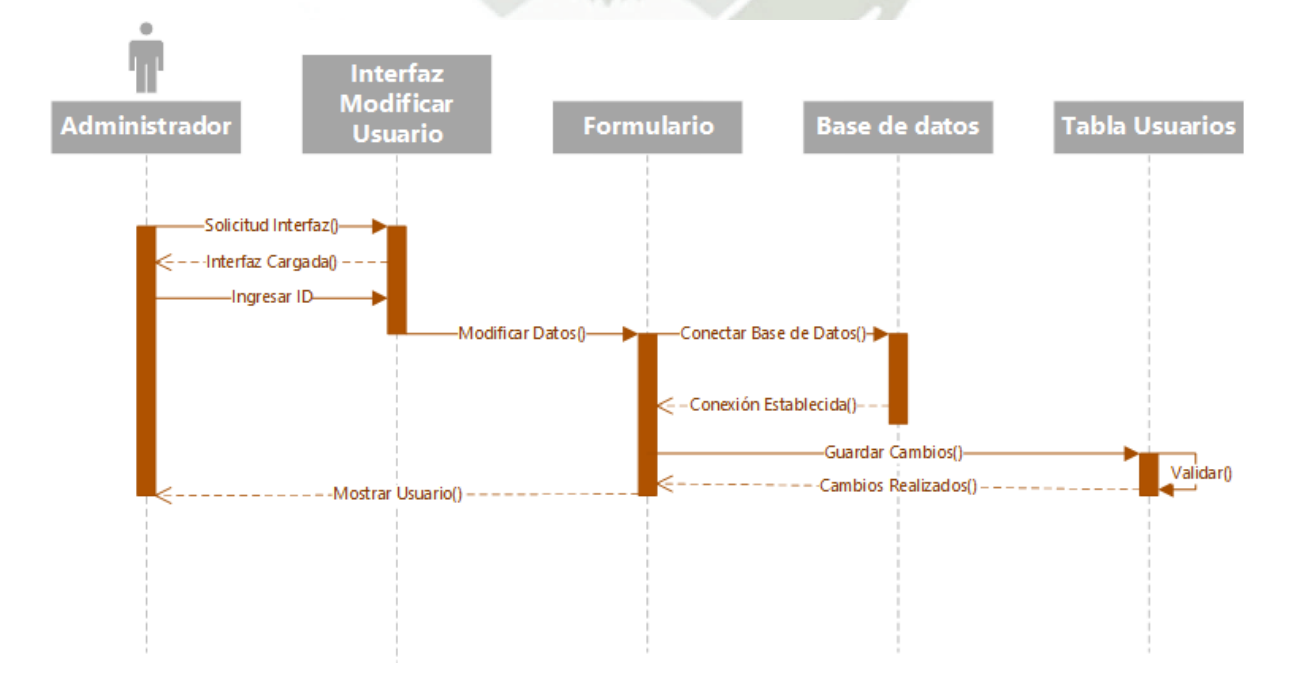

47

Fuente: Elaboración Propia.

# **Figura 22**

*Diagrama de secuencia consulta usuario*

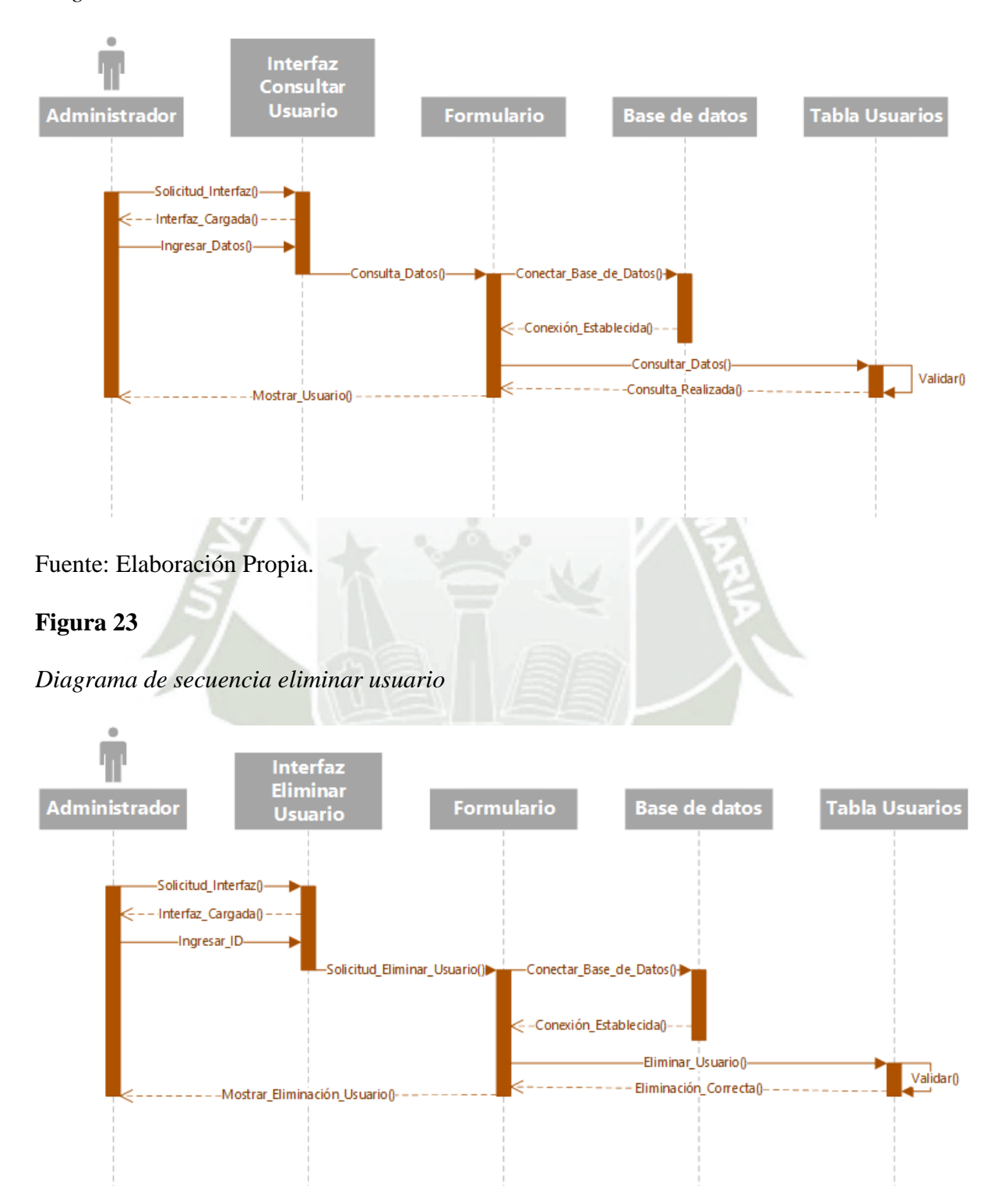

Fuente: Elaboración Propia.

48

## **Figura 24**

*Diagrama de secuencia crear caso*

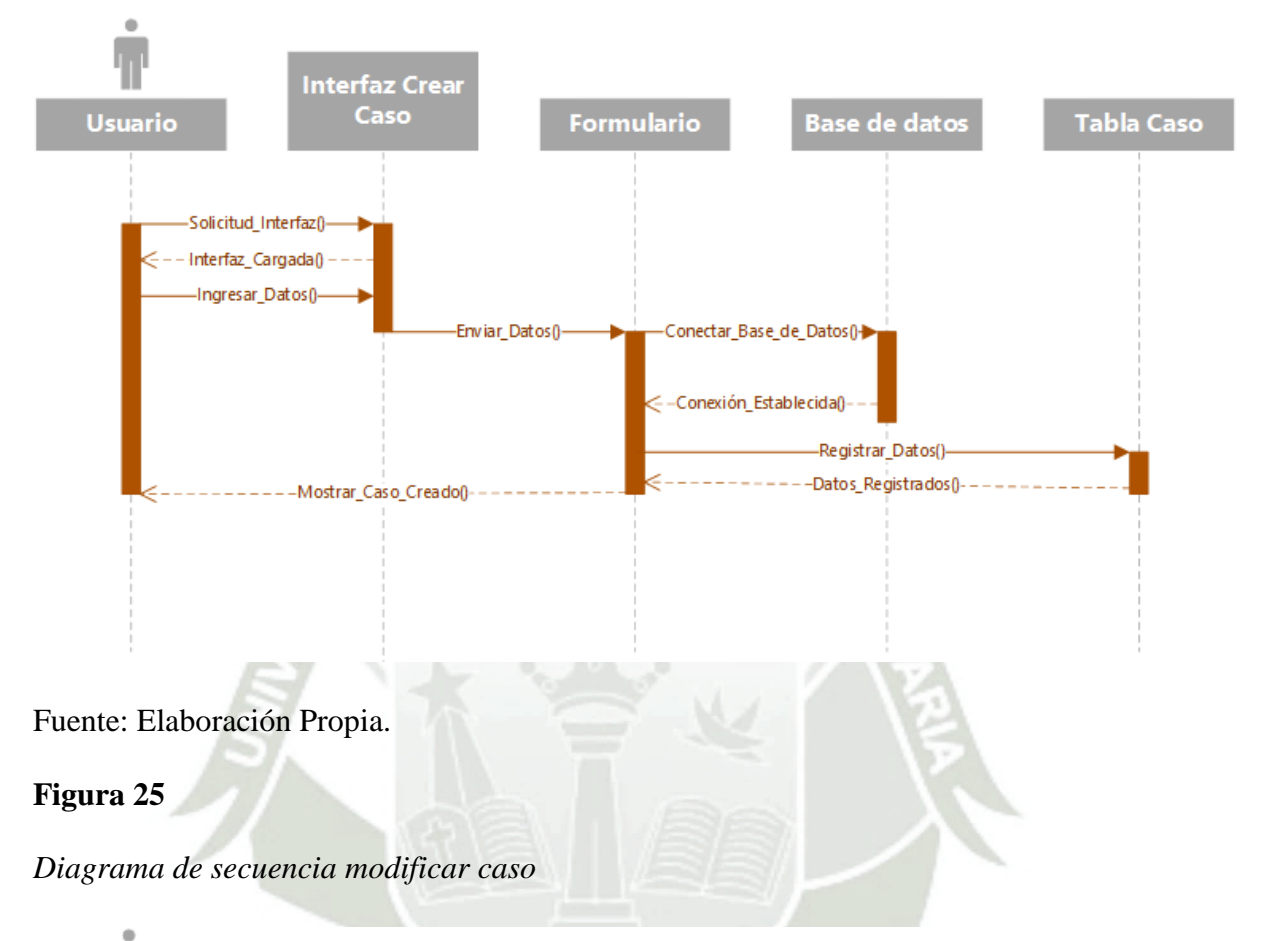

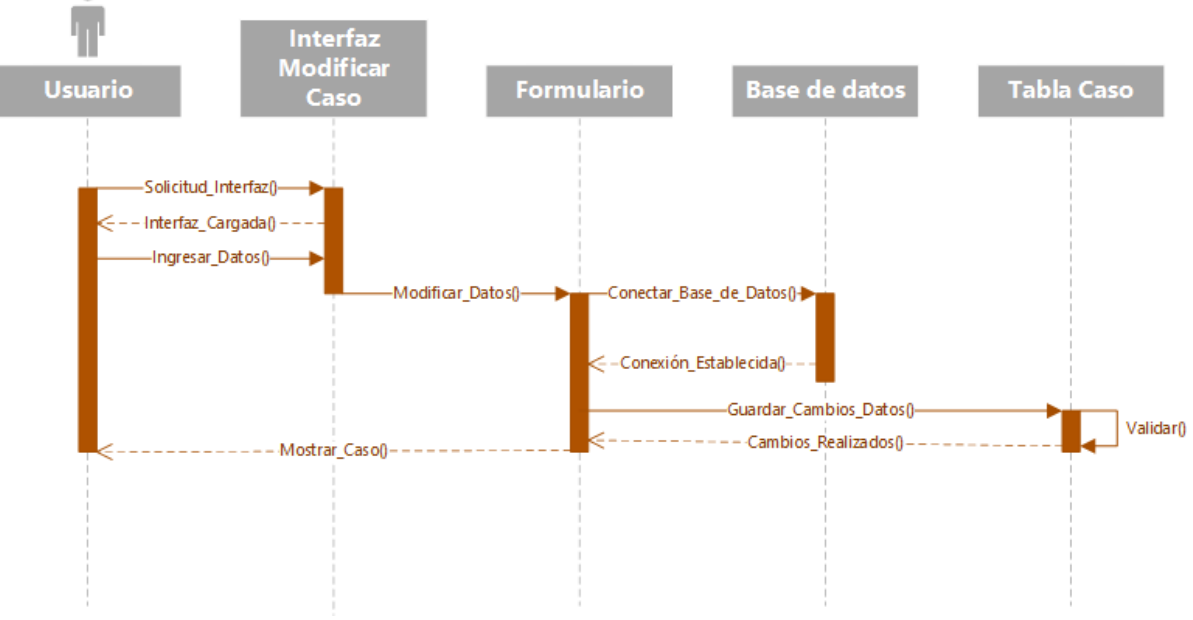

Fuente: Elaboración Propia.

49

# **Figura 26**

*Diagrama de secuencia consulta caso*

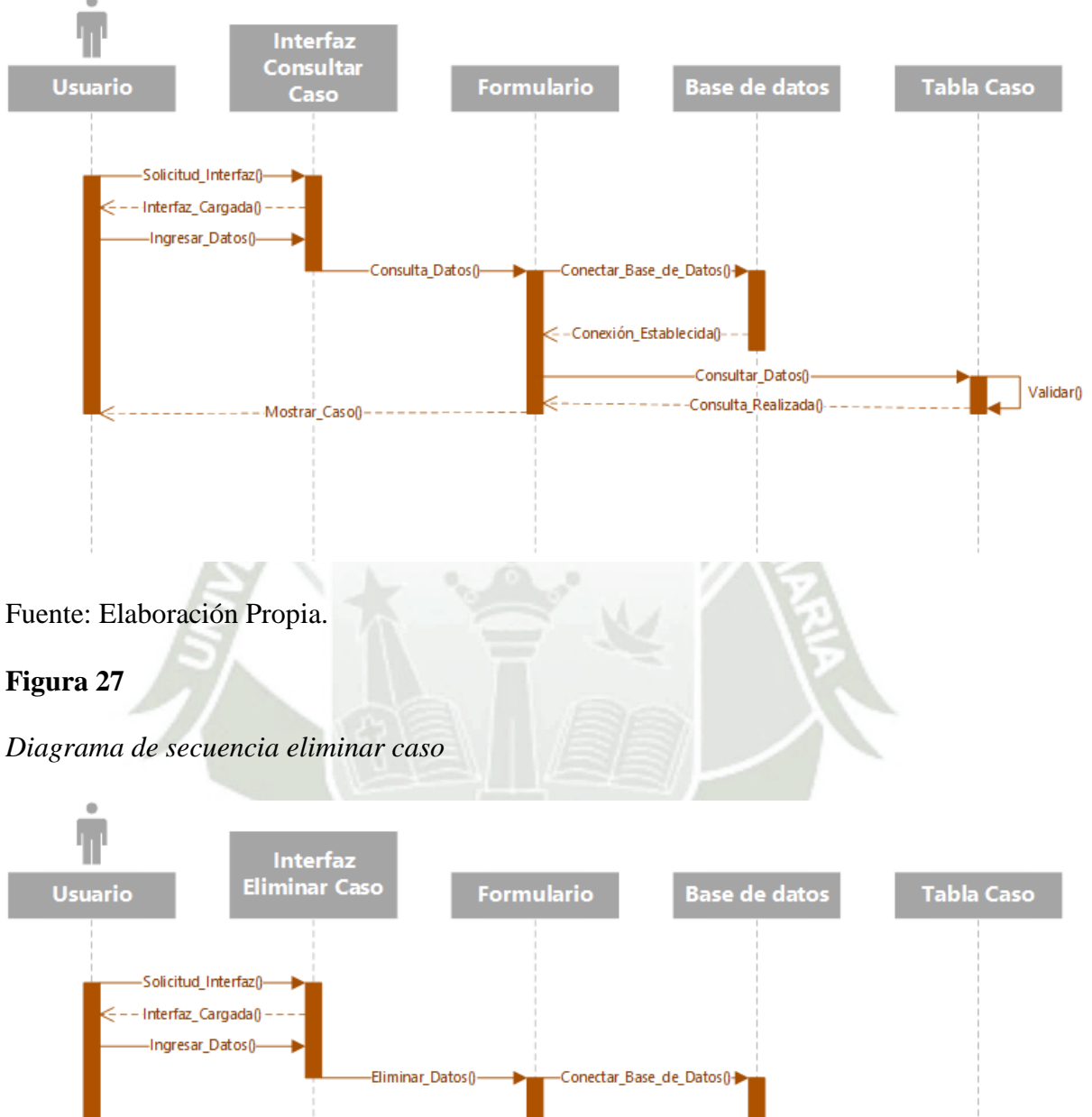

Conexión\_Establecida() -Eliminar\_Datos()-Validar<sub>()</sub> -Eliminación\_Realizada() ---Mostrar\_Caso\_Eliminado()-

Fuente: Elaboración Propia.

50

# **Figura 28**

*Diagrama de secuencia crear consumo droga*

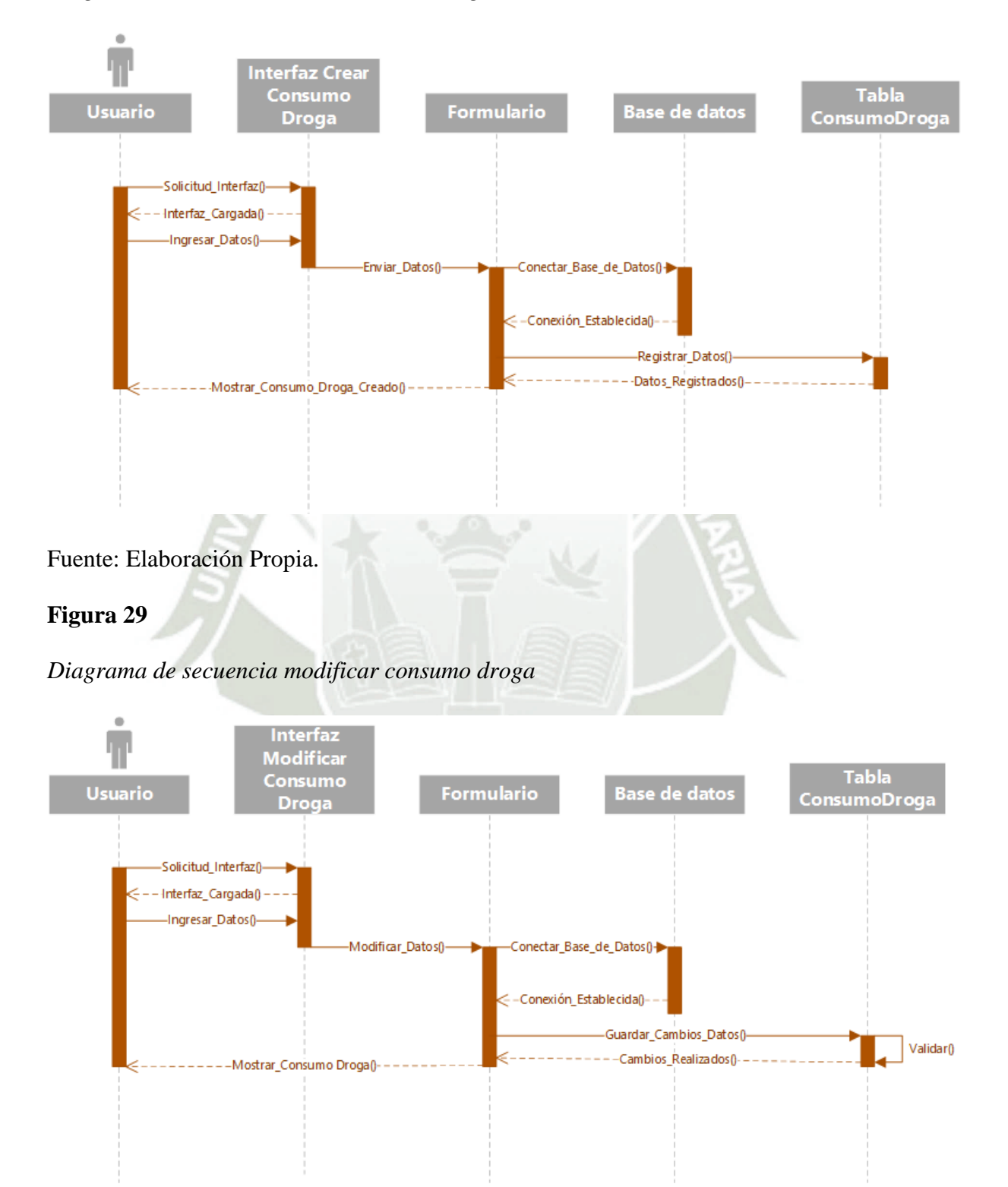

51

Fuente: Elaboración Propia.

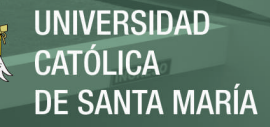

*Diagrama de secuencia consultar consumo droga*

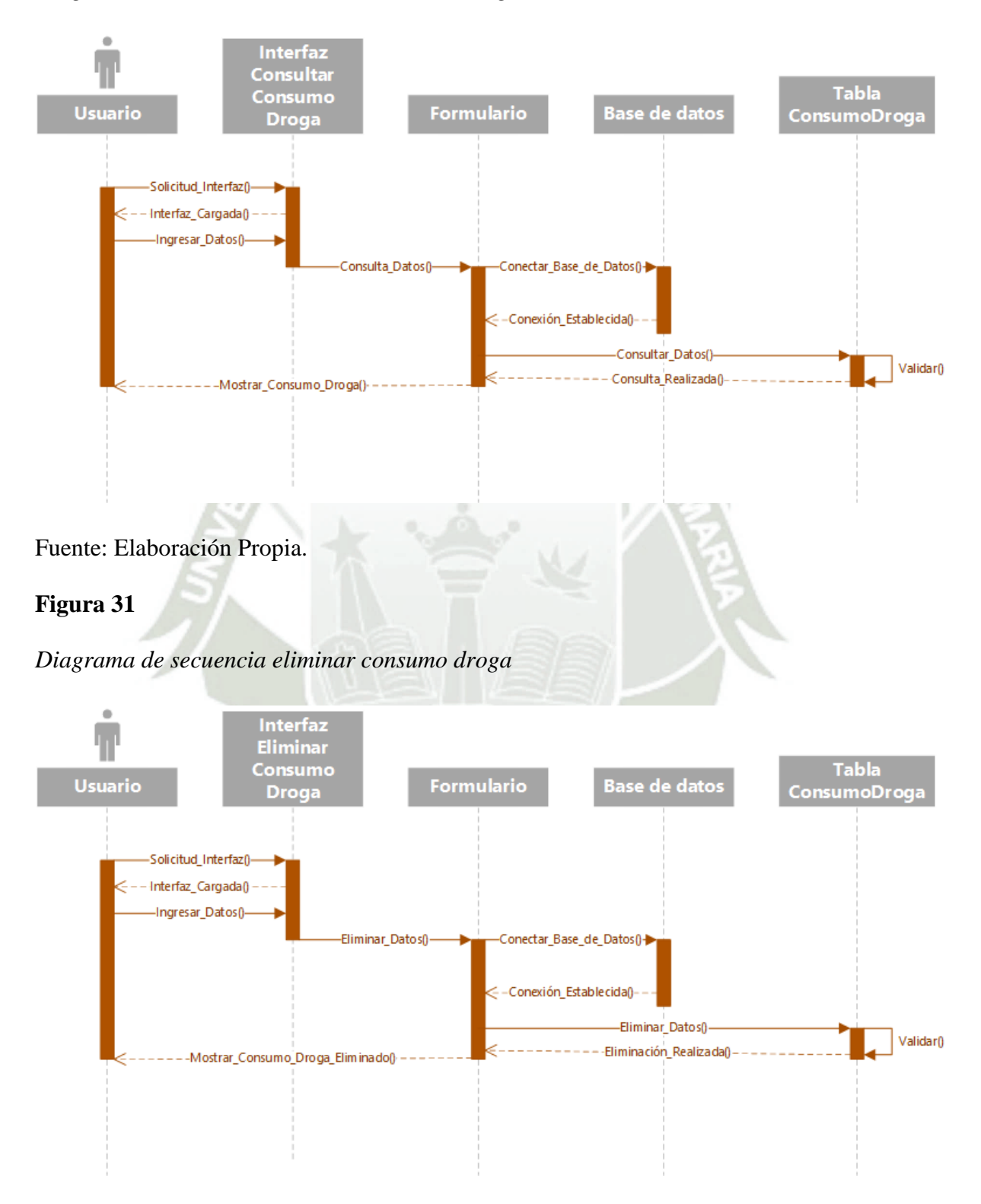

Fuente: Elaboración Propia.

52

# **Figura 32**

*Diagrama de secuencia crear atención caso*

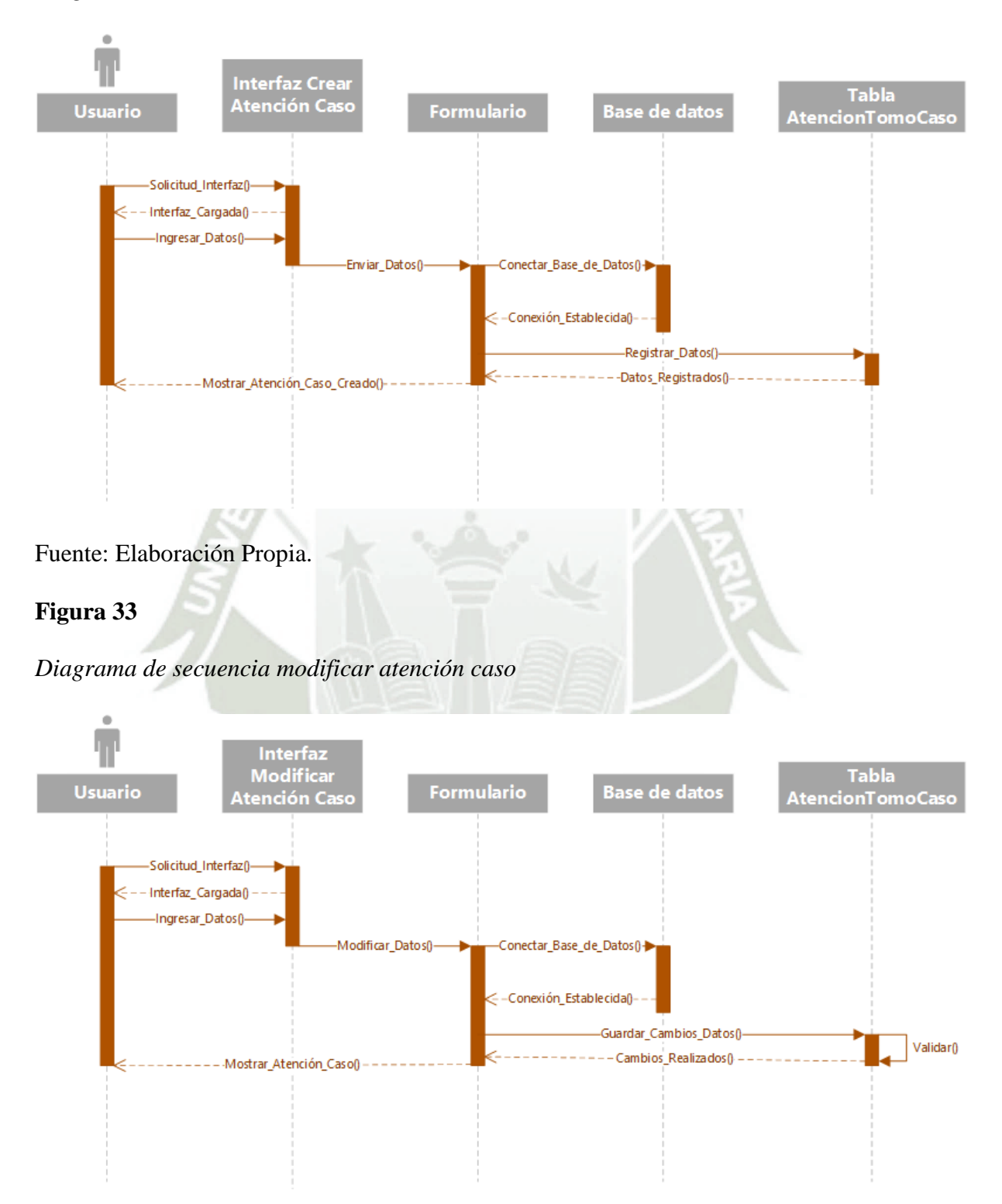

Fuente: Elaboración Propia.

53

## **Figura 34**

*Diagrama de secuencia consulta atención caso*

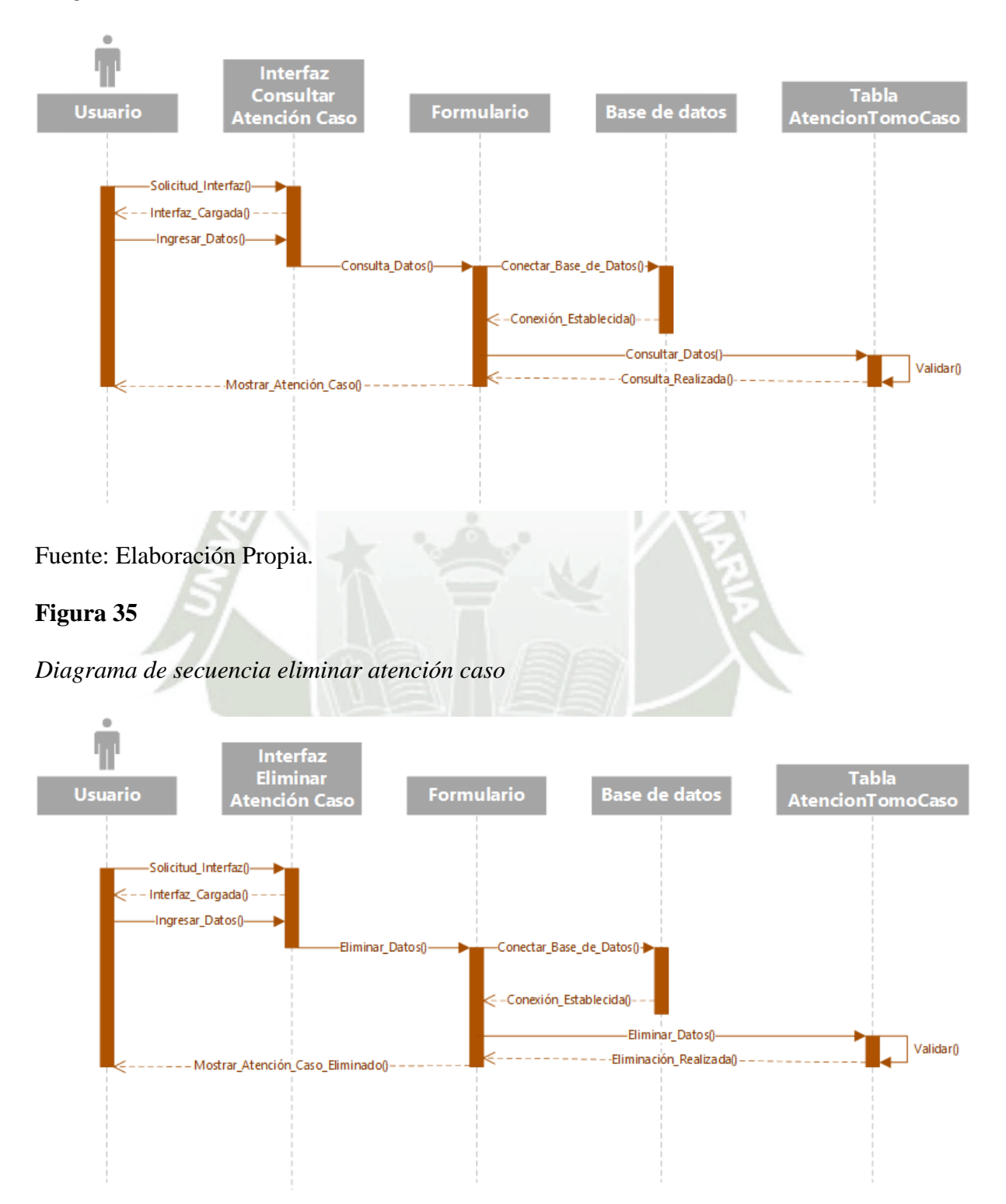

Fuente: Elaboración Propia.

54

*Diagrama de secuencia crear antecedentes droga*

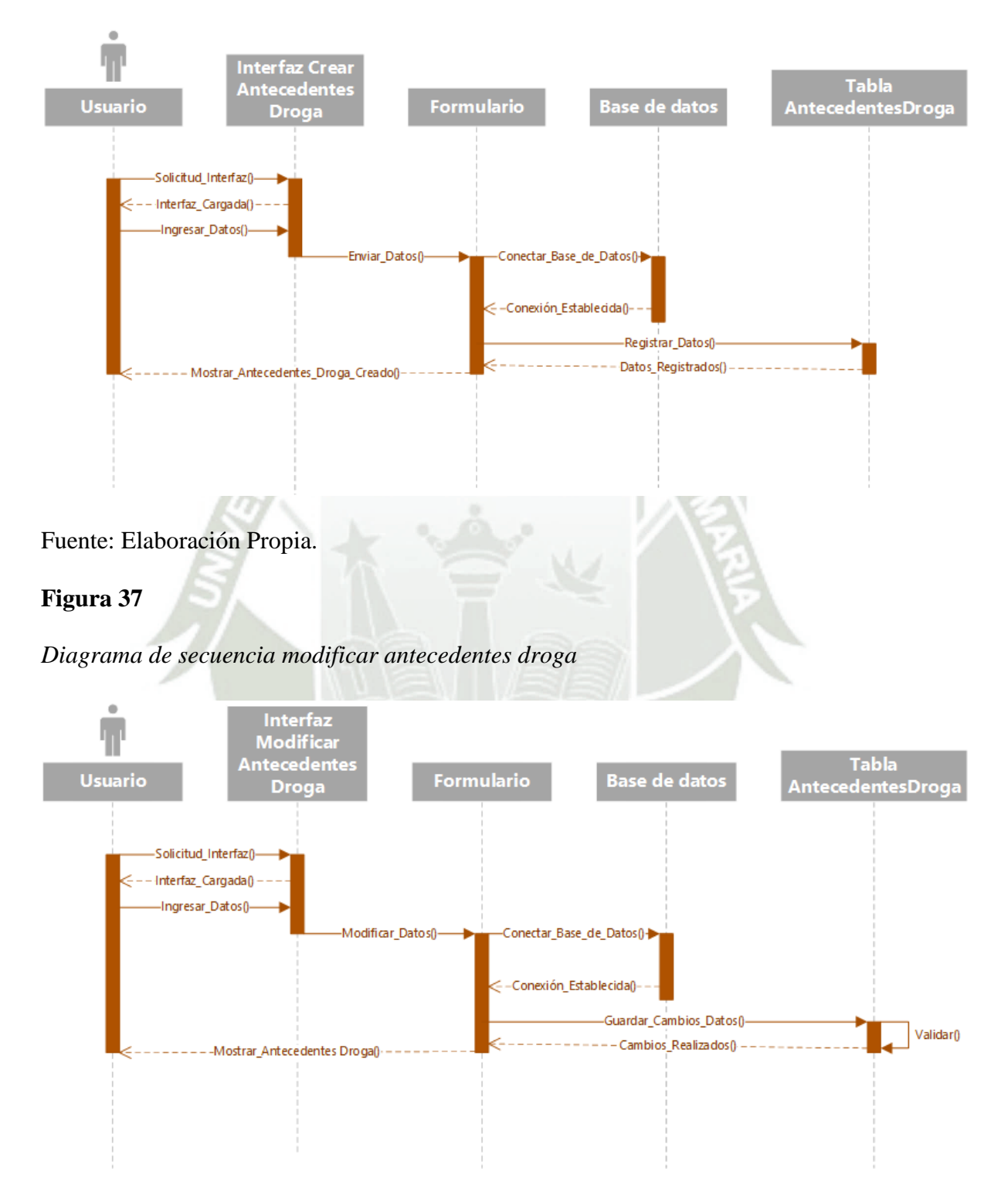

Fuente: Elaboración Propia.

55

*Diagrama de secuencia consulta antecedentes droga*

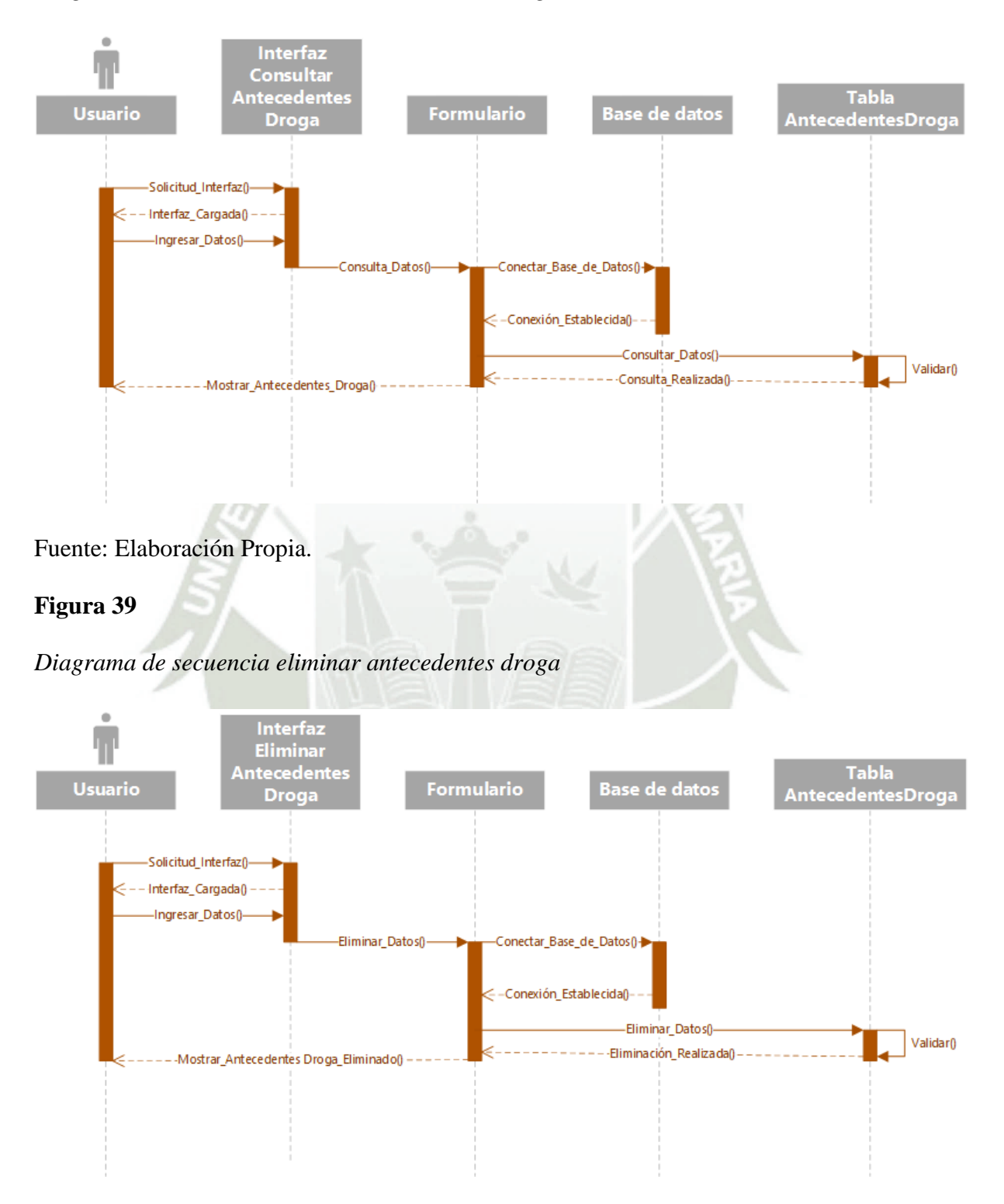

Fuente: Elaboración Propia.

56

Validar<sub>()</sub>

## **Figura 40**

**Interfaz Crear Adicciones no Tabla Usuario Formulario Base de datos** Convencionales diccionesNoCom Solicitud Interfaz0 Interfaz\_Cargada() Ingresar\_Datos()-Enviar\_Datos()--Conectar\_Base\_de\_Datos()--Conexión\_Establecida()--Registrar Datos() -----Datos\_Registrados()-- Mostrar\_Adicciones\_No\_Convencionales\_Creado()-Fuente: Elaboración Propia. **Figura 41** *Diagrama de secuencia modificar adicciones no convencionales* **Interfaz Modificar Tabla** Adicciones no Usuario **Formulario Base de datos** Adicciones No Conv Convencional Solicitud\_Interfaz() Interfaz\_Cargada() Ingresar\_Datos()--Modificar Datos<sub>0</sub>--Conectar\_Base\_de\_Datos()<mark>+</mark> < −Conexión\_Estable cida() → -Guardar Cambios Datosn

*Diagrama de secuencia crear adicciones no convencionales*

Fuente: Elaboración Propia.

-Mostrar\_Adicciones\_No\_Convencionales()

57

----Cambios Realizados0

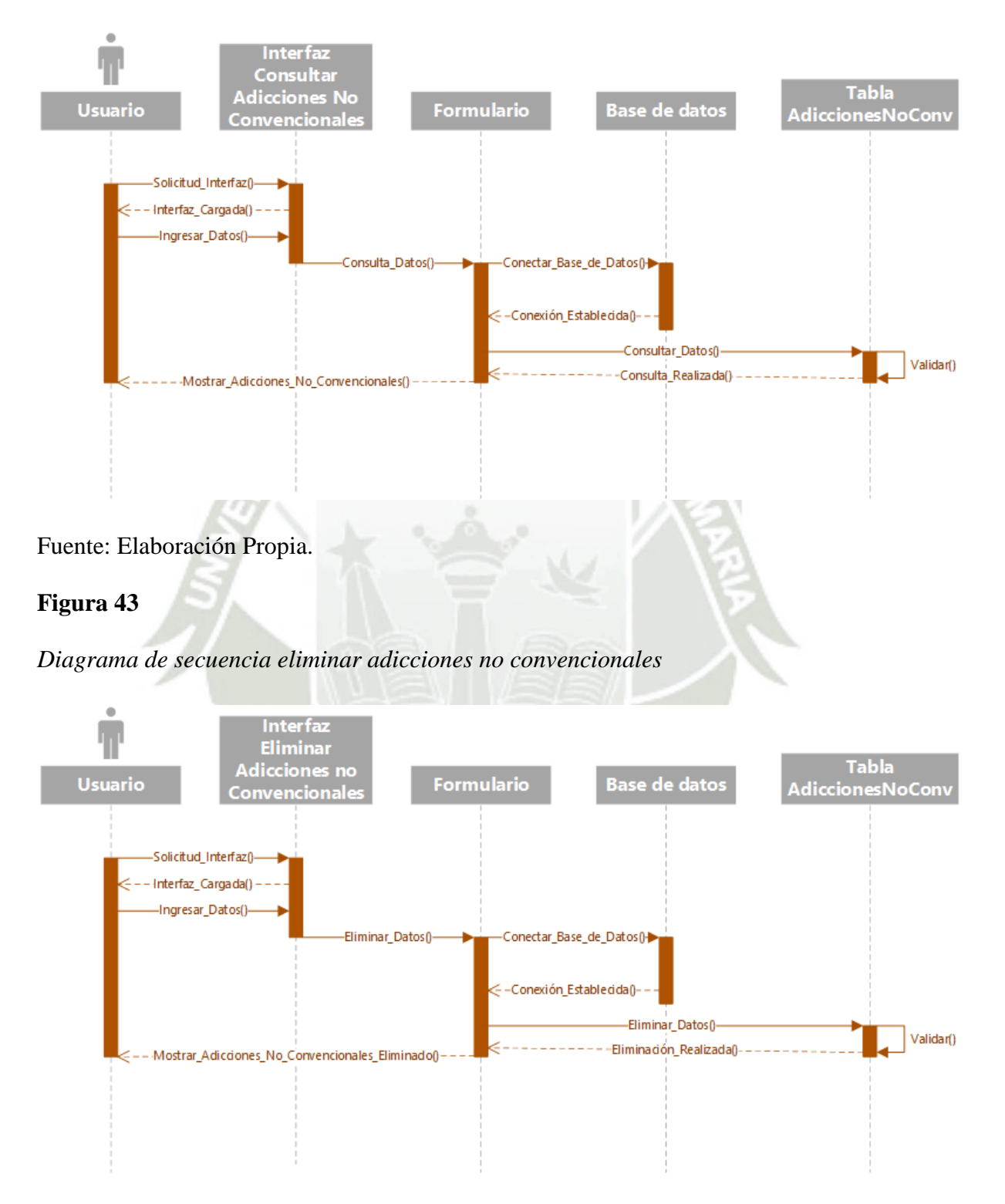

*Diagrama de secuencia consulta adicciones no convencionales*

Fuente: Elaboración Propia.

58

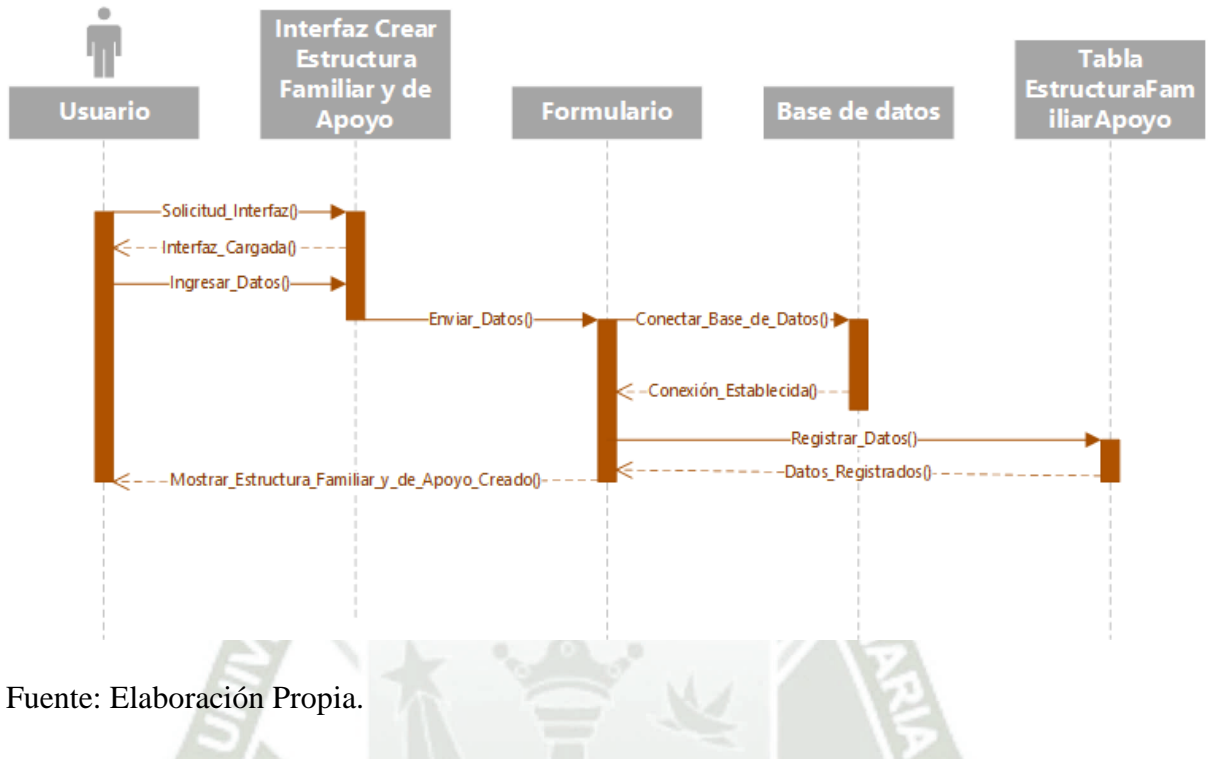

*Diagrama de secuencia crear estructura familiar y de apoyo*

### **Figura 45**

*Diagrama de secuencia modificar estructura familiar y de apoyo*

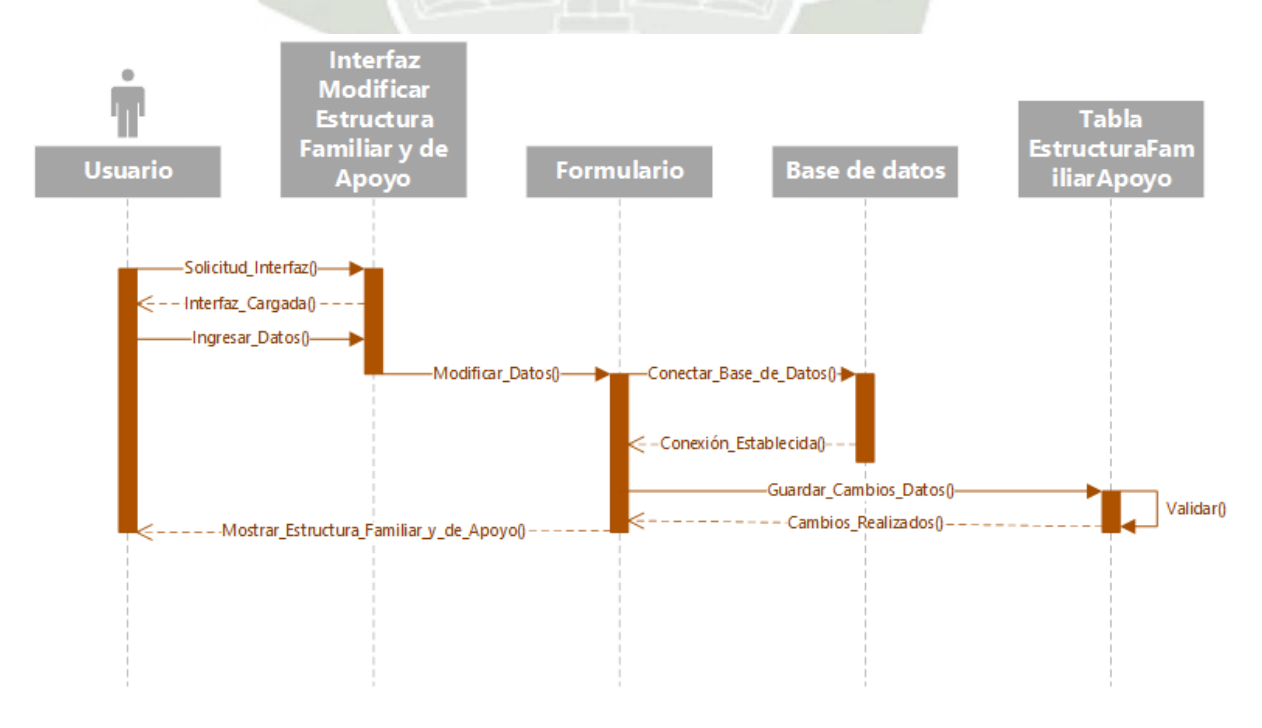

#### Fuente: Elaboración Propia.

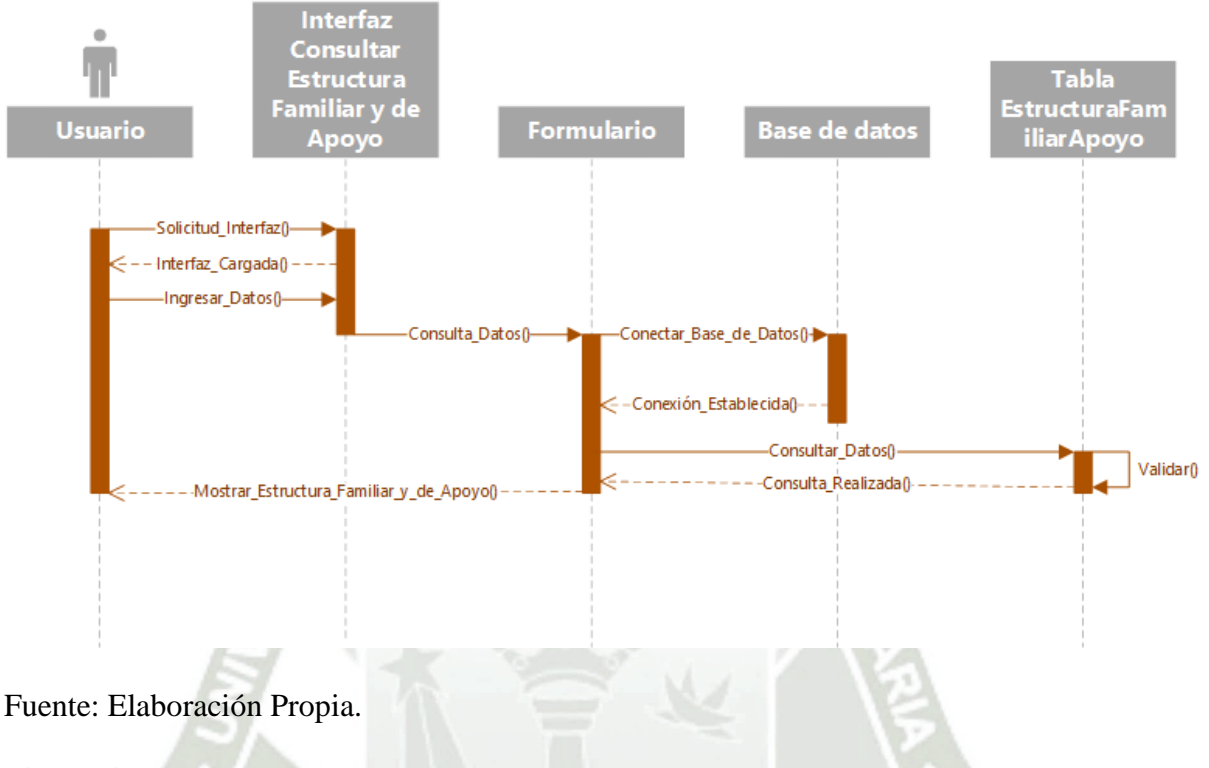

*Diagrama de secuencia consulta estructura familiar y de apoyo*

## **Figura 47**

*Diagrama de secuencia eliminar estructura familiar y de apoyo*

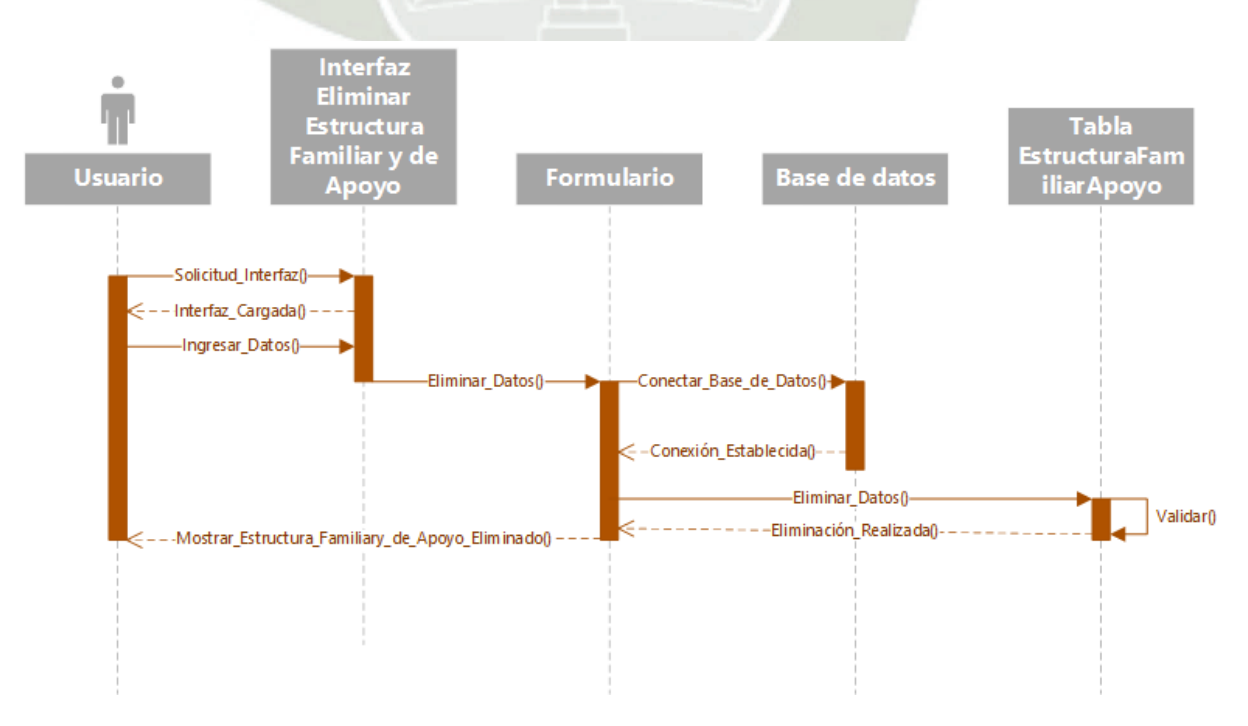

#### Fuente: Elaboración Propia.

## **Figura 48**

*Diagrama de secuencia crear motivo consulta*

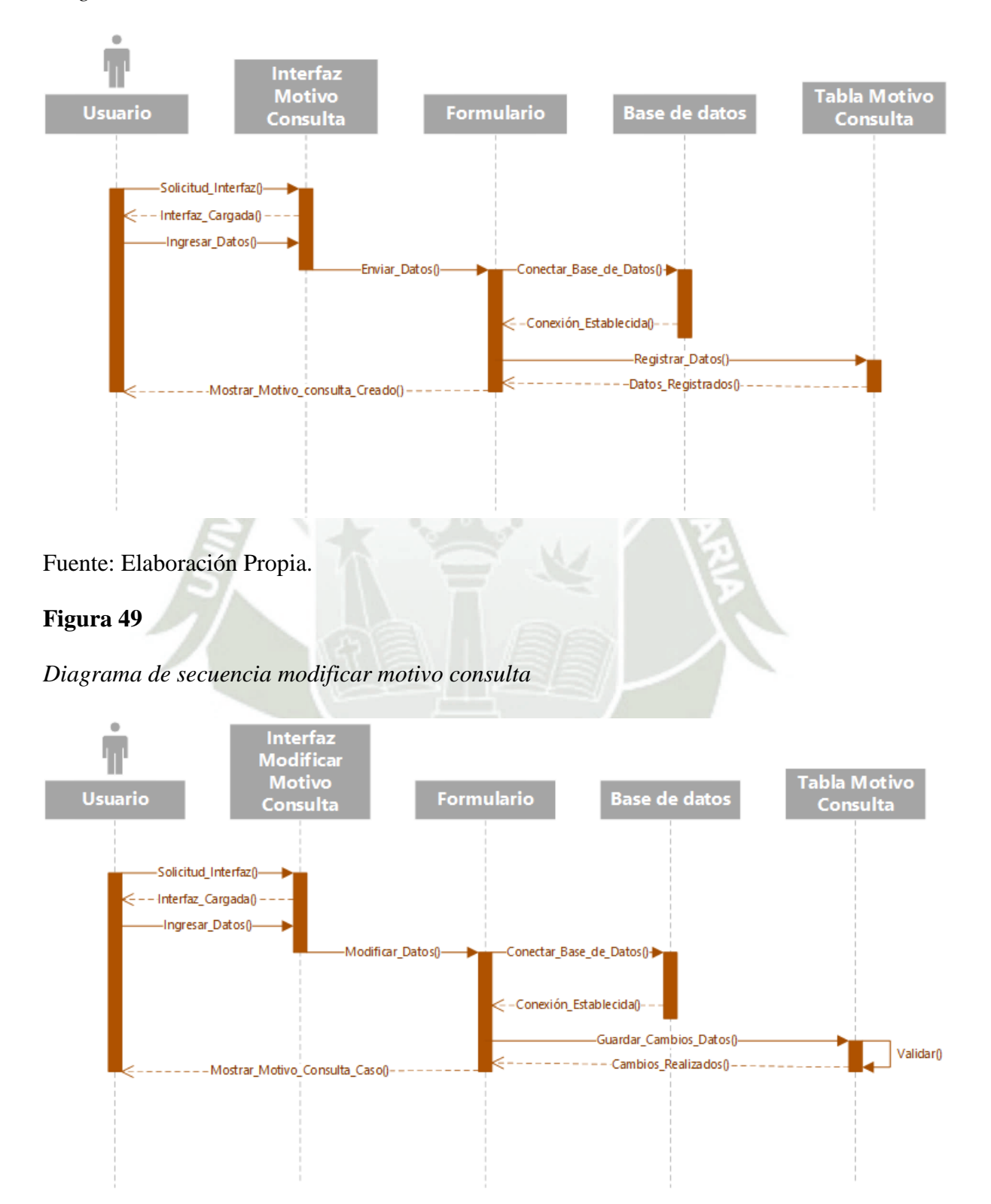

61

Fuente: Elaboración Propia.

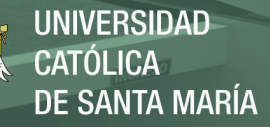

*Diagrama de secuencia consulta motivo consulta*

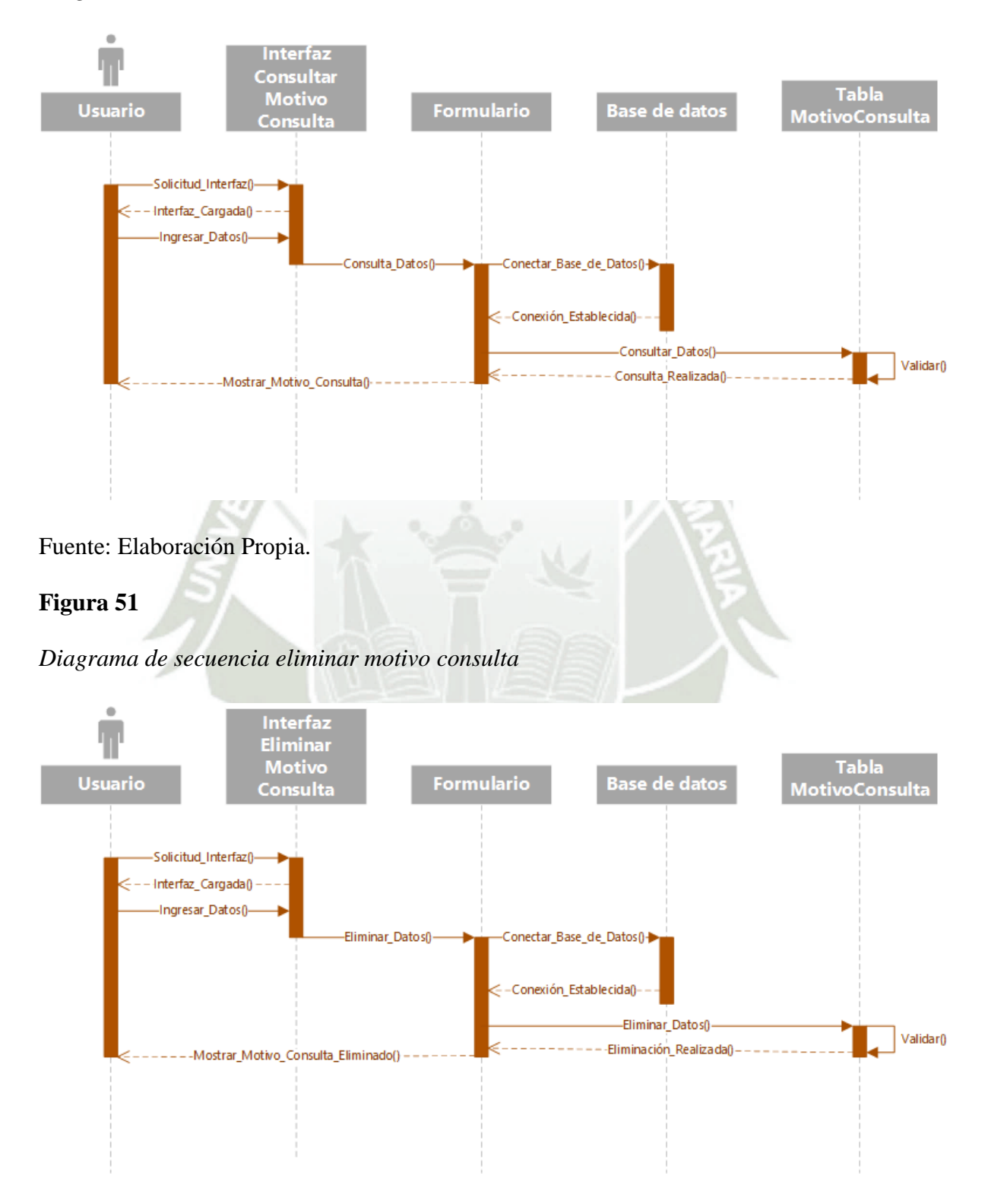

Fuente: Elaboración Propia.

62

*Diagrama de secuencia crear problemas principales*

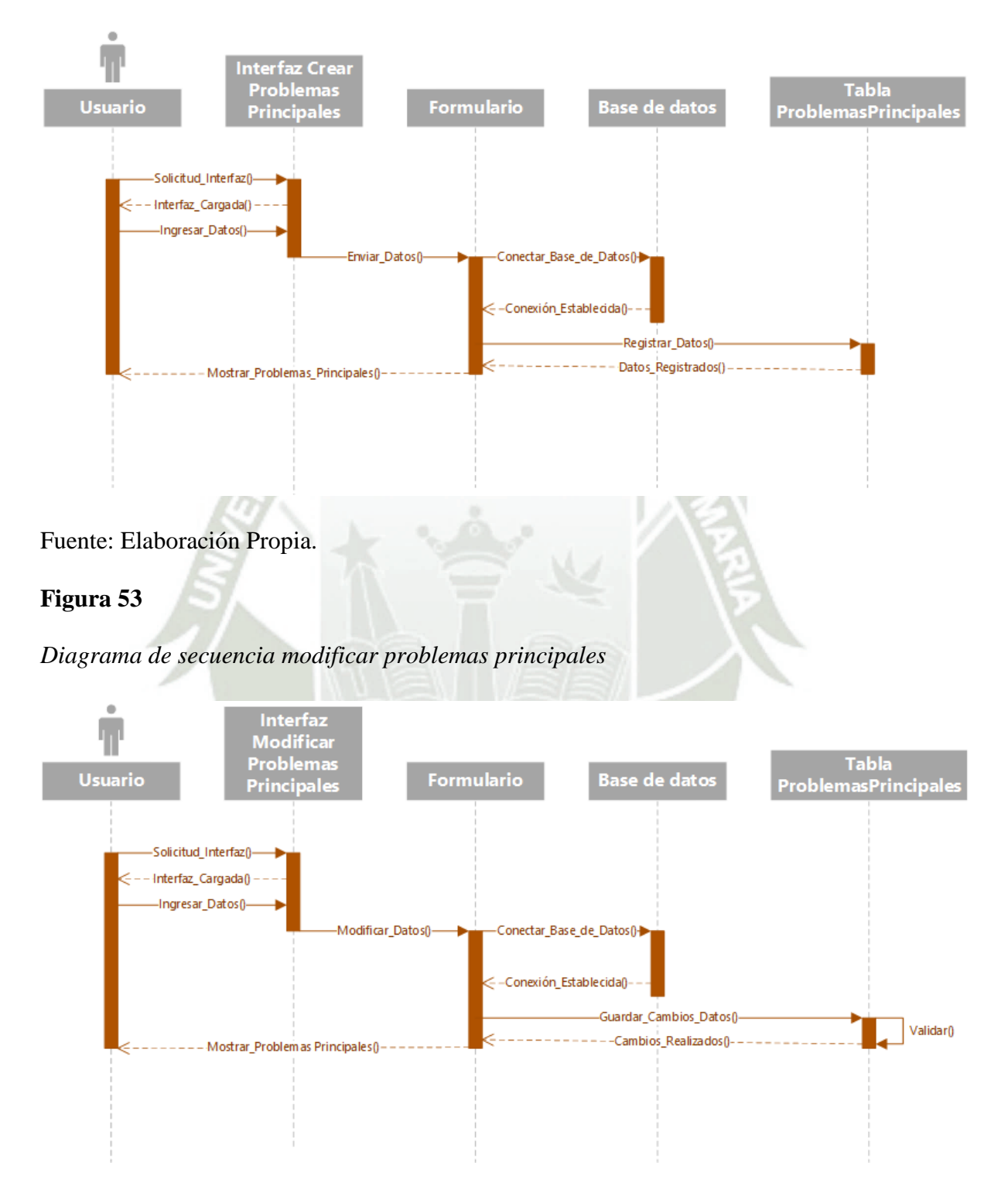

Fuente: Elaboración Propia.

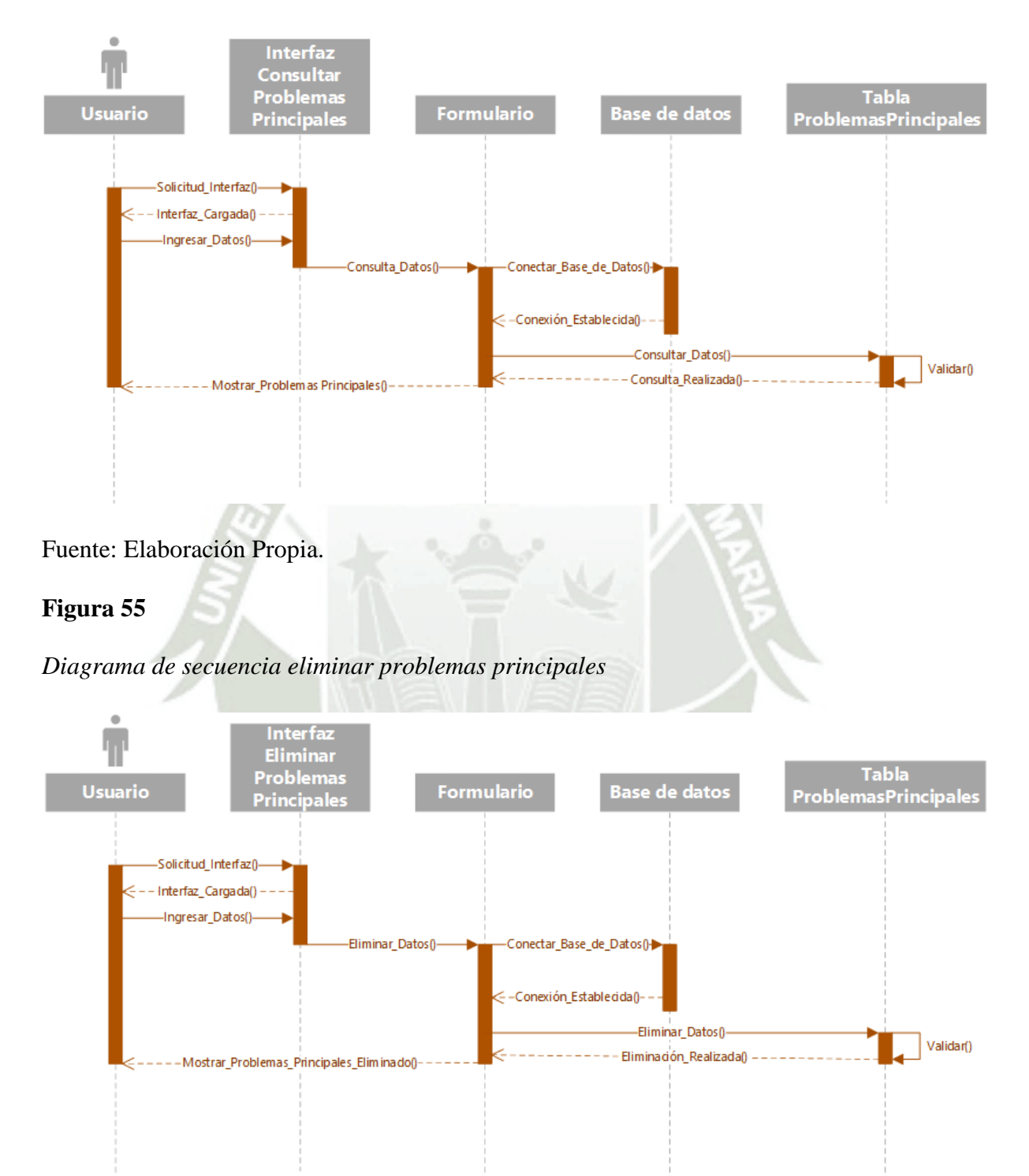

*Diagrama de secuencia consulta problemas principales*

Fuente: Elaboración Propia.

Validar()

# **Figura 56**

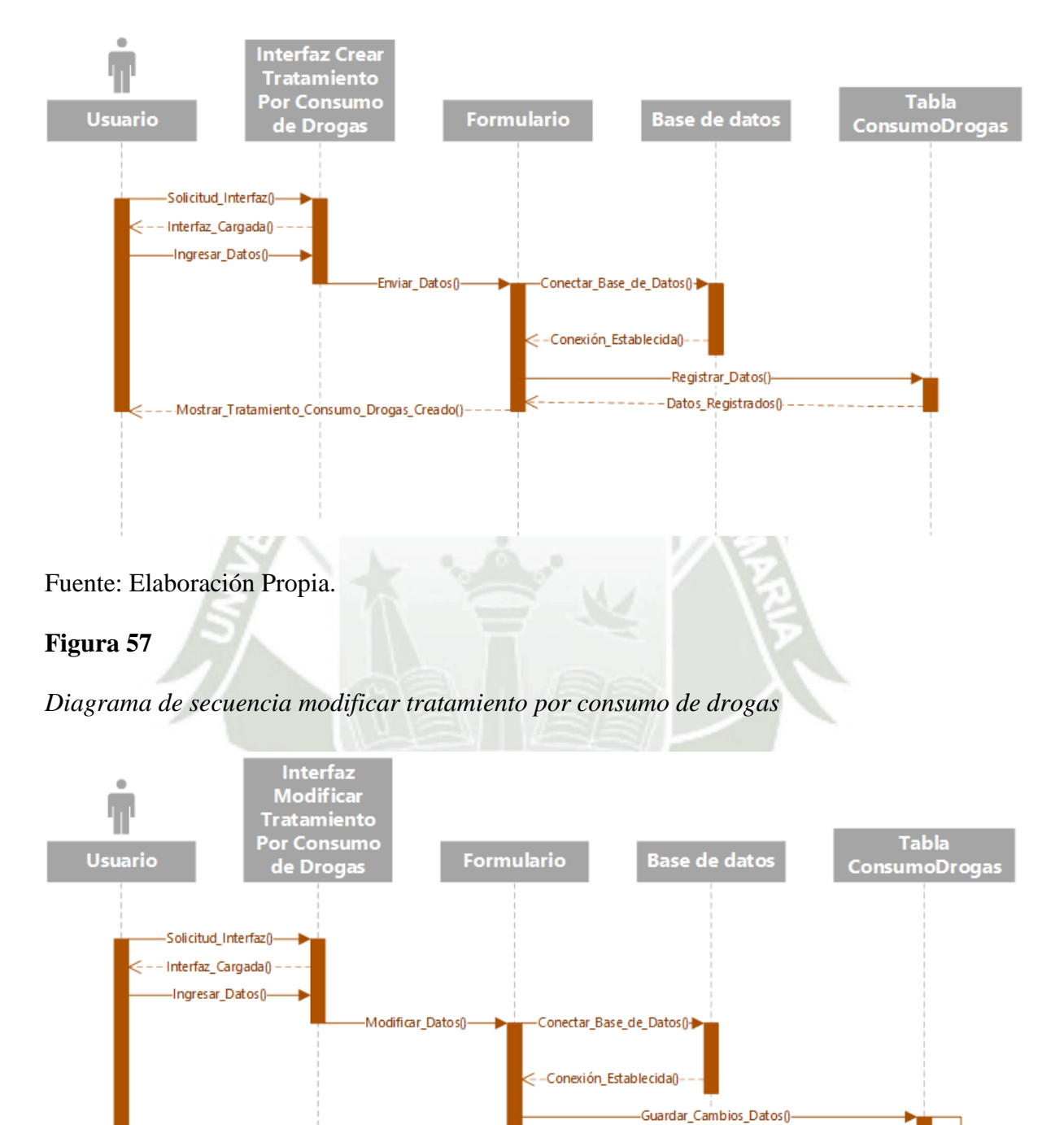

*Diagrama de secuencia crear tratamiento por consumo de drogas*

Fuente: Elaboración Propia.

-Mostrar\_Tratamiento\_Consumo\_Drogas()

65

-Cambios\_Realizados()-

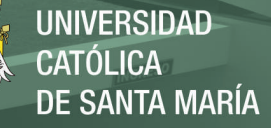

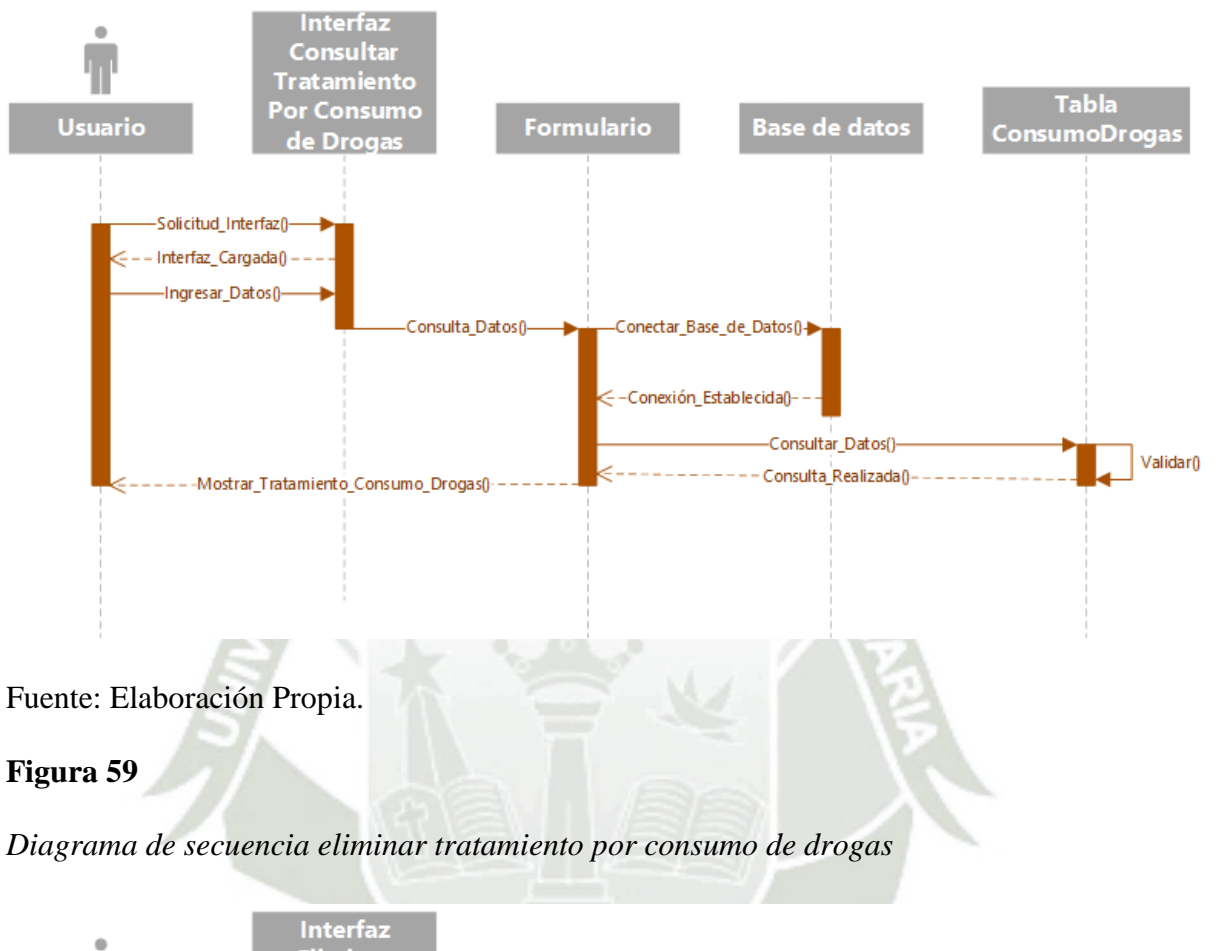

*Diagrama de secuencia consulta tratamiento por consumo de drogas*

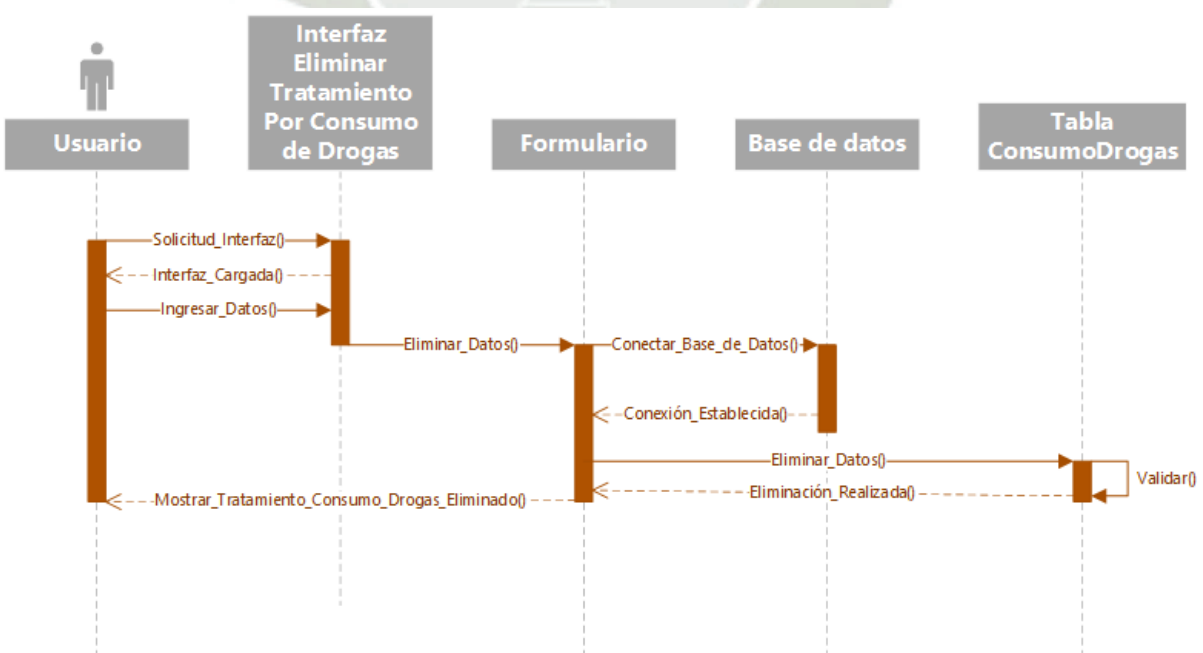

66

Fuente: Elaboración Propia.

*Diagrama de secuencia crear tratamiento psicológico*

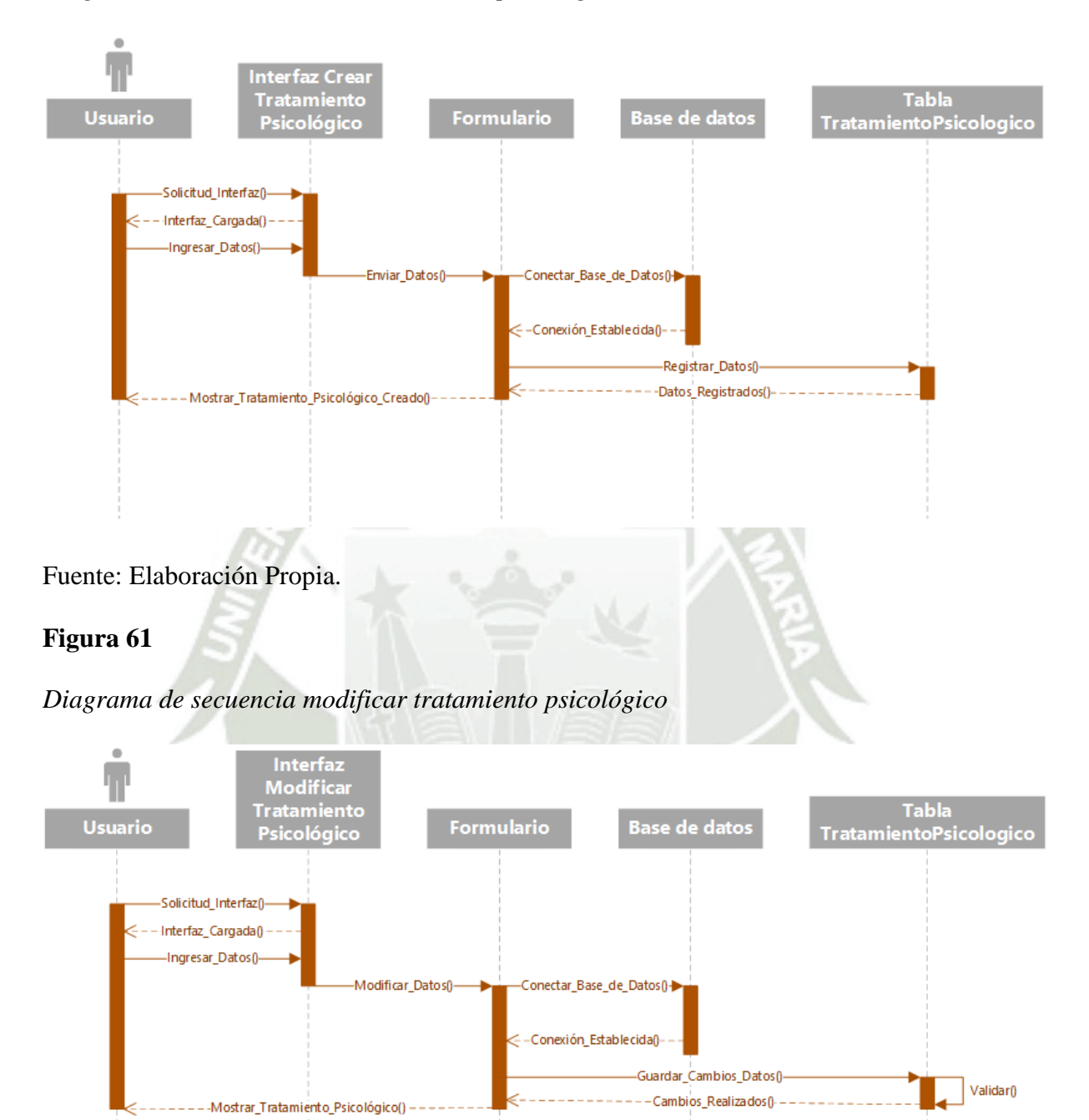

Fuente: Elaboración Propia.

*Diagrama de secuencia consulta tratamiento psicológico*

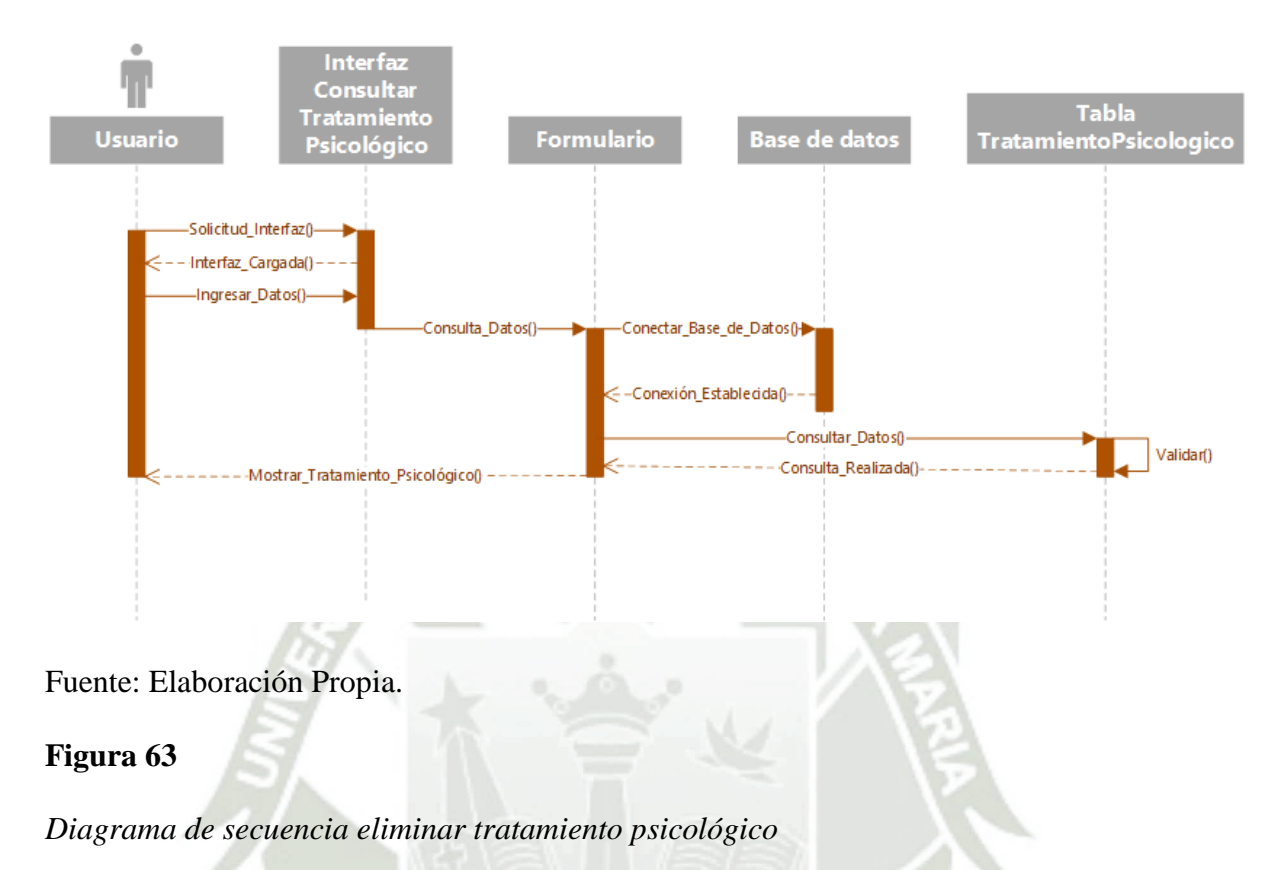

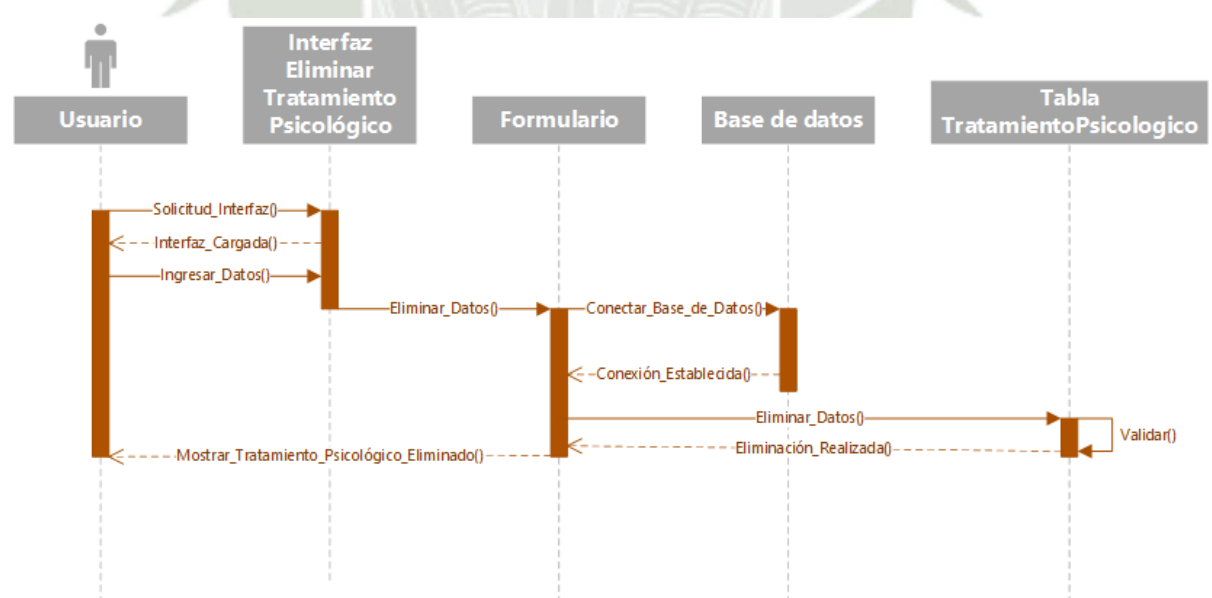

Fuente: Elaboración Propia.

*Diagrama de secuencia crear tratamiento psiquiátrico*

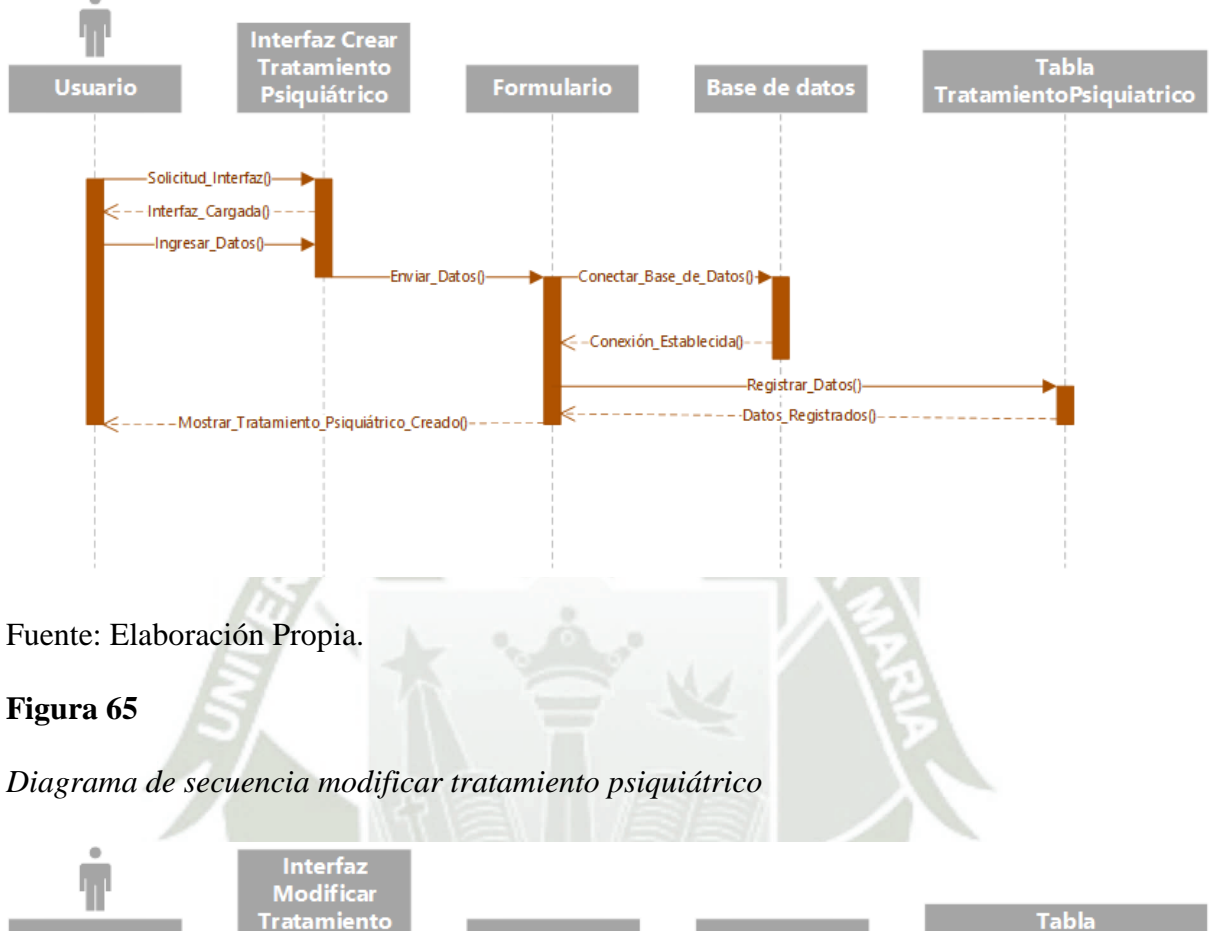

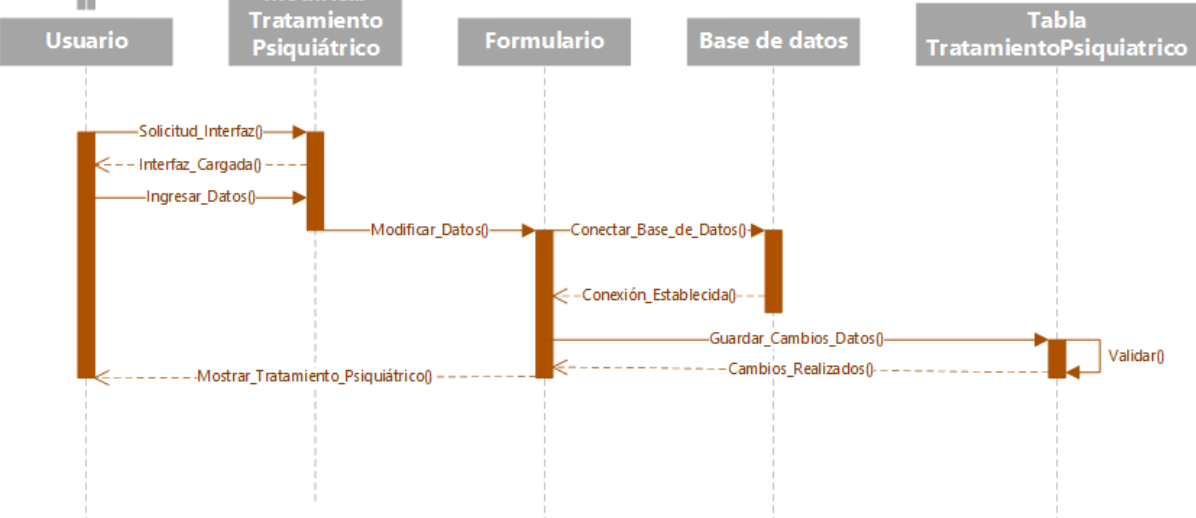

Fuente: Elaboración Propia.
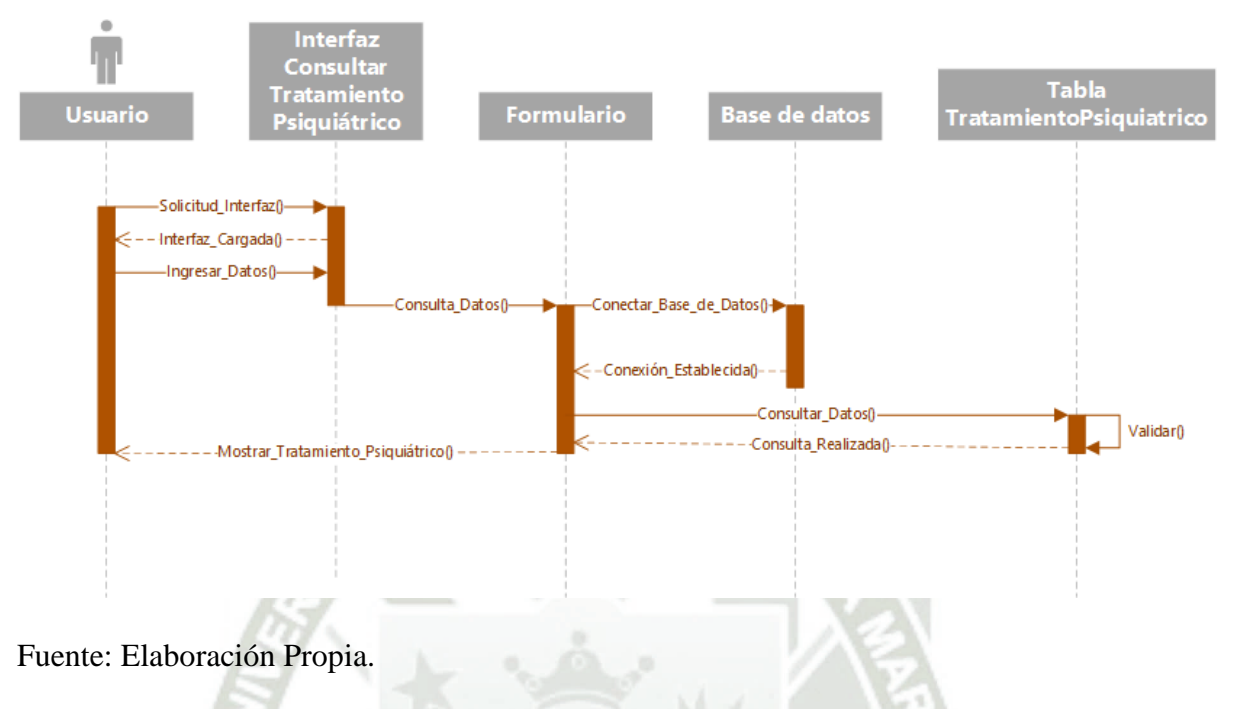

*Diagrama de secuencia consulta tratamiento psiquiátrico*

## **Figura 67**

*Diagrama de secuencia eliminar tratamiento psiquiátrico*

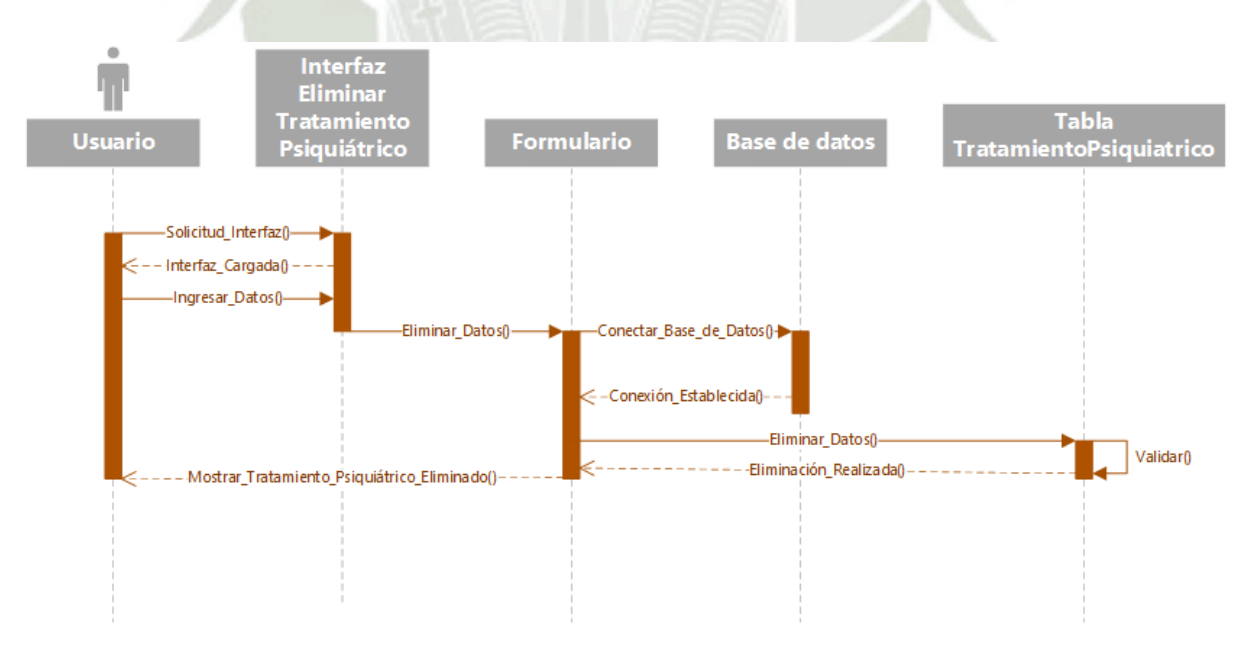

Fuente: Elaboración Propia.

*Diagrama de secuencia crear intervención y derivación*

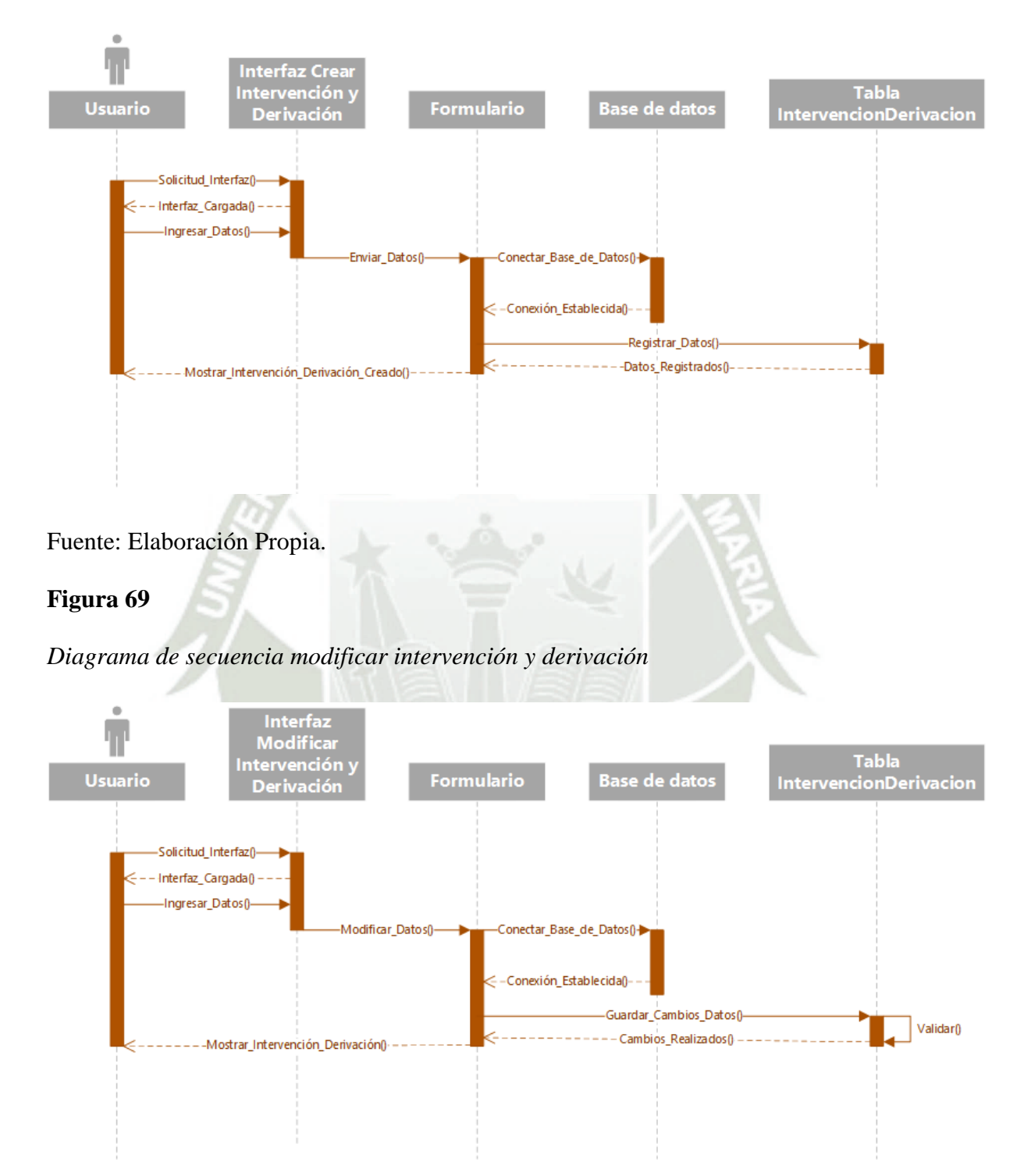

Fuente: Elaboración Propia.

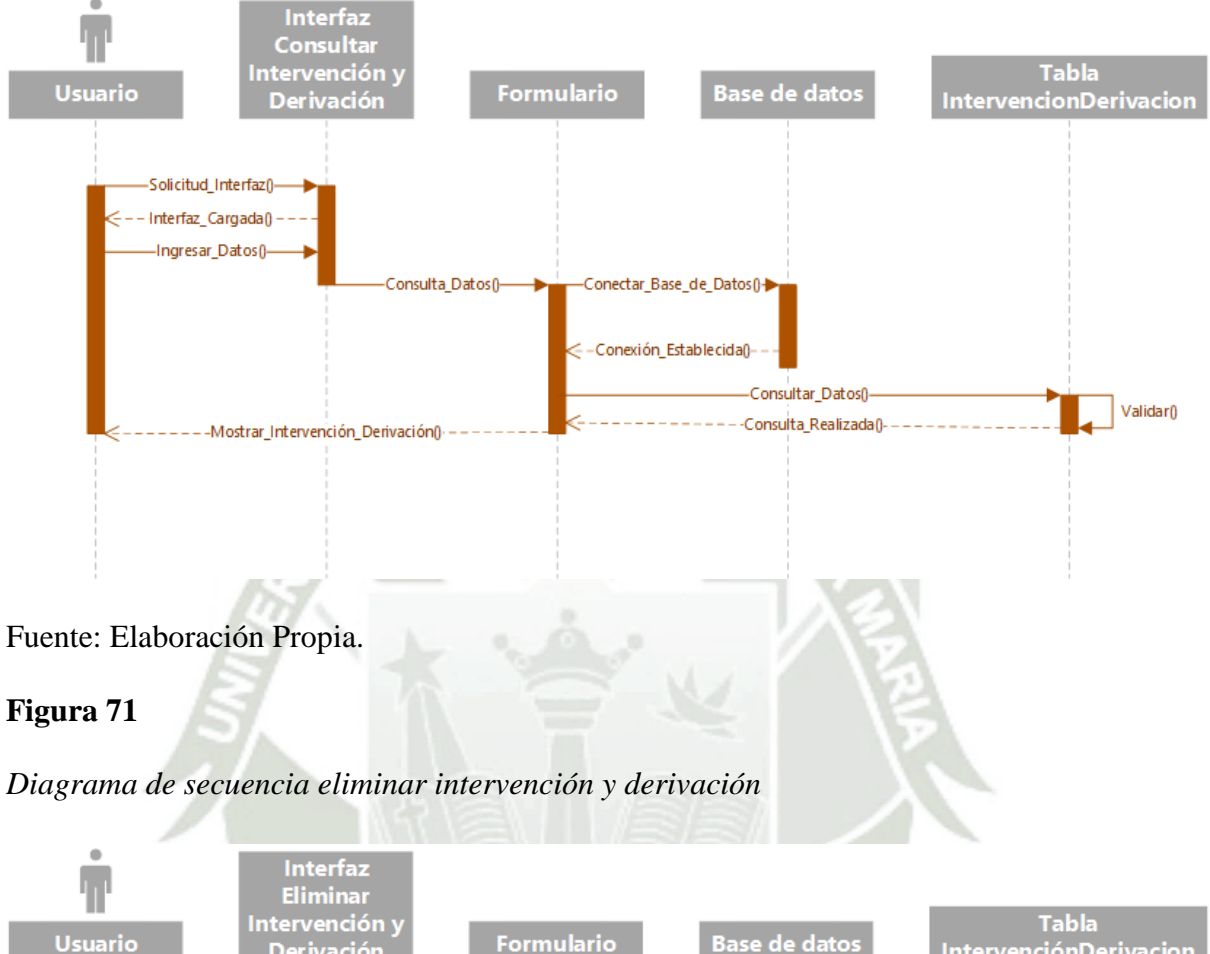

*Diagrama de secuencia consulta intervención y derivación*

Tabla<br>IntervenciónDerivacion Intervención y<br>Derivación **Usuario Base de datos Formulario** Solicitud\_Interfaz() Interfaz\_Cargada() -Ingresar\_Datos()--Eliminar Datos<sub>0</sub>--Conectar Base de Datos0--Conexión\_Establecida()--Eliminar\_Datos()-Validar<sub>0</sub> ---------Eliminación\_Realizada() -Mostrar\_Intervención\_Derivación\_Eliminado()

Fuente: Elaboración Propia.

**UNIVERSIDAD CATÓLICA DE SANTA MARÍA** 

# **Figura 72**

*Diagrama de secuencia crear otros datos*

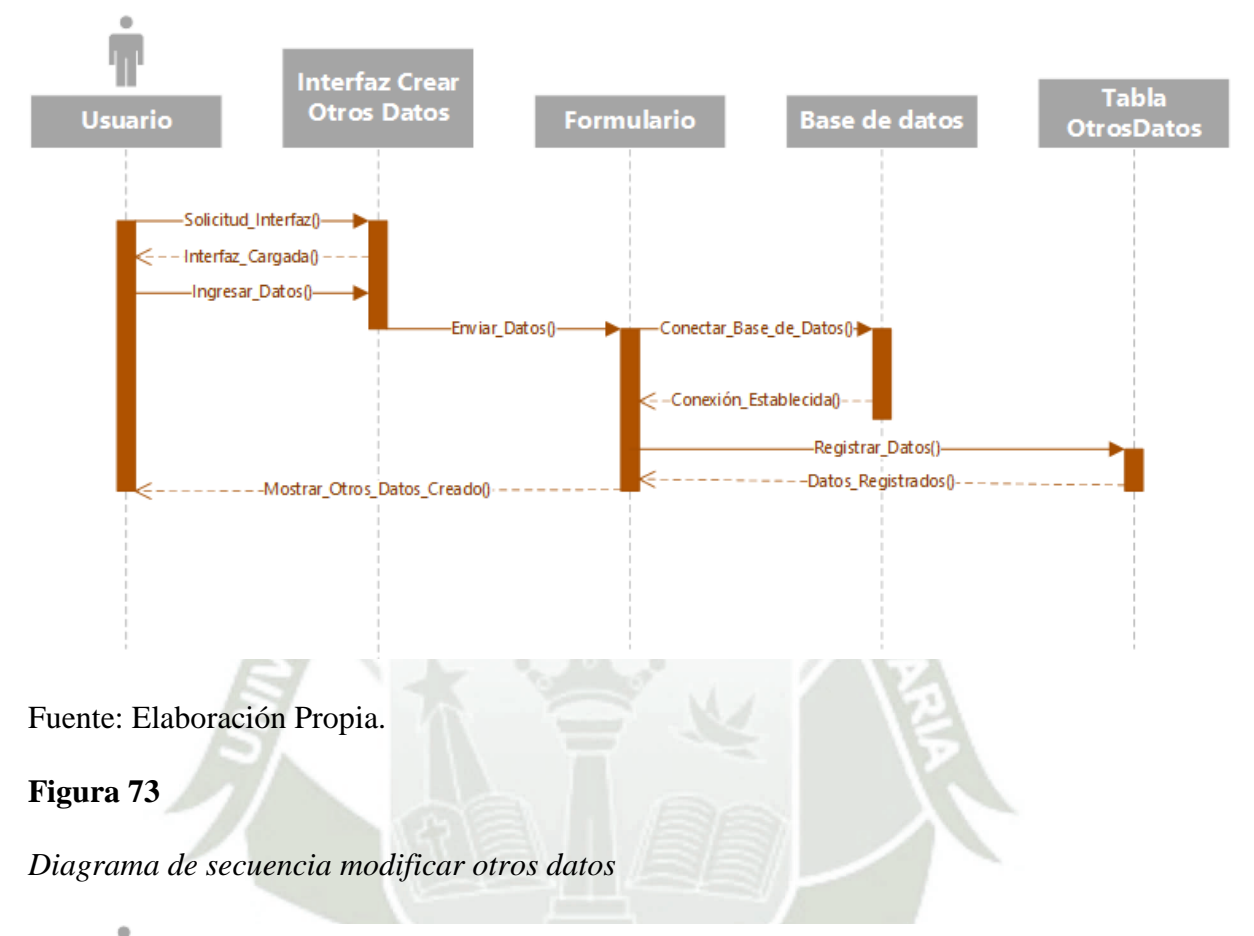

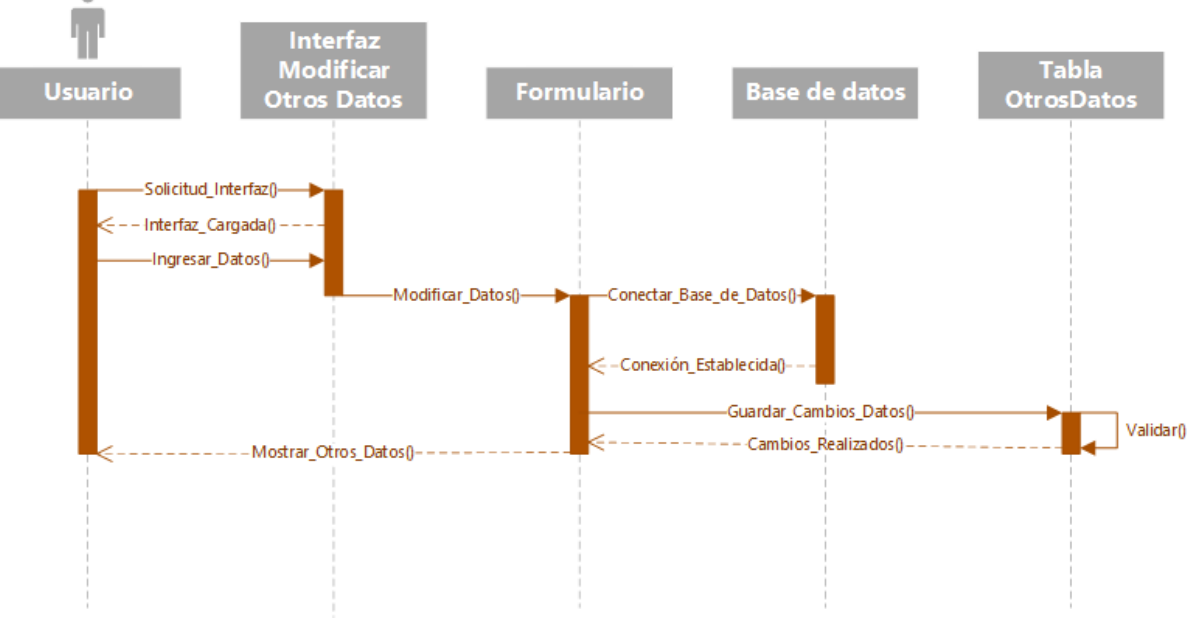

Fuente: Elaboración Propia.

73

Publicación autorizada con fines académicos e investigativos En su investigación no olvide referenciar esta tesis

**UNIVERSIDAD CATÓLICA DE SANTA MARÍA** 

# **Figura 74**

*Diagrama de secuencia consulta otros datos*

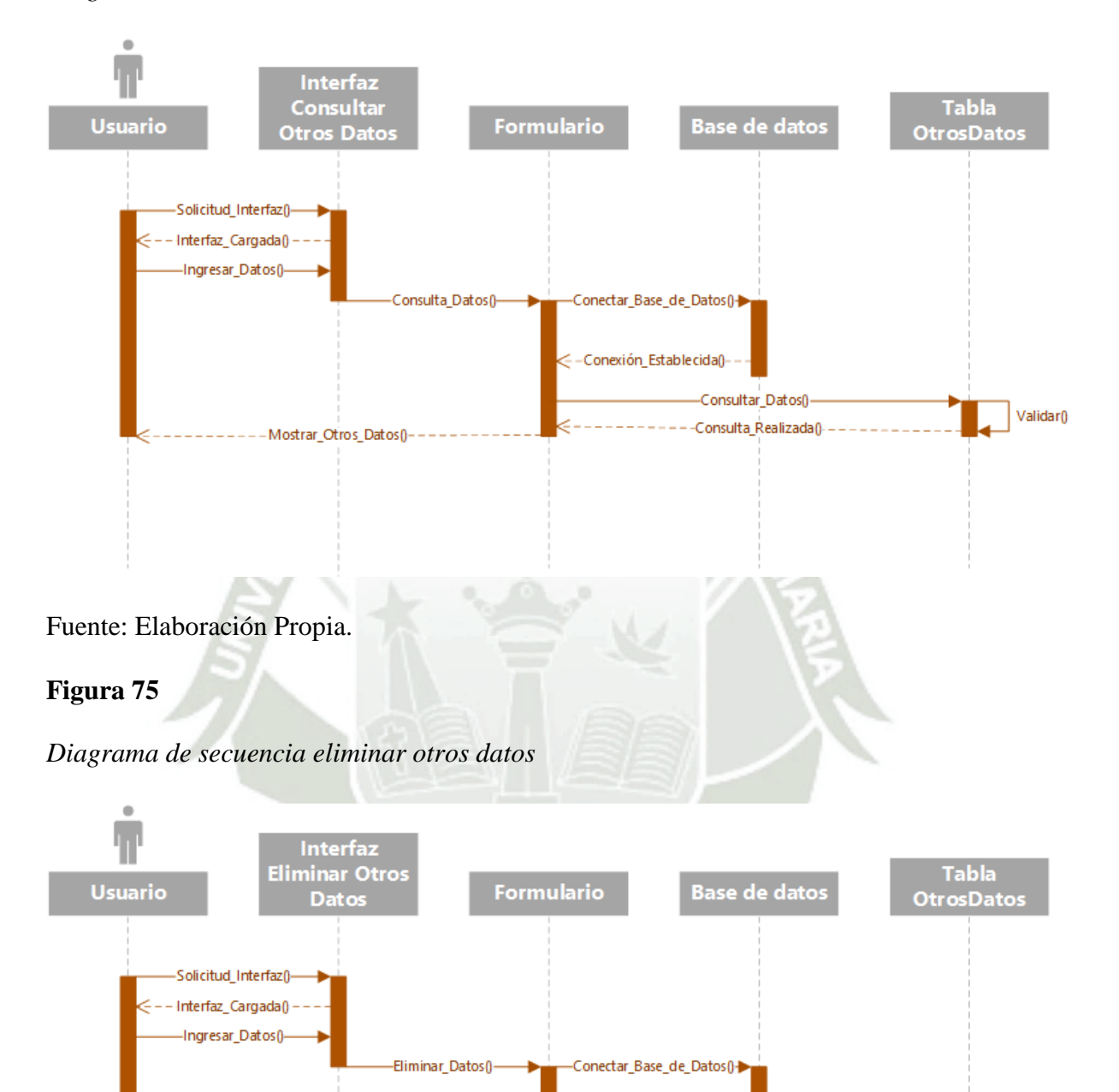

Fuente: Elaboración Propia.

--Mostrar\_Otros\_Datos\_Eliminado()-

74

Conexión\_Establecida()

-Eliminar\_Datos()-

-Eliminación\_Realizada() --

Validar<sub>()</sub>

Publicación autorizada con fines académicos e investigativos En su investigación no olvide referenciar esta tesis

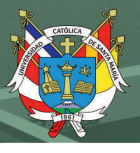

#### **1.1.11. Seguridad con respecto a la app móvil (SQL Injection)**

#### **1.1.11.1. SQL Injection: Una Amenaza para las Aplicaciones Móviles**

El ataque de SQL Injection es una técnica maliciosa mediante la cual un atacante inserta código SQL no autorizado en las entradas de una aplicación, aprovechando una deficiente validación de datos. Esto permite al atacante manipular las consultas de la base de datos y acceder, modificar o eliminar información sensible almacenada en la misma. Para las aplicaciones móviles, que a menudo interactúan con bases de datos y servicios web, esta vulnerabilidad puede ser devastadora si no se aborda adecuadamente.

Para proteger la integridad y la privacidad de los datos del usuario, se han implementado soluciones de seguridad avanzadas, con el uso combinado de FortiWeb 100E y WCCP External WAF FortiGate que puede fortalecer la seguridad de las aplicaciones móviles al protegerlas contra SQL Injection.

# **1.1.11.2. FortiWeb 100E: Potenciando la Seguridad con un Web Application Firewall Especializado**

Pare el proyecto se utilizó el FortiWeb 100E que es un Web Application Firewall (WAF) desarrollado por Fortinet ver (**¡Error! No se encuentra el origen de la referencia.** para más de talles), diseñado específicamente para proteger aplicaciones web y servicios en línea contra ataques cibernéticos. FortiWeb 100E emplea tecnologías de última generación, incluyendo aprendizaje automático y análisis de comportamiento, para detectar y prevenir ataques, como SQL Injection, Cross-Site Scripting (XSS), entre otros.

La implementación del FortiWeb 100E como parte de la infraestructura de seguridad de una aplicación móvil permite:

- Filtrado y validación de entradas: El FortiWeb 100E inspecciona y valida todas las entradas recibidas por la aplicación móvil, garantizando que solo se permitan datos válidos y seguros.
- Prevención de inyecciones SQL: Mediante el análisis profundo del tráfico de la aplicación, el FortiWeb 100E identifica y bloquea cualquier intento de inyección de código SQL malicioso.
- Actualizaciones y protección en tiempo real: Fortinet mantiene actualizada la base de datos de firmas y patrones maliciosos, lo que permite que el FortiWeb 100E esté preparado para enfrentar las últimas amenazas en tiempo real.

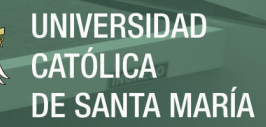

#### **1.1.11.3. WCCP External WAF FortiGate: Reforzando la Defensa**

Además de contar con el FortiWeb 100E, se integrar un WCCP External WAF FortiGate en la arquitectura de seguridad que brinda una capa adicional de protección. El Web Cache Communication Protocol (WCCP) permite que el FortiGate interactúe con el WAF externo para redirigir y filtrar el tráfico web.

Las ventajas de utilizar el WCCP External WAF FortiGate incluyen:

- Mejor rendimiento: Al redirigir el tráfico web hacia el WAF, el FortiGate puede liberar recursos y enfocarse en otras funciones de seguridad, mejorando así el rendimiento general del sistema.
- Detección temprana: El WAF externo puede detectar posibles ataques antes de que lleguen al FortiWeb 100E, aumentando la eficiencia de la protección.
- Redundancia y alta disponibilidad: Con la implementación de un WAF externo, se establece una capa de redundancia que garantiza la disponibilidad del servicio incluso en caso de fallas o problemas en el FortiWeb 100E.

A continuación, se presenta en la [Figura 76](#page-114-0) el diagrama que muestra las tecnologías empleadas.

#### <span id="page-114-0"></span>**Figura 76**

*Diagrama que muestra las tecnologías empleadas para reforzar la defensa*

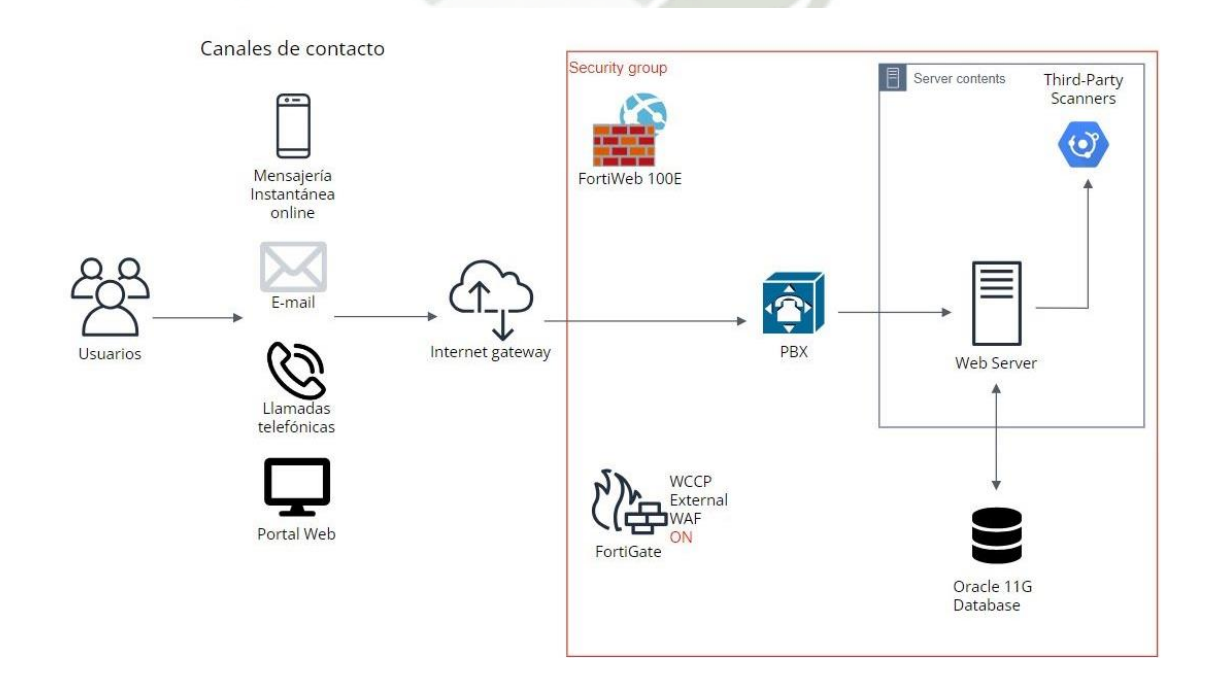

76

#### Fuente: Elaboración Propia.

Publicación autorizada con fines académicos e investigativos En su investigación no olvide referenciar esta tesis

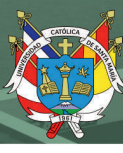

#### **1.1.12. Selección de las Herramientas**

#### **1.1.12.1. Herramientas de Software**

Las especificaciones de los módulos a construir, reflejan la necesidad de desarrollar un acceso WEB y otro APP, es decir un aplicativo móvil. Para el primer segmento WEB de la solución se proyecta utilizar: Red Hat, JBoss Oracle 11G. Sin embargo, para el segmento móvil se emplearía: Android Studio y XCode.

#### **1.1.12.2. Herramientas de Hardware**

Se estima el empleo de un servidor de 1 procesador Inter® Xeon con 8 núcleos y 8 hilos y cache de 11 MB L3 como mínimo, con 32 GB de RAM y 2 disco duros de 2TBen RAID1, considerando la instalación de dos más. Además, 1 puerto Ethernet Gigabit.

#### **1.1.12.3. Repositorio de datos**

A nivel de base de datos se contempla utilizar Oracle 11G, por compatibilidad del resto de las plataformas existentes, en la organización usuaria.

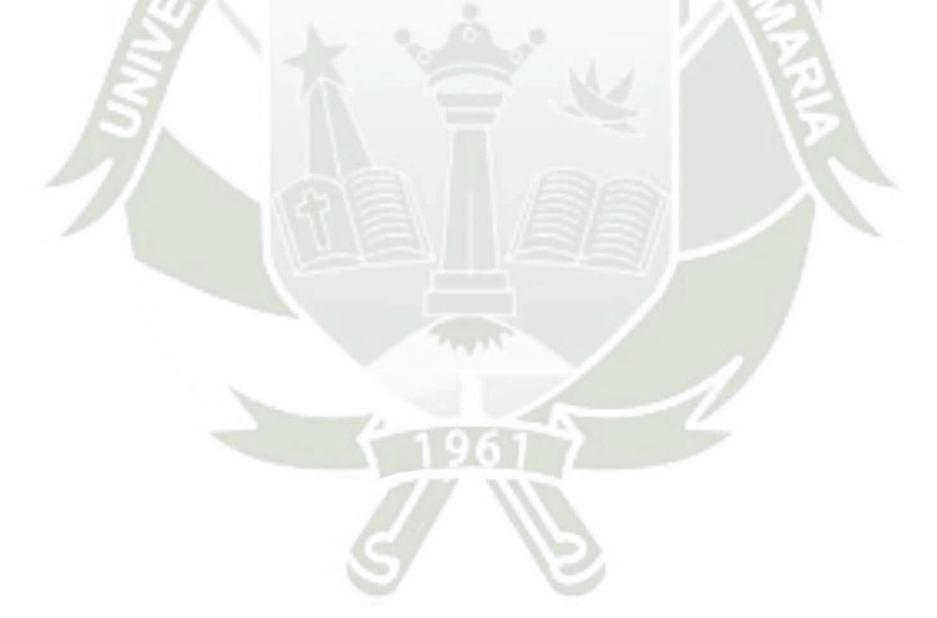

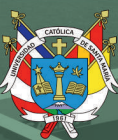

# **CAPÍTULO III**

Publicación autorizada con fines académicos e investigativos En su investigación no olvide referenciar esta tesis

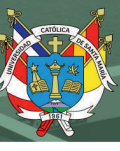

## **1. DESARROLLO DEL APLICATIVO PROPUESTO**

#### **1.1 Historia de usuario del módulo de gestión de llamadas**

#### **1.1.1. HU-001 Gestión de Usuarios y Perfiles**

Para el ingreso a la pantalla de administración de usuarios, donde se presentan las opciones de búsqueda, creación y edición de usuarios, se debe ingresar en la opción usuario como se observa en la **[Figura 77](#page-117-0)**, luego se presenta la pantalla mencionada anteriormente que se presenta en la **[Figura](#page-117-1) 78**. Seguidamente, en la **[Figura 79](#page-118-0)** se presenta la pantalla ficha de usuarios.

#### <span id="page-117-0"></span>**Figura 77**

*Menú administrador, opción usuaria*

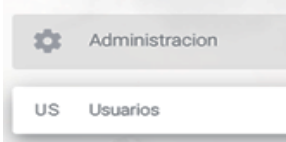

Fuente: Elaboración Propia.

#### <span id="page-117-1"></span>**Figura 78**

*Pantalla de administración de usuarios*

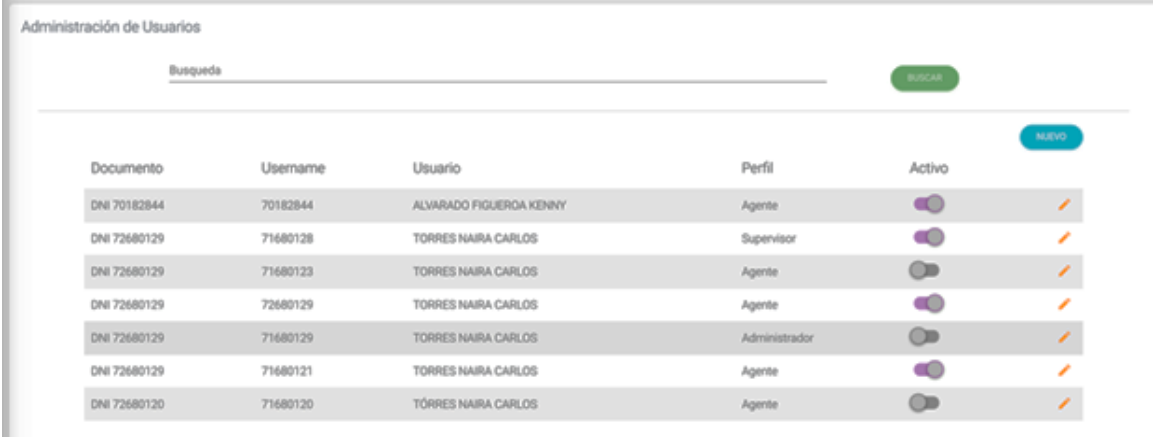

Fuente: Elaboración Propia.

**UNIVERSIDAD** CATÓLICA DE SANTA MARÍA

# <span id="page-118-0"></span>**Figura 79**

*Pantalla ficha de usuarios*

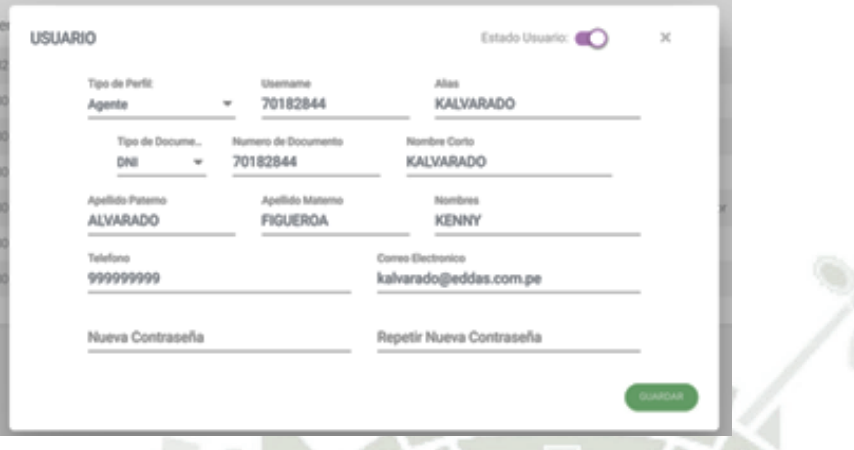

Fuente: Elaboración Propia.

Para la gestión de perfiles se debe dirigir a la opción "Perfiles" dentro del módulo "Administración" como se presenta en la **[Figura 80](#page-118-1)**, luego se mostrará la pantalla de administración de perfiles, con opción de búsqueda, creación y edición de perfiles que se presenta en la **[Figura 81](#page-119-0)** y **[Figura 82](#page-119-1)**.

## <span id="page-118-1"></span>**Figura 80**

*Pantalla menú perfiles*

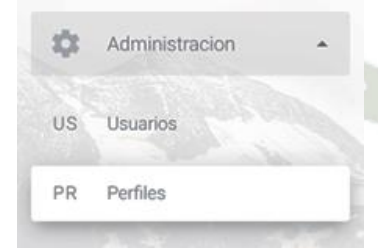

Fuente: Elaboración Propia.

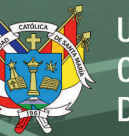

<span id="page-119-0"></span>*Pantalla de administración de perfiles 1*

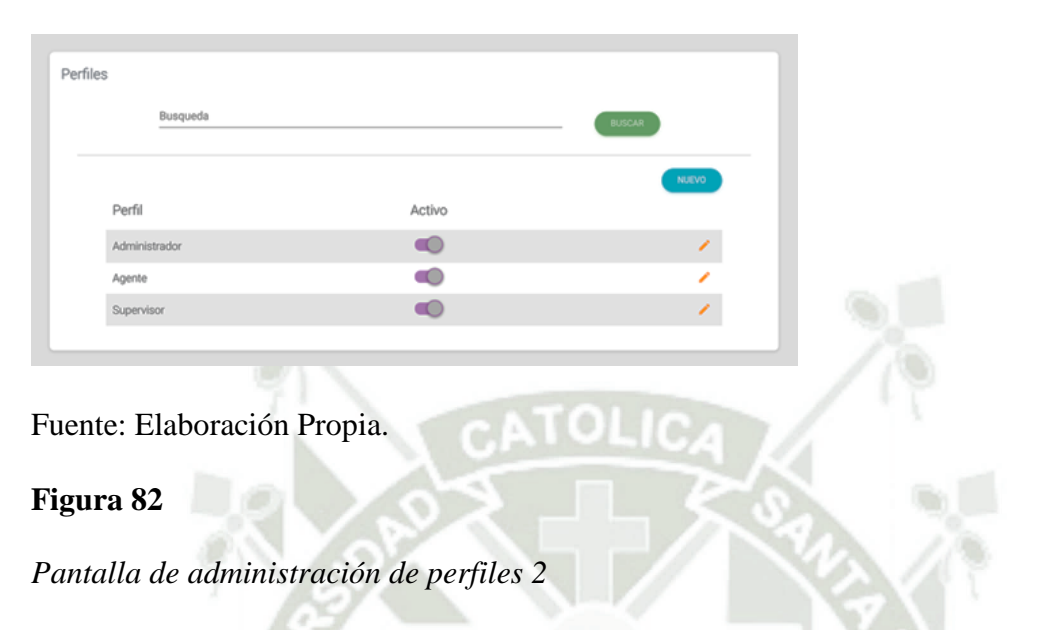

<span id="page-119-1"></span>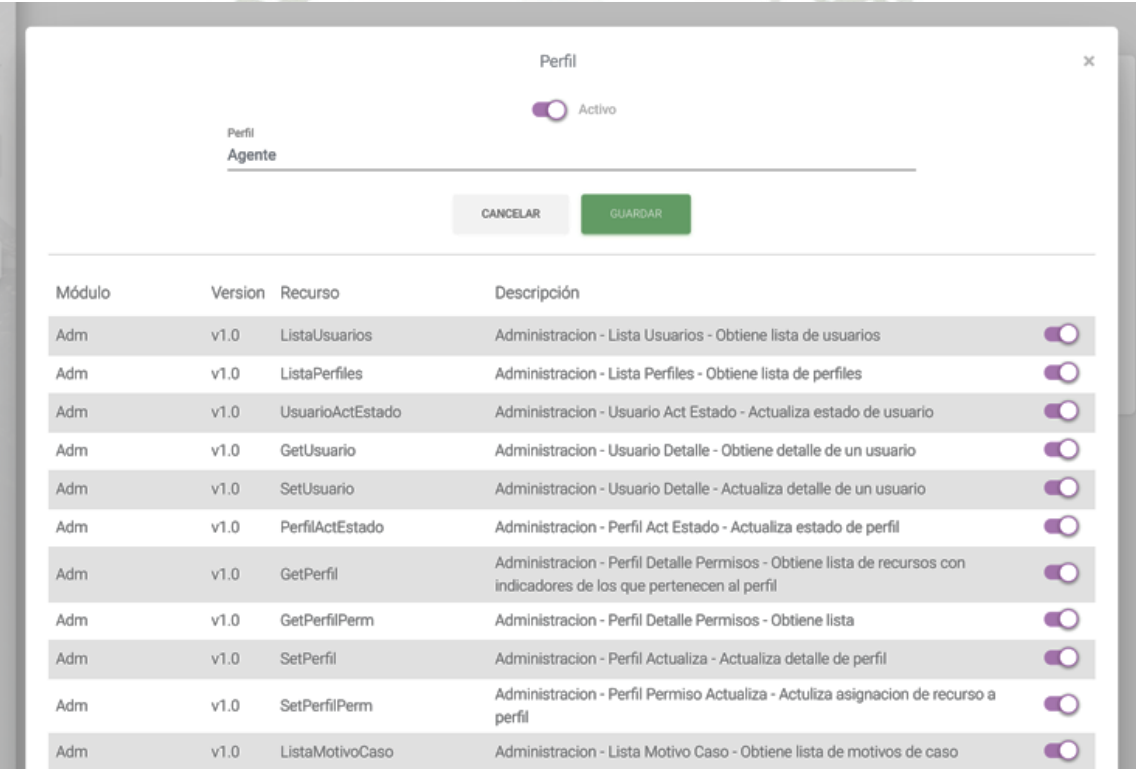

## Fuente: Elaboración Propia.

Para la gestión de motivos de consulta se debe dirigir a la opción "Motivo De Consulta" dentro del módulo "Administración" como se observa en la **[Figura 83](#page-120-0)**, la cual presenta la pantalla presentada en la **[Figura 84](#page-120-1)** "administración de motivos de consulta" y **[Figura 84](#page-120-1)**.

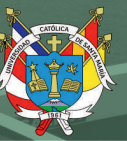

<span id="page-120-0"></span>*Pantalla menú motivo de consulta*

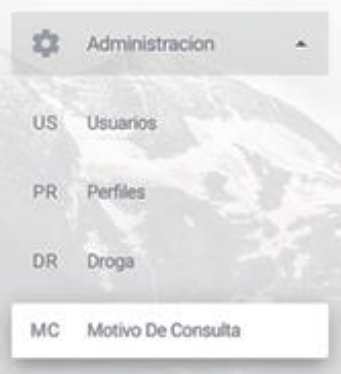

Fuente: Elaboración Propia.

# <span id="page-120-1"></span>**Figura 84**

*Pantalla de administración de motivos de consulta 1*

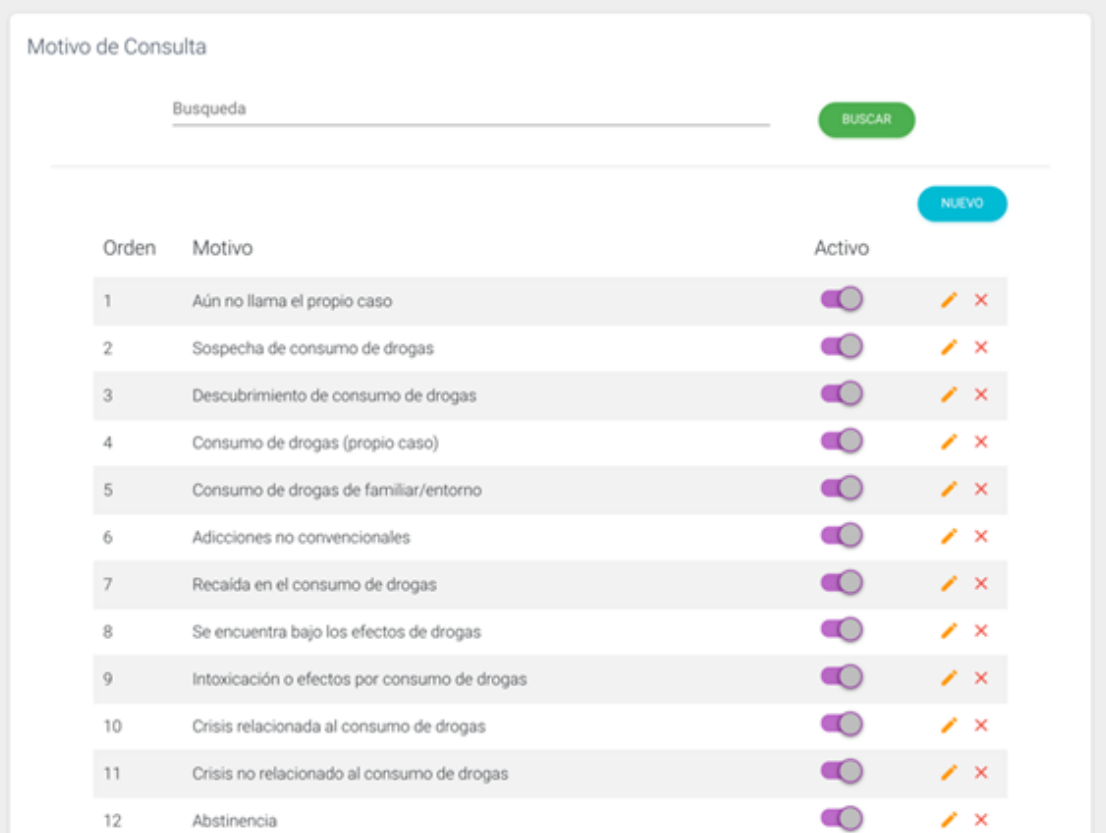

Fuente: Elaboración Propia.

*Pantalla de administración de motivos de consulta 2*

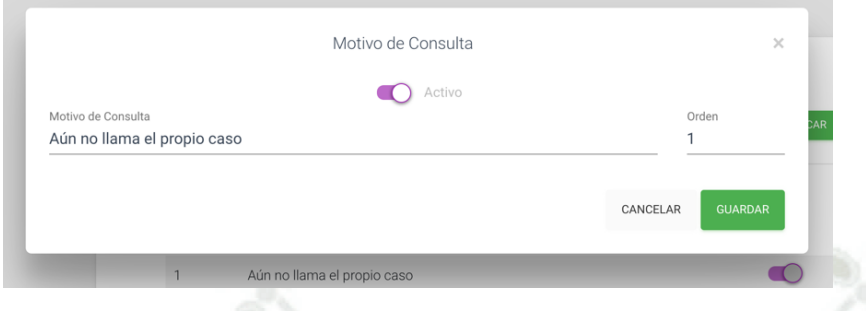

Fuente: Elaboración Propia.

Para la gestión de drogas se debe dirigir a la opción "Droga" se observa en la **[Figura](#page-121-0)  [86](#page-121-0)** dentro del módulo "Administración", luego se mostrará la pantalla de administración de drogas, con opción de búsqueda, creación y edición de drogas, como se observa en la **[Figura](#page-121-0)  [86](#page-121-0) [Figura 87](#page-122-0)** y **[Figura 88](#page-122-1)**.

## <span id="page-121-0"></span>**Figura 86**

*Pantalla menú de gestión de drogas*

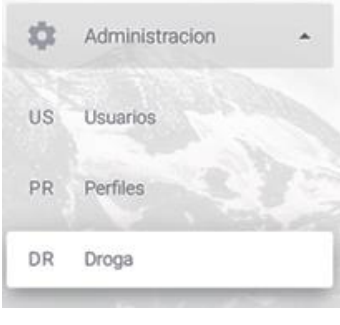

Fuente: Elaboración Propia.

**UNIVERSIDAD CATÓLICA** DE SANTA MARÍA

# <span id="page-122-0"></span>**Figura 87**

Drogas Busqueda  $-0.6\text{GeV}$ Activo Problema Activo Otras Orden Droga Activo Inicio Alcohol (Bebidas Alcoholicas)  $\circ$  $\circ$  $\circ$ Œ  $\bullet$  $\bullet$ Tabaco (cigamillo)  $\bullet$ **KD**  $\bullet$ Marihuana  $\bullet$  $\bullet$  $\bullet$ Pasta basica de cocaina (PBC)  $\mathbf x$  $\bullet$ Clorhidrato de cocaina  $\bullet$  $\bullet$  $\mathbf{x}$ Crack  $\bullet$  $\bullet$  $\bullet$ r ×  $\bullet$  $\bullet$  $\bullet$ Farmacos ×  $\bullet$  $\bullet$  $\bullet$ i. Inhalantes r x Ketamina  $\bullet$  $\bullet$  $\bullet$ z. 10 LSD  $\bullet$  $\bullet$  $\circ$ z.  $\mathbf{11}$  $\bullet$  $\bullet$  $\bullet$ Extasis  $\lambda$  x  $\bullet$  $\bullet$  $12$  $\bullet$ z x Anfetaminas  $\sim$ ÷ Fuente: Elaboración Propia. **Figura 88** *Pantalla de Administración de drogas 2* Droga Drog Problema (Activo) nicio (Activo)  $\bullet$ Otras (Activo) Orden Droga Alcohol (Bebidas Alcoholicas)  $\mathbf{1}$ CANCELAR GUARDAR Act

*Pantalla de Administración de drogas 1*

<span id="page-122-1"></span>Fuente: Elaboración Propia.

Para la gestión de frecuencia de consumo se debe dirigir a la opción "Frecuencia De Consumo" como se observa en la **[Figura 89](#page-123-0)** dentro del módulo "Administración", luego se mostrará la pantalla de administración de frecuencia de consumo, con opción de búsqueda, creación y edición de frecuencias como se observa en la **[Figura 90](#page-123-1)**, **[Figura 91](#page-124-0)**.

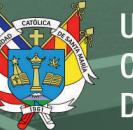

<span id="page-123-0"></span>*Pantalla menú de frecuencia de consumo*

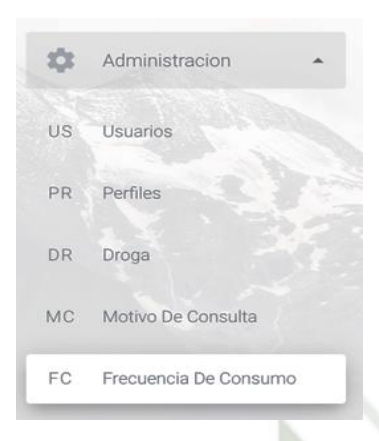

## Fuente: Elaboración Propia.

## <span id="page-123-1"></span>**Figura 90**

*Pantalla de administración de frecuencia de consumo 1*

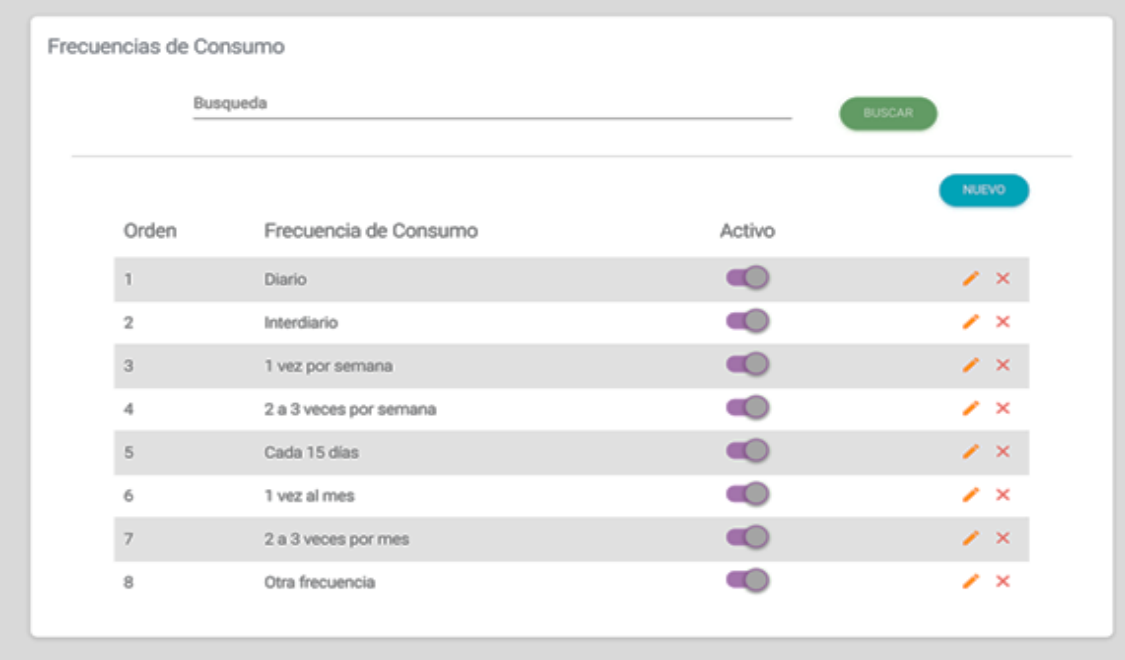

## Fuente: Elaboración Propia.

<span id="page-124-0"></span>*Pantalla de administración de frecuencia de consumo 2*

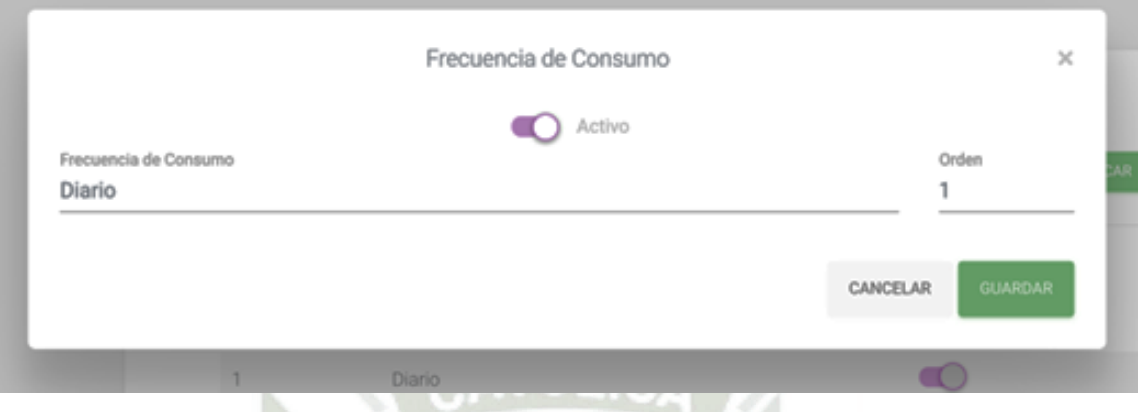

Fuente: Elaboración Propia.

Para la gestión de conducta de consumo se debe dirigir a la opción "Conducta de consumo" como se presenta en la **[Figura 92](#page-124-1)**.

#### <span id="page-124-1"></span>**Figura 92**

*Pantalla menú de conducta de consumo*

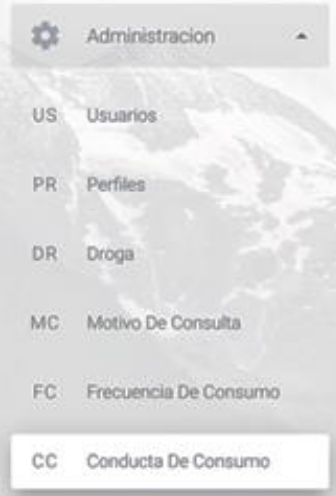

Fuente: Elaboración Propia.

Luego dentro del módulo "Administración". Se mostrará la pantalla de administración de conducta de consumo, con opción de búsqueda, creación y edición de conductas, como se presenta en la **[Figura 93](#page-125-0)**, **[Figura 94](#page-125-1)**.

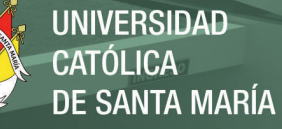

<span id="page-125-0"></span>*Pantalla de administración de conducta de consumo 1*

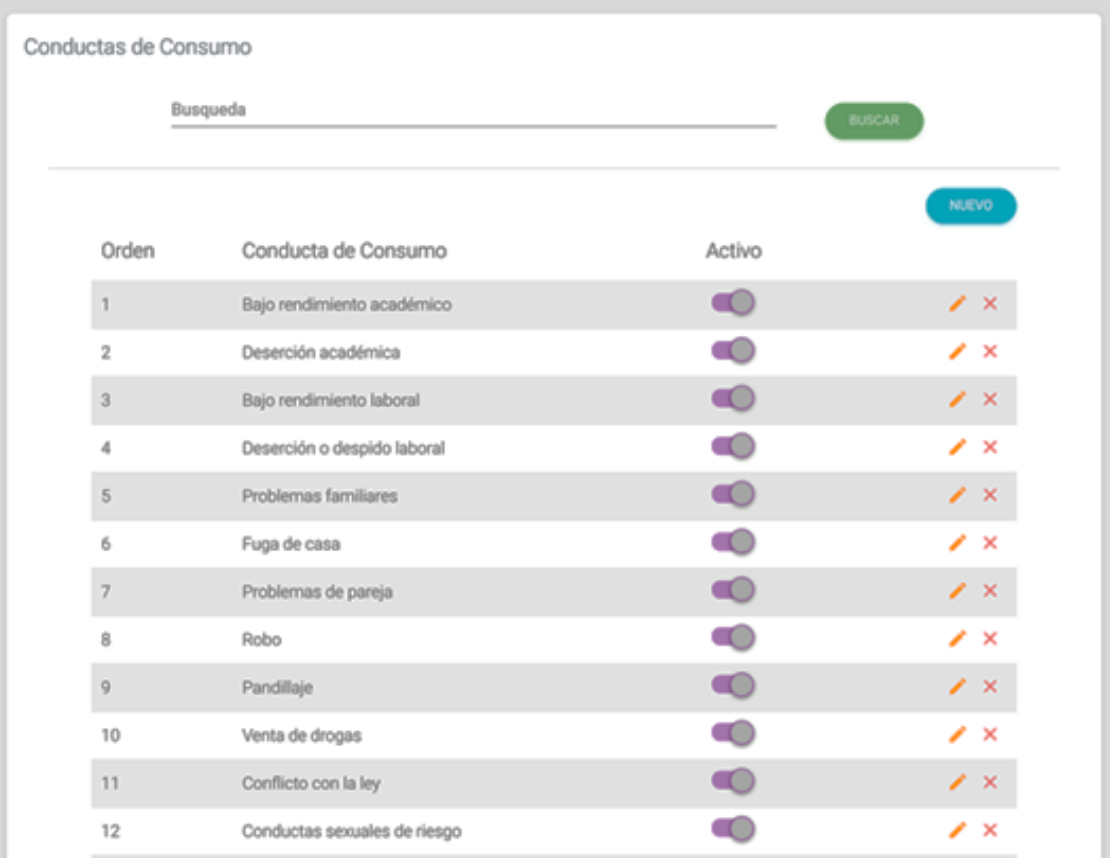

## Fuente: Elaboración Propia.

## <span id="page-125-1"></span>**Figura 94**

*Pantalla de administración de conducta de consumo 2*

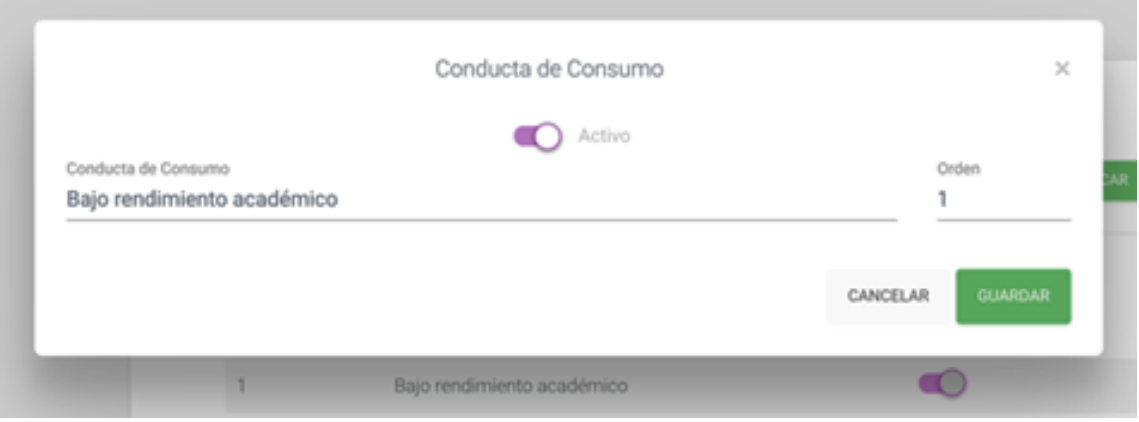

87

## Fuente: Elaboración Propia.

Publicación autorizada con fines académicos e investigativos En su investigación no olvide referenciar esta tesis

Para la gestión de riesgos de consumo se debe dirigir a la opción "Riesgo de Consumo" dentro del módulo "Administración" como se presenta **[Figura 95](#page-126-0)**, luego se mostrará la pantalla de administración de riesgos de consumo, con opción de búsqueda, creación y edición de riesgos, como se presenta en la **[Figura 96](#page-126-1)**, **[Figura 97](#page-127-0)**.

## <span id="page-126-0"></span>**Figura 95**

#### *Pantalla menú de riesgo de consumo*

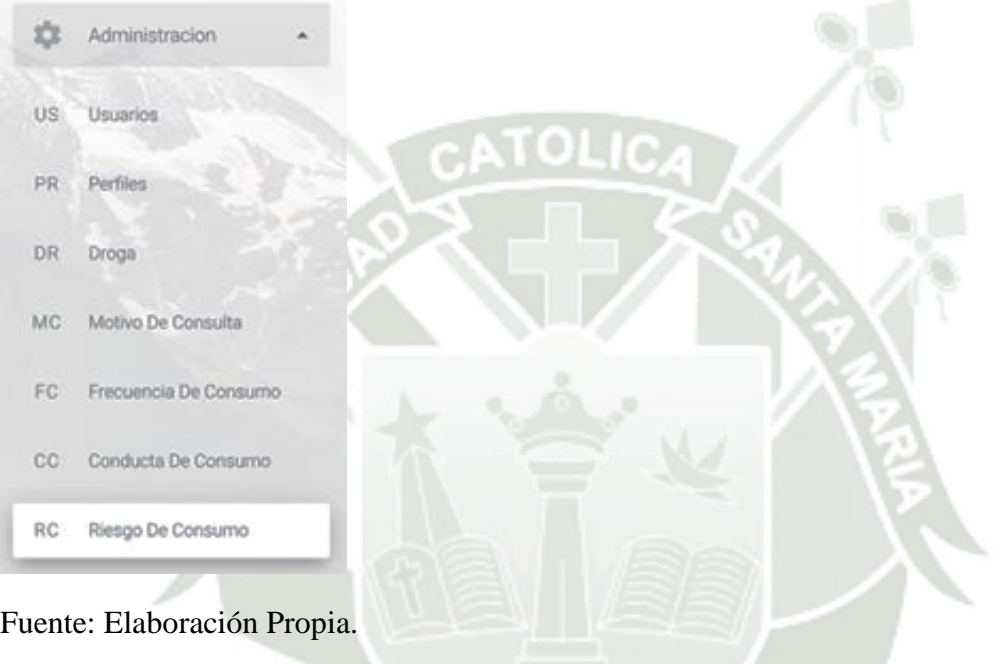

## <span id="page-126-1"></span>**Figura 96**

*Pantalla de administración de riesgos de consumo 1*

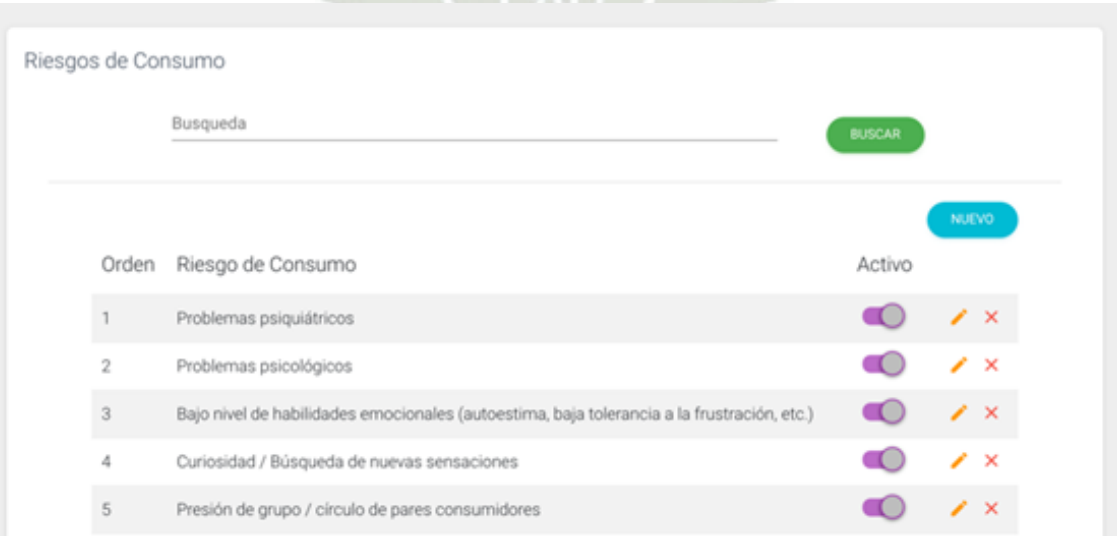

#### Fuente: Elaboración Propia.

<span id="page-127-0"></span>*Pantalla de administración de riesgos de consumo 2*

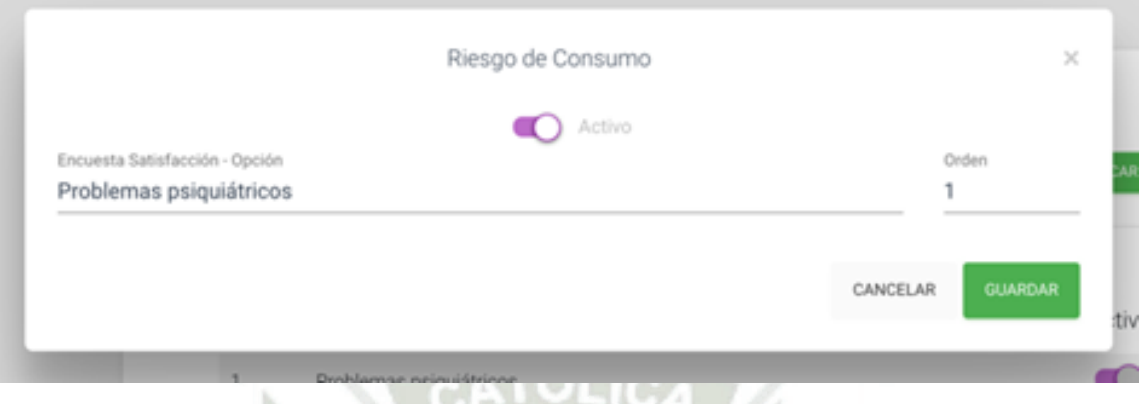

Fuente: Elaboración Propia.

Para la gestión de derivación se debe dirigir a la opción "Derivación" dentro del módulo "Administración" como se presenta en la **[Figura 98](#page-127-1)**, luego se mostrará la pantalla de administración de derivación, con opción de búsqueda, creación y edición de derivaciones, como se presenta en la **[Figura 99](#page-128-0)**, **[Figura 100](#page-128-1)**.

## <span id="page-127-1"></span>**Figura 98**

*Pantalla de menú derivación*

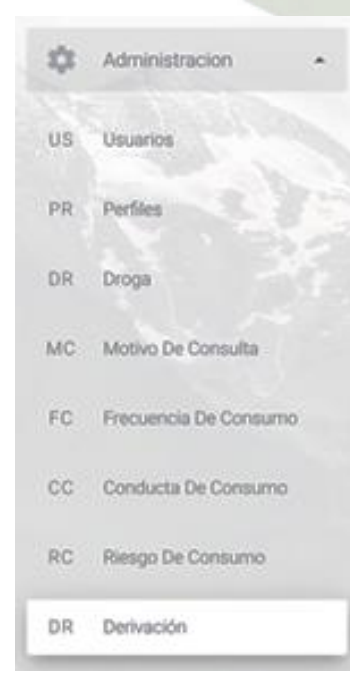

Fuente: Elaboración Propia.

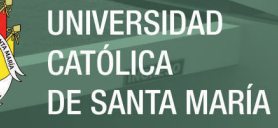

<span id="page-128-0"></span>*Pantalla de administración de derivación 1*

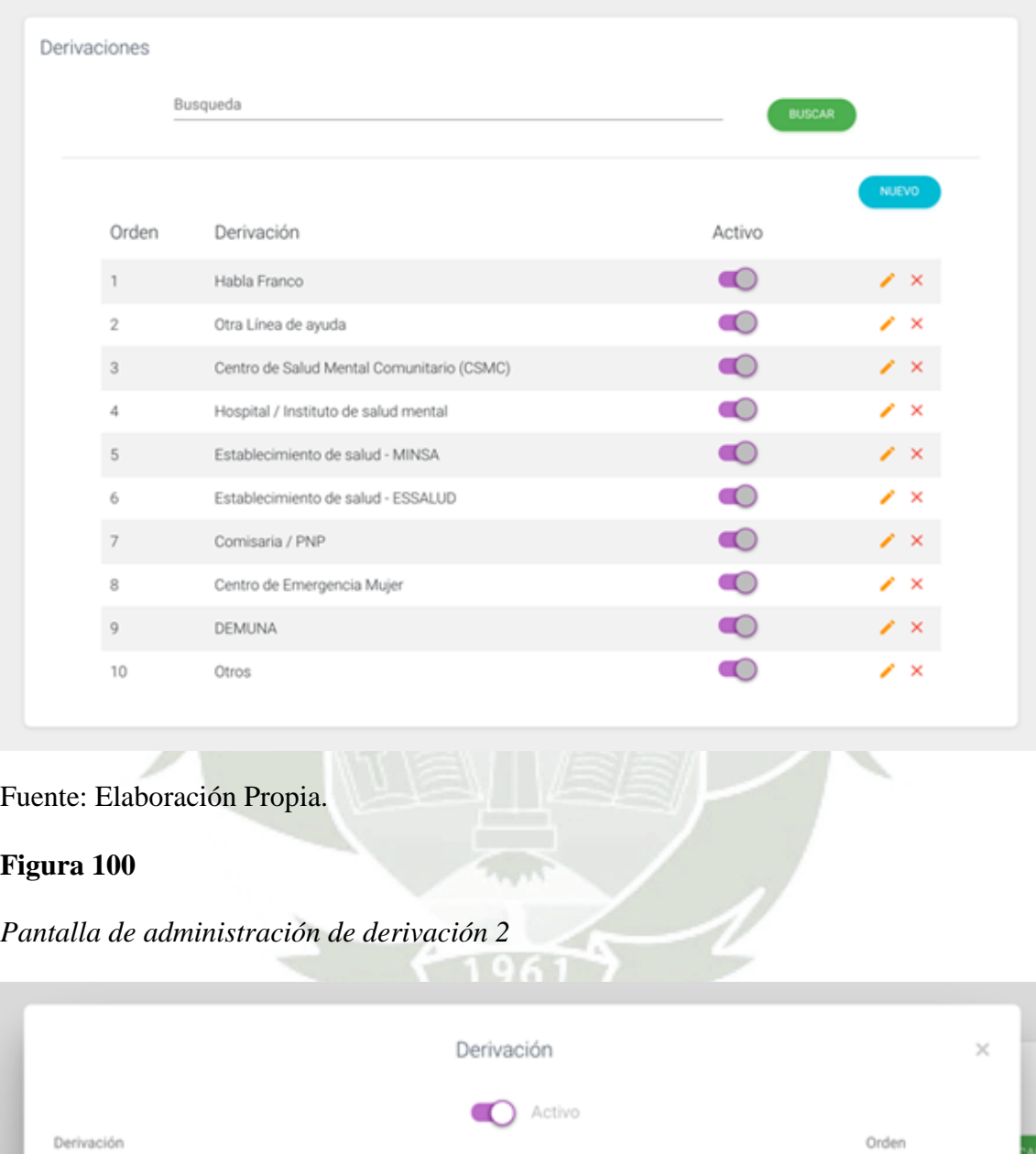

<span id="page-128-1"></span>Habla Franco GUARDAR CANCELAR h. Habla Franco

Fuente: Elaboración Propia.

Para la gestión de Línea de Conocimiento se debe dirigir a la opción "Línea Conocimiento" dentro del módulo "Administración" como se presenta en la **[Figura 100](#page-128-1)**, luego

se mostrará la pantalla de Administración de línea de conocimiento, con opción de búsqueda, creación y edición de líneas de conocimiento como se presenta en la **[Figura 101](#page-129-0)**.

#### <span id="page-129-0"></span>**Figura 101**

#### *Pantalla de línea conocimiento*

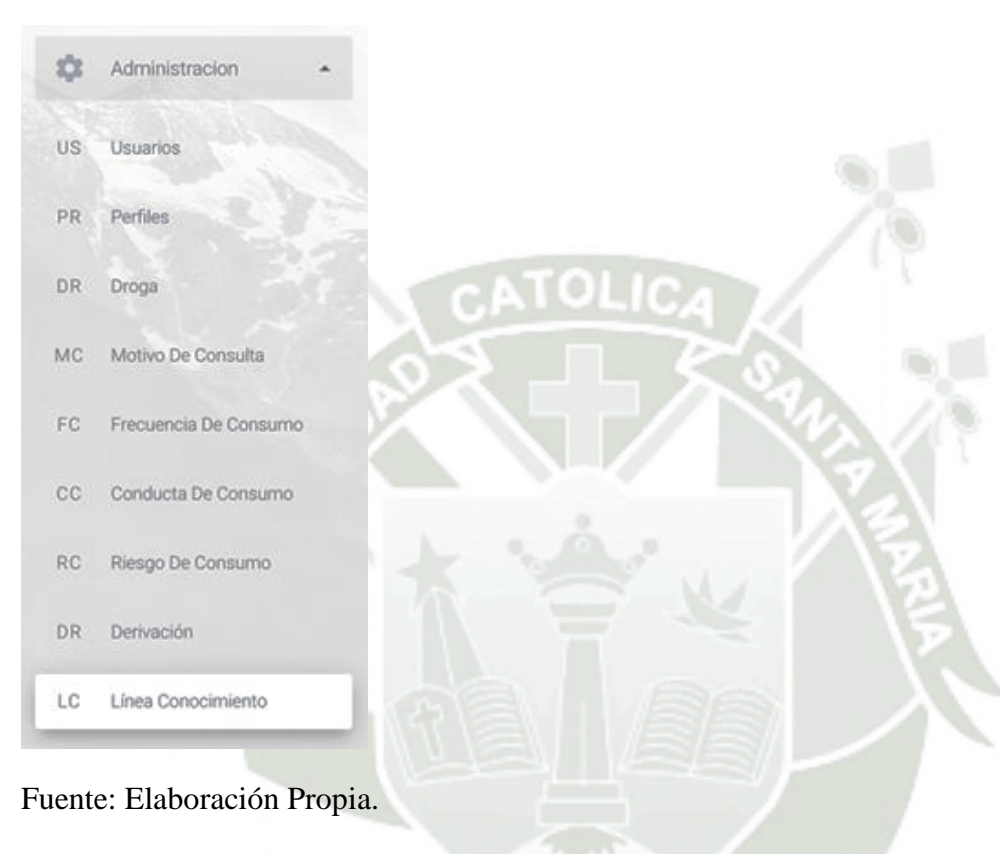

## **Figura 102**

*Pantalla de administración de línea de conocimiento 1*

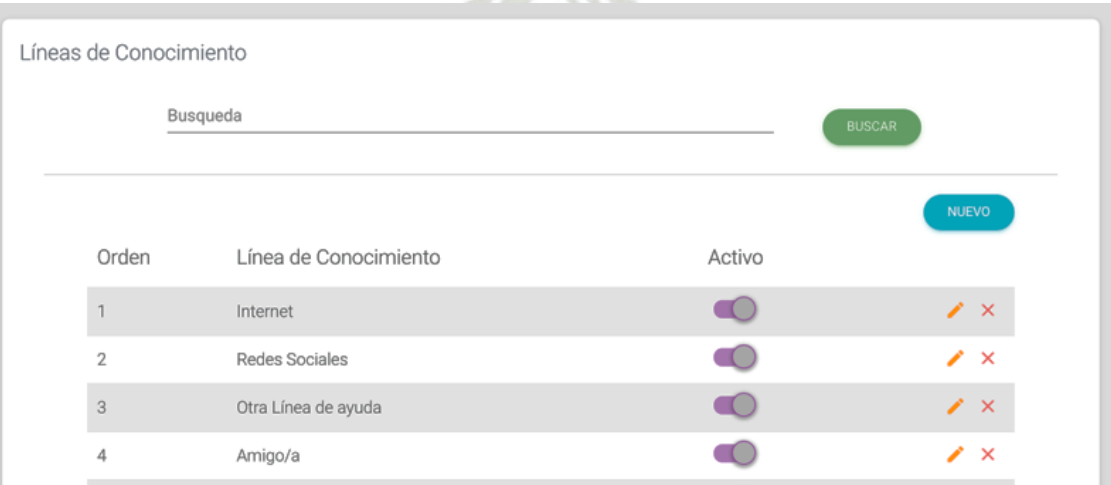

## Fuente: Elaboración Propia.

*Pantalla de administración de línea de conocimiento 2*

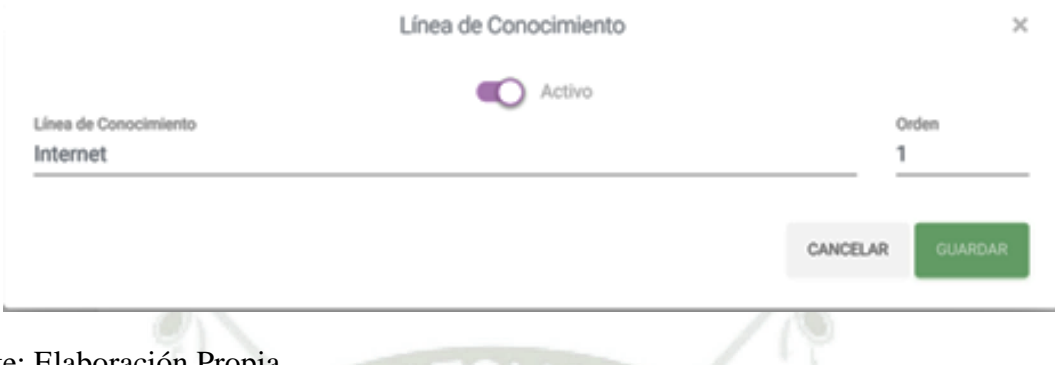

 $\blacksquare$   $\blacksquare$   $\blacksquare$   $\blacksquare$ 

Fuente: Elaboración Propia.

Para la gestión de opciones a encuesta de satisfacción se debe dirigir a la opción "Encuesta Satisfacción" dentro del módulo "Administración" como se presenta en la **[Figura](#page-130-0)  [104](#page-130-0)**, luego se mostrará la pantalla de Administración de opciones de encuesta de satisfacción, con opción de búsqueda, creación y edición de opciones como se presenta en la **[Figura 105](#page-131-0)**, **[Figura 106](#page-131-1)**.

## <span id="page-130-0"></span>**Figura 104**

#### *Pantalla de encuesta satisfacción*

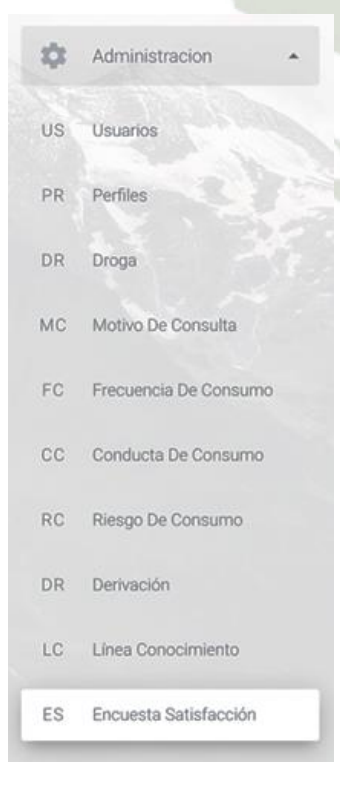

Fuente: Elaboración Propia.

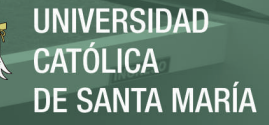

Encuesta Satisfacción - Opciones Busqueda Orden Encuesta Satisfacción - Opción Activo  $\bigcirc$  $\overline{1}$ Sí, completa  $\bigcirc$  $\overline{2}$ Sí, incompleta  $\overline{3}$  $\bigcirc$ No, por condición del consultante  $\overline{4}$  $\bigcirc$ No, por dificultad en la llamada  $\bigcirc$  $\,$  5  $\,$ Omisión de la encuesta

<span id="page-131-0"></span>*Pantalla de administración de opciones de encuesta de satisfacción 1*

Fuente: Elaboración Propia.

## <span id="page-131-1"></span>**Figura 106**

*Pantalla de administración de opciones de encuesta de satisfacción 2*

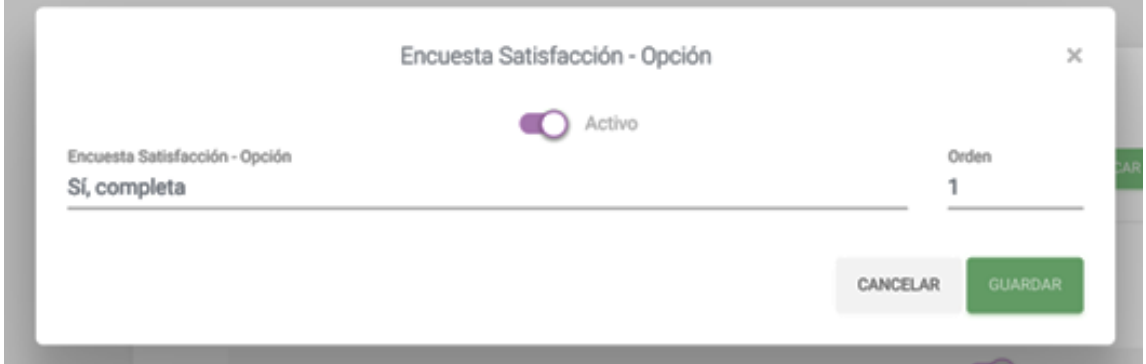

Fuente: Elaboración Propia.

Para realizar la encuesta de satisfacción referente a las llamadas se plantea el siguiente formato llamado "Encuesta de satisfacción (CST)" que se presenta en la **[Figura 107](#page-132-0)**.

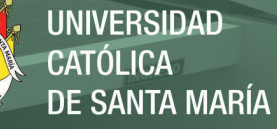

<span id="page-132-0"></span>*Pantalla de encuesta de satisfacción (CST)*

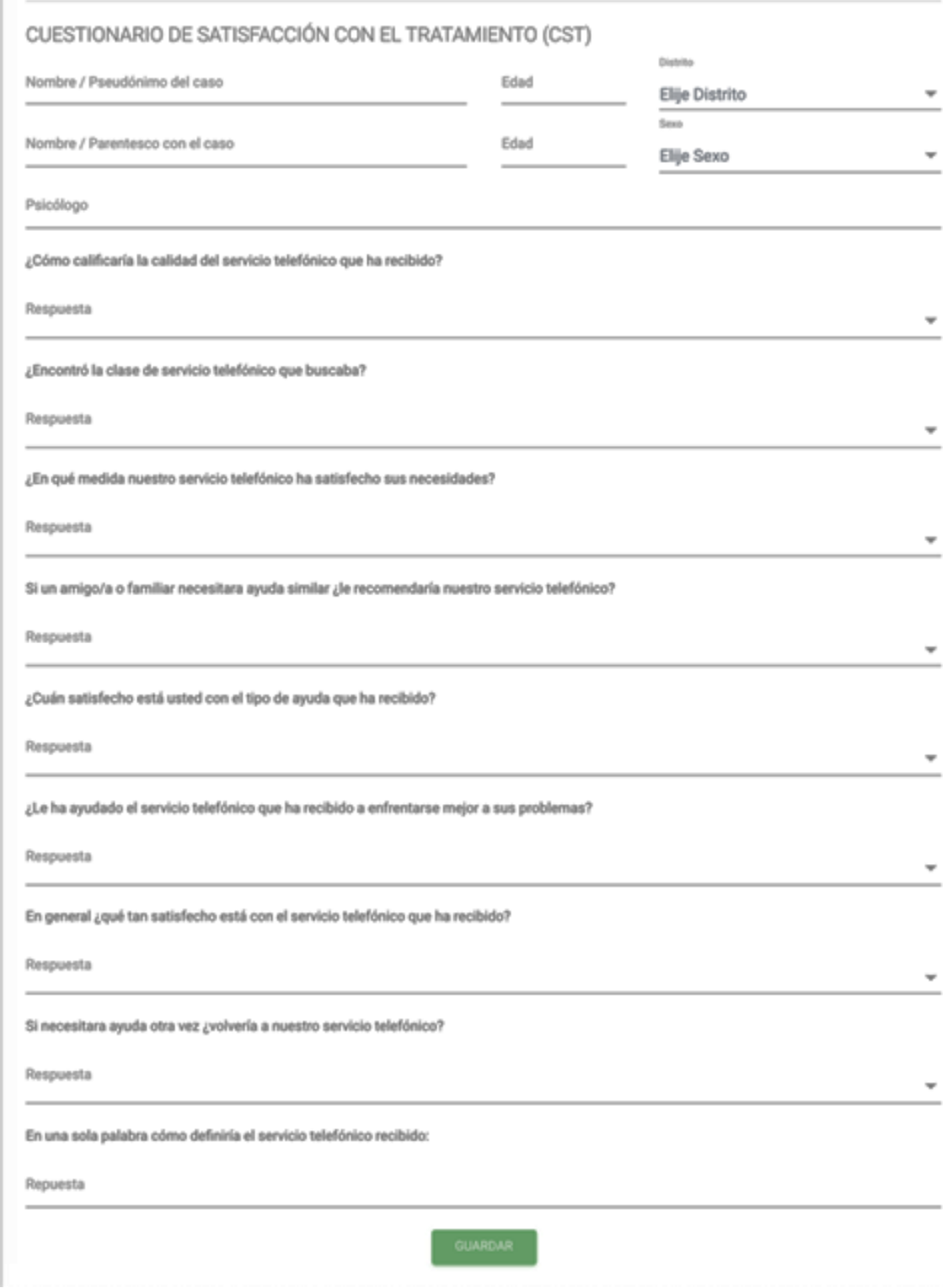

94

Fuente: Elaboración Propia.

Publicación autorizada con fines académicos e investigativos En su investigación no olvide referenciar esta tesis

#### **1.1.2. HU-002: Registro de las llamadas**

El registro de llamadas se puede disponer en la opción "Llamadas" dentro del módulo "Gestor Llamadas" como se presenta en la **[Figura 108](#page-133-0)**.

#### <span id="page-133-0"></span>**Figura 108**

*Menú llamadas*

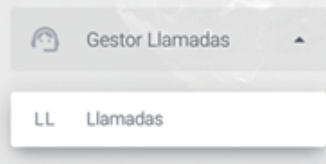

Fuente: Elaboración Propia.

Seguidamente, se presenta la pantalla donde se muestran los filtros (Fecha Inicial, Fecha Final, Número Origen, Número Destino, Tipo de Llamada, Sip Peer, Agente, Contexto, Terminado Por, T. Espera desde, T. Espera hasta, Número de registros a mostrar) que se pueden utilizar para obtener el registro de llamadas como se presenta en la **[Figura 109](#page-133-1)**.

#### <span id="page-133-1"></span>**Figura 109**

*Pantalla llamadas*

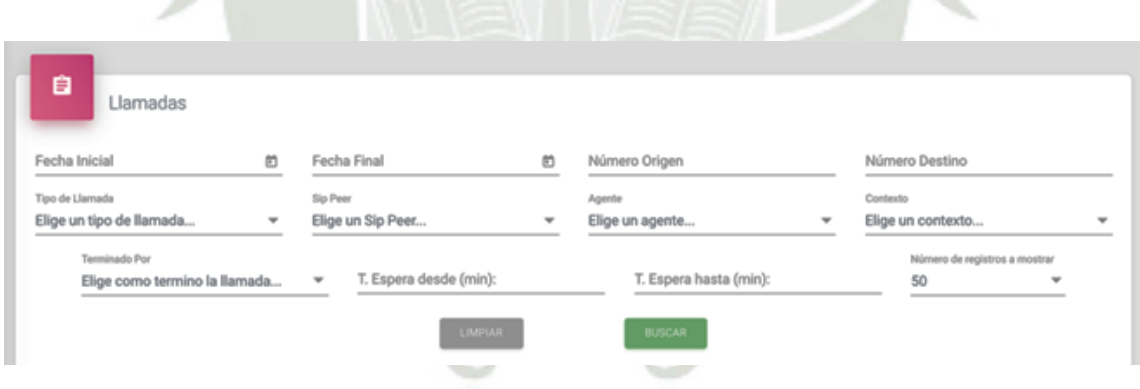

Fuente: Elaboración Propia.

Al aplicar los filtros se obtiene el listado de llamadas correspondiente, los cuales se pueden exportar a Word, Excel y PDF como se presenta en la **[Figura 110](#page-134-0)**.

Publicación autorizada con fines académicos e investigativos En su investigación no olvide referenciar esta tesis

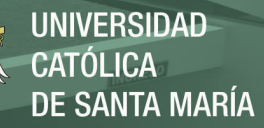

<span id="page-134-0"></span>*Pantalla aplicación de filtros*

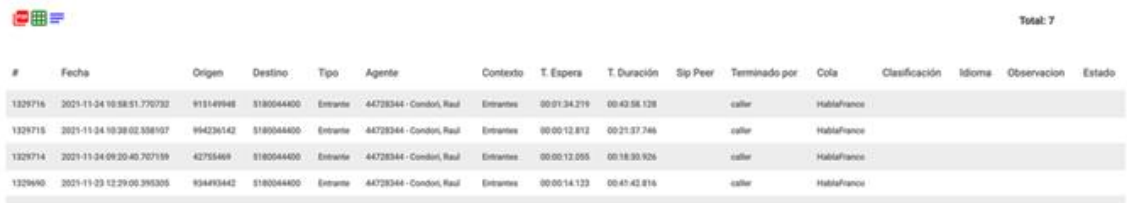

Fuente: Elaboración Propia.

#### **1.1.3. HU-003: Supervisión de llamadas y atenciones**

La transferencia de llamadas se puede realizar desde cada terminal mediante el asterisco (\*) y número del anexo al cual se desea derivar. Por ello, la conferencia de llamadas se permite mediante la opción "Conferencias" del módulo "Gestor Llamadas" que se presenta en la **[Figura](#page-134-1)  [111](#page-134-1)**, una vez seleccionada la opción esta mostrará el listado de conferencias existentes como se presenta en la **[Figura 112](#page-135-0)**.

## <span id="page-134-1"></span>**Figura 111**

#### *Menú conferencias*

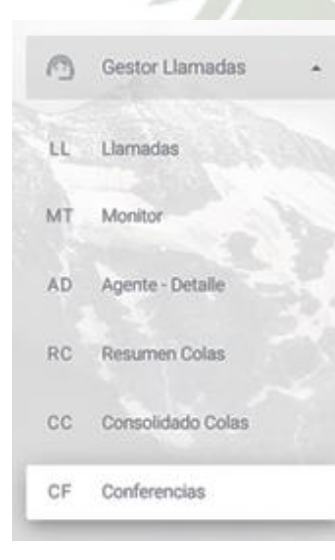

Fuente: Elaboración Propia.

Publicación autorizada con fines académicos e investigativos En su investigación no olvide referenciar esta tesis

<span id="page-135-0"></span>*Pantalla listado de conferencias existentes*

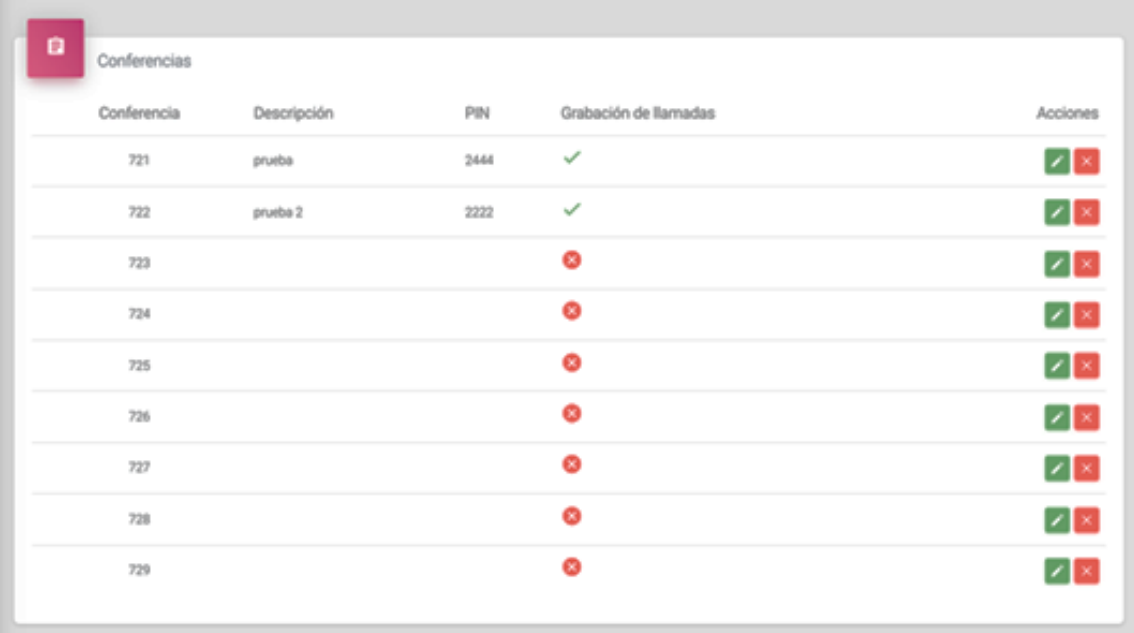

#### Fuente: Elaboración Propia.

Para poder escuchar llamadas se puede realizar desde cada terminal mediante asterisco cinco (\*5) y el anexo del cual se desea escuchar la llamada mediante la opción "Monitor" dentro del módulo "Gestor Llamadas". Por ello, se puede obtener el estado de cada agente como se presenta en la **[Figura 113](#page-135-1)**, luego mostrará estado actual de cada agente junto con las llamadas en cola como se presenta en la **[Figura 114](#page-136-0)**.

## <span id="page-135-1"></span>**Figura 113**

#### *Menú Monitor*

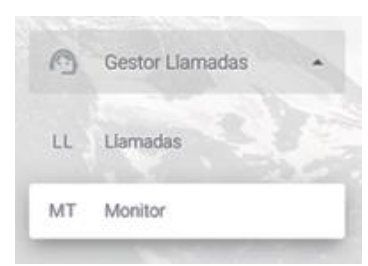

Fuente: Elaboración Propia.

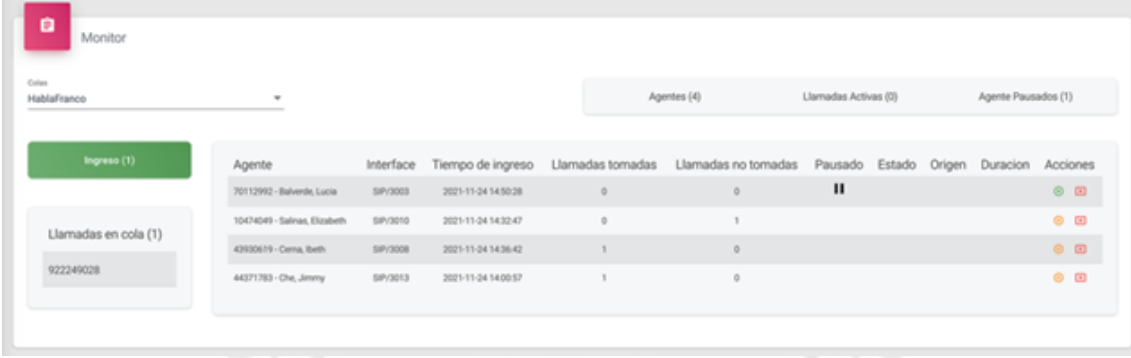

<span id="page-136-0"></span>*Pantalla estado actual de cada agente junto con las llamadas en cola*

Fuente: Elaboración Propia.

Para ver el listado de todas las llamadas atendidas por agente se tiene que ingresar a la opción "Agente – Detalle" del módulo "Gestor Llamadas" como se presenta en la **[Figura 115](#page-136-1)**, el cual presentara los filtros (Agente, Terminado por, Fecha, Tipo) que se pueden aplicar para poder obtener listado de llamadas como se presenta en la **[Figura 116](#page-136-2)**.

## <span id="page-136-1"></span>**Figura 115**

#### *Menú Monitor*

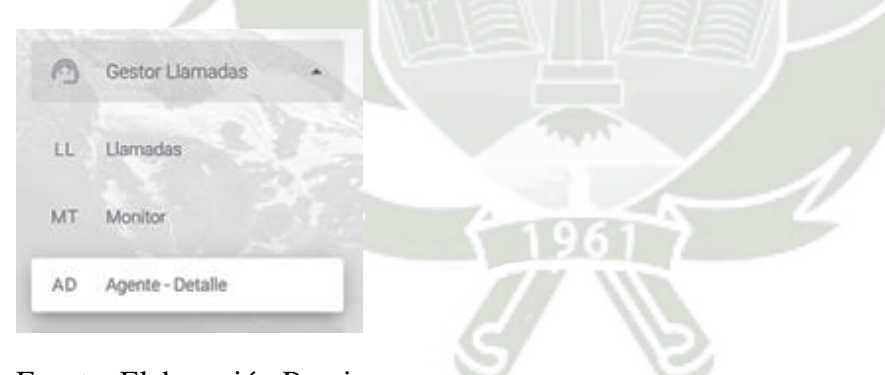

Fuente: Elaboración Propia.

# <span id="page-136-2"></span>**Figura 116**

## *Filtro de llamadas*

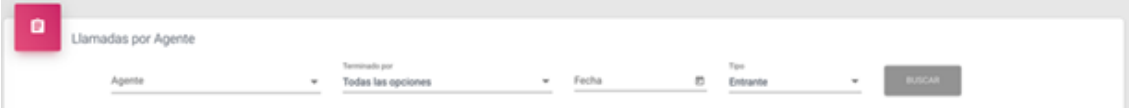

Fuente: Elaboración Propia.

La pantalla anterior al dar clic en el botón "BUSCAR" mostrará las llamadas según los filtros ingresados, que pueden ser exportados en Word, Excel y PDF a través de la pantalla que se presenta en la **[Figura 117](#page-137-0)**.

## <span id="page-137-0"></span>**Figura 117**

*Pantalla exportar en Word, Excel y PDF*

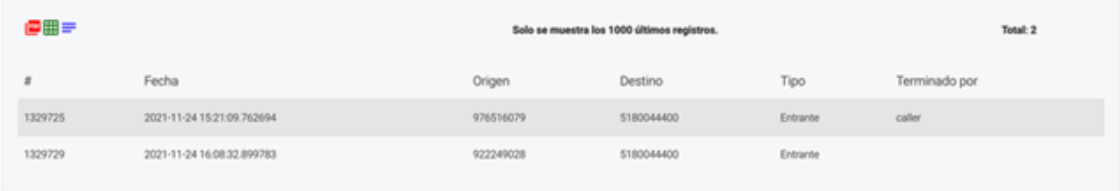

Fuente: Elaboración Propia.

Posteriormente, Al dar clic en la pantalla anterior en una llamada, abre una nueva pestaña con el detalle de la llamada como se presenta en la **[Figura 118](#page-137-1)**.

#### <span id="page-137-1"></span>**Figura 118**

*Pantalla detalle de la llamada*

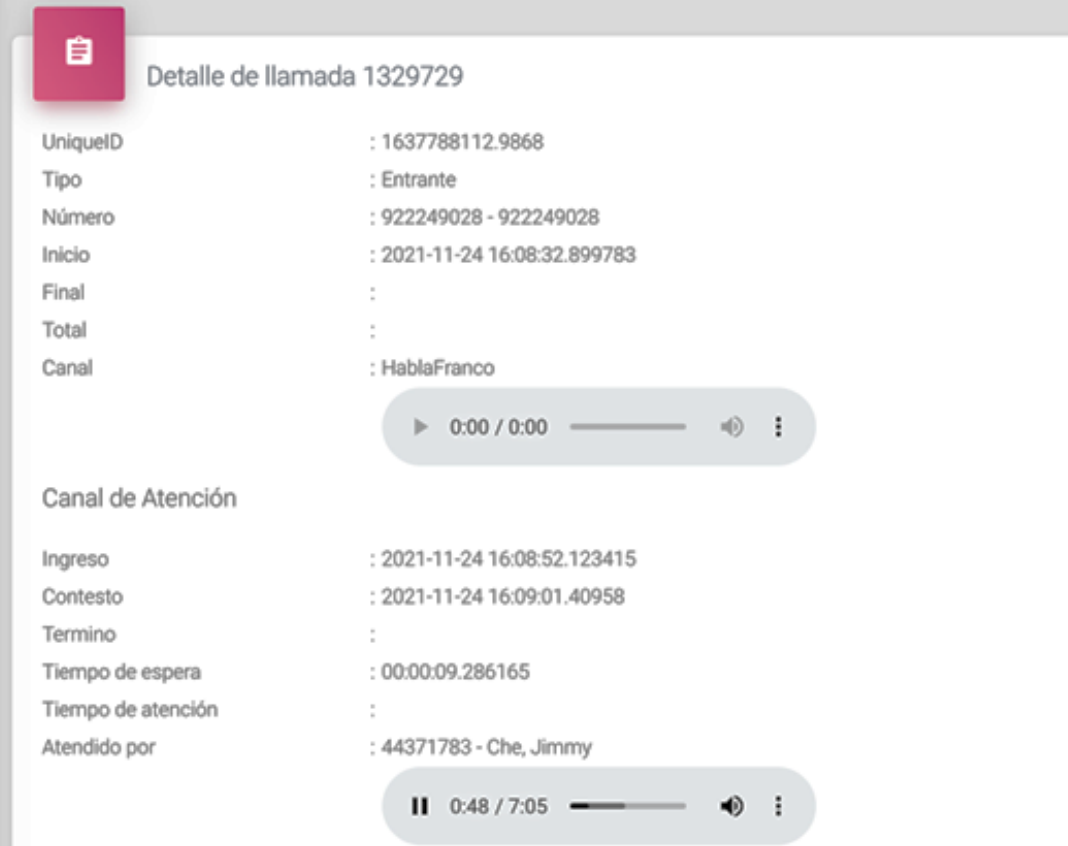

99

Publicación autorizada con fines académicos e investigativos En su investigación no olvide referenciar esta tesis

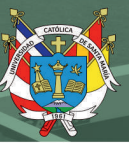

Fuente: Elaboración Propia.

#### **1.1.4. HU-004: Tablero de control y reportes**

Para obtener información sobre las atenciones en un tablero en tiempo real se debe ingresar a la opción "Resumen Colas" en el módulo "Gestor Llamadas" como se presenta en la **[Figura 119](#page-138-0)**. Seguidamente, este mostrará el listado de agentes con las llamadas que tengan actualmente, donde se podrá exportar a Word, Excel y PDF, como se presenta en la **[Figura](#page-138-1)  [120](#page-138-1)**.

## <span id="page-138-0"></span>**Figura 119**

#### *Menú resumen colas*

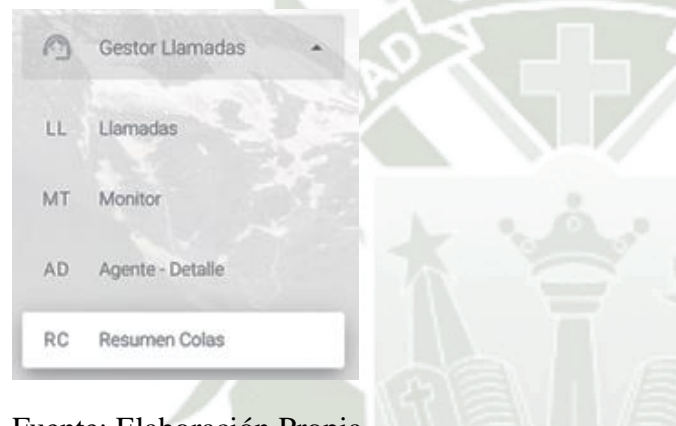

Fuente: Elaboración Propia.

## <span id="page-138-1"></span>**Figura 120**

*Pantalla listado de agentes con las llamadas actualmente*

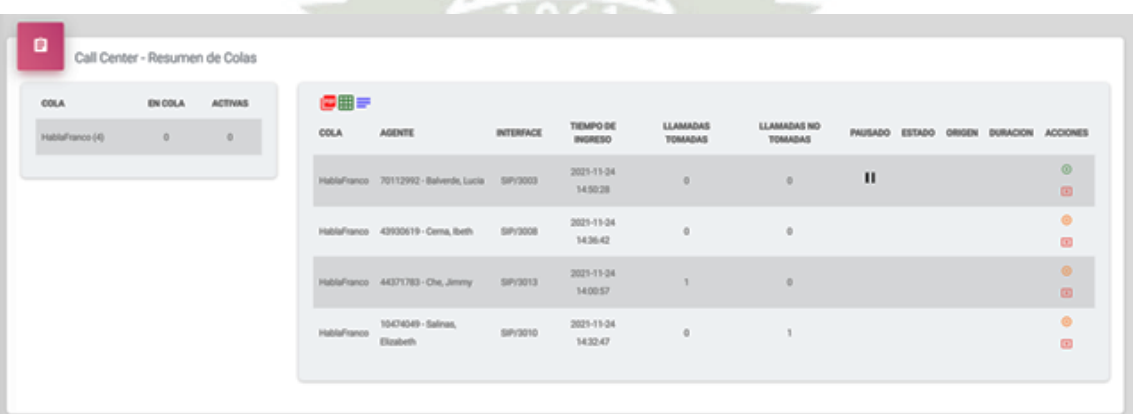

Fuente: Elaboración Propia.

Para obtener reporte de llamadas por clasificación y tipo se debe ingresar a la opción "Consolidado Llamadas" en el módulo "Gestor Llamadas" como se presenta en la **[Figura 121](#page-139-0)**.

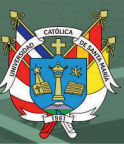

<span id="page-139-0"></span>*Menú consolidado llamadas*

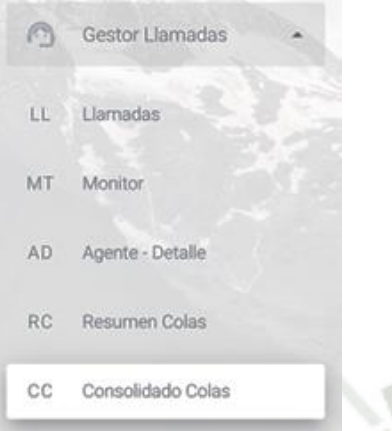

Fuente: Elaboración Propia.

Seguidamente, de presionar la opción en la pantalla anterior, esta mostrará el reporte con filtros por fecha, donde se podrá exportar a Word, Excel y PDF, como se presenta en la **[Figura 122](#page-139-1)**.

## <span id="page-139-1"></span>**Figura 122**

*Pantalla reporte con filtros por fecha*

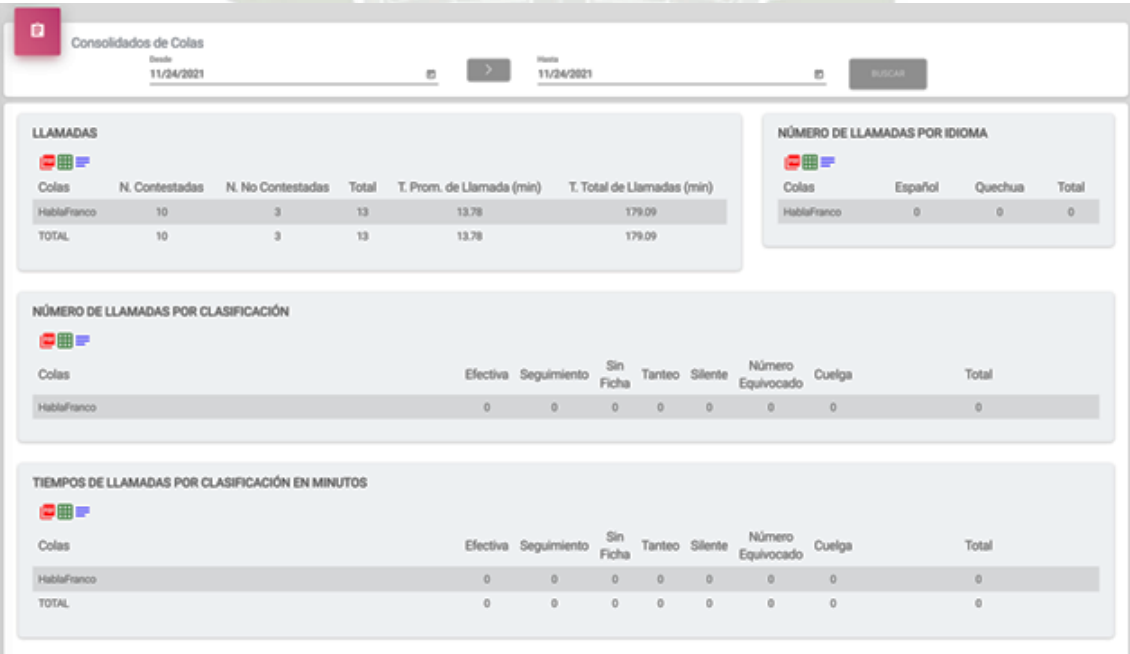

Fuente: Elaboración Propia.

## **1.1.5. HU-005: Administración de llamadas**

En el detalle de cada llamada se puede registrar el "Cuestionario de Satisfacción con el Tratamiento (CST)" como se presenta en la **[Figura 123](#page-140-0)**.

# <span id="page-140-0"></span>**Figura 123**

## *Pantalla Cuestionario de Satisfacción con el Tratamiento (CST)*

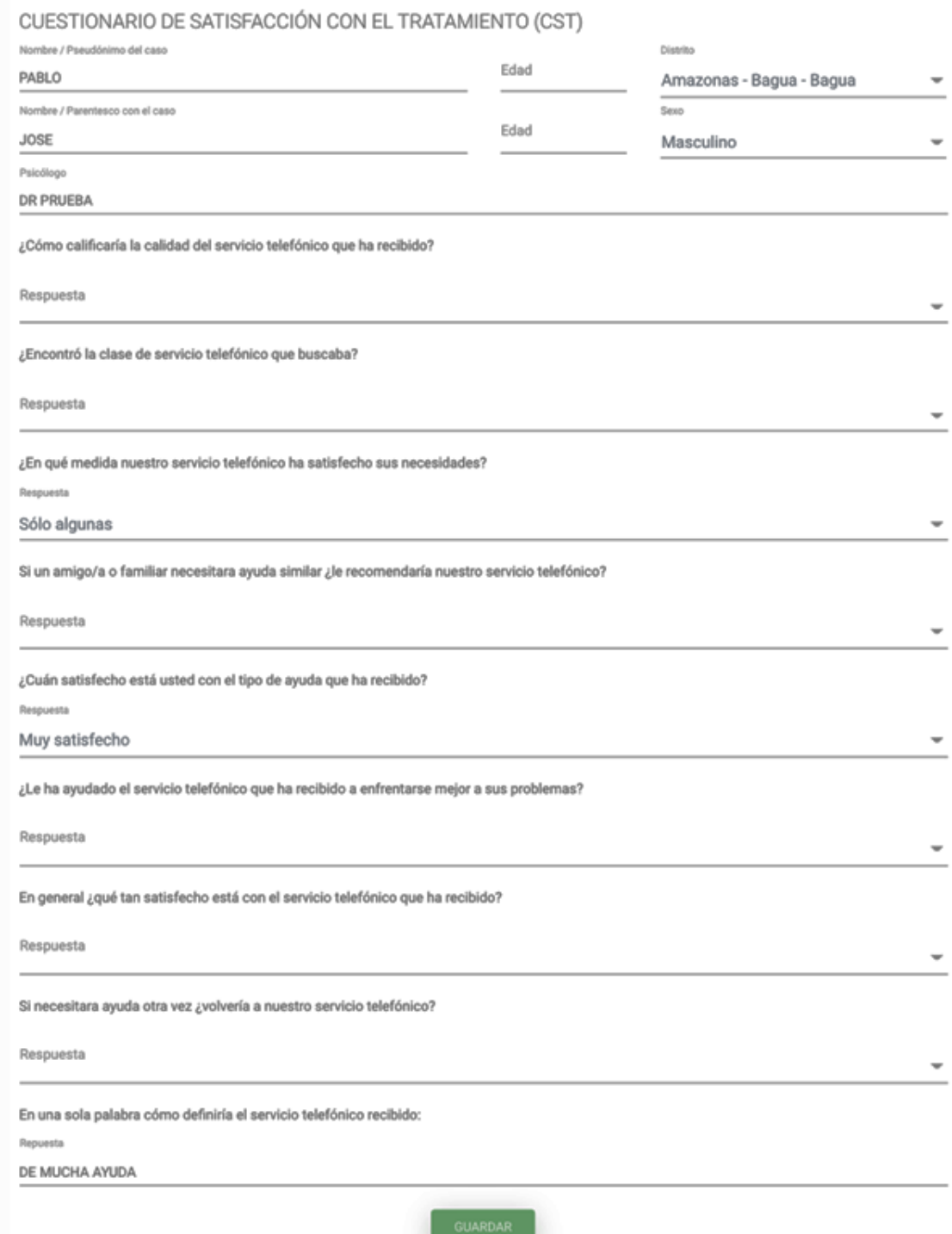

Fuente: Elaboración Propia.

# **1.2. Historia de usuario del módulo de gestión de chat, correo, agenda de contactos y redes sociales**

#### **1.2.1. HU-006: Chat**

Para el registro de chat por parte del usuario externo, se mostrará un formulario con el cual se puede iniciar un chat como se presenta en la **[Figura 124](#page-141-0)**, seguidamente el usuario interno, podrá ver los chats en la opción "Registro Chat" de la sección "Modalidad Online" como puede observarse en la **[Figura 125](#page-141-1)**.

## <span id="page-141-0"></span>**Figura 124**

*Pantalla registro de chat por parte del usuario externo*

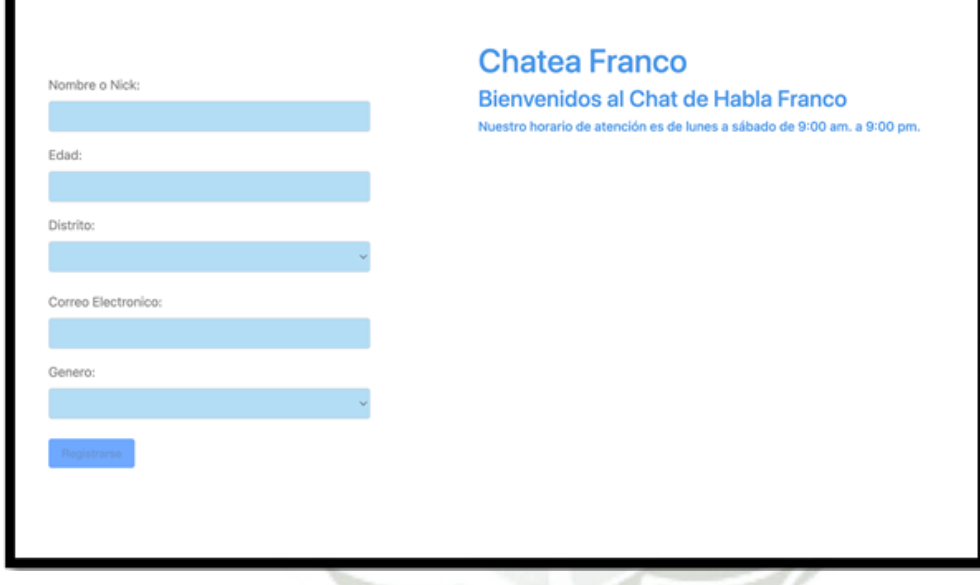

Fuente: Elaboración Propia.

## <span id="page-141-1"></span>**Figura 125**

*Menú registro chat*

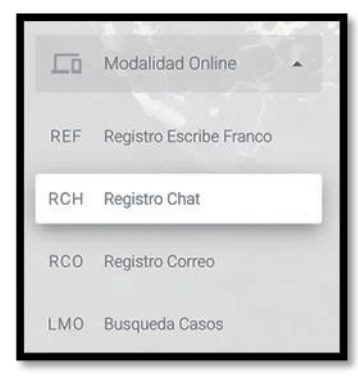

Fuente: Elaboración Propia.

Publicación autorizada con fines académicos e investigativos En su investigación no olvide referenciar esta tesis

Una vez se entra en la opción registro chat, el sistema mostrará el listado de chats activos que tenga el usuario como se presenta en la **[Figura 126](#page-142-0)**, asimismo, se pueden observar los chats activos como se presenta en la **[Figura 127](#page-142-1)** y el sistema mostrará el listado de chats con filtros de búsqueda como se presenta en la **[Figura 128](#page-143-0)**.

## <span id="page-142-0"></span>**Figura 126**

*Pantalla registro de chat activos*

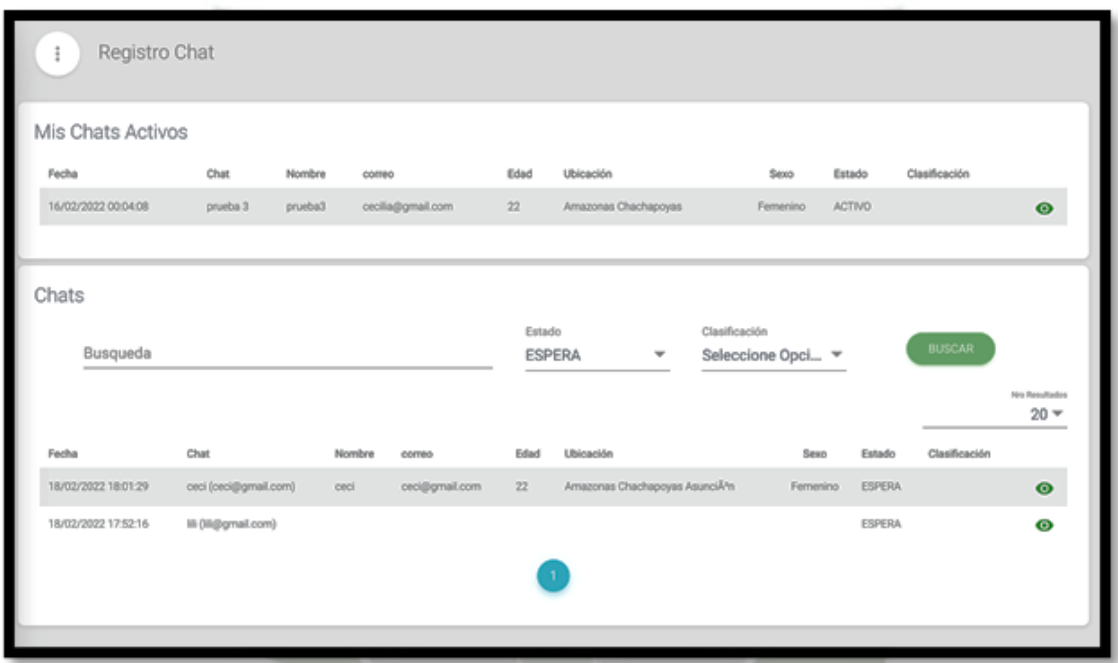

Fuente: Elaboración Propia.

## <span id="page-142-1"></span>**Figura 127**

*Pantalla listado de chats activos que tenga el usuario*

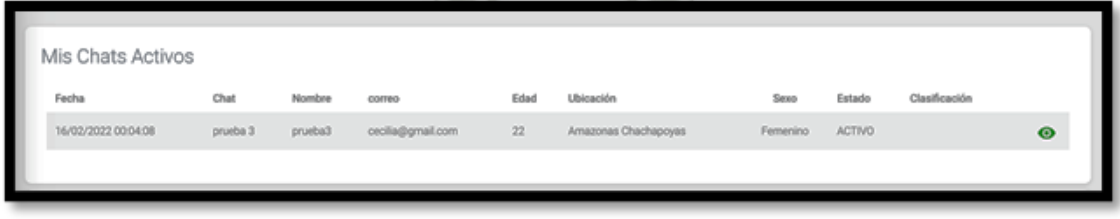

Fuente: Elaboración Propia.

<span id="page-143-0"></span>*Pantalla el listado de chats con filtros de búsqueda*

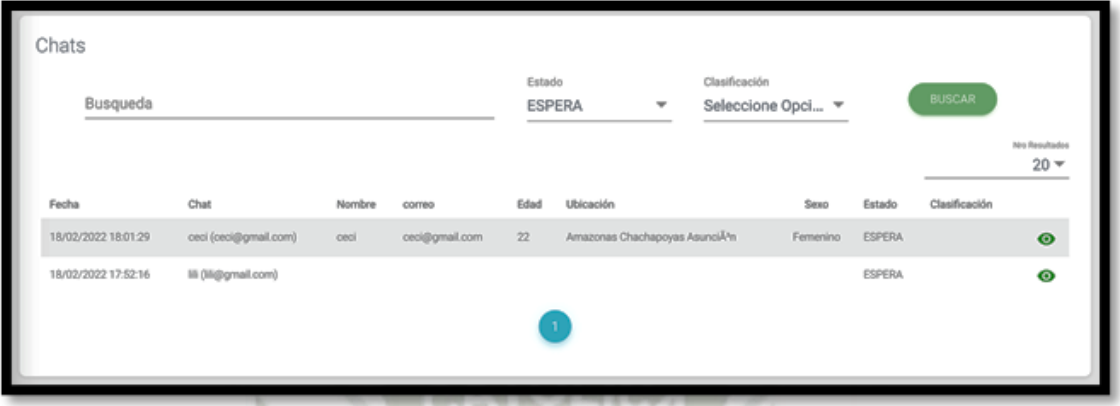

Fuente: Elaboración Propia.

También, el sistema cuenta con la opción de visualizar el detalle de los chats como se observa en la **[Figura 129](#page-143-1)**.

## <span id="page-143-1"></span>**Figura 129**

*Pantalla detalle de chat*

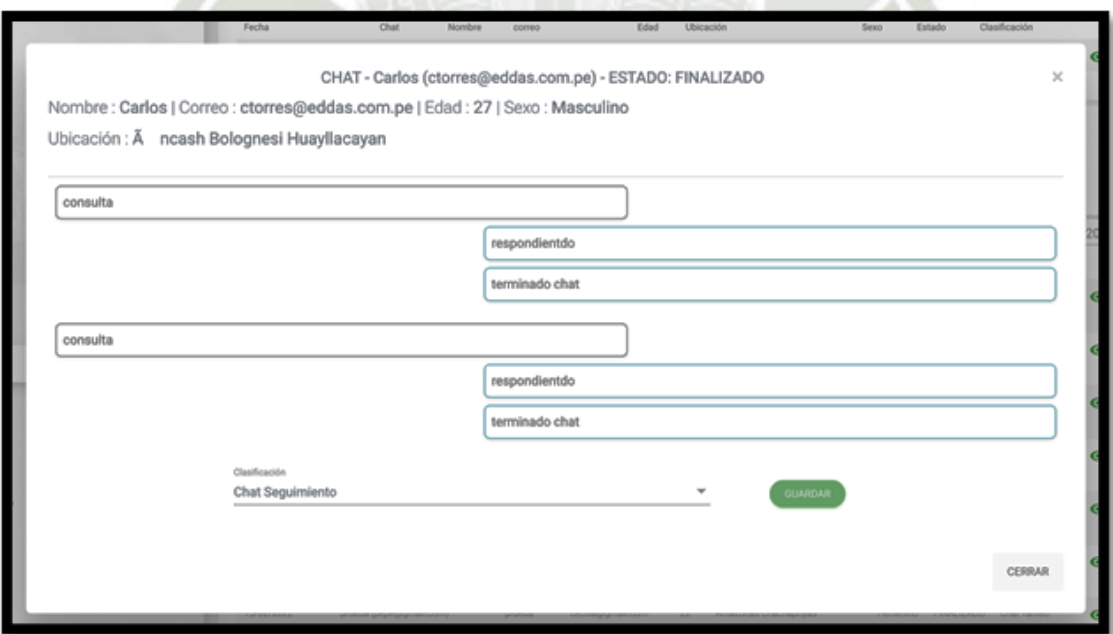

Fuente: Elaboración Propia.
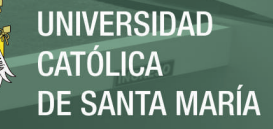

#### **1.2.2. HU-007: Correo y agenda**

Los registros por "Escribe Franco" que ingresen se podrán ver en la opción "Registro Escribe Franco" de la sección "Modalidad Online" como se presenta en la **[Figura 130](#page-144-0)**. Además, el sistema mostrará el listado de registro que ingresaron con filtro de búsqueda como se presenta en la **[Figura 131](#page-144-1)**, seguidamente, por cada registro se podrá ver el detalle cómo se presenta en la **[Figura 132](#page-145-0)**.

#### <span id="page-144-0"></span>**Figura 130**

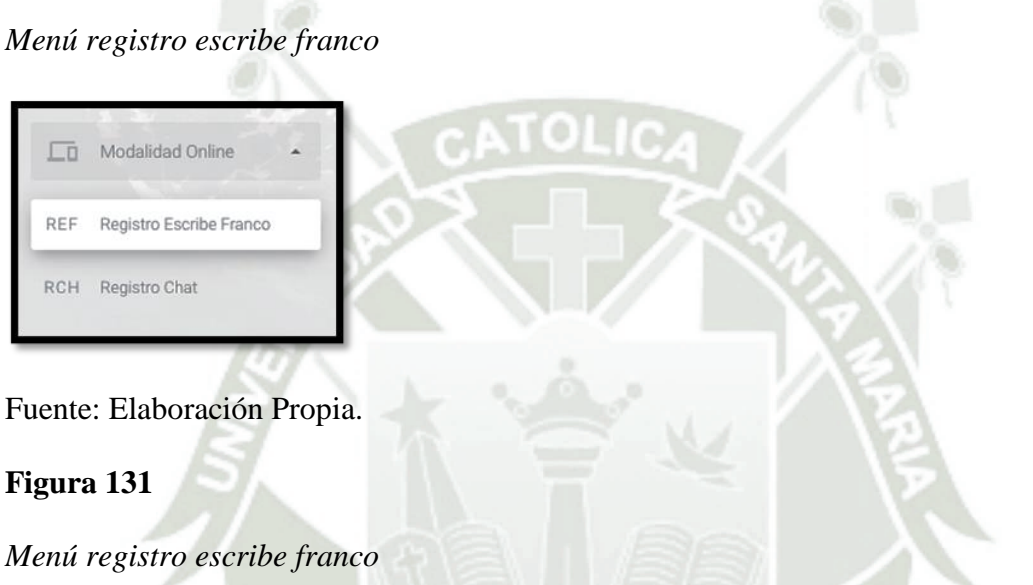

<span id="page-144-1"></span>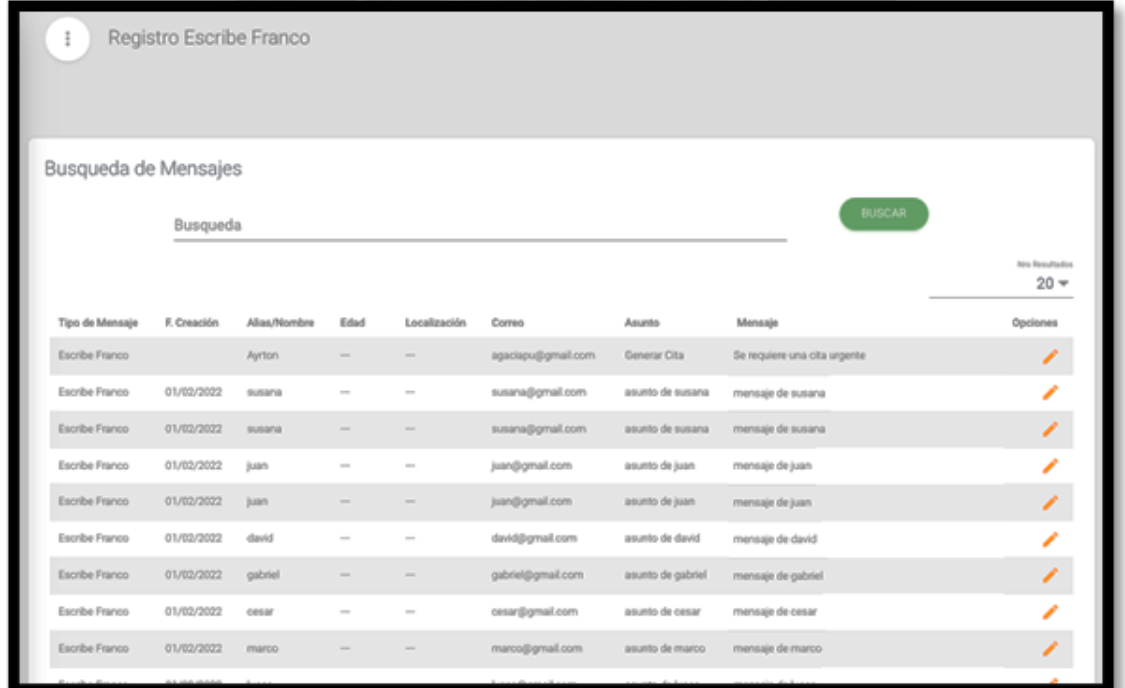

Fuente: Elaboración Propia.

Publicación autorizada con fines académicos e investigativos En su investigación no olvide referenciar esta tesis

**UNIVERSIDAD** CATÓLICA DE SANTA MARÍA

# <span id="page-145-0"></span>**Figura 132**

*Detalle del registro*

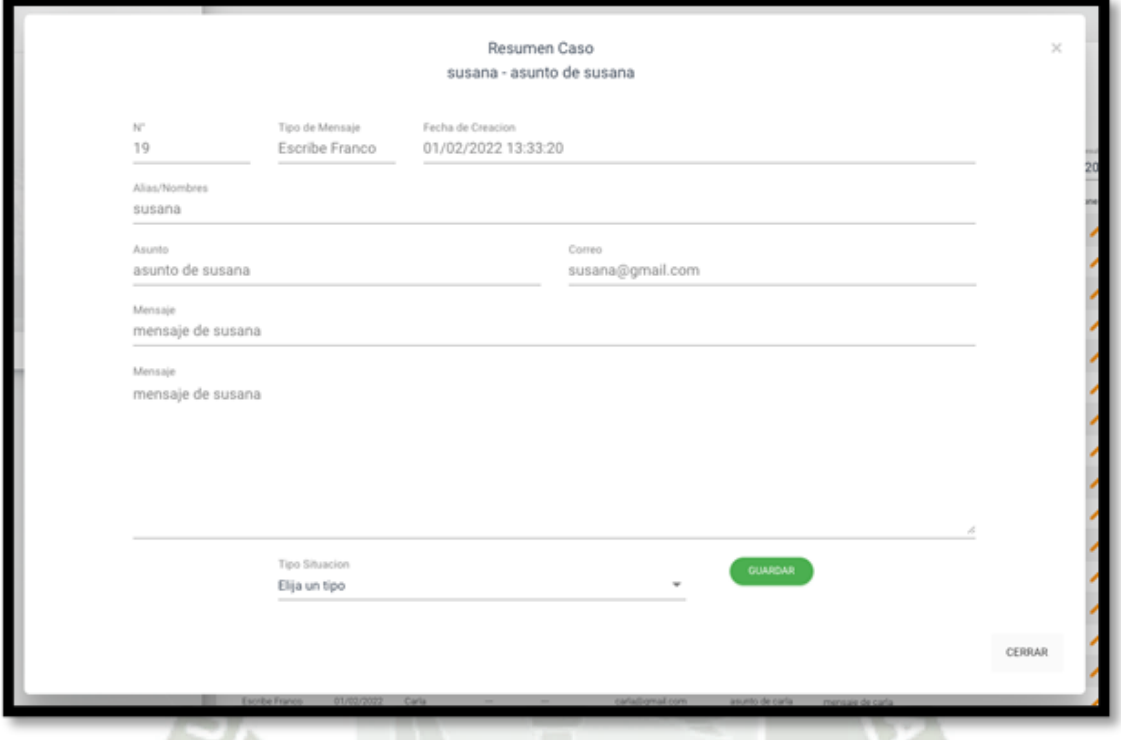

Fuente: Elaboración Propia.

Los correos que ingresen se podrán ver en la opción "Registro Correo" de la sección "Modalidad Online" como se presenta en la **[Figura 133](#page-145-1)**, luego el sistema presenta el listado de registro que ingresaron con filtro de búsqueda como se observa en la **[Figura 134](#page-146-0)** y poder ver el detalle de cada registro como se presenta en la **[Figura 135](#page-146-1)**.

#### <span id="page-145-1"></span>**Figura 133**

#### *Menú registro correo*

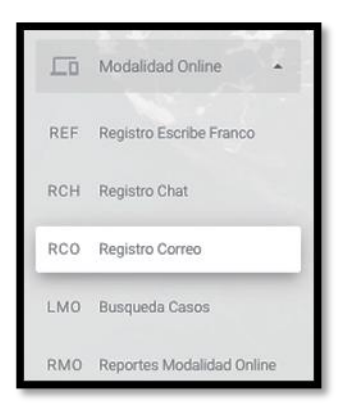

#### Fuente: Elaboración Propia.

Publicación autorizada con fines académicos e investigativos En su investigación no olvide referenciar esta tesis

**UNIVERSIDAD** CATÓLICA DE SANTA MARÍA

# <span id="page-146-0"></span>**Figura 134**

*Pantalla registro de correos*

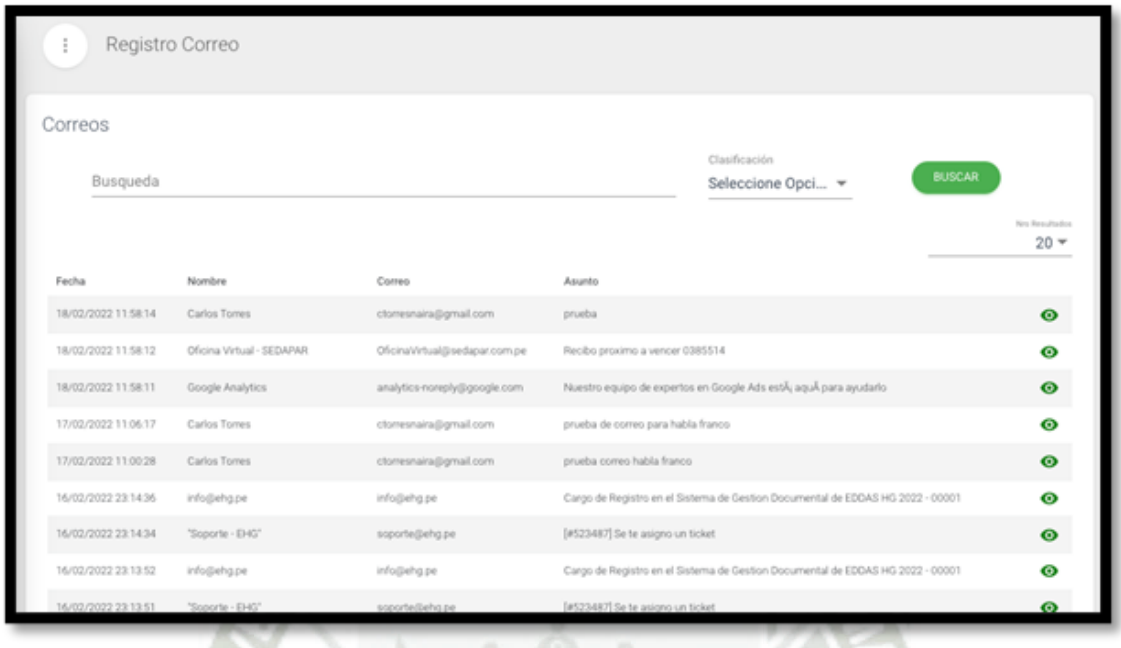

Fuente: Elaboración Propia.

#### <span id="page-146-1"></span>**Figura 135**

*Pantalla detalle del registro de correos*

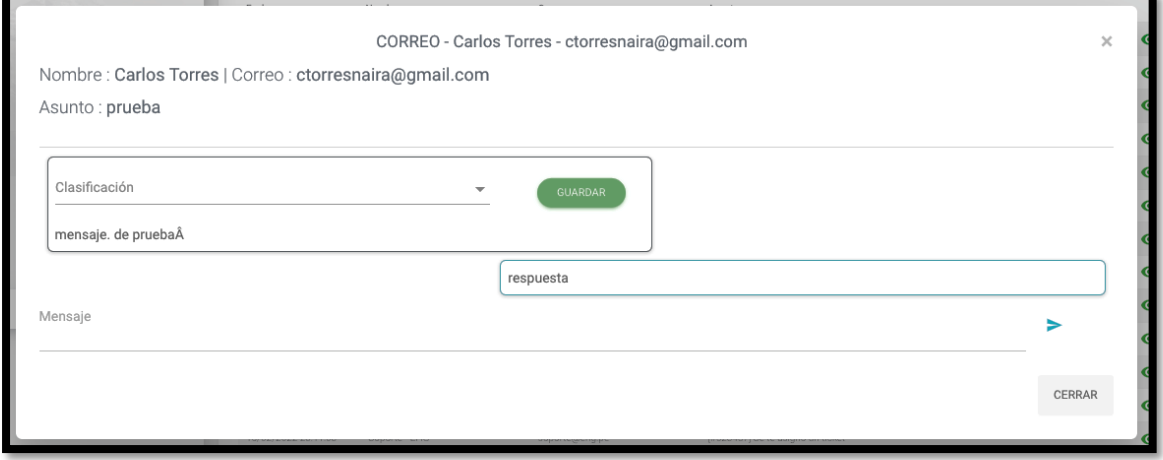

Fuente: Elaboración Propia.

#### **1.2.3. HU-008: Reportes de Chat y Correo**

Los reportes se pueden ver en la opción "Reportes Modalidad Online" de la sección "Modalidad Online" como se presenta en la **[Figura 136](#page-147-0)**, luego el sistema mostrará el reporte de chat, correo y escribe franco con filtros por fecha como se presenta en la **[Figura 137](#page-147-1)**.

Publicación autorizada con fines académicos e investigativos En su investigación no olvide referenciar esta tesis

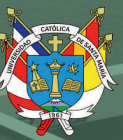

<span id="page-147-0"></span>*Menú reportes modalidad online*

<span id="page-147-1"></span>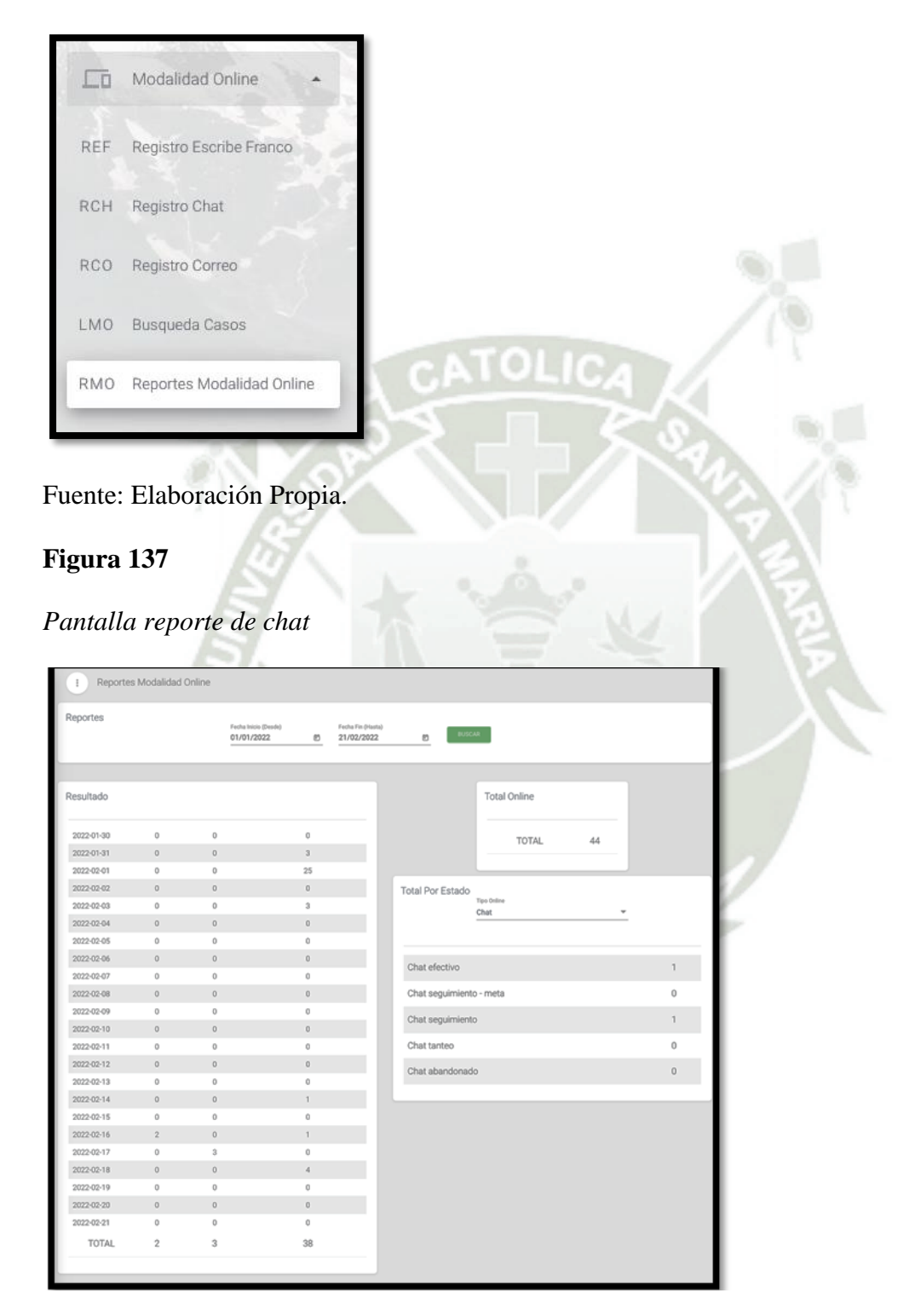

Fuente: Elaboración Propia.

Una vez se selecciona el chat se muestra según los términos de referencia, la cantidad de registro ingresados por Chat, Correo y Escribe Franco como se presenta en la **[Figura 138](#page-148-0)**, seguidamente, se puede observar la Cantidad por Estado como se presenta en la **[Figura 139](#page-148-1)**, igualmente se puede observar total de registros Online **[Figura 140](#page-149-0)**.

# <span id="page-148-0"></span>**Figura 138**

#### *Pantalla resultado de la consulta*

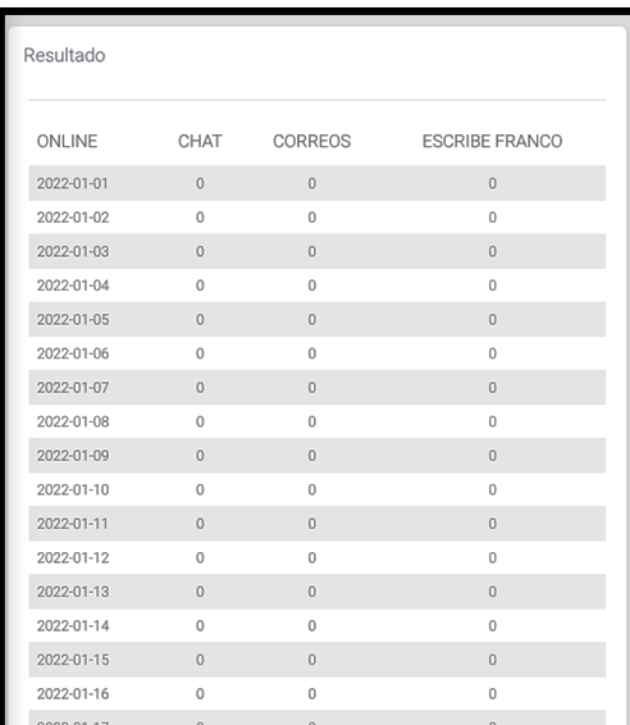

#### Fuente: Elaboración Propia.

# <span id="page-148-1"></span>**Figura 139**

# *Pantalla total por estado*

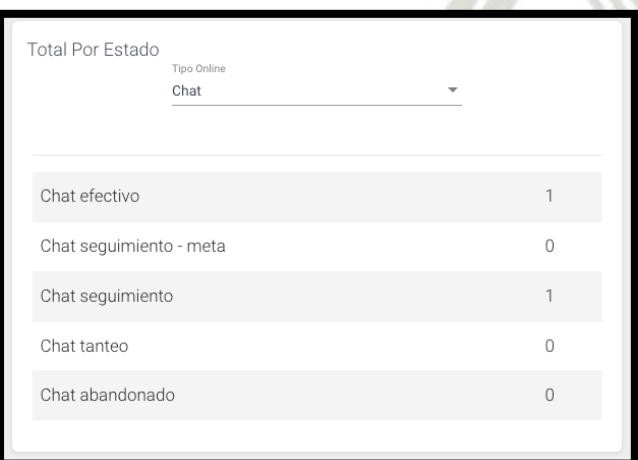

Fuente: Elaboración Propia.

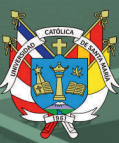

# <span id="page-149-0"></span>*Pantalla total online*

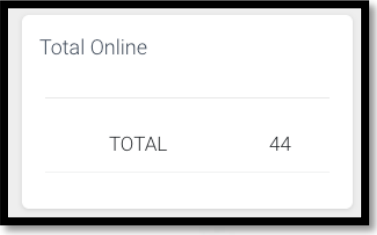

Fuente: Elaboración Propia.

**1.2.4. HU-009: Integración del chat web y chat del aplicativo móvil del Servicio Habla Franco – DEVIDA**

#### **1.2.4.1.Web services para chat - Android**

Los Web Services para el chat en Android son:

- setChat
- keepAliveChat
- setMensaje
- setFinalizarChat

Los Web Services son detallados a continuación:

#### **Tabla 10**

*Web services setChat*

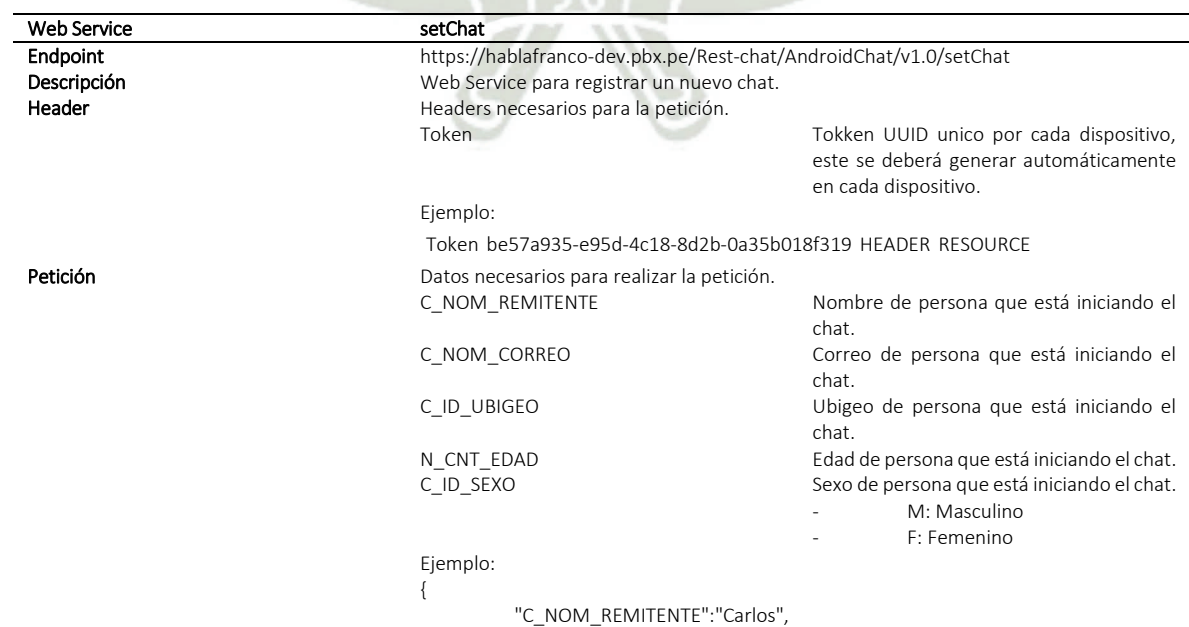

111

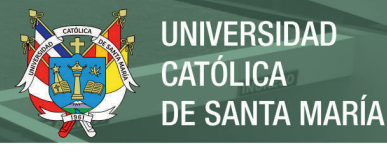

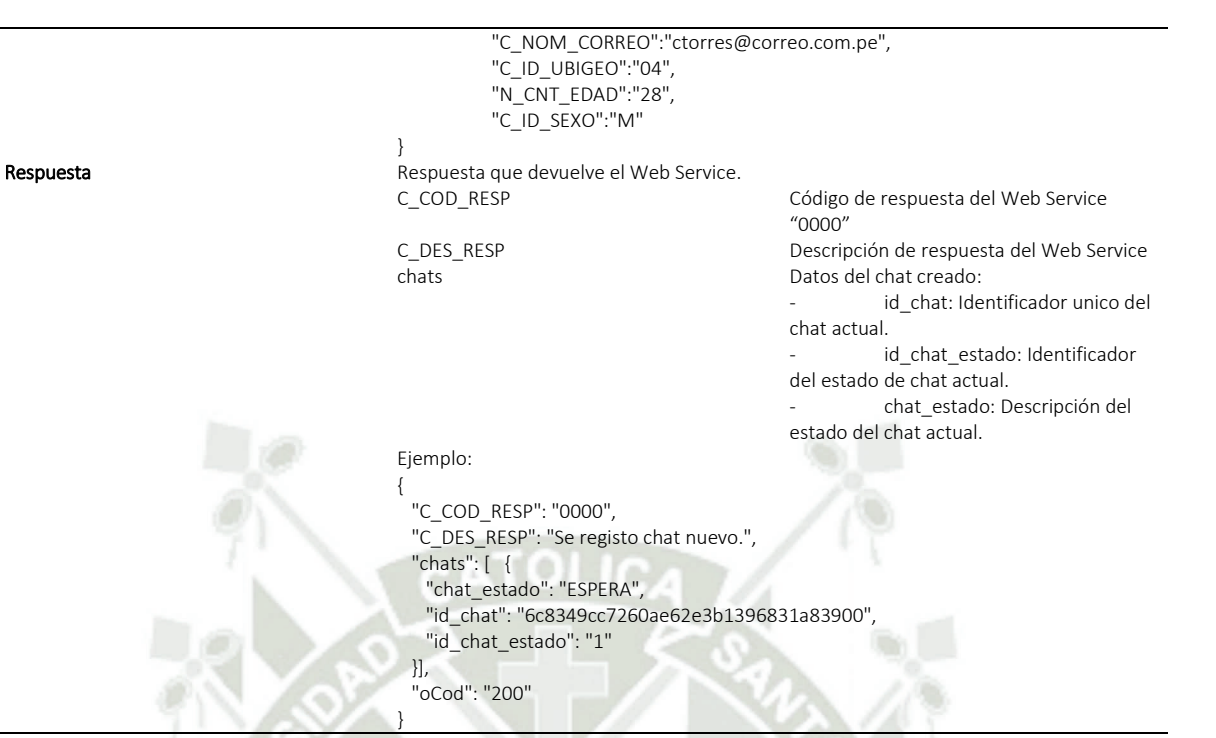

#### Fuente: Elaboración Propia

# **Tabla 11**

#### *Web services keepAliveChat*

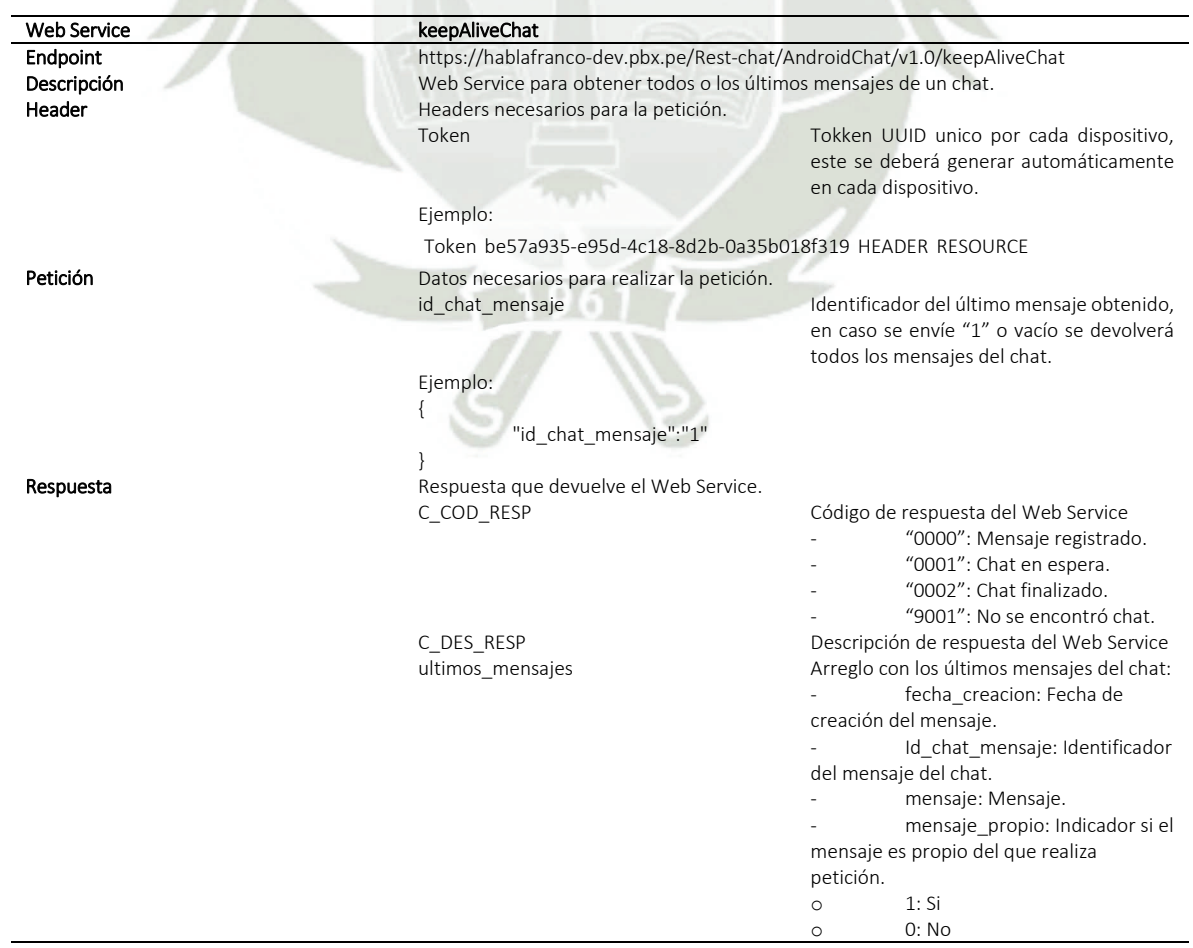

112

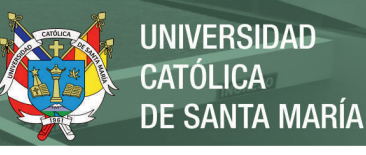

nombre: Nombre de la persona que creo el mensaje

```
Ejemplo:
{
  "C_COD_RESP": "0000",
  "C_DES_RESP": "Chat actvo.",
  "oCod": "200",
  "ultimos_mensajes": [
       {
      "fecha_creacion": "21/02/2022 10:30:51",
 "id_chat_mensaje": "471",
 "mensaje": "hola",
      "mensaje_propio": "1",
      "nombre": "Carlos torres"
   },
       {
      "fecha_creacion": "21/02/2022 10:33:17",
      "id_chat_mensaje": "472",
      "mensaje": "tengo un problema",
      "mensaje_propio": "1",
      "nombre": "Carlos torres"
    }
  ]
```
# Fuente: Elaboración Propia

}

#### **Tabla 12**

*Web services setMensaje*

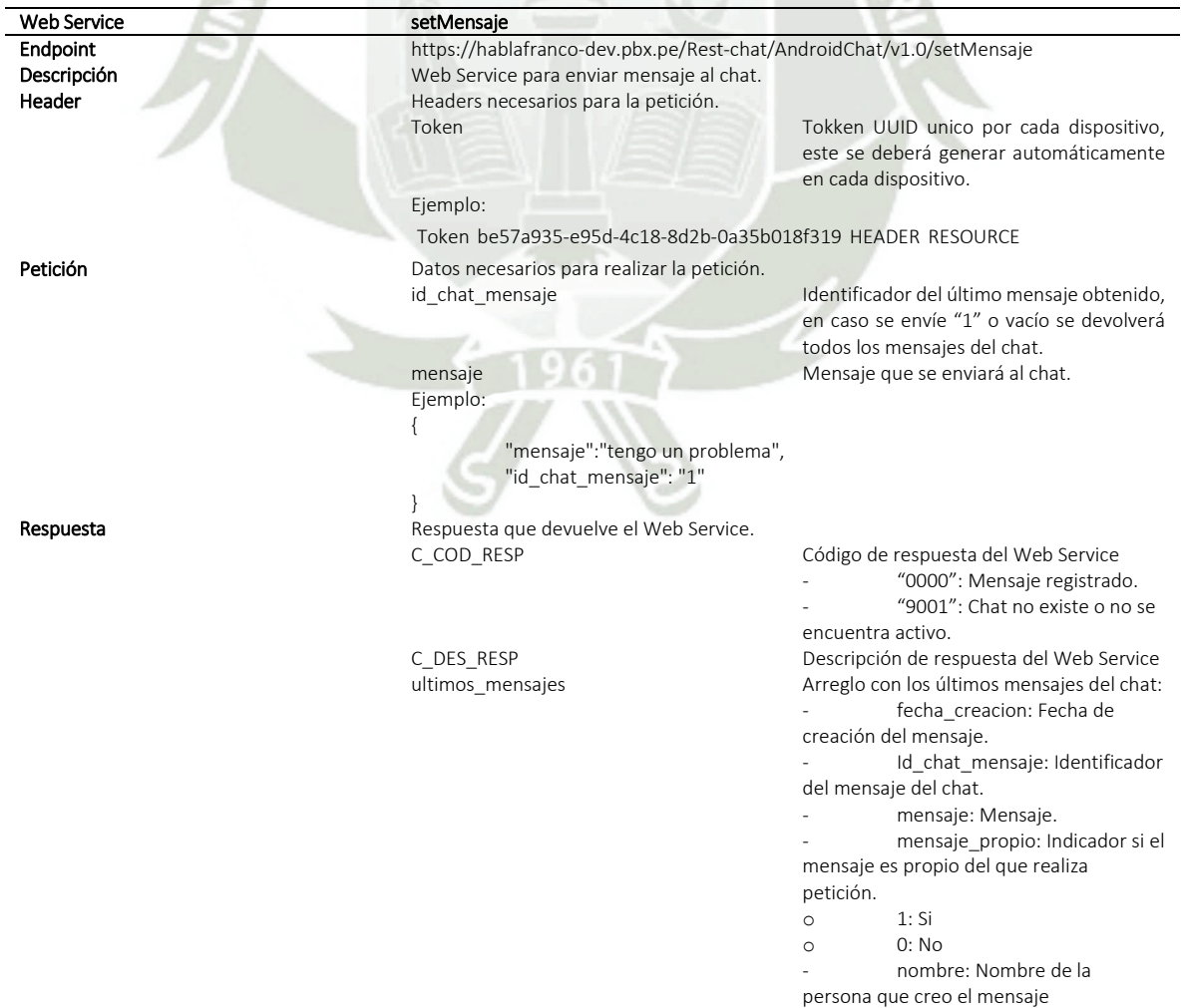

113

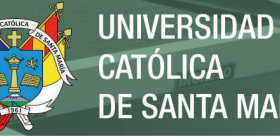

**CATÓLICA DE SANTA MARÍA** 

```
Ejemplo:
{
  "C_COD_RESP": "0000",
  "C_DES_RESP": "Se registro mensaje nuevo.",
  "oCod": "200",
  "ultimos_mensajes": [
       {
      "fecha_creacion": "21/02/2022 10:30:51",
      "id_chat_mensaje": "471",
      "mensaje": "hola",
      "mensaje_propio": "1",
      "nombre": "Carlos torres"
    },
       {
      "fecha_creacion": "21/02/2022 10:33:17",
      "id_chat_mensaje": "472",
      "mensaje": "tengo un problema",
      "mensaje_propio": "1",
      "nombre": "Carlos torres"
 }
 ]
```
#### Fuente: Elaboración Propia

#### **Tabla 13**

*Web services setFinalizarChat*

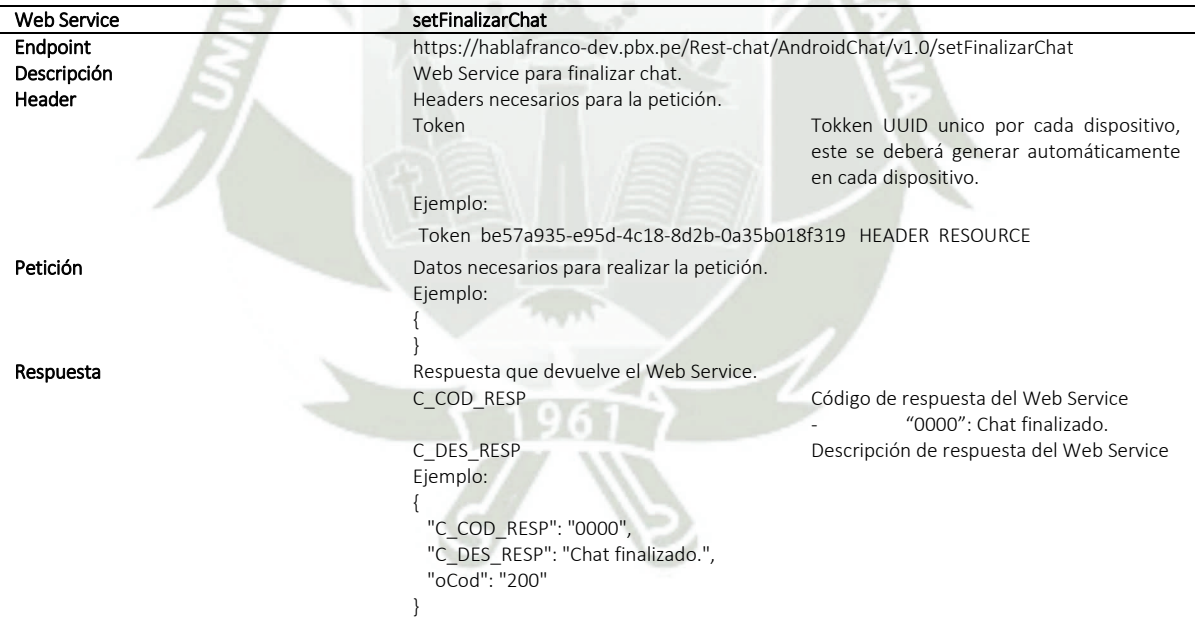

Fuente: Elaboración Propia

#### **1.2.4.2.Web services para chat – IOS**

Los Web Services para el chat en IOS son:

}

- setChat
- keepAliveChat
- setMensaje
- setFinalizarChat

Los Web Services son detallados a continuación:

#### **Tabla 14**

*Web services setChat*

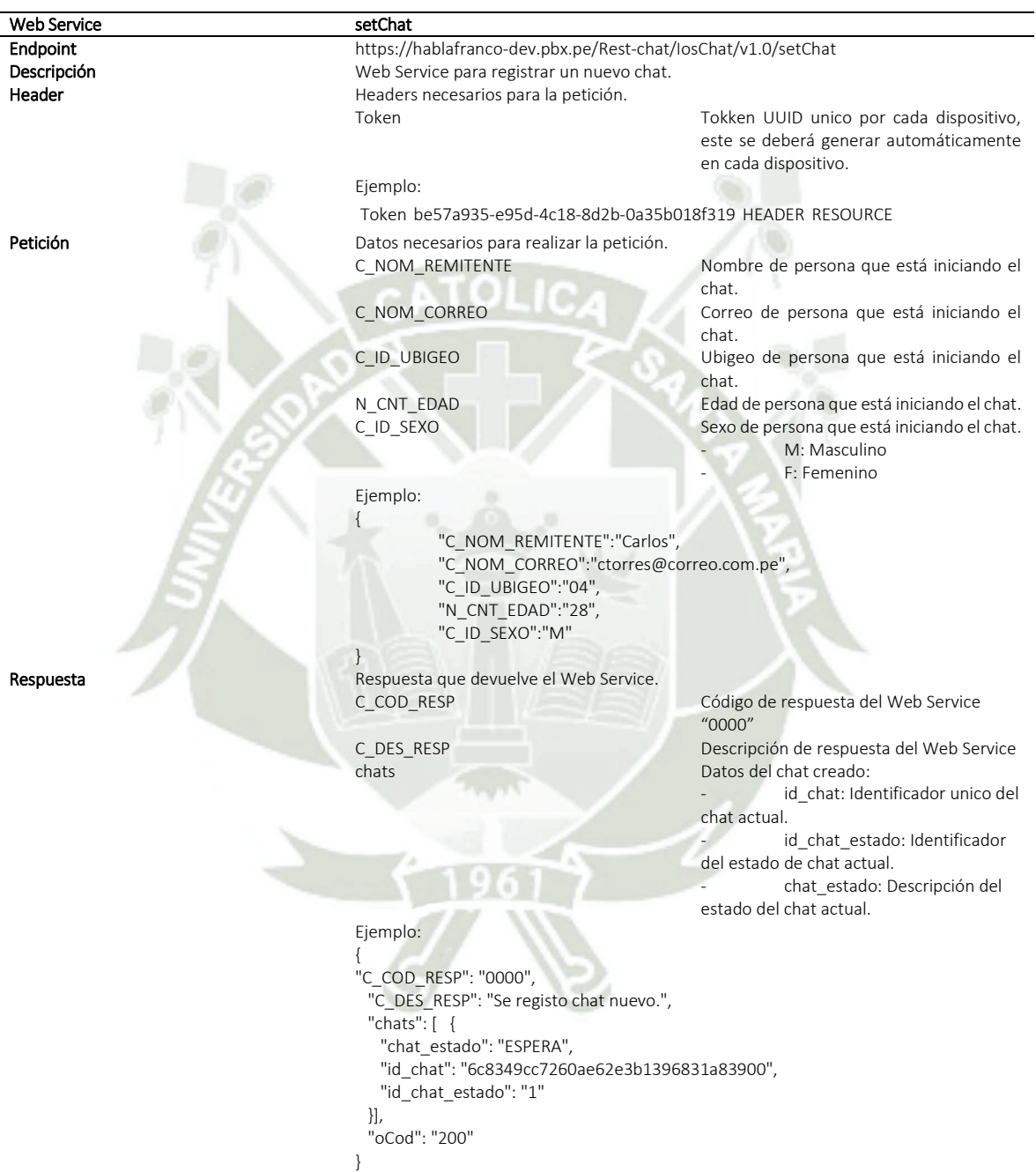

Fuente: Elaboración Propia

# **Tabla 15**

*Web services keepAliveChat*

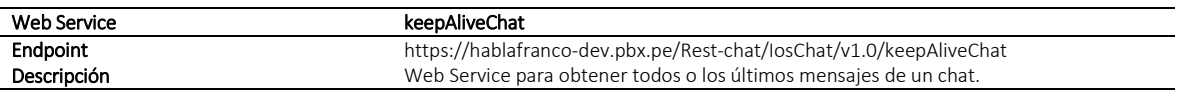

115

# REPOSITORIO DE<br>TESIS UCSM

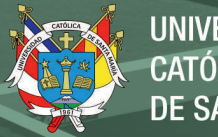

**UNIVERSIDAD CATÓLICA** DE SANTA MARÍA

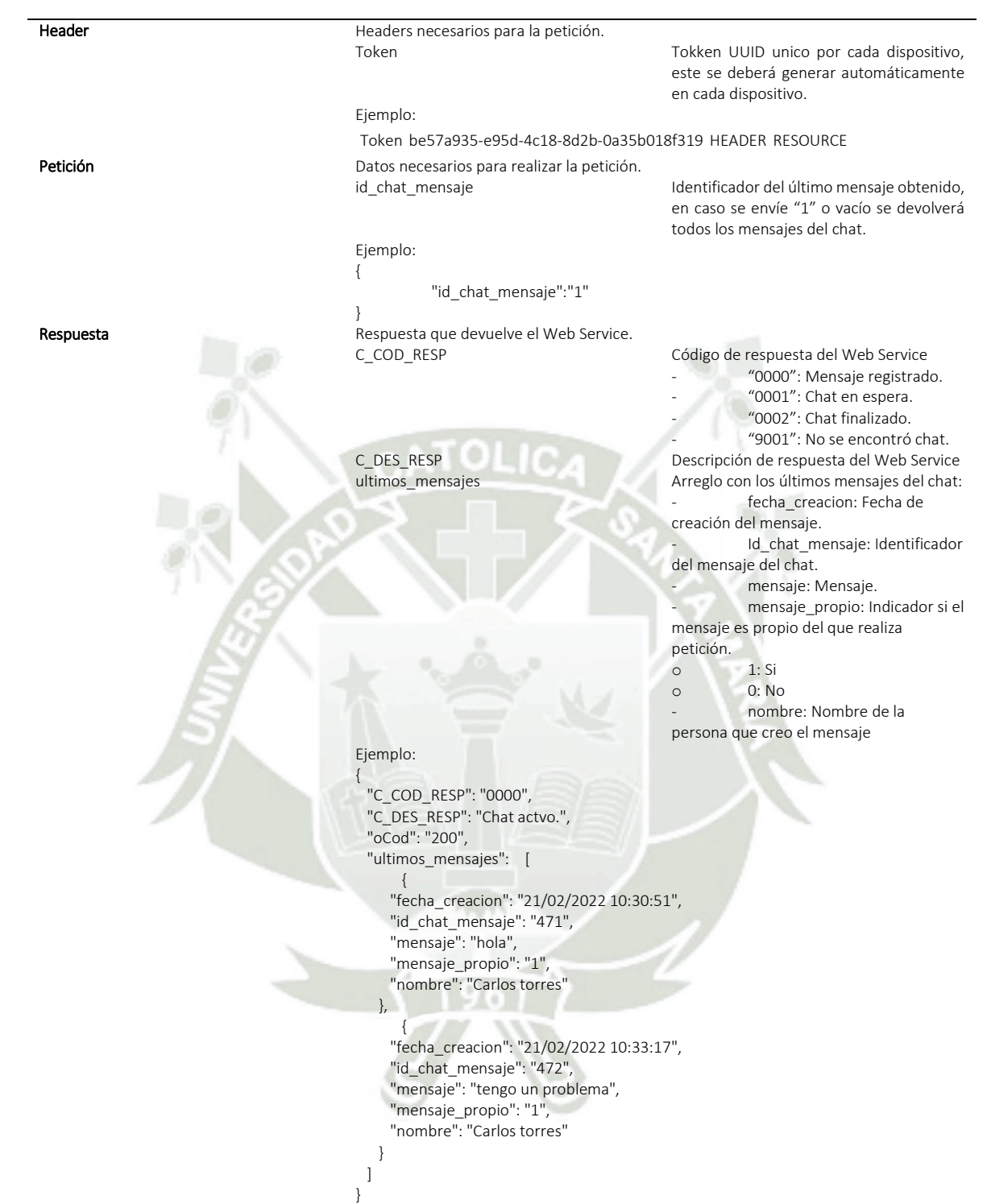

Fuente: Elaboración Propia

#### **Tabla 16**

*Web services setMensaje*

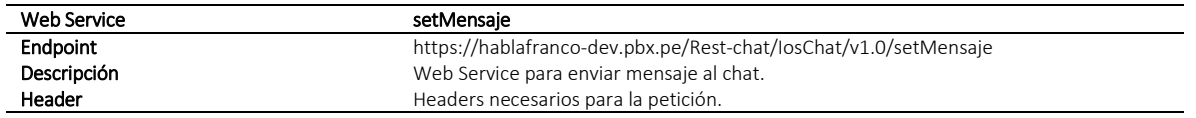

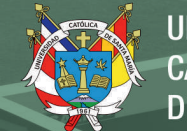

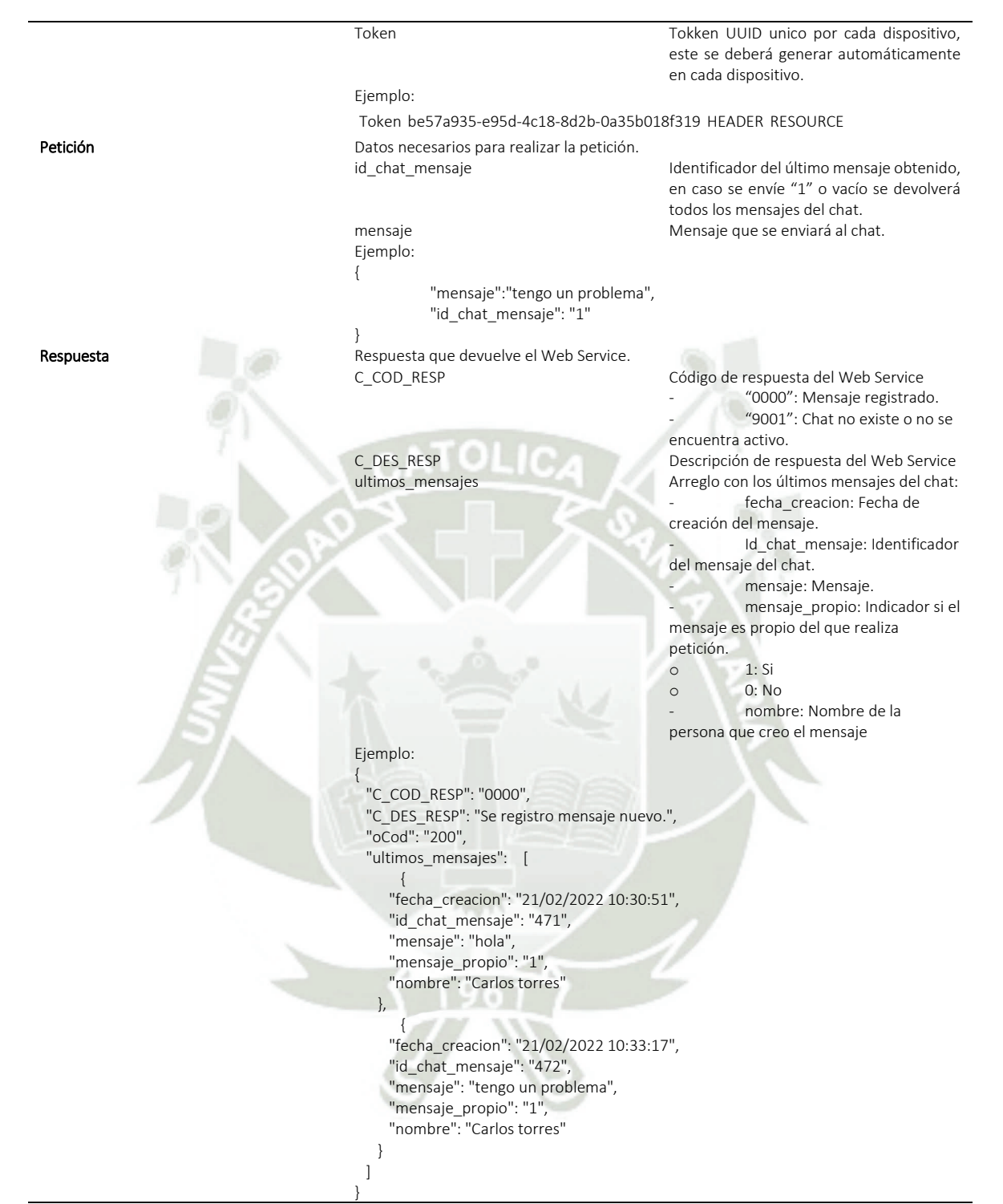

Fuente: Elaboración Propia

*Web services setFinalizarChat*

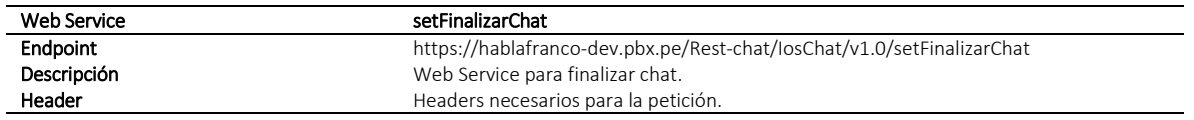

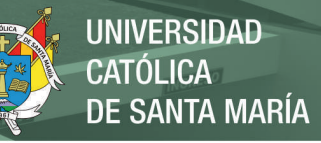

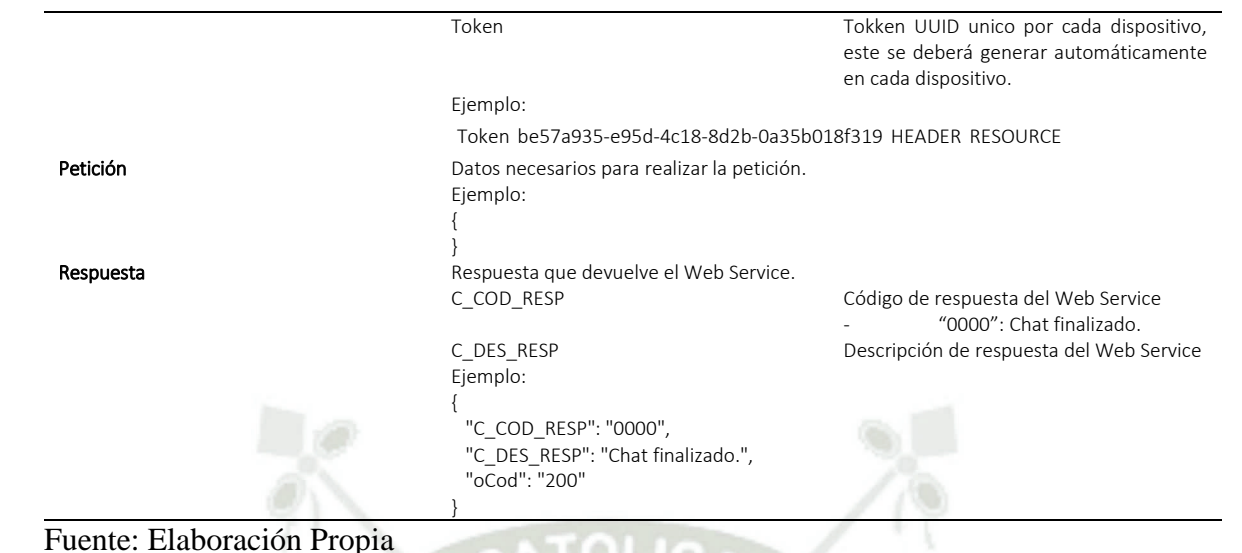

TOLIC

#### **1.3. Historia de usuario del módulo de registro de historias clínicas**

#### **1.3.1. HU-010: Mantenimiento de tablas para registro de Historias Clínicas**

Para dar mantenimiento a Historias Clínicas se debe ir a la opción "Búsqueda Casos" de la sección "Modalidad Telefónica" como se presenta en la **[Figura 141](#page-156-0)**, el cual mostrará el listado de casos existentes con filtros de búsqueda como se presenta en la **[Figura 142](#page-157-0)**.

#### <span id="page-156-0"></span>**Figura 141**

#### *Menú búsqueda casos*

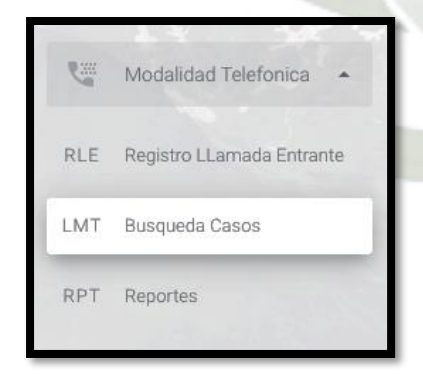

Fuente: Elaboración Propia.

Publicación autorizada con fines académicos e investigativos En su investigación no olvide referenciar esta tesis

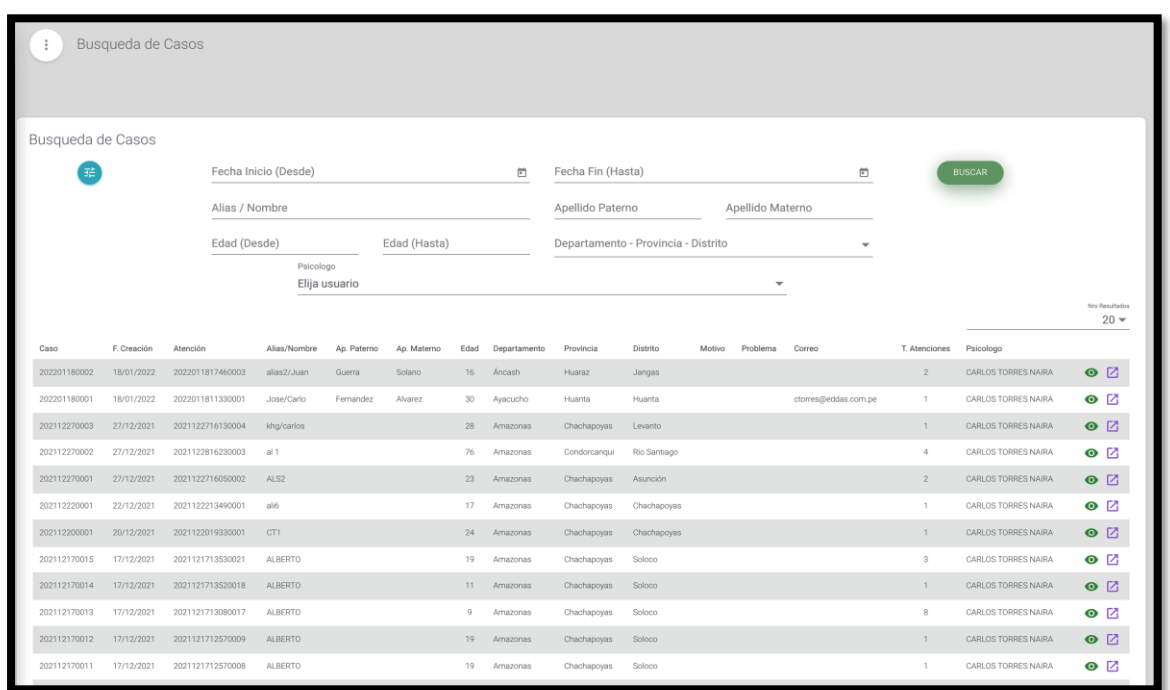

<span id="page-157-0"></span>*Pantalla listado de casos existentes con filtros de búsqueda*

# Fuente: Elaboración Propia.

Seguidamente, en la pantalla anterior del listado de casos y con el icono de color morado se podrá ingresar al detalle de cada caso como se presenta en la **[Figura 143](#page-158-0)**, en esta sección se muestran todos los módulos de acuerdo a los documentos donde se podrá agregar y editar la información requerida por cada caso.

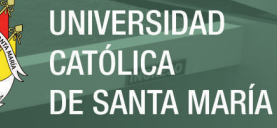

<span id="page-158-0"></span>*Pantalla detalle de cada caso*

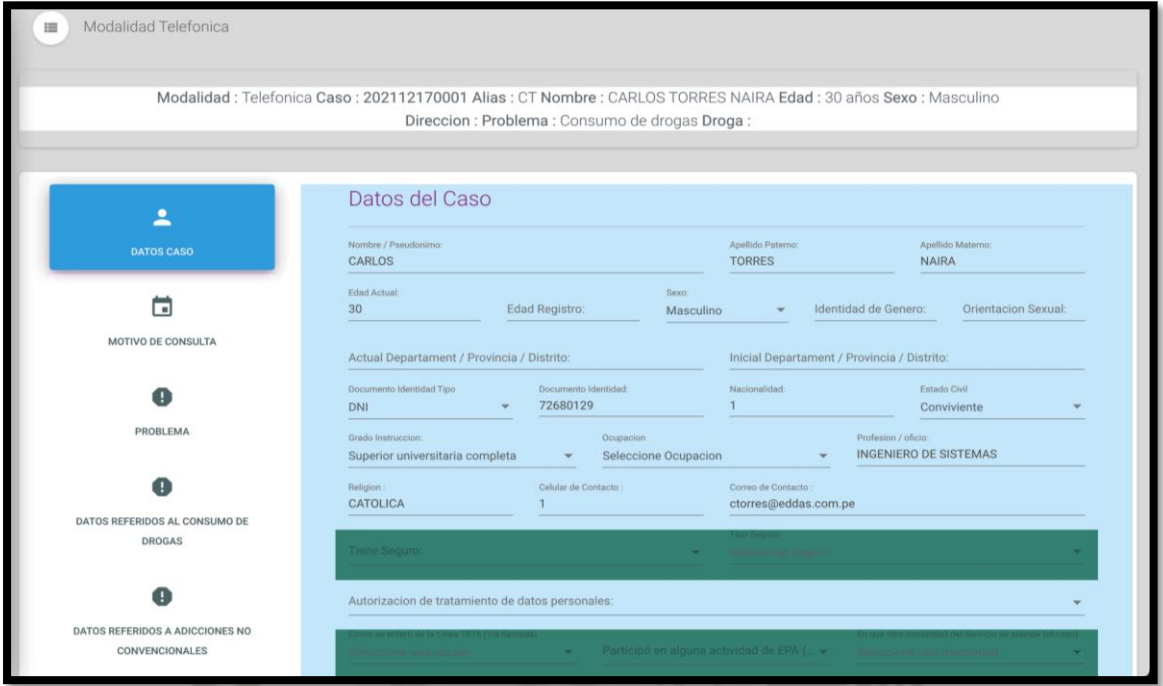

Fuente: Elaboración Propia.

#### **1.3.2. HU-011: Registro de Historias Clínica**

En el desarrollo del registro de la llamada, el sistema mostrará los datos del agente y las llamadas registradas y recibidas como se presenta en la [Figura 144](#page-158-1) y al momento de la recepción de una llamada entrante, el sistema mostrará el siguiente formulario como se presenta en la [Figura](#page-159-0)  [145.](#page-159-0)

#### <span id="page-158-1"></span>**Figura 144**

*Pantalla registro de la llamada entrante*

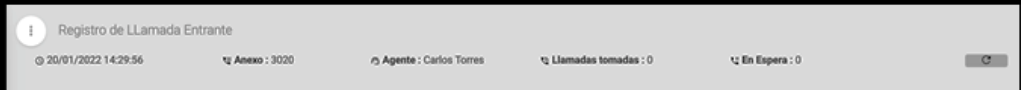

Fuente: Elaboración Propia.

<span id="page-159-0"></span>*Pantalla recepción de una llamada entrante*

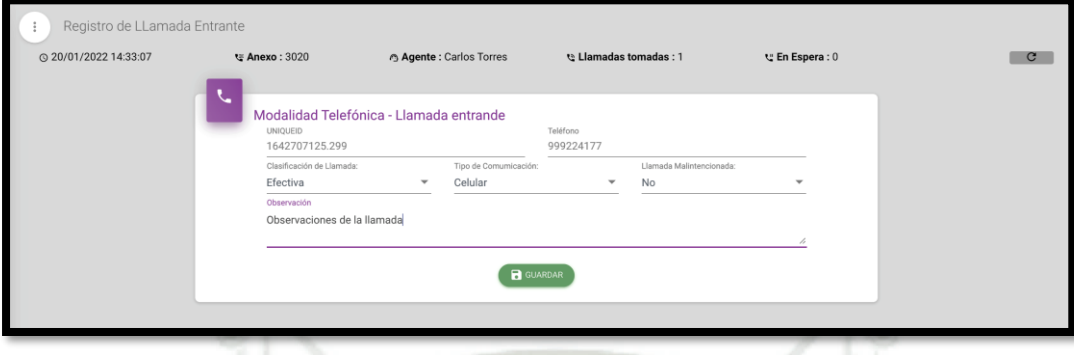

Fuente: Elaboración Propia.

Si existe alguna coincidencia con el número de la llamada entrante, el sistema mostrará un listado con las coincidencias encontradas referentes al número de llamadas registrado, caso contrario, también habilitará un botón para la creación de una atención.

#### **Figura 146**

*Pantalla coincidencia en recepción de una llamada entrante*

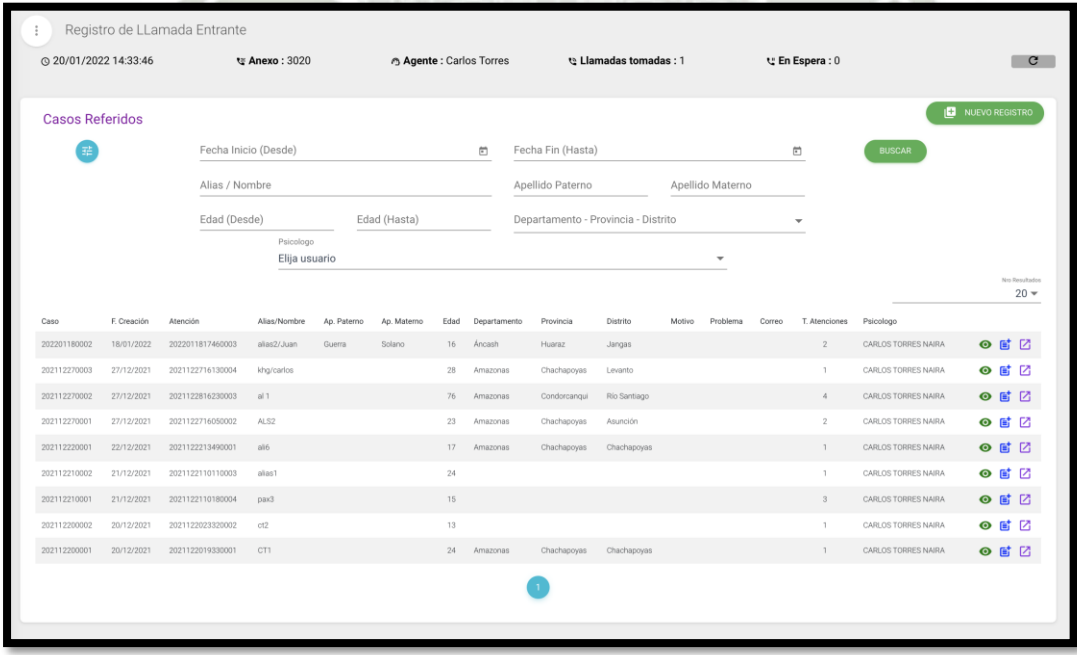

Fuente: Elaboración Propia.

Seguidamente, en la pantalla anterior del listado de casos y con el icono de color morado se podrá ingresar al detalle de cada caso como se presenta en la **[Figura 147](#page-160-0)**, este formulario da la facilidad de visualizar un resumen del caso acorde al ítem seleccionado.

#### <span id="page-160-0"></span>**Figura 147**

*Pantalla resumen del caso*

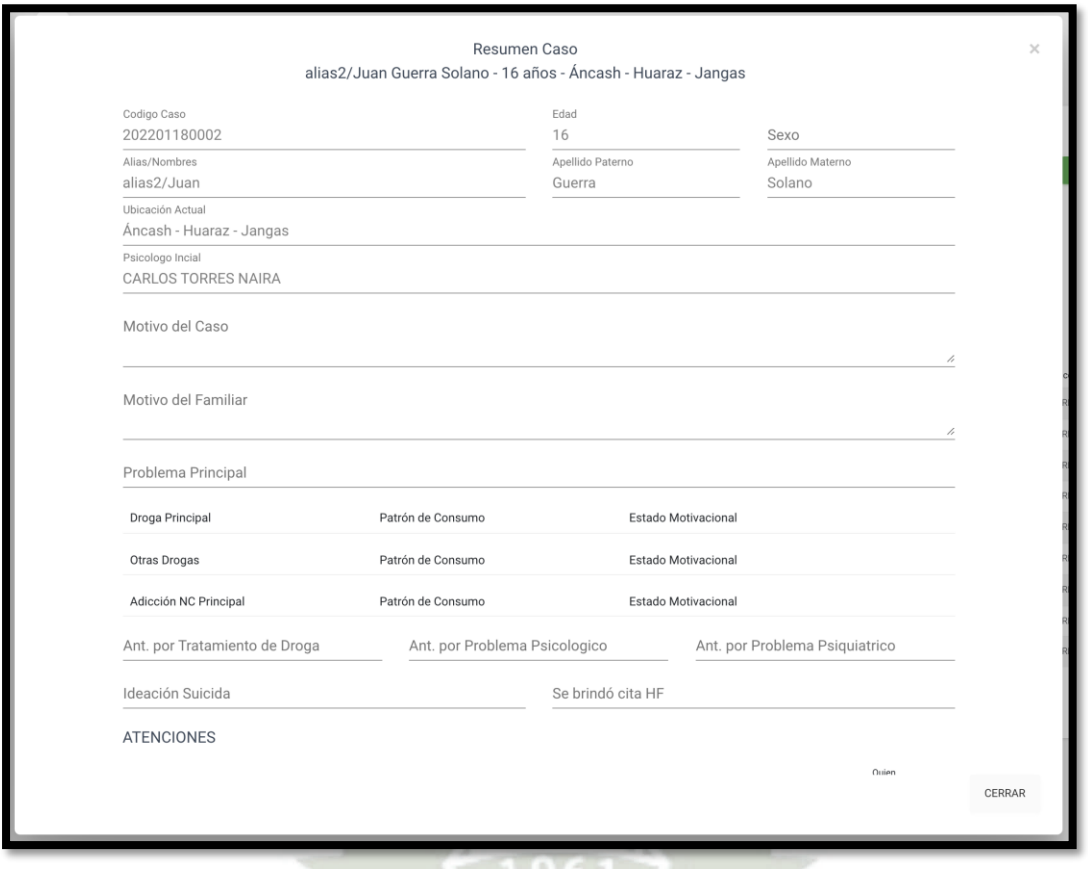

Fuente: Elaboración Propia.

Además, el sistema da la facilidad para poder crear una atención de acuerdo a un caso ya existente o una atención para un caso nuevo, donde internamente el sistema creará el caso propiamente dicho y asignará la actual atención a este, como se presenta en la **[Figura 148](#page-161-0)** y **[Figura 149](#page-161-1)**. También, el sistema brindará la opción para generar encuestas sobre la llamada atendida mediante el botón "Encuesta" que mostrará el siguiente formulario que se observa en la **[Figura 150](#page-162-0)**.

**UNIVERSIDAD CATÓLICA DE SANTA MARÍA** 

# <span id="page-161-0"></span>**Figura 148**

*Pantalla registro de llamada entrante*

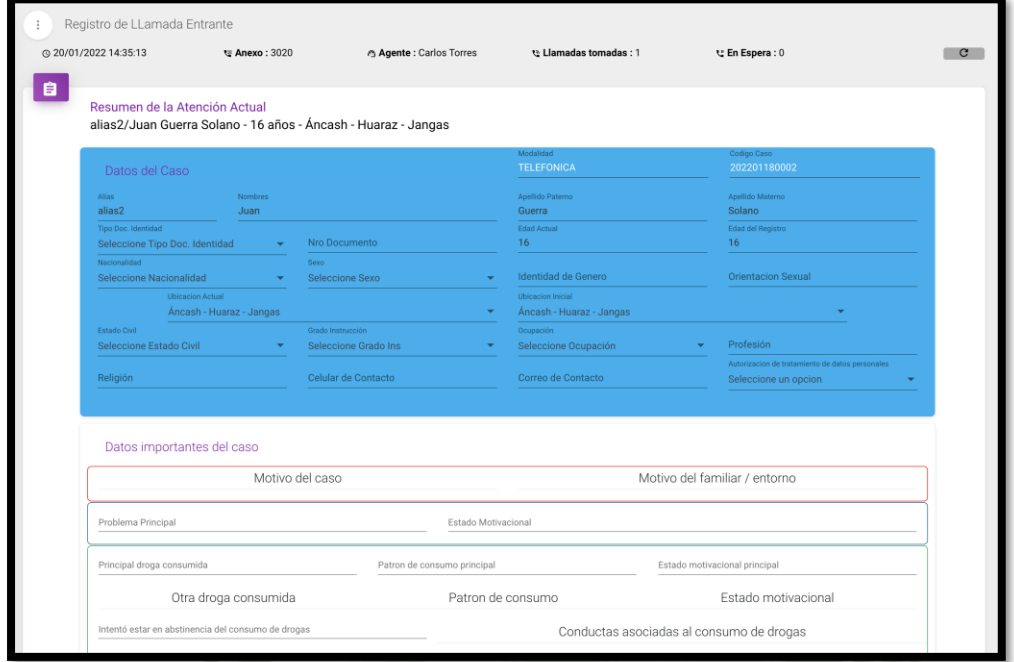

Fuente: Elaboración Propia.

# <span id="page-161-1"></span>**Figura 149**

*Pantalla resumen de la atención actual*

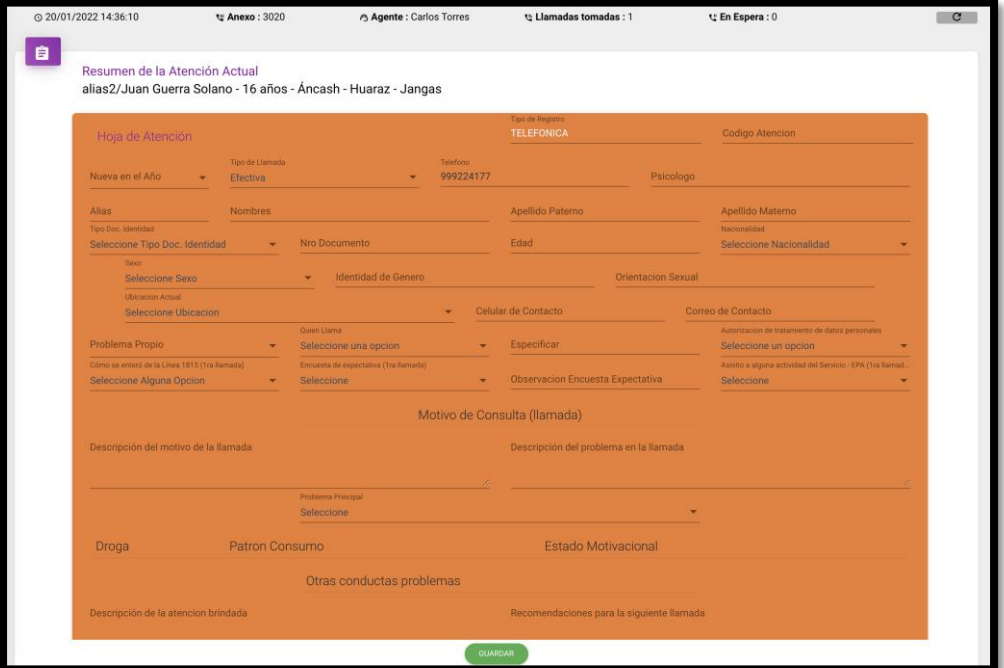

Fuente: Elaboración Propia.

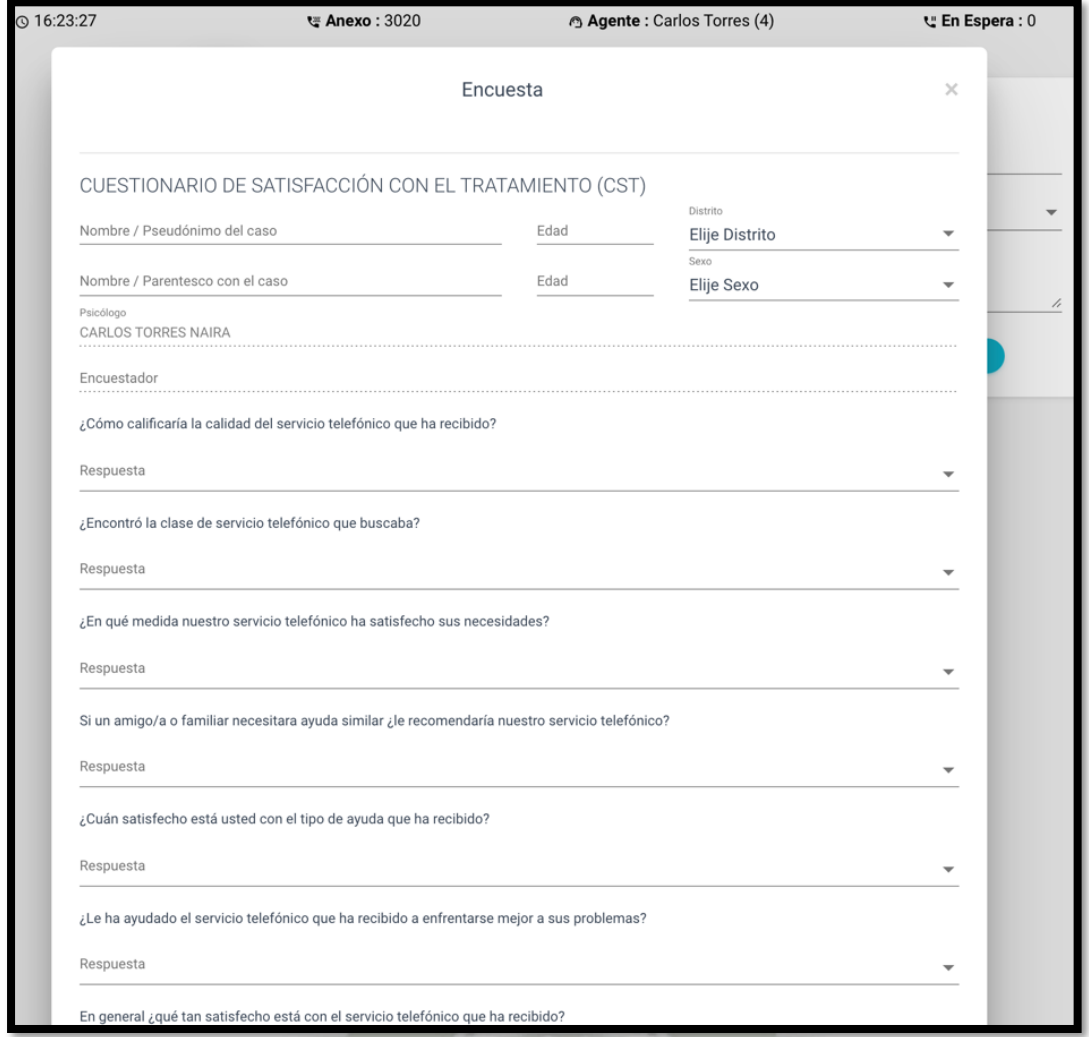

<span id="page-162-0"></span>*Pantalla Cuestionario de Satisfacción con el Tratamiento (CST)*

Fuente: Elaboración Propia.

#### **1.3.3. HU-012: Reportes de historias clínicas**

En el sistema para la sección modalidad telefónica se puede encontrar los reportes en el menú lateral ubicado al lado izquierdo, como se presenta en la **[Figura 151](#page-163-0)**.

**UNIVERSIDAD** 

DE SANTA MARÍA

CATÓLICA

#### <span id="page-163-0"></span>**Figura 151**

*Menú modalidad telefónica*

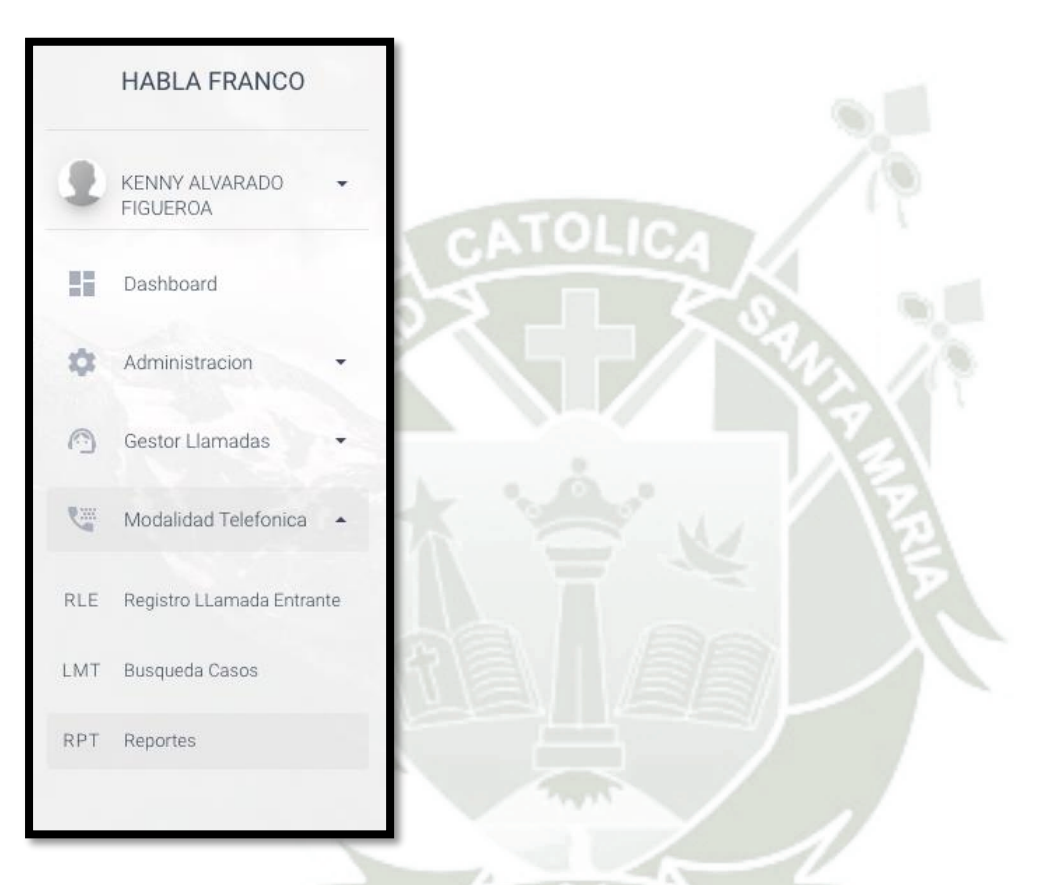

Fuente: Elaboración Propia.

Después de ingresar a "Reportes" como se presenta en la **[Figura 152](#page-164-0)** de la sección "Modalidad Telefónica" el sistema mostrara los siguientes reportes:

- Reporte por ubicación ver (**[Figura 153](#page-164-1)**).
- Reporte por edad ver (**[Figura 154](#page-165-0)**).
- Reporte por sexo ver (**[Figura 155](#page-165-1)**).
- Reporte por quien llama ver (**[Figura 156](#page-165-2)**).
- Reporte por grado de instrucción (**[Figura 157](#page-166-0)**).

Publicación autorizada con fines académicos e investigativos En su investigación no olvide referenciar esta tesis

**UNIVERSIDAD CATÓLICA DE SANTA MARÍA** 

# <span id="page-164-0"></span>**Figura 152**

# *Reportes*

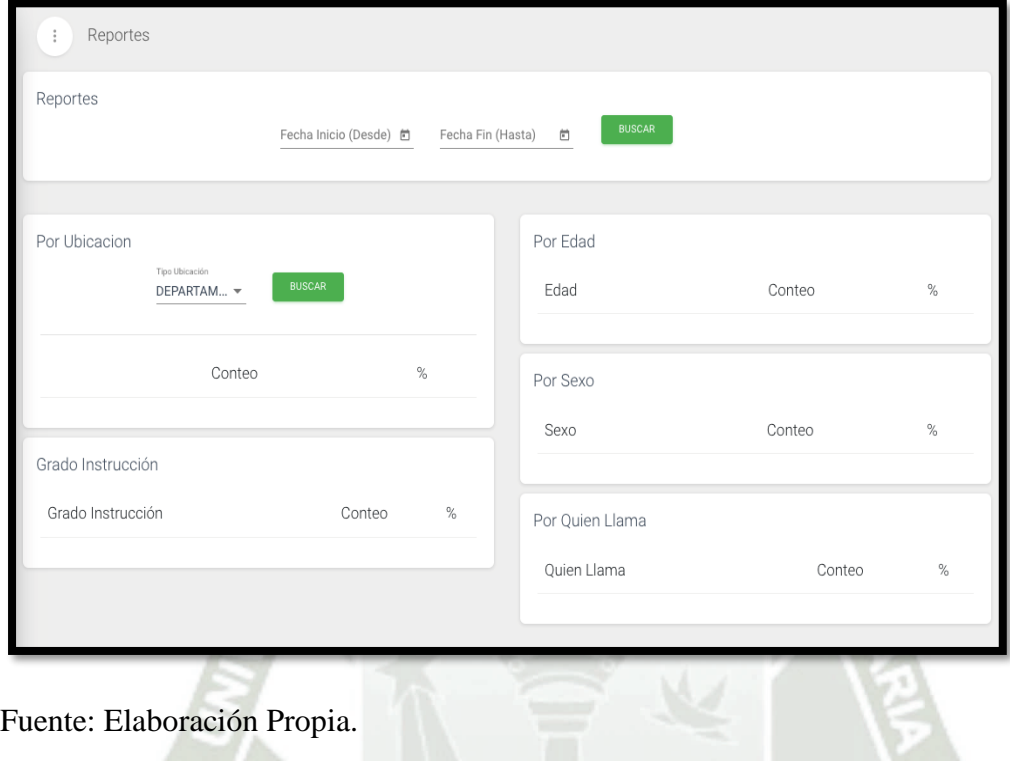

# <span id="page-164-1"></span>**Figura 153**

*Reporte por ubicación*

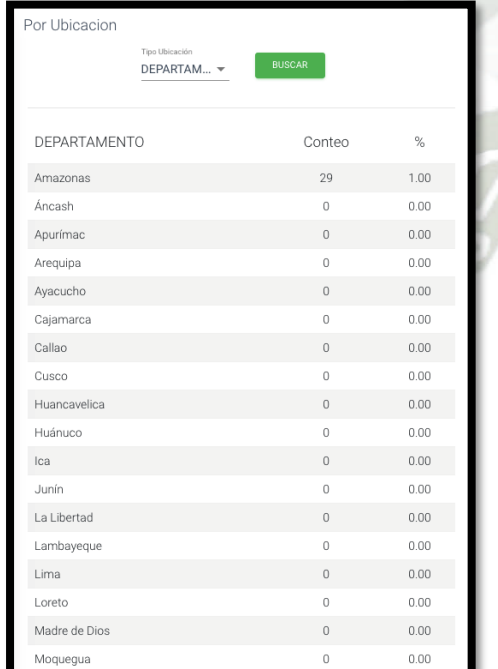

Fuente: Elaboración Propia.

Publicación autorizada con fines académicos e investigativos En su investigación no olvide referenciar esta tesis

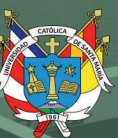

# <span id="page-165-0"></span>*Reporte por edad*

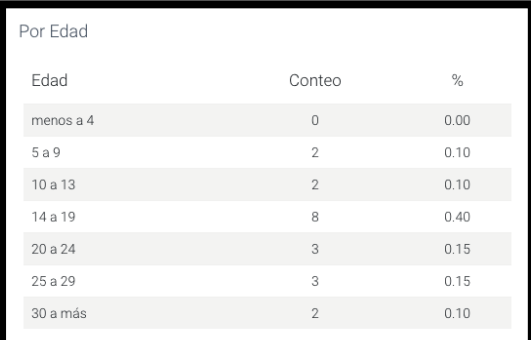

# Fuente: Elaboración Propia.

# <span id="page-165-1"></span>**Figura 155**

# *Reporte por sexo*

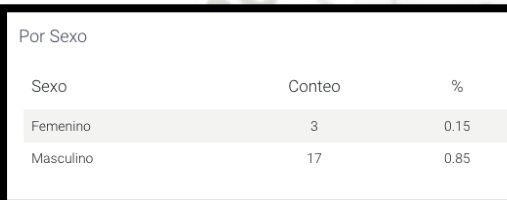

# Fuente: Elaboración Propia.

# <span id="page-165-2"></span>**Figura 156**

# *Reporte por quien llama*

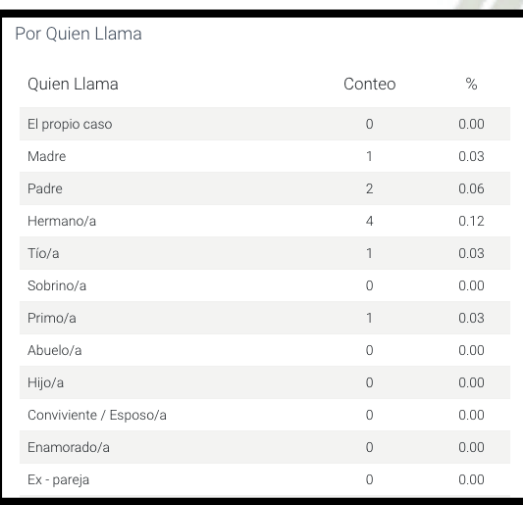

Fuente: Elaboración Propia.

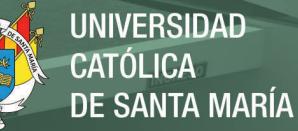

<span id="page-166-0"></span>*Reporte por grado de instrucción*

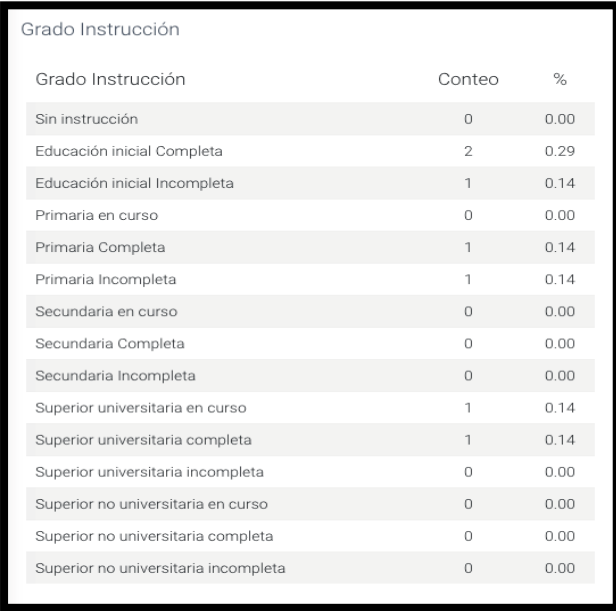

Fuente: Elaboración Propia.

**1.3.4. HU-013: Directorio Geo-Referenciado de los establecimientos de salud con especialización en temas de droga y problemas de salud mental**

Dentro de la sección Configuración, se encuentra la opción SUID que redirige a la vista de mantenimiento y actualizar del directorio como se presenta en la [Figura 158,](#page-166-1) luego inicialmente se muestra el listado de instituciones con filtro de búsqueda como se presenta en la [Figura 159.](#page-167-0)

<span id="page-166-1"></span>**Figura 158**

*Menú opción SUID*

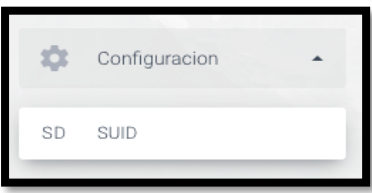

Fuente: Elaboración Propia.

<span id="page-167-0"></span>*Pantalla listado de instituciones con filtro de búsqueda*

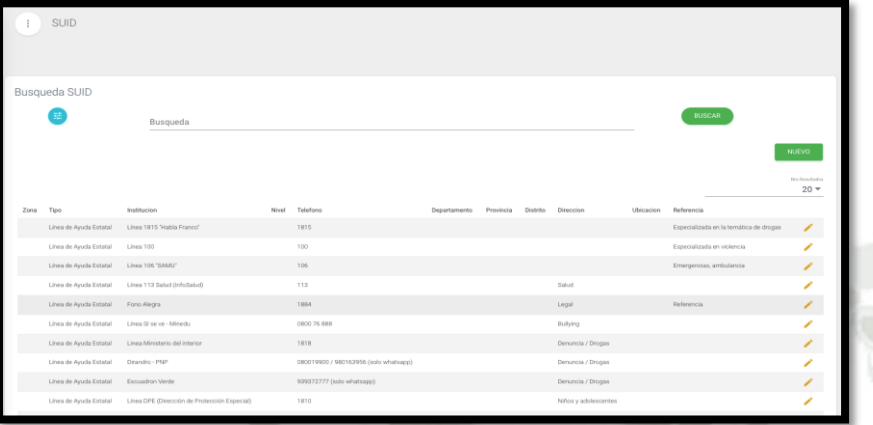

Fuente: Elaboración Propia.

Además, se tiene un botón para crear una nueva institución y un botón de editar en cada institución para poder actualizar la información como se presenta en la [Figura 160.](#page-167-1) Por otra parte, se presenta los reportes de los centros de salud en tema de drogas que se observa en la [Figura 161](#page-168-0) y [Figura 162.](#page-168-1)

#### <span id="page-167-1"></span>**Figura 160**

*Pantalla crear o editar una institución*

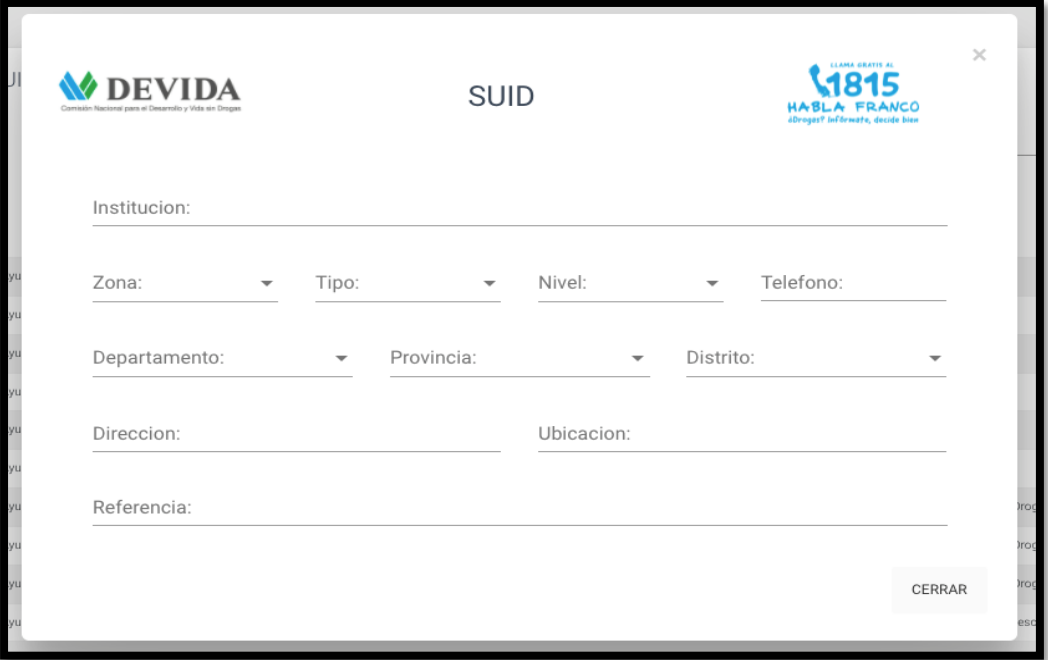

#### Fuente: Elaboración Propia.

Publicación autorizada con fines académicos e investigativos En su investigación no olvide referenciar esta tesis

DIRECTORIO GEORREFERENCIADO DE LOS ESTABLECIMIENTOS DE SALUD CON HABLA<br>FRANCO DEVIDA ESPECIALIZACION EN TEMAS DE DROGA Y PROBLEMAS DE SALUD MENTAL Mapa Búsqueda Especifica Búsqueda General  $\sum$ ra C\_NOMBRE C\_NOMBRE  $\bigoplus$  $\mathcal{L}$ Search  $\alpha$ CSMC \*\*Ho orio Delgado CSMC "NORIO Dergato"<br>CSMC "NUEVO AMANECER" (cuenta con una Unidad Especializada en adiciones)<br>CSMC "NUVOS" (cuenta con una Unidad Especializada en adiciones)<br>CSMC ""PICHANAYY"" (cuenta con una Unidad Especializada en adici C\_DEPARTAMENTO ASIA AMÉRICA DEL NORTE **FUROP**  $\alpha$  $\sigma$ Search CSMC ""PROCERES DE LA INDEPENDENCIA" (CIENTA CON una únicad ESP<br>CSMC "SATIPO" (cuenta con una Unidad Especializada en adicciones)<br>CSMC "Abraza la vida" (cuenta con una Unidad Especializada en adicciones)<br>CSMC "ANGARAES" (c Océan<br>Atlántic C PROVINCIA ÁFRICA  $\hbox{\tt Q}$  $\sigma$ Search AMÉRICA DEL SUR  $\alpha$ CSMC "CAYMA" (cuenta con una Unidad Especializada en adicciones) C\_DISTRITO CSMC "COLOREANDO TU VIDA" (cuenta con una Unidad Especializada en CSMC "COLOREANDO TU VIDA" (cuenta con una Unidad Especializada en CSMC "OTUZCO" (cuenta con una Unidad Especializada en adiciones)<br>CSMC "OTUZCO" (cuenta con  $\mathcal{O}$  $\alpha$ Search Detalle de Busqueda C\_NOMBRE C\_DISTRITO C\_TIPO C\_TELEFONO C DIRECCION C. REFERENCIA C\_DEPARTAMENTO C\_NOM\_PROVINCIA N\_A C\_DIRECCION<br>Jirón JJ Pazos 394, Pueblo<br>Libre CSMC ""Honorio Delgado" 5,00 01 3304008 /01 3303974 Altura de la cuadra 9 de la Av.<br>BolívarAltura de clínica Stela Pueblo Libre LIMA LIMA Marris 5,00 961 950 859 (Ps.<br>Adicciones) / 951 580<br>502 (Téc. Enf.) Av. San Fernando Mz. 14 CSMC "NUEVO AMANECER" MANANTAY Ucavali (cuenta con una Unidad<br>Especializada en adicciones) AA, HH, San Fernando distrito de Manantav CSMC "YAUYOS" (cuenta con<br>una Unidad Especializada en 5,00 982 617 498 / 962 904<br>745 / 964 203 436 Jr. Cuzco s/n Yauyos **JALUA** lunin Jr. Cuzco s/n Yauyos –<br>Jauja<br>https://www.google.com/<br>maps/place/CENTRO+DE+<br>SALUD+MENTAL+COMUN Microsoft Power BI 1de2  $\rightarrow$ 日》目论

<span id="page-168-0"></span>*Pantalla reporte de establecimientos de salud especializados en temas de droga*

Fuente: Elaboración Propia.

# <span id="page-168-1"></span>**Figura 162**

*Pantalla reporte detalle de establecimientos de salud especializados en temas de droga*

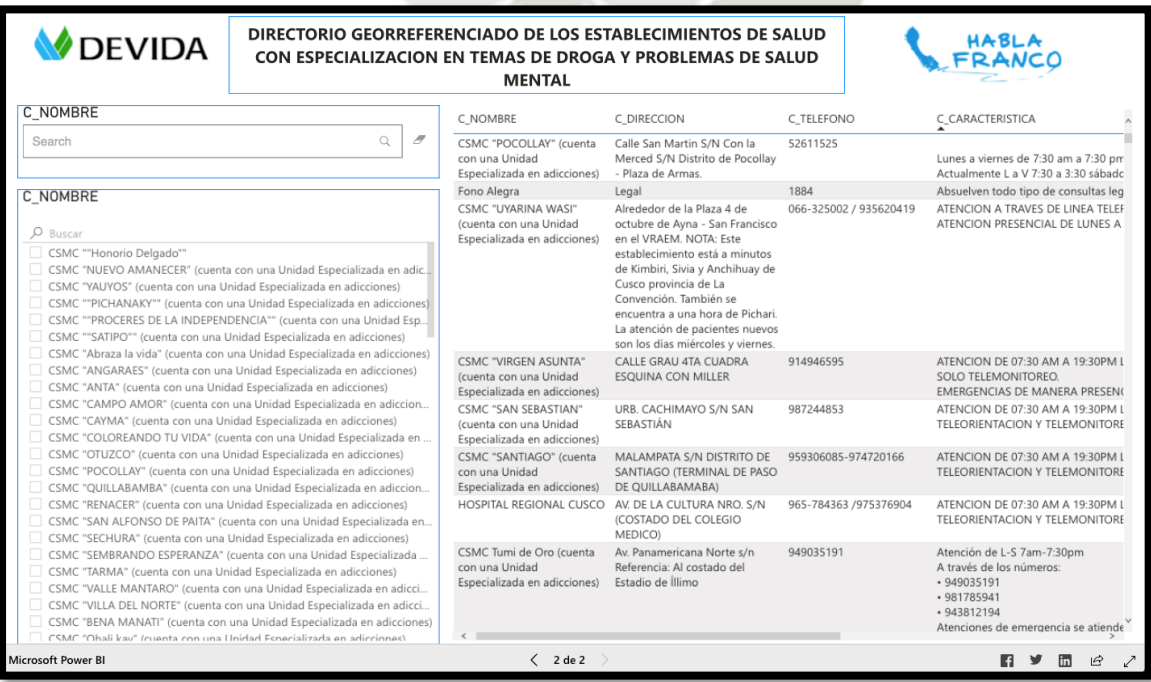

130

#### Fuente: Elaboración Propia.

#### **1.3.5. HU-014: Migración de información de Historias Clínicas**

#### BASE DE DATOS A MIGRAR

Los datos de conexión a la base de datos son:

- Servidor: 192.168.1.81
- $\bullet$  Puerto: 1521
- SID: Devida

A continuación, se presentan los esquemas a migrar:

#### **Tabla 18**

*Esquema de migración*

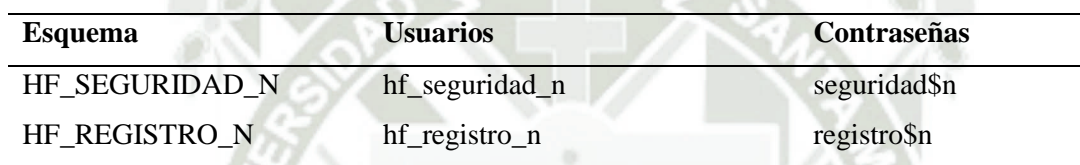

Fuente: Elaboración Propia

#### MIGRACIÓN DE HF\_SEGURIDAD\_N

Desde el esquema HF\_SEGURIDAD\_N se obtendrán los datos de los usuarios actuales. Seguidamente, se presentan los procesos ejecutados:

Obtención de Datos: Se obtienen los datos a migrar con la siguiente consulta:

- 1. Preparación de Datos: El resultado obtenido en el proceso anterior se exporta a Excel, ubicando el resultado desde la posición A1.
- 2. Procesamiento de Datos: En otra celda (Por ejemplo: J2 para el primer registro), utilizando la herramienta CONCAT de Excel armar la sentencia SQL para insertar los datos en la tabla TBL\_SGF\_PERSONA, por ejemplo, en la celda J2 para el primer registro sería:

Comando: =CONCAT("INSERT INTO TBL\_ADM\_PERSONA(N\_ID\_PERSONA, C\_NOM\_ALIAS, C\_NOM\_PRENOMBRES, C\_APE\_PATERNO, C\_APE\_MATERNO, C\_NOM\_CORREO, N\_ID\_PERSONA\_CREACION) VALUES('";A3;"', '";F3;"', '";B3;"', '";C3;"', '";D3;"', '";E3;"', 0);");

Resultado: INSERT INTO TBL\_ADM\_PERSONA(N\_ID\_PERSONA, C\_NOM\_ALIAS, C\_NOM\_PRENOMBRES, C\_APE\_PATERNO, C\_APE\_MATERNO,

# C\_NOM\_CORREO, N\_ID\_PERSONA\_CREACION) VALUES('1001', 'admin',

'Administrador', 'Del', 'Sistema', '', 0);

# **Figura 163**

*Registros obtenidos*

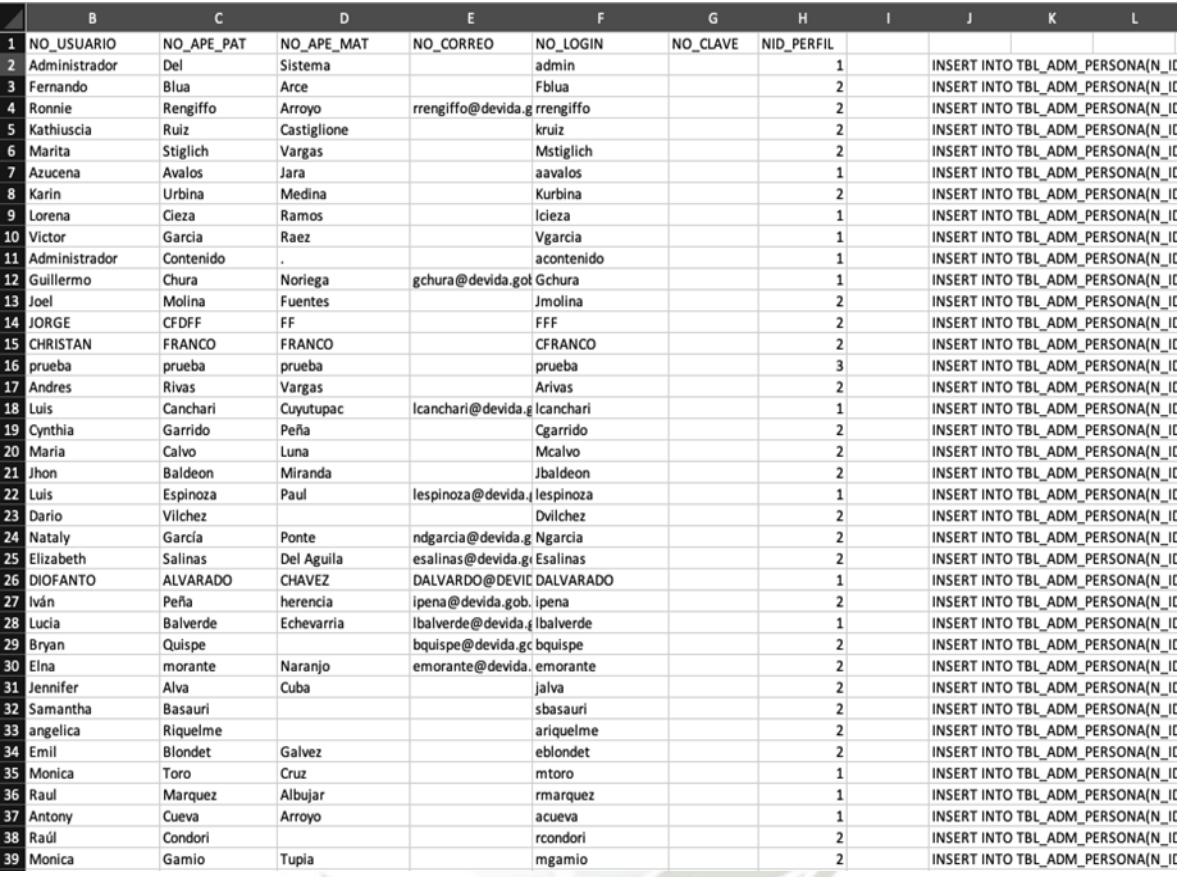

Fuente: Elaboración Propia.

3. Inserción de Personas: Para insertar las personas se ejecutan las sentencias obtenidas en el paso anterior:

*Registros obtenidos*

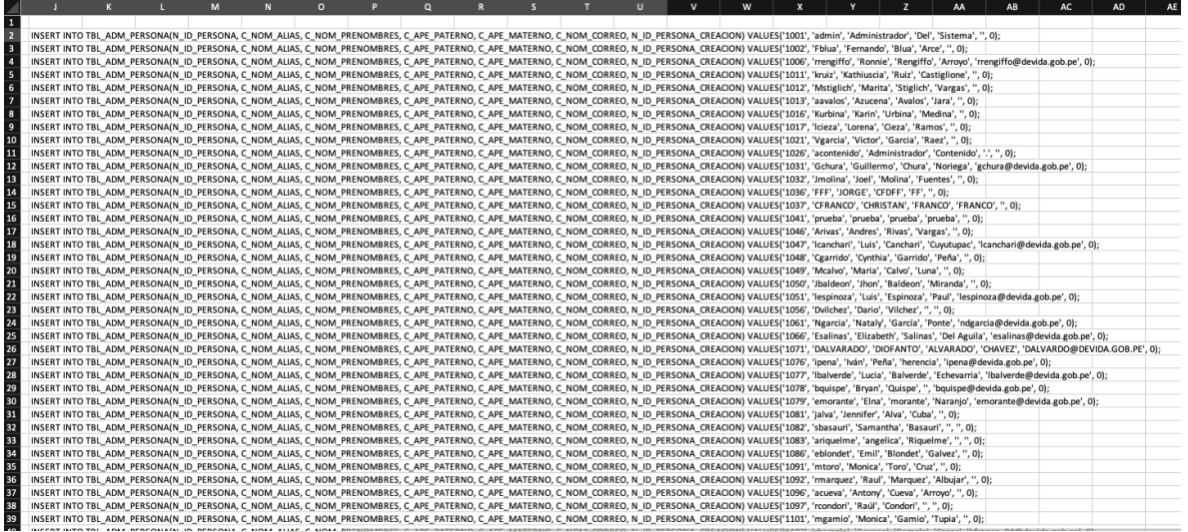

Fuente: Elaboración Propia.

4. Procesamiento de Datos para Usuario: En otra celda (Por ejemplo: L2 para el primer registro), utilizando la herramienta SI de Excel mostrar el equivalente de NID\_PERFIL (Antiguo sistema) al N\_ID\_PERFIL (Nuevo sistema).

Comando:  $=$ CONCAT("INSERT INTO TBL\_AUTH\_USUARIO(N\_ID\_PERSONA, C\_NOM\_USERNAME, C\_VAL\_PASSWORD, N\_ID\_PERFIL, N\_ID\_PERSONA\_CREACION) VALUES('";A2;"', '";F2;"', FN\_MD5('";F2;"'), '";L2;"', 0);")

Resultado: INSERT INTO TBL\_AUTH\_USUARIO(N\_ID\_PERSONA, C\_NOM\_USERNAME, C\_VAL\_PASSWORD, N\_ID\_PERFIL, N\_ID\_PERSONA\_CREACION) VALUES('1001', 'admin', FN\_MD5('admin'), '22', 0);

Publicación autorizada con fines académicos e investigativos En su investigación no olvide referenciar esta tesis

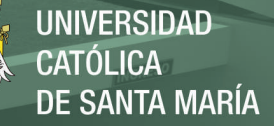

*Registros obtenidos*

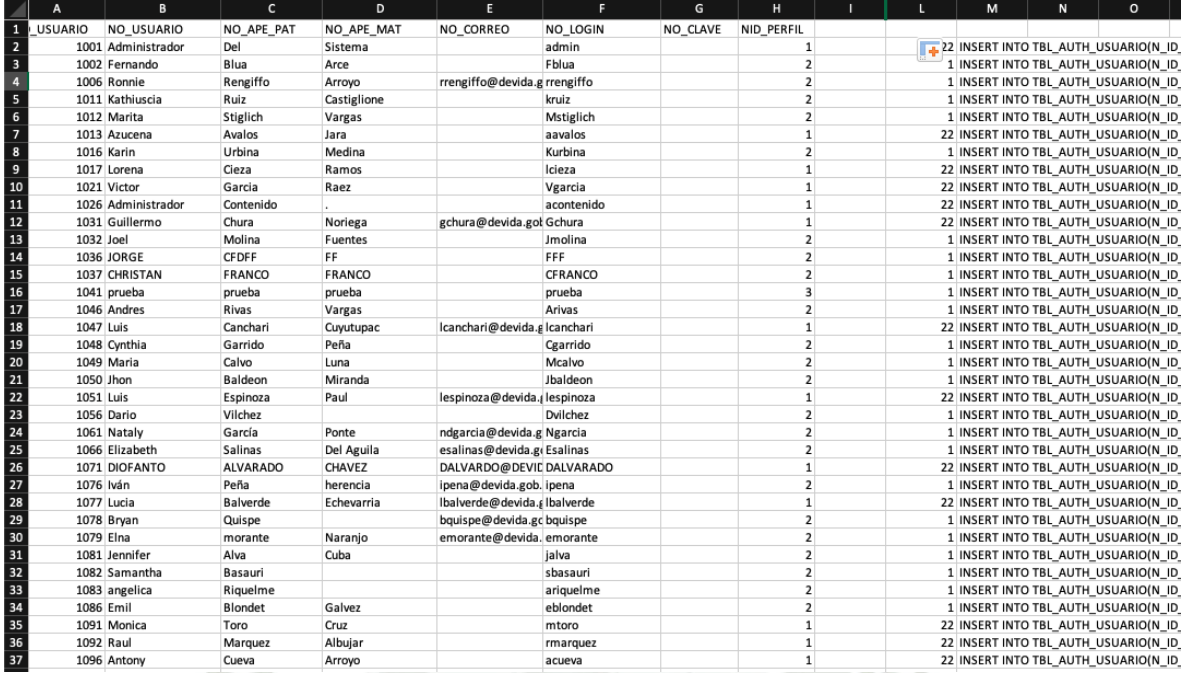

# Fuente: Elaboración Propia.

5. Inserción de Usuarios: Para insertar los usuarios ejecutar las sentencias obtenidas en el paso anterior:

# **Figura 166**

#### *Registros insertados*

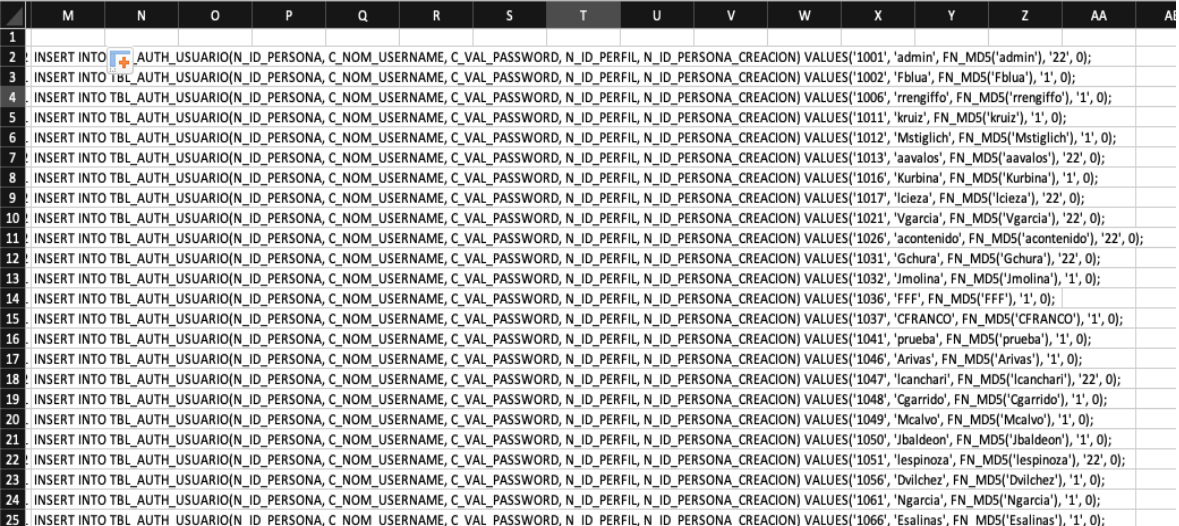

# Fuente: Elaboración Propia.

Publicación autorizada con fines académicos e investigativos En su investigación no olvide referenciar esta tesis

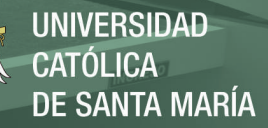

#### MIGRACIÓN DE HF\_REGISTRO\_N

Desde el esquema HF\_REGISTRO\_N se obtendrán los datos de las fichas actuales.

Los procesos para realizar la migración son:

1. Editar las conexiones del archivo "DevidaMigracionHF\_REGISTRO\_N.java", para conectar a las bases de datos correctas.

#### **Figura 167**

*Proceso de migración para HF\_REGISTRO\_N*

Connection conDevida = DriverManager.getConnection( "jdbc:oracle:thin:@192.168.1.81:1521:Devida","hf\_registro\_n","registro\$n"); Connection conEDDAS = DriverManager.getConnection( "jdbc:oracle:thin:@10.11.0.189:1521:XE","BSISGFIC","Yaxicu3029");

Fuente: Elaboración Propia.

Donde la variable con Devida corresponde a la bd origen y la variable con EDDAS corresponde a la bd destino.

2. Compilar el script por consola.

javac -cp '.:ojdbc14.jar' DevidaMigracionHF\_REGISTRO\_N.java

3. Ejecutar el archivo resultante de la compilación.

java -cp '.:ojdbc14.jar' DevidaMigracionHF\_REGISTRO\_N

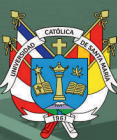

# **CAPÍTULO IV**

Publicación autorizada con fines académicos e investigativos En su investigación no olvide referenciar esta tesis

# **1. PRUEBAS DE USABILIDAD**

En este apartado se presenta las pruebas de usabilidad realizadas al sistema para el registro y control de asesorías psicológicas telefónicas en los casos de consumo de drogas, para lo cual se procede a detallar el esquema para analizar el correcto funcionamiento.

#### **1.1 Módulo de gestión de llamadas**

#### **Tabla 19**

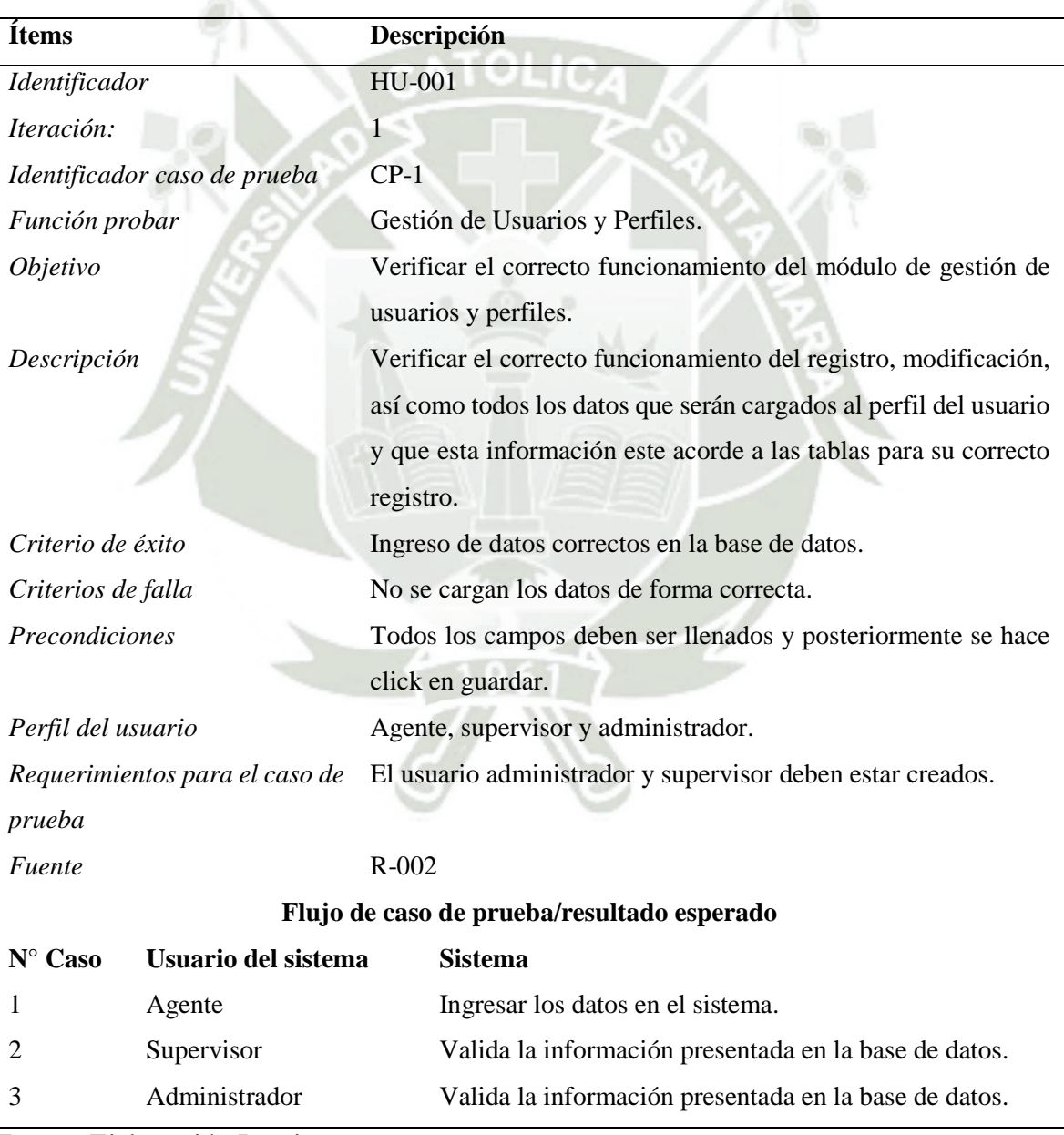

*Prueba de Usabilidad – Caso de prueba 1*

Fuente: Elaboración Propia

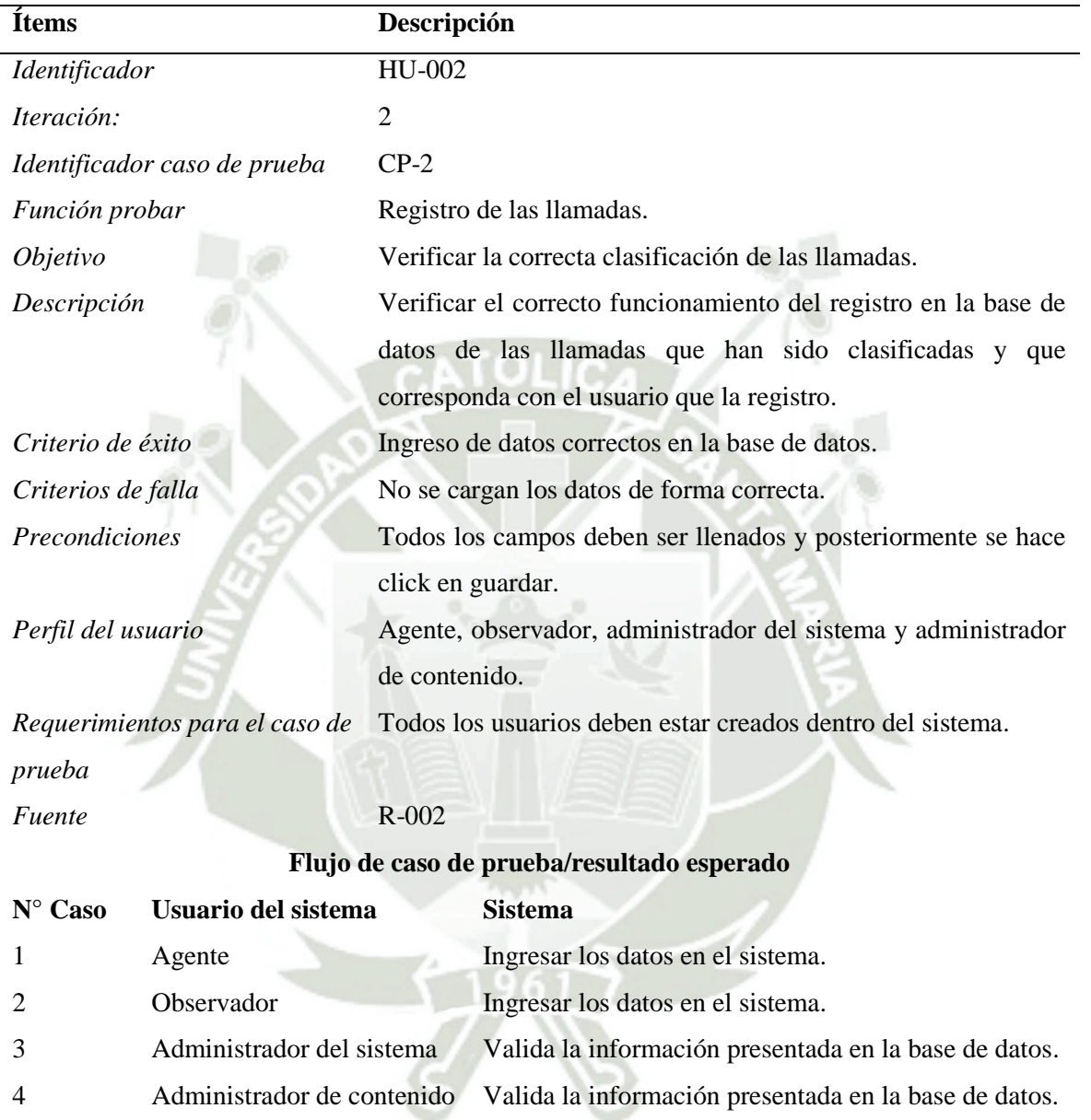

*Prueba de Usabilidad – Caso de prueba 2*

Fuente: Elaboración Propia

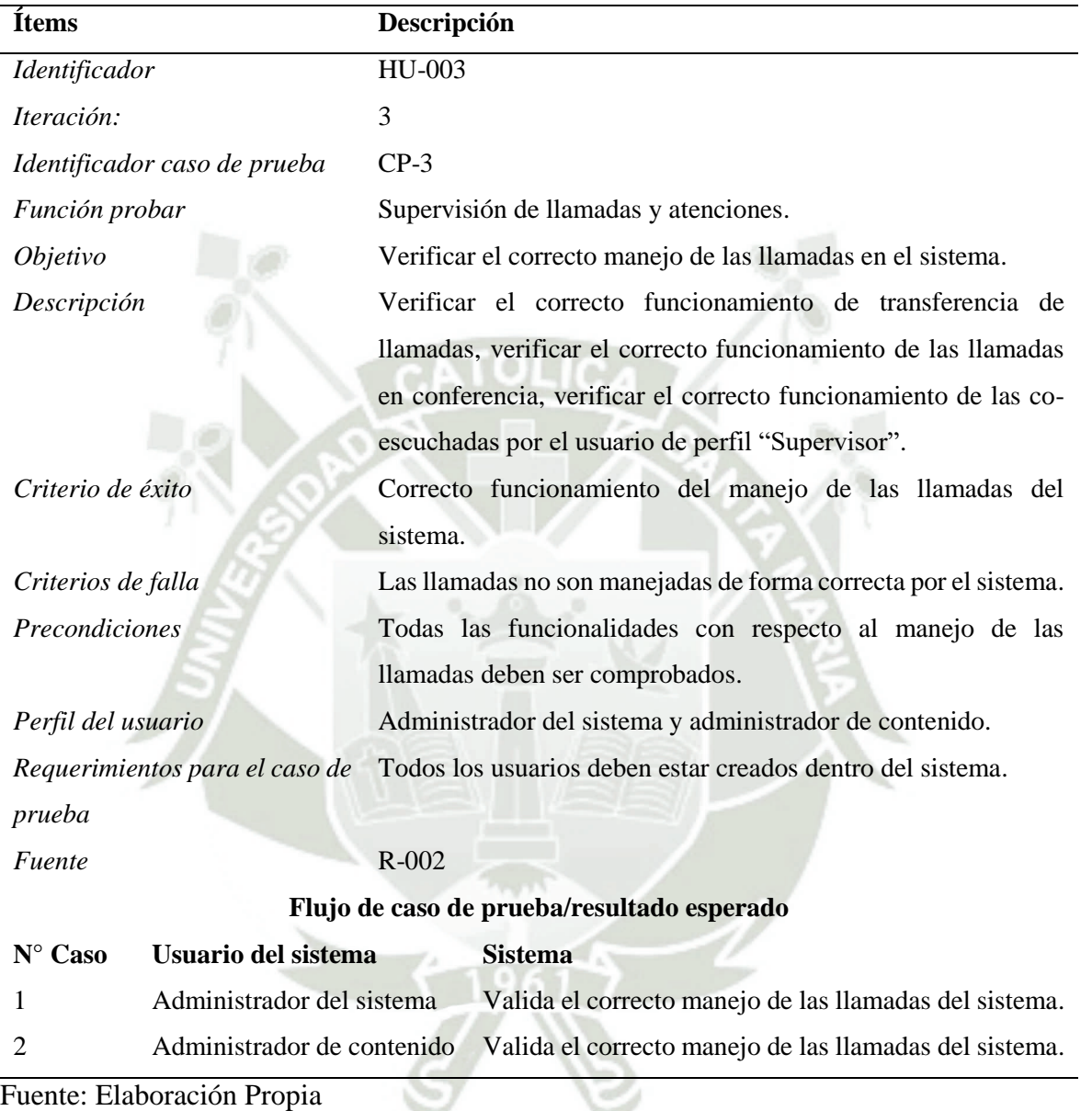

*Prueba de Usabilidad – Caso de prueba 3*

Publicación autorizada con fines académicos e investigativos En su investigación no olvide referenciar esta tesis

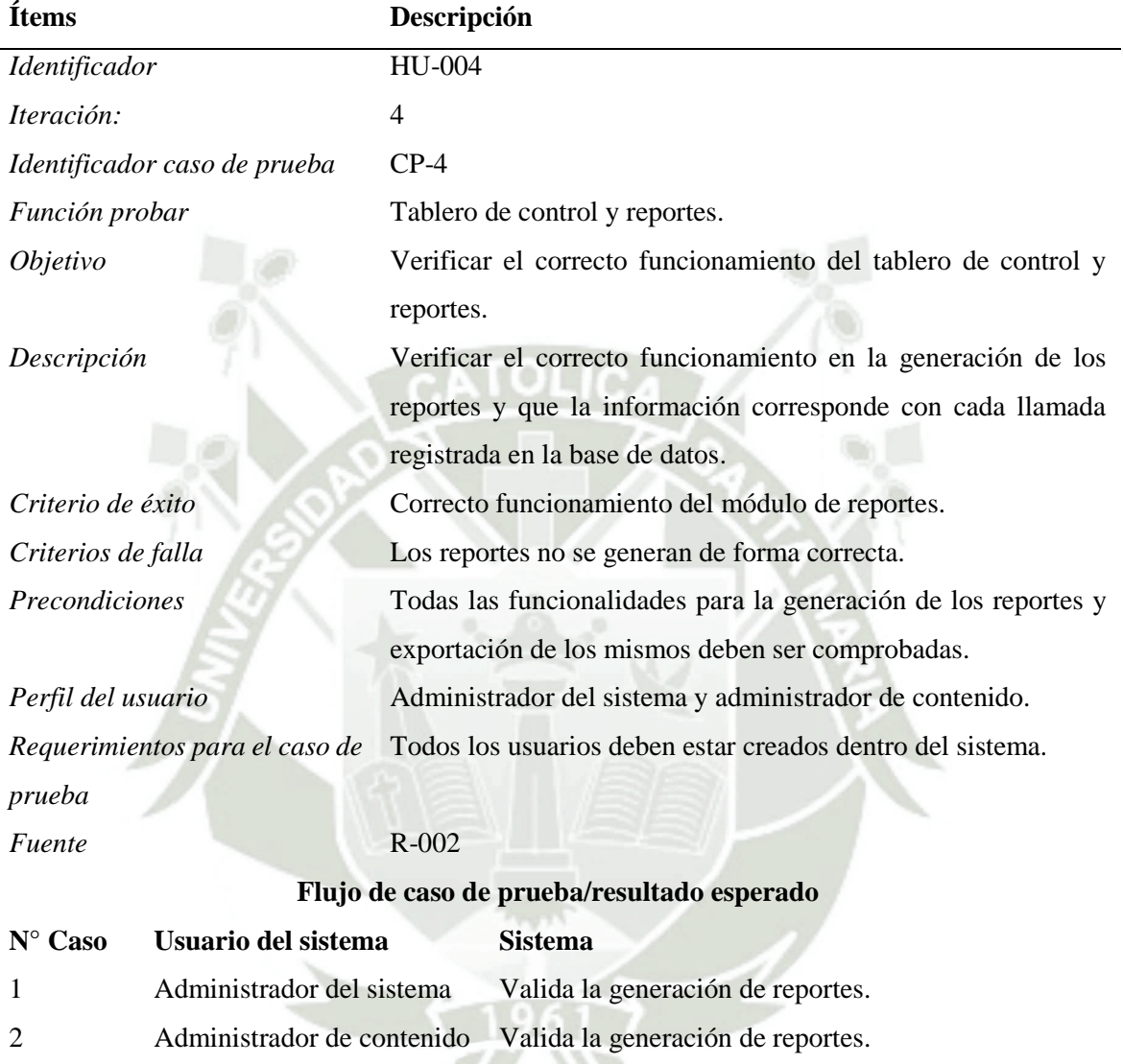

**UNIVERSIDAD** 

**DE SANTA MARÍA** 

**CATÓLICA** 

*Prueba de Usabilidad – Caso de prueba 4*

Fuente: Elaboración Propia

Publicación autorizada con fines académicos e investigativos En su investigación no olvide referenciar esta tesis

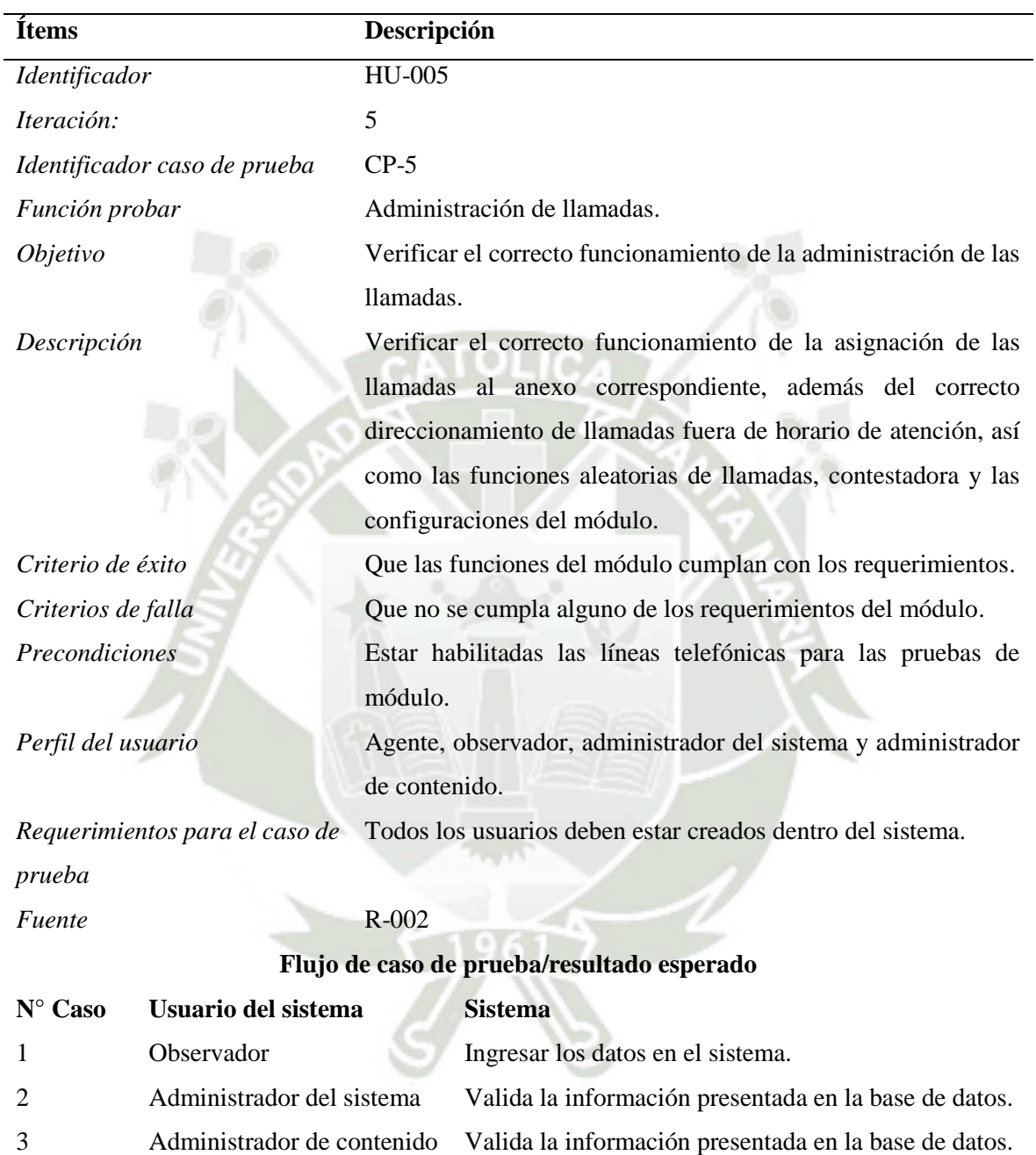

*Prueba de Usabilidad – Caso de prueba 5*

Fuente: Elaboración Propia

Publicación autorizada con fines académicos e investigativos En su investigación no olvide referenciar esta tesis
# **1.4. Módulo de gestión de chat, correo, agenda de contactos y redes sociales**

# **Tabla 24**

*Prueba de Usabilidad – Caso de prueba 6*

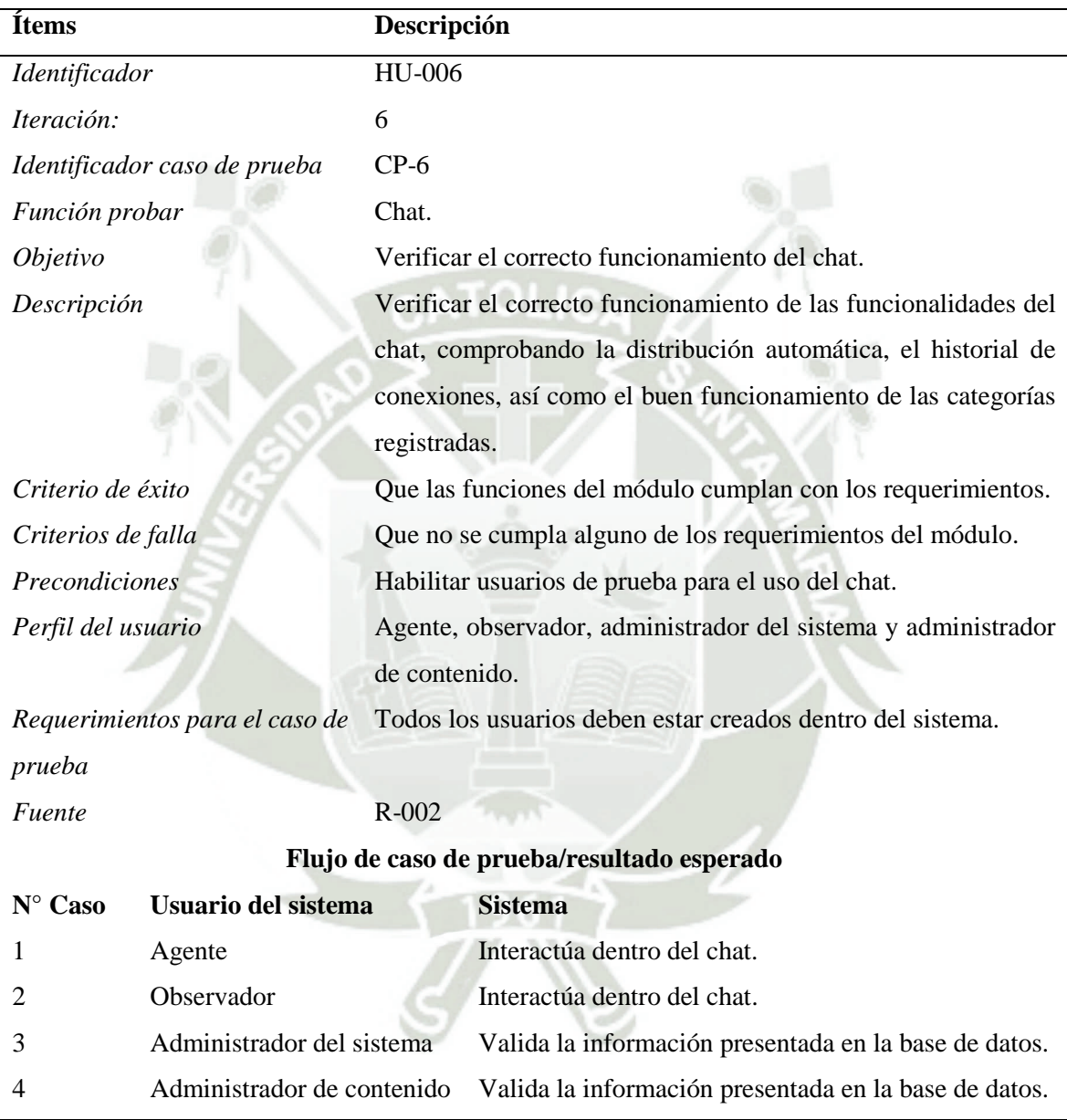

Fuente: Elaboración Propia

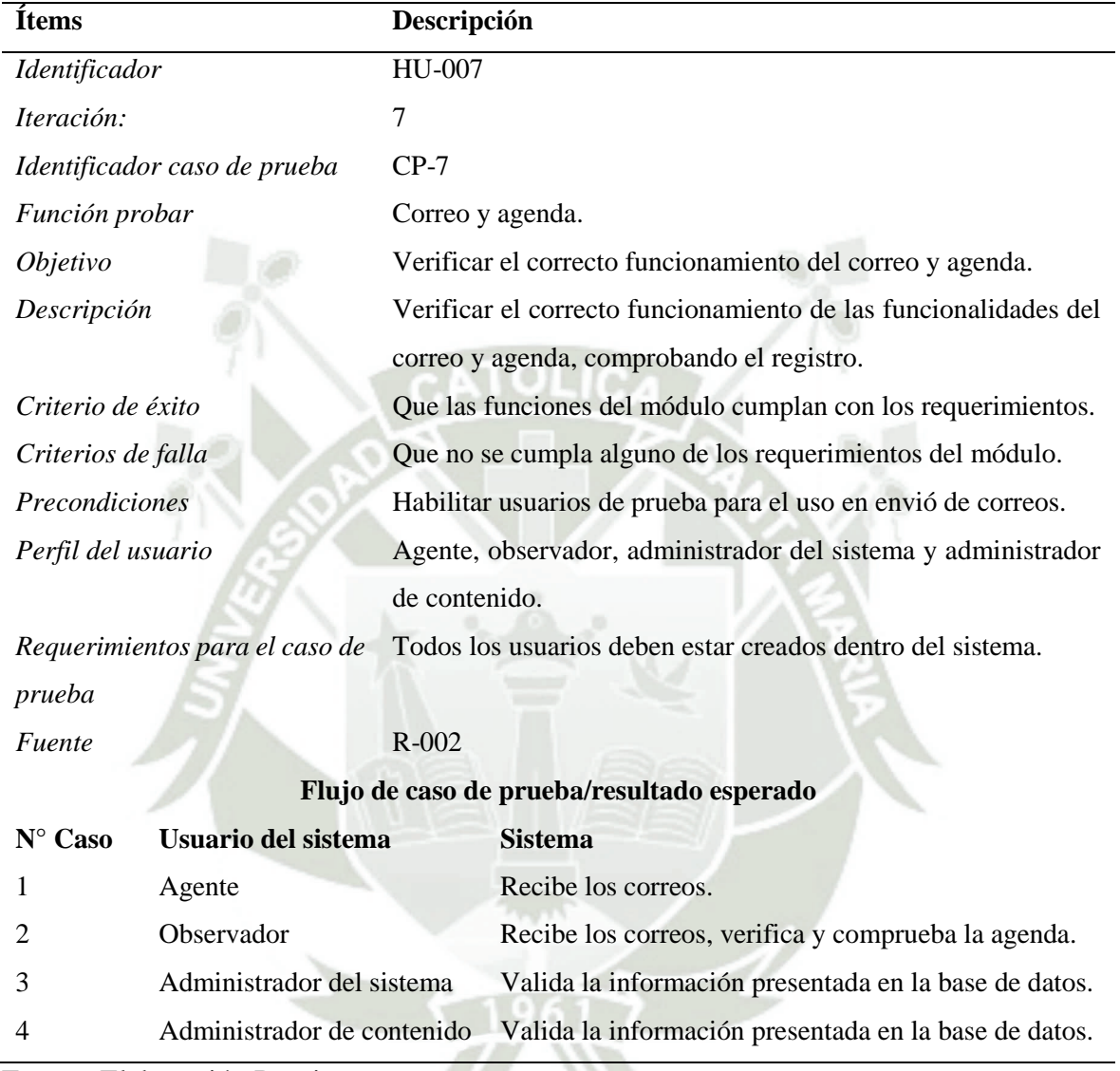

*Prueba de Usabilidad – Caso de prueba 7*

Fuente: Elaboración Propia

Publicación autorizada con fines académicos e investigativos En su investigación no olvide referenciar esta tesis

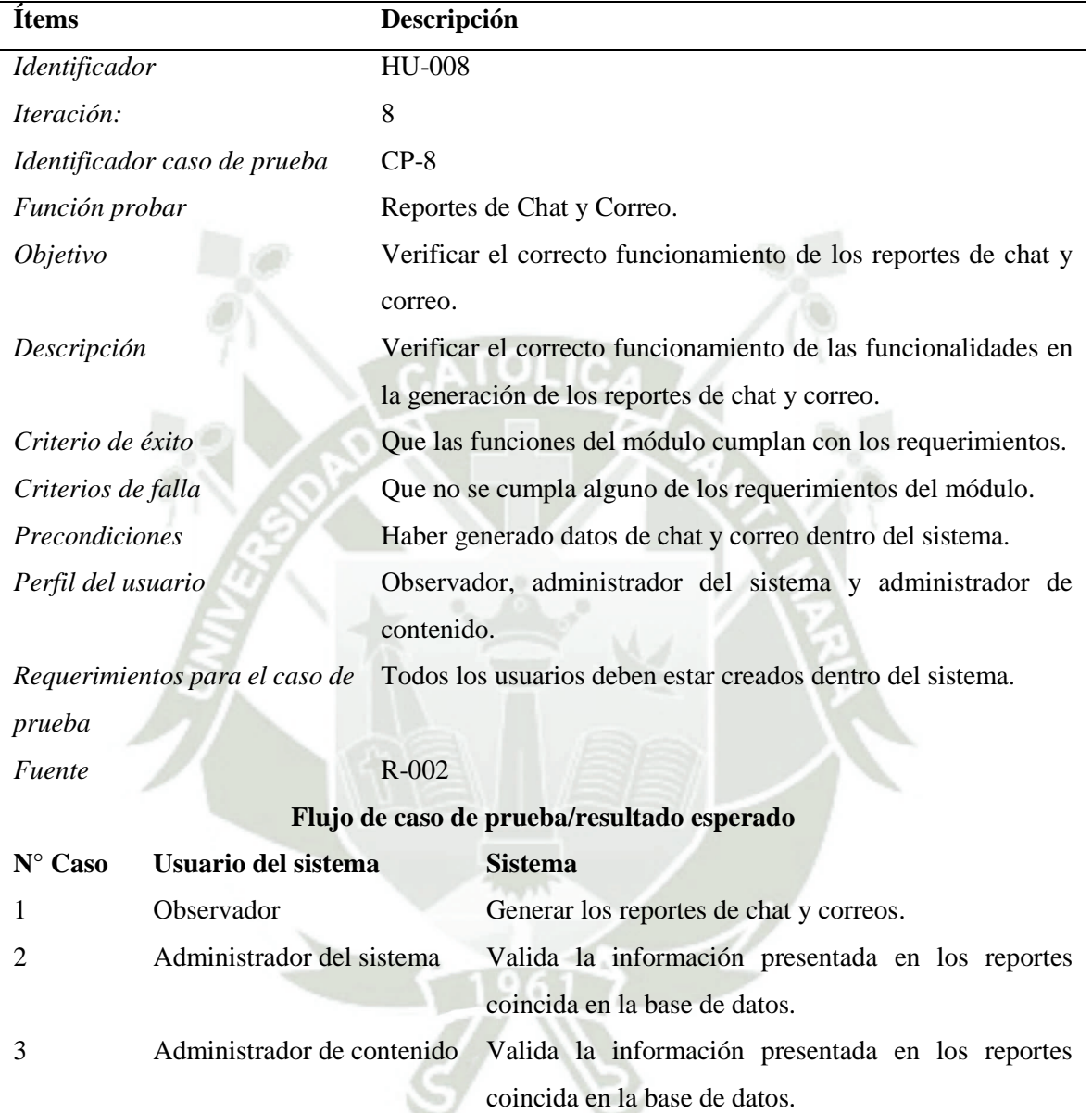

*Prueba de Usabilidad – Caso de prueba 8*

Fuente: Elaboración Propia

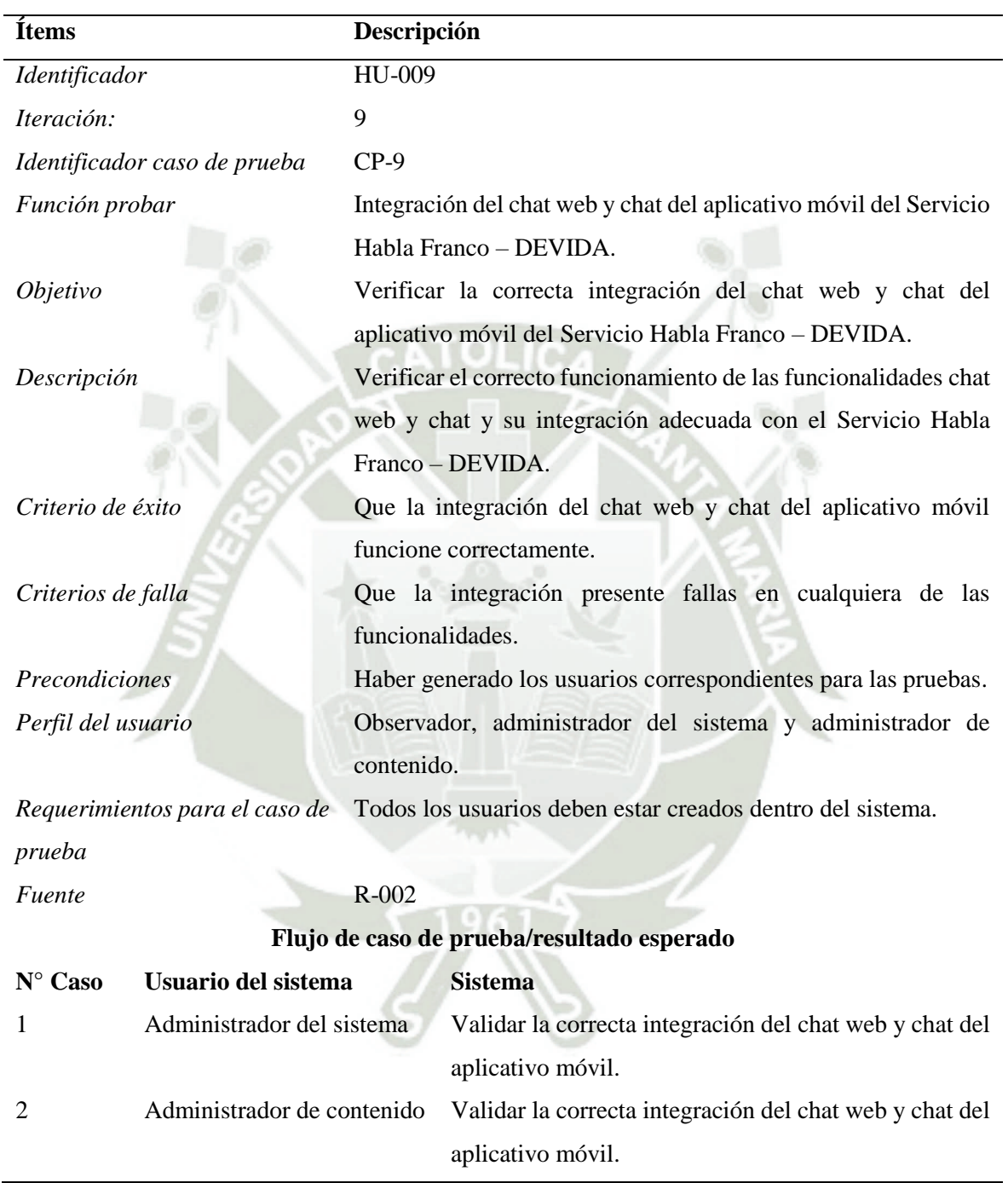

**UNIVERSIDAD** 

**DE SANTA MARÍA** 

**CATÓLICA** 

*Prueba de Usabilidad – Caso de prueba 9*

Fuente: Elaboración Propia

Publicación autorizada con fines académicos e investigativos En su investigación no olvide referenciar esta tesis

# **1.5. Historia de usuario del módulo de registro de historias clínicas**

## **Tabla 28**

*Prueba de Usabilidad – Caso de prueba 10*

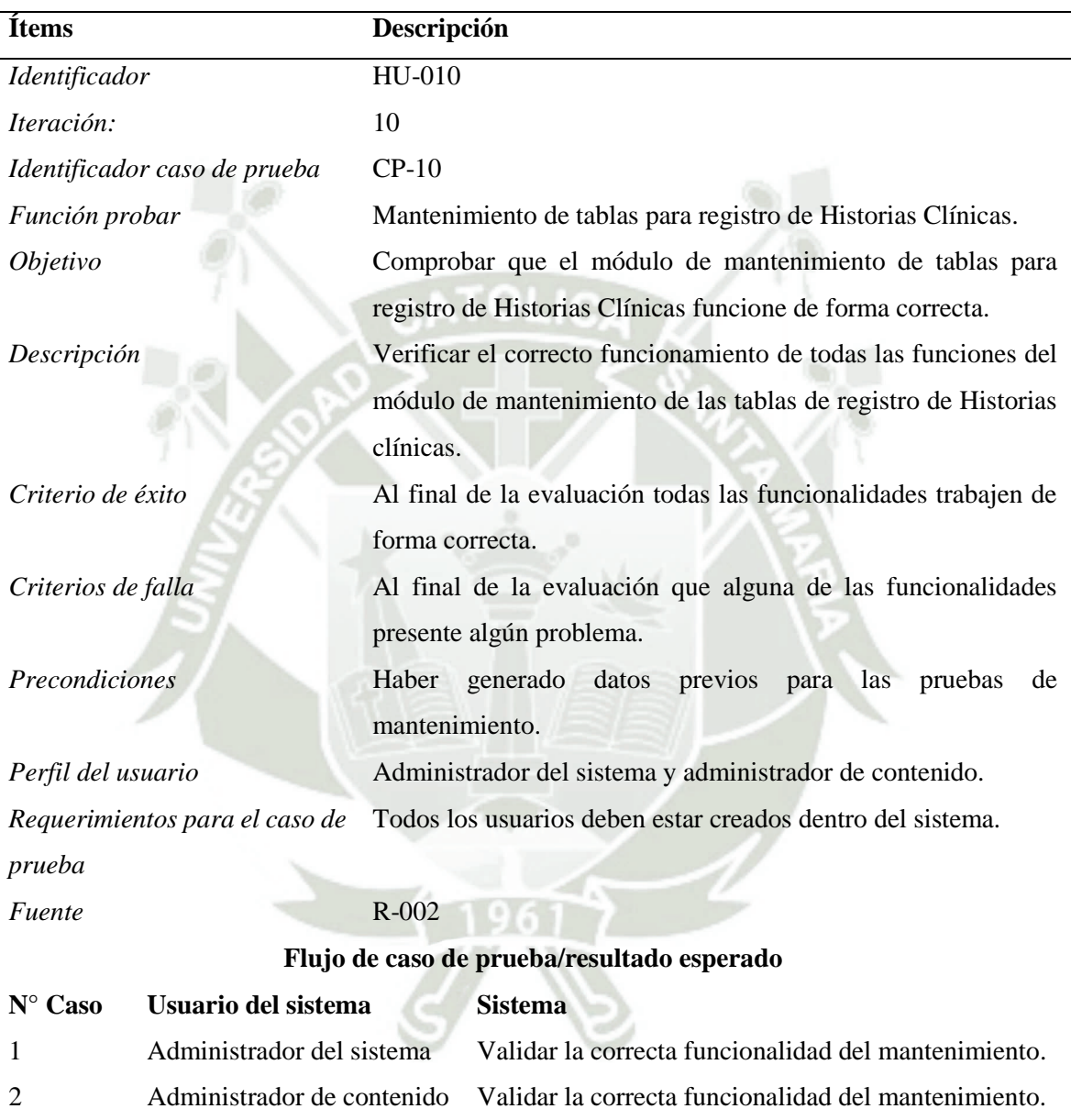

Fuente: Elaboración Propia

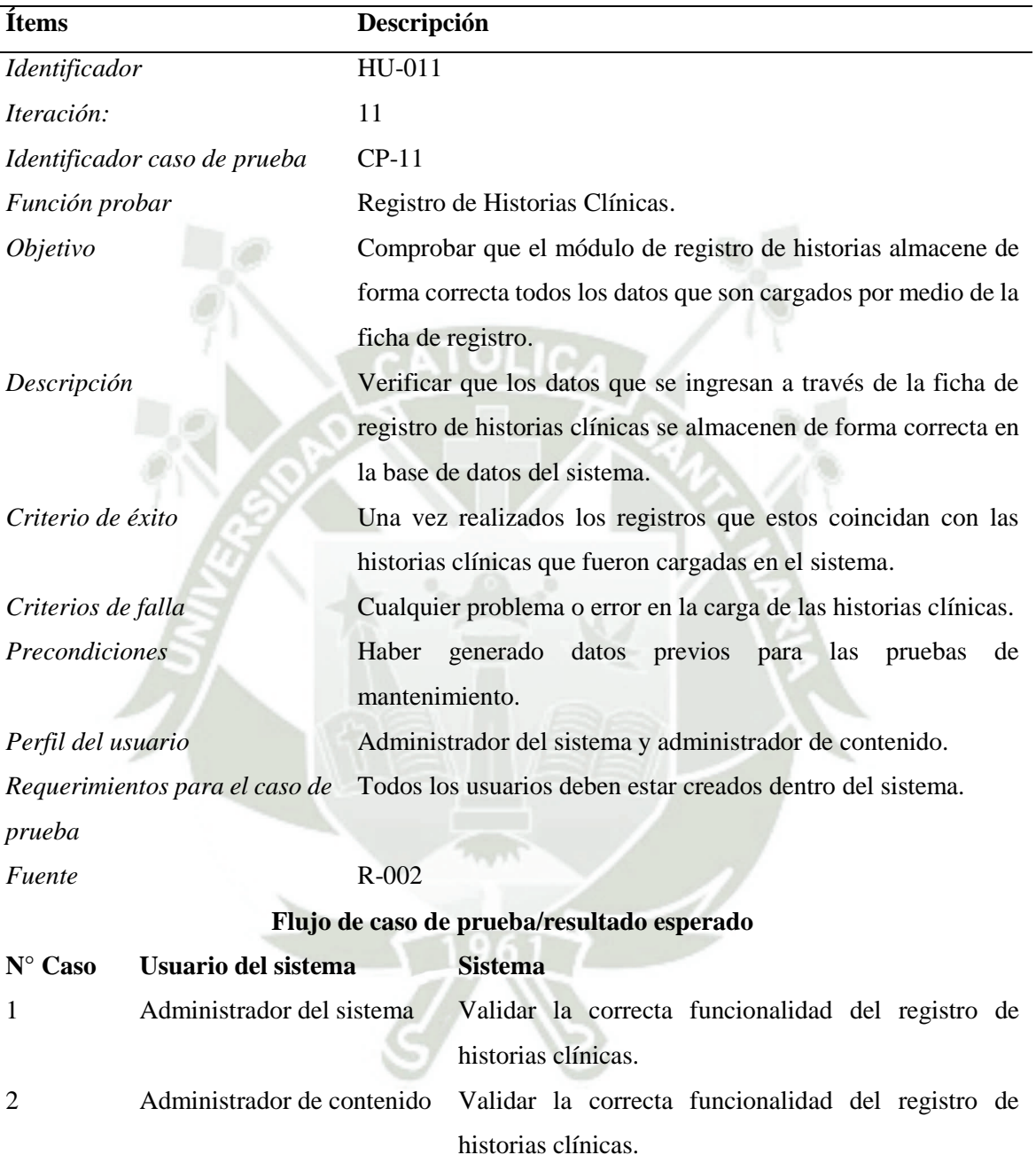

*Prueba de Usabilidad – Caso de prueba 11*

Fuente: Elaboración Propia

Publicación autorizada con fines académicos e investigativos En su investigación no olvide referenciar esta tesis

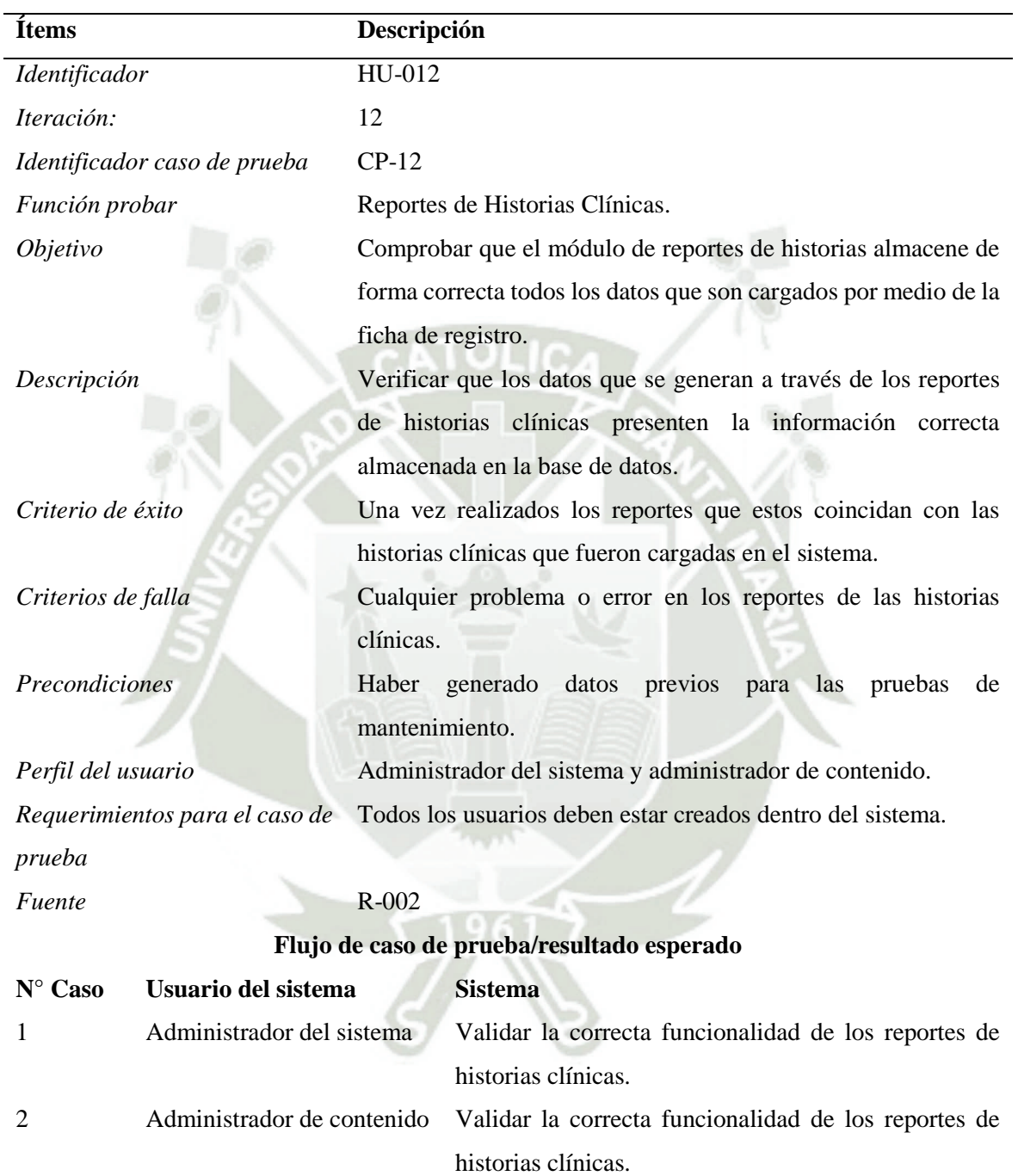

*Prueba de Usabilidad – Caso de prueba 12*

Fuente: Elaboración Propia

Publicación autorizada con fines académicos e investigativos En su investigación no olvide referenciar esta tesis

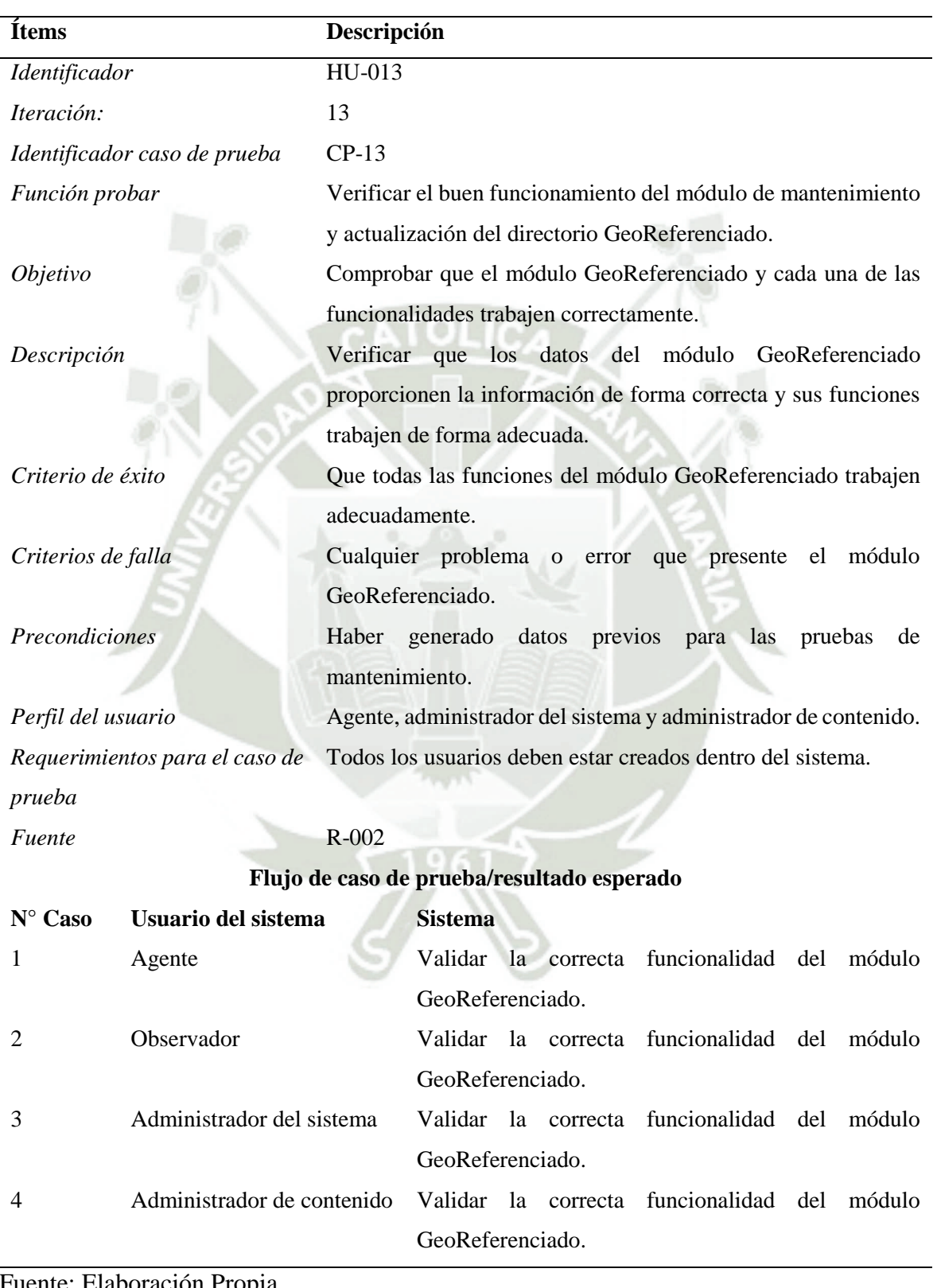

149

*Prueba de Usabilidad – Caso de prueba 13*

ente: Elaboración Propia

Publicación autorizada con fines académicos e investigativos

En su investigación no olvide referenciar esta tesis

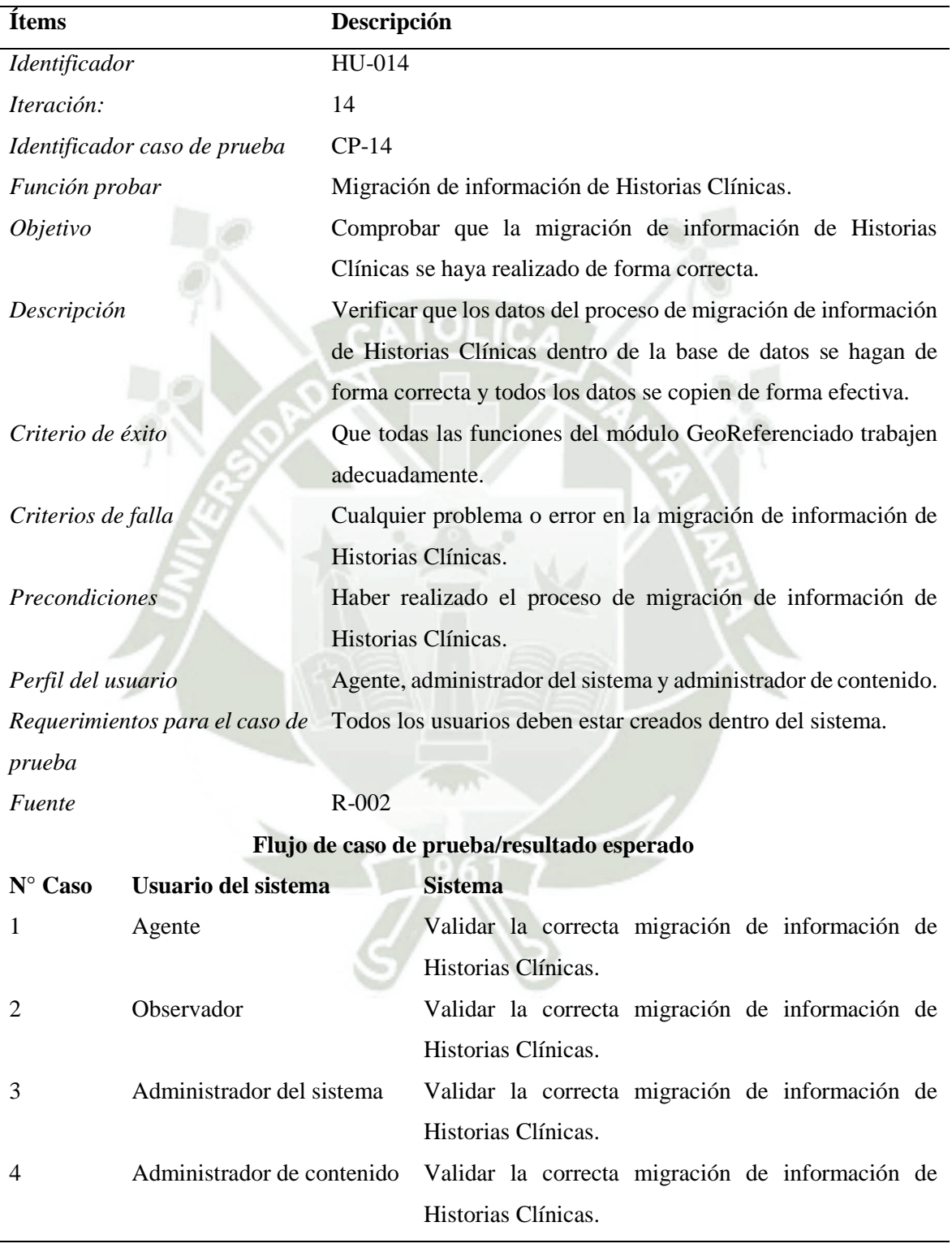

*Prueba de Usabilidad – Caso de prueba 14*

Fuente: Elaboración Propia

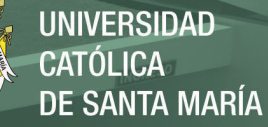

## **1.6. Resultados del proceso de pruebas de usabilidad**

Una vez realizados las pruebas de usabilidad a los usuarios detallados en la sección (1.1.1 Usuarios del proyecto) y por medio del instrumento presentado en el [Anexo 2](#page-202-0) y siguiendo el esquema presentado en el capítulo de desarrollo de la aplicación para el registro y control de asesorías psicológicas telefónicas en los casos de consumo de drogas, se presentan los resultados obtenidos:

#### **1.6.1. Módulo de gestión de llamadas**

A continuación, se presentan los resultados del módulo de gestión de llamadas, donde se realizaron las pruebas de usabilidad de los módulos:

- Gestión de usuarios y perfiles.
- Registro de las llamadas.
- Supervisión de llamadas y atenciones.
- Tablero de control y reportes.
- Administración de llamadas.

## **Figura 168**

#### *Prueba usabilidad módulo de gestión de llamadas*

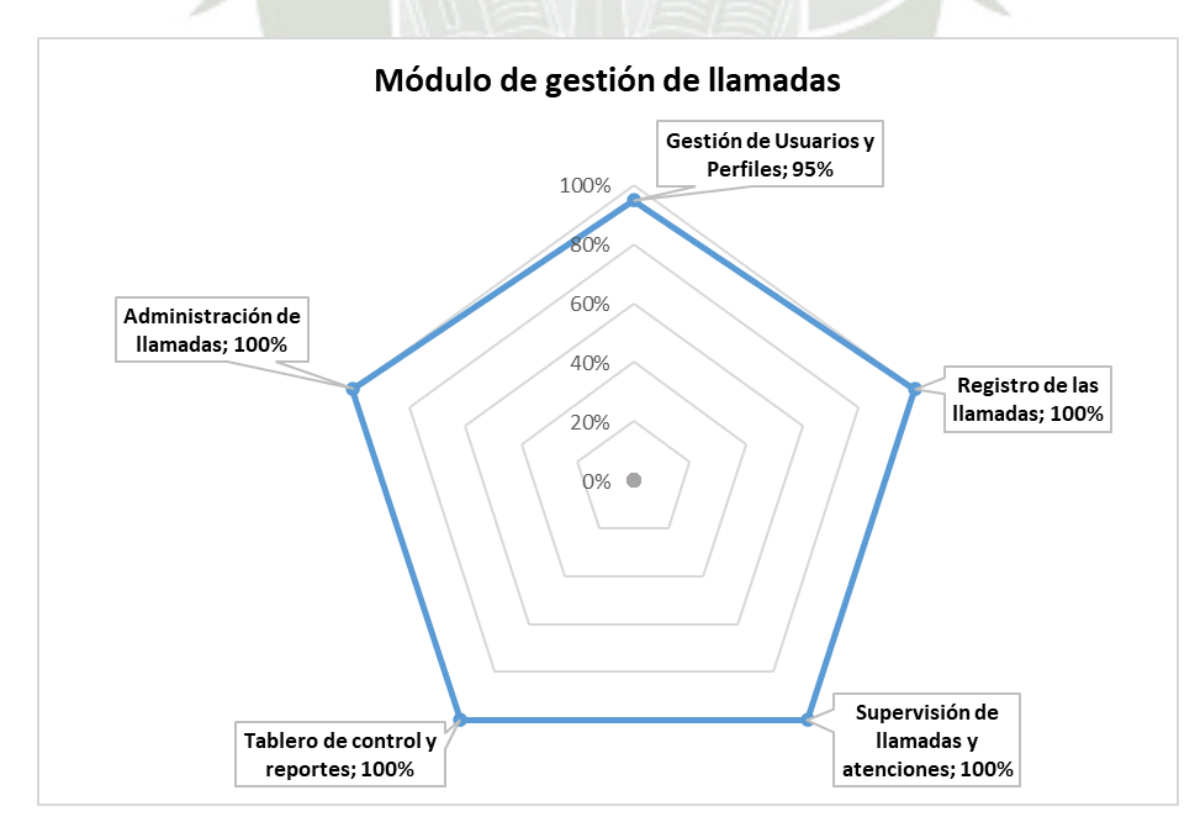

#### Fuente: Elaboración Propia.

Publicación autorizada con fines académicos e investigativos En su investigación no olvide referenciar esta tesis

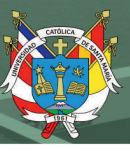

Interpretación:

**Gestión de usuarios y perfiles:** Se evidenció un correcto funcionamiento en la administración de los usuarios y carga de los perfiles correspondientes, obteniendo una valoración 95% de usabilidad.

**Registro de las llamadas:** Durante la etapa de pruebas de la aplicación se comprobó el buen funcionamiento del registro de llamadas dentro del sistema, lo cual obtuvo una valoración del 100% de usabilidad.

**Supervisión de llamadas y atenciones:** A través de este módulo del sistema se pudo verificar el correcto desempeño de la aplicación para la supervisión y atención de las llamadas, por ello, consiguió una ponderación del 100% en usabilidad.

**Tablero de control y reportes:** Por medio de las pruebas realizadas en este módulo de control y reportes se obtuvieron excelentes resultados durante toda la evaluación, lo que permitió una valoración del 100% en usabilidad.

**Administración de llamadas:** Una vez ejecutadas las evaluaciones dentro de este módulo se logró constatar el correcto funcionamiento de las funcionalidades en la administración de las llamadas, obteniendo una apreciación del 100% en usabilidad.

#### **1.6.2. Módulo de gestión de chat, correo, agenda de contactos y redes sociales**

Seguidamente, se presentan los resultados del módulo de gestión de chat, correo, agenda de contactos y redes sociales, donde se realizaron las pruebas de usabilidad de los módulos:

- Chat.
- Correo y agenda.
- Reporte de chat y correo.
- Integración del chat web y chat del aplicativo móvil del Servicio Habla Franco – DEVIDA.

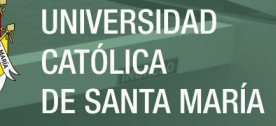

# **Figura 169**

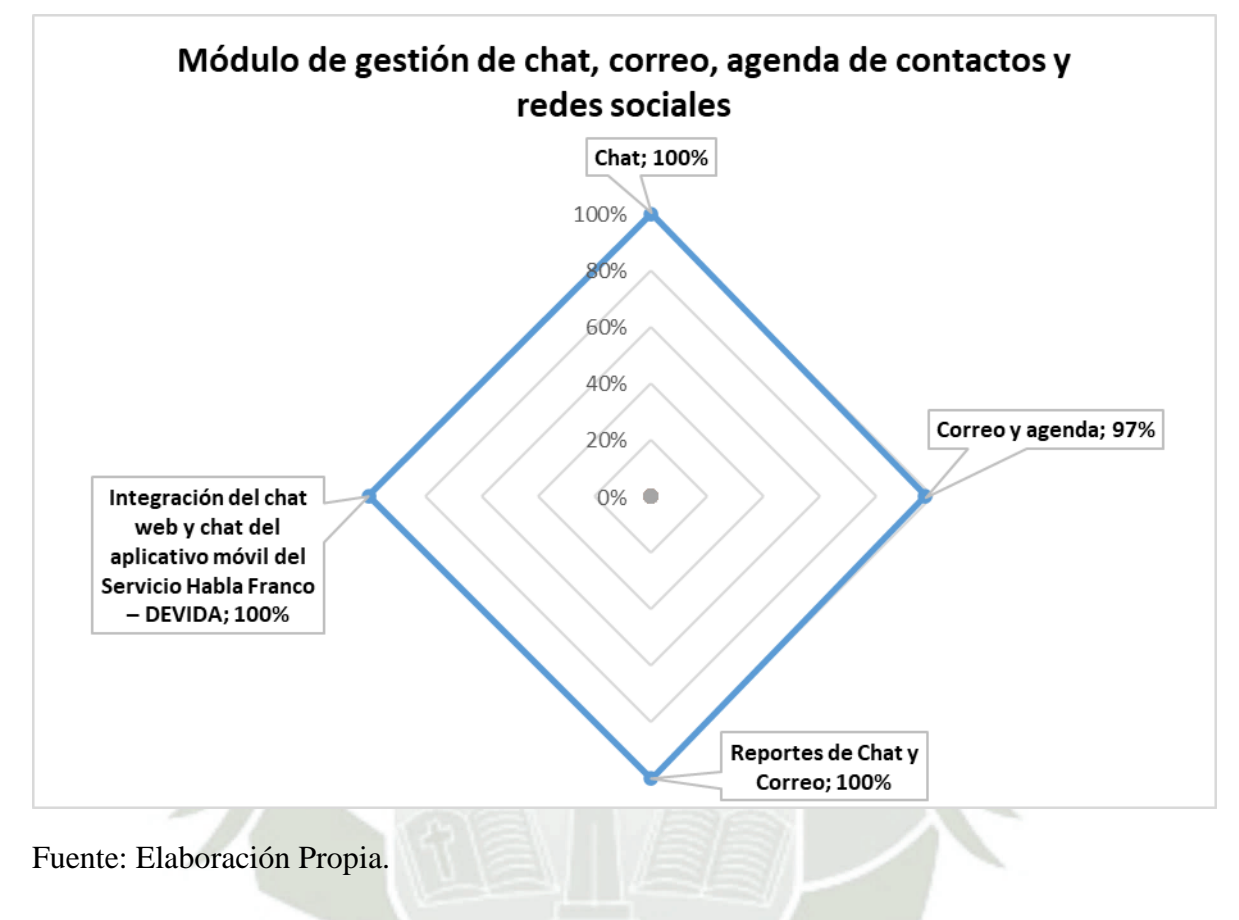

*Módulo de gestión de chat, correo, agenda de contactos y redes sociales*

Interpretación:

**Chat:** Luego de realizadas las pruebas del chat del sistema, se comprueba que este proporciona excelentes resultados y obtiene una ponderación del 100% en usabilidad.

**Correo y agenda:** Ejecutadas las evaluaciones y verificaciones del módulo de correo y agenda del sistema, se evidenció que las funcionalidades del aplicativo operan de forma eficiente y adecuada, por lo que obtiene una valoración del 100% en usabilidad.

**Reporte de chat y correo:** Posterior a la evaluación de este módulo se comprueba que los reportes generados por el sistema contribuyen de forma eficiente y se validaron que todos los datos coincidieran con los registros dentro de la base de datos por lo cual logra una estimación del 100% en usabilidad.

**Integración del chat web y chat del aplicativo móvil del Servicio Habla Franco – DEVIDA:** Una vez concluida las pruebas de la integración del aplicativo, se evidenció el

correcto funcionamiento del mismo, así como de todas las funciones que proporciona este módulo al servicio y obtiene una apreciación del 100% en usabilidad.

## **1.6.3. Módulo de registro de historias clínicas**

Posteriormente, se presentan los resultados del módulo de registro de historias clínicas, donde se realizaron las pruebas de usabilidad de los módulos:

- Mantenimiento de tablas para registro de historias clínicas.
- Registro de historias clínicas.
- Reportes de historias clínicas.
- Directorio Geo-Referenciado de los establecimientos de salud con especialización en temas de droga y problemas de salud mental.
- Migración de información de historias clínicas.

## **Figura 170**

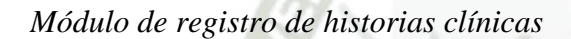

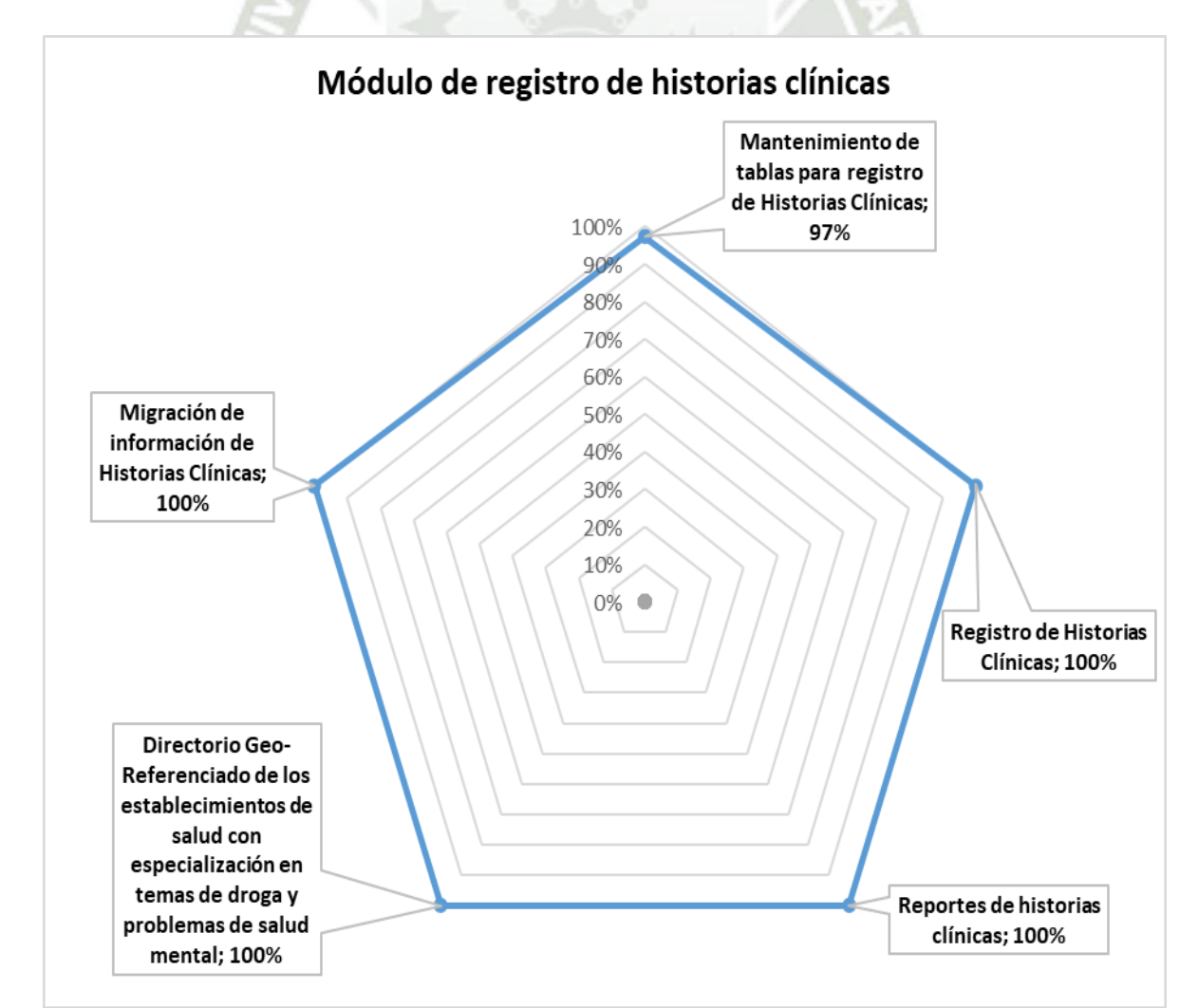

154

Publicación autorizada con fines académicos e investigativos En su investigación no olvide referenciar esta tesis

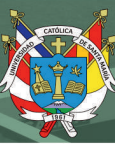

Fuente: Elaboración Propia.

Interpretación:

**Mantenimiento de tablas para registro de historias clínicas:** Luego de realizadas las pruebas en el módulo de mantenimiento, se comprueba el correcto funcionamiento y la eficiencia con la que se efectúan las funciones diseñadas para este apartado y se pondera con un 100% en usabilidad.

**Registro de historias clínicas:** Luego de la verificación de los registros de las historias clínicas, se determina que este módulo funciona adecuadamente y se califica con un 100% en usabilidad.

**Reportes de historias clínicas:** Seguidamente de la evaluación de los registros se procede a verificar los datos arrojados por los reportes del sistema y se verificó el correcto funcionamiento de los mismos, así como la información precisa de estos y obtiene una valoración del 100% en usabilidad.

**Directorio Geo-Referenciado de los establecimientos de salud con especialización en temas de droga y problemas de salud mental:** Luego de verificar este módulo se revisa que los datos proporcionados por este son correctos y adecuados para proporcionar los datos necesarios para ser consultados y se pondera con un 100% en usabilidad.

**Migración de información de historias clínicas:** Luego de comprobar la migración de la información, se estableció que todos los datos fueron emigrados de forma correcta, por lo que se considera con un 100% en usabilidad.

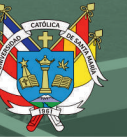

# **CONCLUSIONES**

Basado en los objetivos planteados en el desarrollo de esta investigación para el diseño del sistema Web en la organización Habla Franco y el control y administración de sus procesos administrativos, se presentan las siguientes conclusiones.

- 1. A través del análisis preliminar de los procesos que se realizan dentro de la organización, así como la atención que se ofrece a las personas que solicitan información, orientación o consejería sobre el consumo de drogas, se lograron integrar dentro del sistema informático todos los procesos en el aplicativo, con la finalidad de que se ajuste al análisis previo y a los requerimientos solicitados inicialmente.
- 2. De igual manera, se logró efectuar un diseño de arquitectura de software que respondió a los requerimientos de la organización y con ello obtuvo una herramienta que integra todos los servicios de atención que se prestan a las personas que necesitan ser asistidas en la institución.
- 3. Asimismo, durante el proceso de desarrollo de los distintos módulos de la aplicación se logró realizar la esquematización y planificación del diseño del sistema, por medio de la metodología ágil, lo cual permitió organizar cada sección que maneja el aplicativo.
- 4. Adicionalmente, las pruebas arrojaron los siguientes resultados: en las pruebas de usabilidad en el módulo de gestión de llamadas, se obtiene para la gestión de usuarios y perfiles 95%, registro de las llamadas 100%, supervisión de llamadas y atenciones 100%, tablero de control y reportes 100% y en la administración de llamadas 100% de usabilidad. Adicional, en las pruebas de usabilidad en el módulo de gestión de chat, correo, agenda de contactos y redes sociales, se obtiene para el chat 100%, correo y agenda 97%, reporte de chat y correo 100% y para la integración del chat web y chat del aplicativo móvil del Servicio Habla Franco – DEVIDA 100% de usabilidad. Asimismo, en las pruebas de usabilidad en el módulo de registro de historias clínicas, se obtiene para el mantenimiento de tablas del registro de historias clínicas 97%, registro de historias clínicas 100%, reportes de historias clínicas 100%, para el directorio Geo-Referenciado de los establecimientos de salud con especialización en temas de droga y problemas de salud mental 100%, y para la migración de información de historias clínicas 100% de usabilidad.
- 5. Es importante destacar, que dentro de la fase de implementación del aplicativo se cumplió con lo establecido de acuerdo a la disponibilidad de hardware de la organización y el aprovechamiento de su infraestructura.

6. Finalmente, la validación de la propuesta se llevó a cabo bajo un protocolo de aceptación y criterios de calidad, que lograron determinar si el aplicativo estaba acorde a las necesidades y requerimientos de la organización.

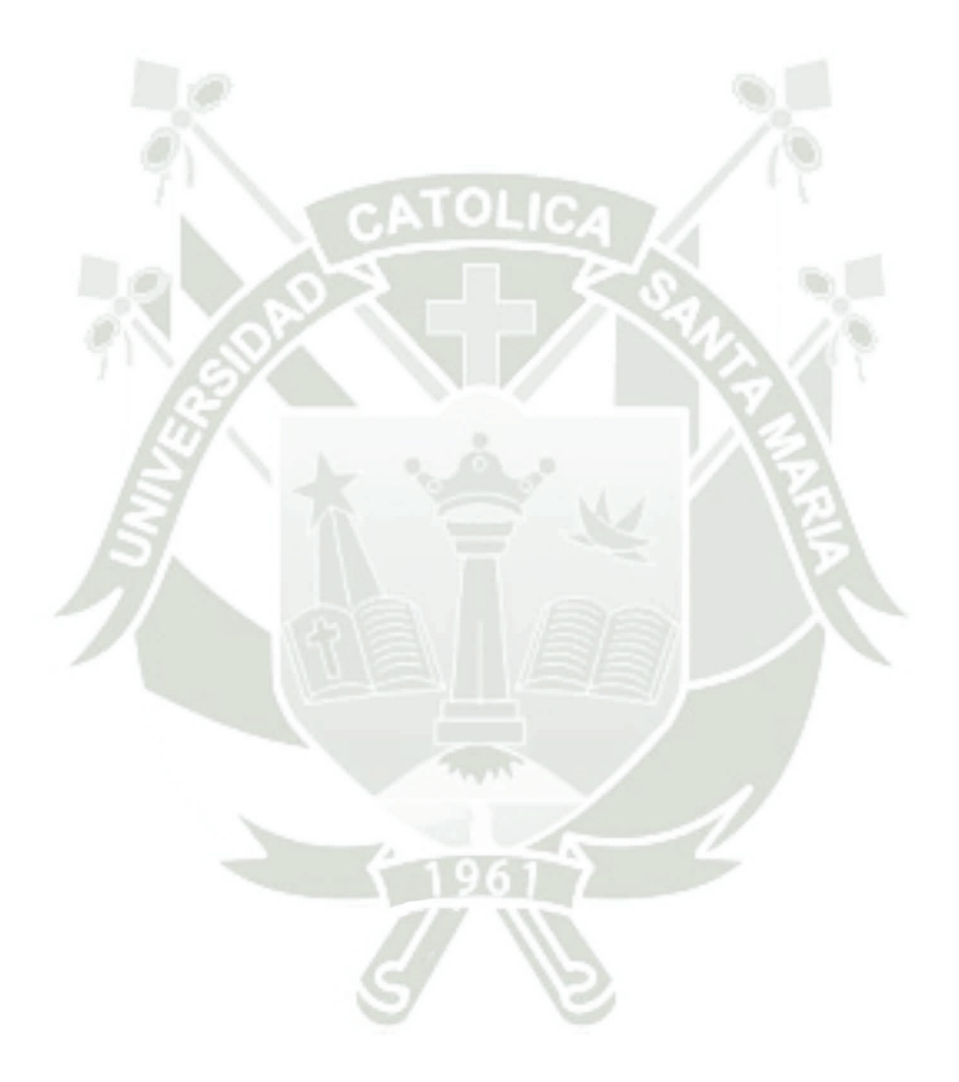

Publicación autorizada con fines académicos e investigativos En su investigación no olvide referenciar esta tesis

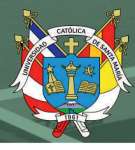

# **RECOMENDACIONES**

Seguidamente, se procede a describir las recomendaciones en base a los resultados obtenidos con el sistema web aplicado.

Se recomienda realizar las labores de mantenimiento de forma periódica en los módulos dispuestos para esta labor, ya que con ello el sistema estará optimizado y trabajará de la forma correcta para lo que fue diseñado.

Se recomienda realizar capacitaciones al personal del área de llenado de historias, para evitar cometer posibles errores por inadecuada utilización del sistema automatizado, además, esto permitirá que los usuarios se familiaricen con la herramienta.

Finalmente, se recomienda que el proceso de atención de llamadas deberá administrar todos los perfiles de usuario para cada funcionalidad dentro del sistema, para lograr disponer de estos datos de forma oportuna al momento de ser necesarios y para una adecuada supervisión, así como la gestión de los mismos.

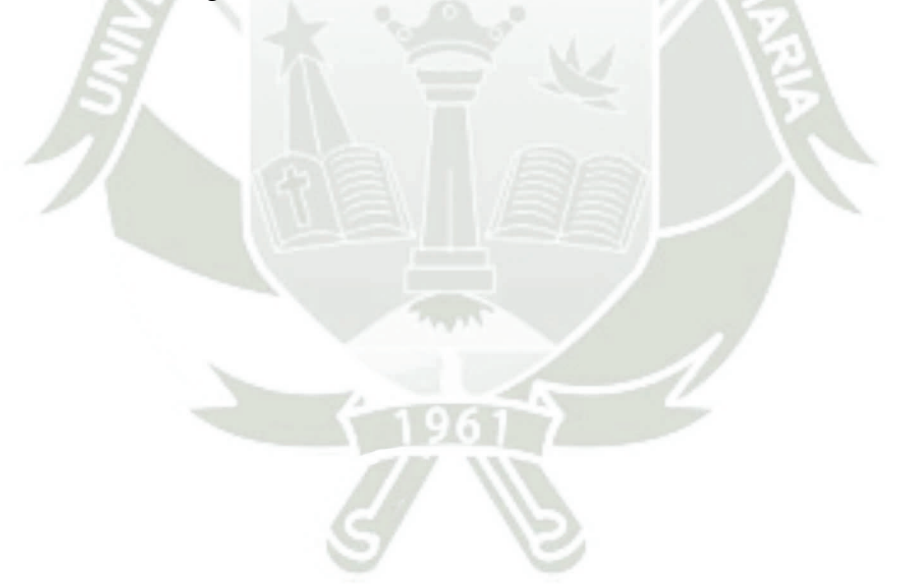

## **REFERENCIAS**

- Abollaneda, V. (2015). *Desarrollo de una aplicación web basada en el modelo vista controlador para la gestión de las historias clínicas de los pacientes en el Centro de Salud de San Jerónimo.* [Tesis de pregrado, Universidad Nacional José María Arguedas], repositorio Unajma, Andahuaylas, Perú. Obtenido de https://repositorio.unajma.edu.pe/handle/123456789/177
- Adamopulou, E., & Moussiades, L. (2020). An Overview of Chaatbot Technology. (M. I., Ed.) *Nature Switzerland, 584 IFIP*, 373-383. doi:https://doi.org/10.1007/978-3-030-49186- 4\_31
- Adetoyi, O., & Raji, O. (2020). Diseño de registros de salud electrónicos para su inclusión en la informática de registros médicos de África subsahariana. *Scientific African, 7*(e00304), 2468-2276. doi:10.1016/j.sciaf.2020.e00304
- Andina. (1 de Mayo de 2018). *Andina Agencia Peruana de Noticias.* Recuperado el 16 de Octubre de 2021, de Devida: psicólogos ofrecen atención gratuita para casos de adicciones: https://andina.pe/agencia/noticia-devida-psicologos-ofrecen-atenciongratuita-para-casos-adicciones-708612.aspx
- Angular. (2022). *Angular*. Obtenido de https://angular.io/
- ASCOFAPSI. (Agosto de 2020). *Asociación Colombiana de Facultaes de Psicología (ASCOFAPSI).* Recuperado el Octubre de 2021, de Telepsicología. Superengias para la formación y el desepeño profesional responsable: https://www.colpsic.org.co/wpcontent/uploads/2021/03/Telepsicologia\_web.pdf#page=63
- Bansal, H., & Khan, R. (2018). A riview paper onhuman computer iteraction. *International Journals of Advanced Research en Computer Science and Software Engineering, 8*(4), 53-56. doi:10.23956/ijarcsse.v8i4.630
- Bellolio , M. (2017). *Desarrollar un sistema de información web para el registro del historial clínico de los pacientes del centro de rehabilitación integral para las adicciones GOSEN del cantón Durán.* [Tesis de pregrado, Universidad de Guayaquil], Repositorio UG, Guayaquil, Ecuador. Obtenido de http://repositorio.ug.edu.ec/handle/redug/23113
- Carrasco, W., Ocampo, W., Ulloa, L., & Esteban, J. (Mayo de 2019). Metodología híbrida de desarrollo de software combinando XP y Scrum. *Mikarimin Revista Científica*

*Multidisciplinaria, 5*(2), 109-116. Obtenido de https://www.researchgate.net/publication/336588210\_METODOLOGIA\_HIBRIDA\_ DE\_DESARROLLO\_DE\_SOFTWARE\_COMBINANDO\_XP\_Y\_SCRUM/link/5da 724db299bf1c1e4c81709/download

- Carvajal, R. (2018). *Diseño de un modelo para la automatización de un sistema de consultas para el Centro de Docencia e Investigación par ael Desarrollo Humano y el Buen Vivir.* [Tesis de pregrado, Universidad de Guayaquil], Repositorio UG, Guayaquil, Ecuador. Obtenido de http://repositorio.ug.edu.ec/handle/redug/30777
- Cortazá, J., Martínez, I., & Mateus, D. (2018). *Internacionalización de los contac center en Colombia através de los mecanismos de inversión extranjera directa.* [Tesis de pregrado, Universitaria Agustiniana], Repositorio Uniagustiniana, Bogotá, Colombia. Obtenido de Omnia: https://repositorio.uniagustiniana.edu.co/bitstream/handle/123456789/615/CortazarDe LaCruz-JuanDavid-2018.pdf?sequence=1&isAllowed=y
- DBeaver. (2022). *DBeaver Community | Free Universal Database Tool*. Obtenido de https://dbeaver.io/
- Fernández, L. (2020). *Sistema de registro y monitoreo de caso de Coronavirus.* [Tesis de pregrado, Universidad Siglo 21], repositorio Uesiglo21, Corrientes, Argentina. Obtenido de https://repositorio.uesiglo21.edu.ar/handle/ues21/18869
- Flores, G. (2020). *Propuesta del proceso de agendamiento de citas médicas del Hospital General Docente.* [Tesis de maestria, Universidad Tecnológica Israel], Repositorio Uisrael, Quito, Ecuardo. Obtenido de http://repositorio.uisrael.edu.ec/bitstream/47000/2519/1/UISRAEL-EC-MASTER-ADMP-378.242-2020-021.pdf
- Garcia, C., Álvarez , J., Valesco, M., & Peñaloza, Y. (2018). *Diseño de una solución web de sistema de gestión y trazabilidad de citas en el consultorio psicológico de la universidad Cooperativa de Colombia sede Arauc.* [Tesis de pregrado, Universidad Coperativa de Colombia], Repositorio UCC, Arauca, Colombia. Obtenido de https://repository.ucc.edu.co/handle/20.500.12494/7786
- June-sung, K., In Ho, K., Taerim, K., Su Min, K., Wonchul, C., Jinwoo, J., . . . Choi, Y. (2020). Development of a Mobile Personal Health Record Application Designed for

Emergency Care in Korea; Integrated Information from Multicenter Electronic Medical Records. *Applied Sciences, 10*(19), 2-13. doi:10.3390/app10196711

- Kane, B., Gueye, M., Dieng, M., Faye, A., Ndao, A., Diagne, N., . . . Pouye, A. (2019). Establecimiento de un sistema de registro de salud electrónico personalizado apto para medicina interna en Dakar, Senegal. *Redes y sistemas de telecomunicaciones de salud electrónica, 8*(4), 35-42. doi:10.4236/etsn.2019.84004
- N° 192-2020-PCM. (10 de Diciembre de 2020). *Presidencia del Consejo de Ministros.* Recuperado el 15 de Octubre de 2021, de Decreto Supremo N° 192-2020-PCM: https://www.gob.pe/institucion/pcm/normas-legales/1431934-192-2020-pcm
- Naaman, D., Rasheed, B., Ahmed, B., Salih, A., & Mustafa, S. (2022). Design a Real-time Communication System using 3CX Software-based Private Branch Exchange Phone System on Raspberry Pi Device. *Asian Journal of Research in Computer Science, 13*(4), 34-45. doi:10.9734/AJRCOS/2022/V13I430320
- Nwabueze, E., & Oju, O. (2019). Using Mobile Application to Improve Doctor-Patient Interaction in Healthcare Delivery System. *E-Health Telecommunication Systems and Networks, 8*(3), 23-34. doi:10.4236/etsn.2019.83003
- Saldarriaga, S. (2018). *Herramienta de Atención Psicológica Inmediata – HAPI.* [Tessis de pregrado, Institución Universitaria de Envigado], Repositorio Institucional (RI), Envigado, Colombia. Obtenido de http://bibliotecadigital.iue.edu.co/jspui/bitstream/20.500.12717/1597/1/iue\_rep\_pre\_p si\_saldarriaga\_2020\_herramientas.pdf
- Thalheim, B. (2000). *Entity-Relationship Modeling* (Vol. 1). Cottbus, Germany: Berlin Heidelberg. doi:10.1007/978-3-662-04058-4
- Urgiles, W. (2020). *Desarrollo de una aplicación web para el control de suministros de medicamentos e historial clínico de los adultos mayores del centro gerontológico del buen vivir de la ciudad de milagro.* [Tesis de pregrado, Universidad Estadal de Milagro], repositorio Unemi, MIlagro, Ecuador. Obtenido de http://repositorio.unemi.edu.ec/xmlui/handle/123456789/5121
- Valenzuela, K. (2020). *Diseño de un sistema de consultas de citas médicas a través de un Call Center utilizando software libre en una entidad hospitalaria pública de la ciudad de*

*Guayaquil.* [Tesis de maestria, Univeridad Católica de Santiago de Guayaquil], Repositorio UCSG, Guayaquil, Ecuador. Obtenido de http://201.159.223.180/bitstream/3317/15006/1/T-UCSG-POS-MTEL-166.pdf

- VSC. (2022). *Visual Studio Code - Code Editing. Redefined*. Obtenido de https://code.visualstudio.com/
- West, A., & Prettyman, S. (2018). *Practical PHP 7, MySQL 8, and MariaDB Website Databases* (2 ed.). New York, USA: Apress. doi:10.1007/978-1-4842-2725-1\_4
- Xiao, D., Song, C., Nakamura, N., & Nakayama, M. (2021). Desarrollo de una aplicación sobre recursos rápidos de interoperabilidad en salud basada en datos estandarizados estructurados de intercambio de información médica versión 2. *Programas y Métodos Informáticos en Biomedicina, 208*, 106232. doi:10.1016/j.cmpb.2021.106232

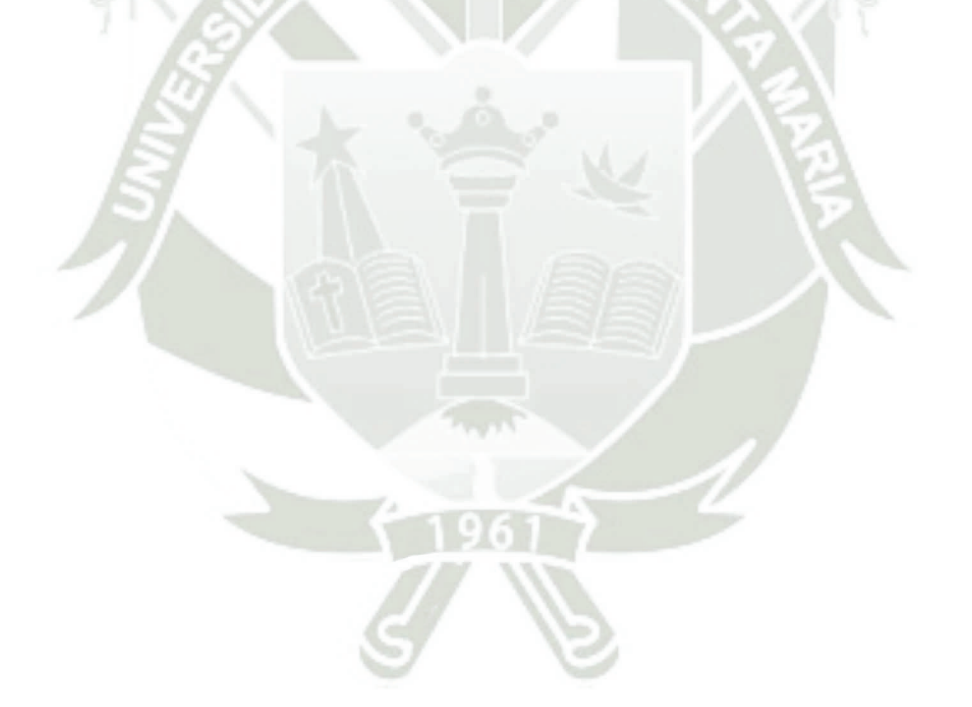

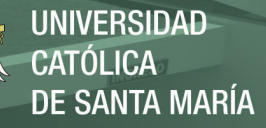

# **ANEXOS**

## Anexo 1

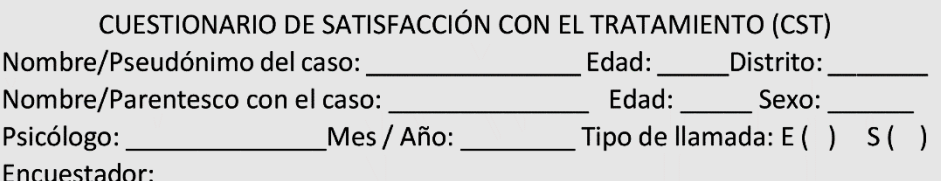

Por favor, ayúdenos a mejorar nuestro servicio telefónico contestando algunas preguntas. Estamos interesados en su opinión sincera, ya sean positivas y negativas. Por favor seleccione sólo una respuesta.

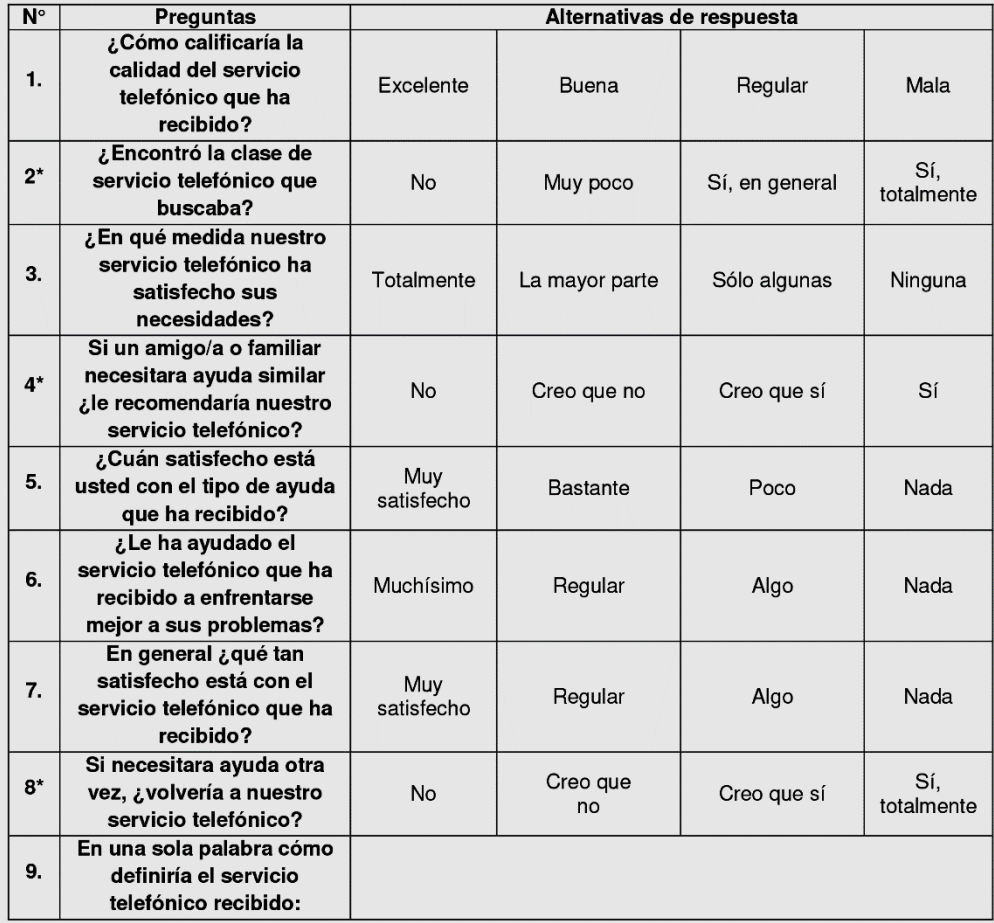

Publicación autorizada con fines académicos e investigativos En su investigación no olvide referenciar esta tesis

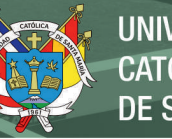

UNIVERSIDAD DE SANTA MARÍA

#### <span id="page-202-0"></span>Anexo 2

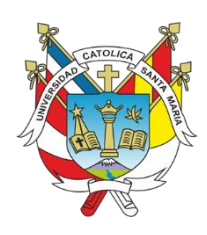

# UNIVERSIDAD CATÓLICA DE SANTA MARÍA Facultad de Ciencias e Ingenierías Físicas y Formales Escuela Profesional de Ingeniería de Sistemas Especialidad de Sistemas de Información

Estimados(a) participantes:

El presente cuestionario tiene como propósito recabar información sobre la usabilidad del DESARROLLO E IMPLEMENTACIÓN DE UN SISTEMA PARA EL REGISTRO Y CONTROL DE ASESORÍAS PSICOLÓGICAS TELEFÓNICAS EN LOS CASOS DE CONSUMO DE DROGAS. Este cuestionario consta de una serie de preguntas de múltiples opciones. Al leer cada una de ellas, seleccione la respuesta que sea más fidedigna y confiable. ¡Muchas gracias, por su valiosa colaboración!

Instrucciones: En las preguntas que se presentan a continuación existen cinco (5) alternativas de respuesta, responda según su apreciación:

- $\bullet$  Señale con una  $(X)$  en la casilla correspondiente a su selección.
- · Asegúrese de marcar una sola alternativa para cada pregunta.
- Por favor, no deje ningún ítem sin responder para que exista una mayor confiabilidad en los datos recabados.

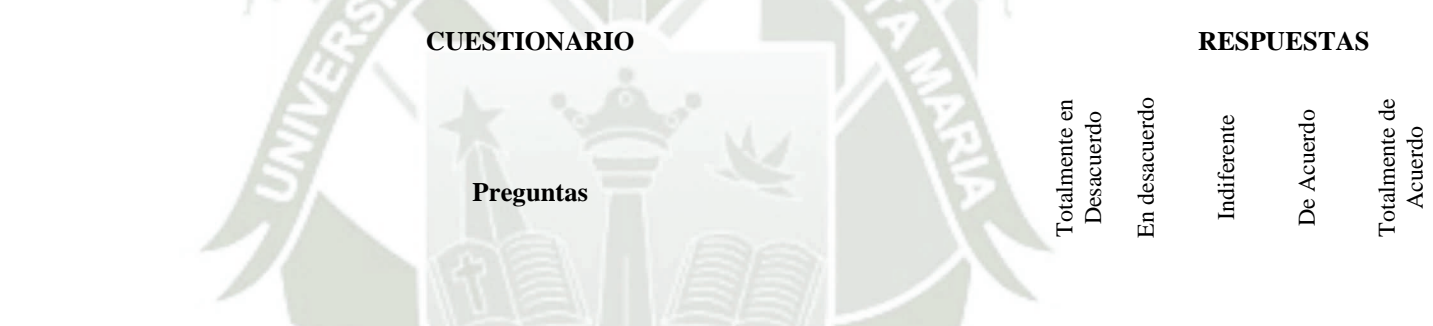

#### **1. Módulo de gestión de llamadas**

#### **Gestión de Usuarios y Perfiles**

- 1. ¿Se visualizó de forma correcta la información de la gestión de usuarios y perfiles?
- 2. ¿Se validó la información registrada en la base de datos de forma exitosa?
- 3. ¿Se visualizó la información de forma correcta, dependiendo del contenido desplegado?

#### **Registro de las llamadas**

- 1. ¿El ingreso de la información a la base de datos fue de forma exitosa?
- 2. ¿Se validó la información registrada en la base de datos de forma exitosa?
- 3. ¿La presentación de la información se realizó de forma exitosa?

# **Supervisión de llamadas y atenciones**

- 1. ¿El ingreso de la información de las llamadas fue de forma exitosa?
- 2. ¿Se validó el correcto funcionamiento de las llamadas en conferencia?
- 3. ¿Se validó el correcto funcionamiento de las co-escuchadas?

# **Tablero de control y reportes**

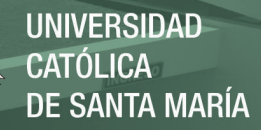

- 1. ¿El ingreso a la generación de los reportes fue de forma exitosa?
- 2. ¿Se validó la información registrada en la base de datos de forma exitosa?
- 3. ¿La información corresponde con cada llamada registrada en la base de datos de forma correcta?

#### **Administración de llamadas**

- 1. ¿El ingreso a la administración de las llamadas fue de forma exitosa?
- 2. ¿Se validó la información registrada en la base de datos de forma exitosa?
- 3. ¿El direccionamiento de llamadas, las funciones aleatorias de llamadas, contestadora y las configuraciones del módulo fueron realizadas de forma exitosa?

## **2. Módulo de gestión de chat, correo, agenda de contactos y redes sociales**

## **Chat**

- 1. ¿El ingreso a la función del chat fue de forma exitosa?
- 2. ¿Se validó la información registrada en la base de datos de forma exitosa?
- 3. ¿Las funciones, distribución, historial y categorías fueron comprobadas de forma exitosa?

## **Correo y agenda**

- 1. ¿La presentación del contenido se realizó de forma exitosa?
- 2. ¿La funcionalidad de correo registra correctamente los datos enviados?
- 3. ¿La funcionalidad de agenda registra correctamente los datos enviados?

## **Reportes de Chat y Correo**

- 1. ¿Los reportes presentaron los datos correctos basados en los datos almacenados en la base de datos?
- 2. ¿Los reportes presentaron los datos correctos de los correos basados en los datos almacenados en la base de datos?

## **Integración del chat web y chat del aplicativo móvil del Servicio Habla Franco – DEVIDA**

- 1. ¿El proceso integración del chat web del Servicio Habla Franco DEVIDA se realizó con éxito?
- 2. ¿El proceso integración del chat del aplicativo móvil del Servicio Habla Franco DEVIDA se realizó con éxito?

## **3. Módulo de registro de historias clínicas**

## **Mantenimiento de tablas para registro de Historias Clínicas**

- 1. ¿El ingreso al sistema se realizó de forma correcta?
- 2. ¿El módulo de mantenimiento de tablas para registro de Historias Clínicas funcionó de forma correcta?
- 3. ¿El proceso de validación de la información en la base de datos luego del mantenimiento se realizó de forma exitosa?

UNIVERSIDAD CATÓLICA DE SANTA MARÍA

## **Registro de Historias Clínicas**

1. ¿El registro de historias clínicas se realizó de forma correcta?

#### **Reportes de historias clínicas**

- 1. ¿El ingreso al sistema se realizó de forma correcta?
- 2. ¿El proceso de generación de reportes se realizó de forma correcta?
- 3. ¿El proceso de validación de la información de los reportes se realizó de forma exitosa?

#### **Directorio Geo-Referenciado de los establecimientos de salud con especialización en temas de droga y problemas de salud mental**

- 1. ¿El ingreso al sistema de GeoReferenciado se realizó de forma correcta?
- 2. ¿El sistema presenta la información GeoReferenciada de forma correcta?
- 3. ¿El proceso de validación de la información en la base de datos almacenada para la Georreferencia se realizó de forma exitosa?

#### **Migración de información de Historias Clínicas**

- 1. ¿El proceso de migración de la información de historias clínicas se realizó de forma correcta?
- 2. ¿El proceso de validación de la migración de la información de historias clínicas en la base de datos se realizó de forma exitosa?